# **SYBASE®**

Users Guide for Transaction Router Services

# **Mainframe Connect™ DirectConnect™ for z/OS Option**

15.0

[ Microsoft Windows, Linux, and UNIX ]

#### DOCUMENT ID: DC38581-01-1500-01

#### LAST REVISED: August 2007

Copyright © 1991-2007 by Sybase, Inc. All rights reserved.

This publication pertains to Sybase software and to any subsequent release until otherwise indicated in new editions or technical notes. Information in this document is subject to change without notice. The software described herein is furnished under a license agreement, and it may be used or copied only in accordance with the terms of that agreement.

To order additional documents, U.S. and Canadian customers should call Customer Fulfillment at (800) 685-8225, fax (617) 229-9845.

Customers in other countries with a U.S. license agreement may contact Customer Fulfillment via the above fax number. All other international customers should contact their Sybase subsidiary or local distributor. Upgrades are provided only at regularly scheduled software release dates. No part of this publication may be reproduced, transmitted, or translated in any form or by any means, electronic, mechanical, manual, optical, or otherwise, without the prior written permission of Sybase, Inc.

Sybase trademarks can be viewed at the Sybase trademarks page at http://www.sybase.com/detail?id=1011207. Sybase and the marks listed are trademarks of Sybase, Inc. ® indicates registration in the United States of America.

Java and all Java-based marks are trademarks or registered trademarks of Sun Microsystems, Inc. in the U.S. and other countries.

Unicode and the Unicode Logo are registered trademarks of Unicode, Inc.

All other company and product names used herein may be trademarks or registered trademarks of their respective companies.

Use, duplication, or disclosure by the government is subject to the restrictions set forth in subparagraph (c)(1)(ii) of DFARS 52.227-7013 for the DOD and as set forth in FAR 52.227-19(a)-(d) for civilian agencies.

Sybase, Inc., One Sybase Drive, Dublin, CA 94568.

# **Contents**

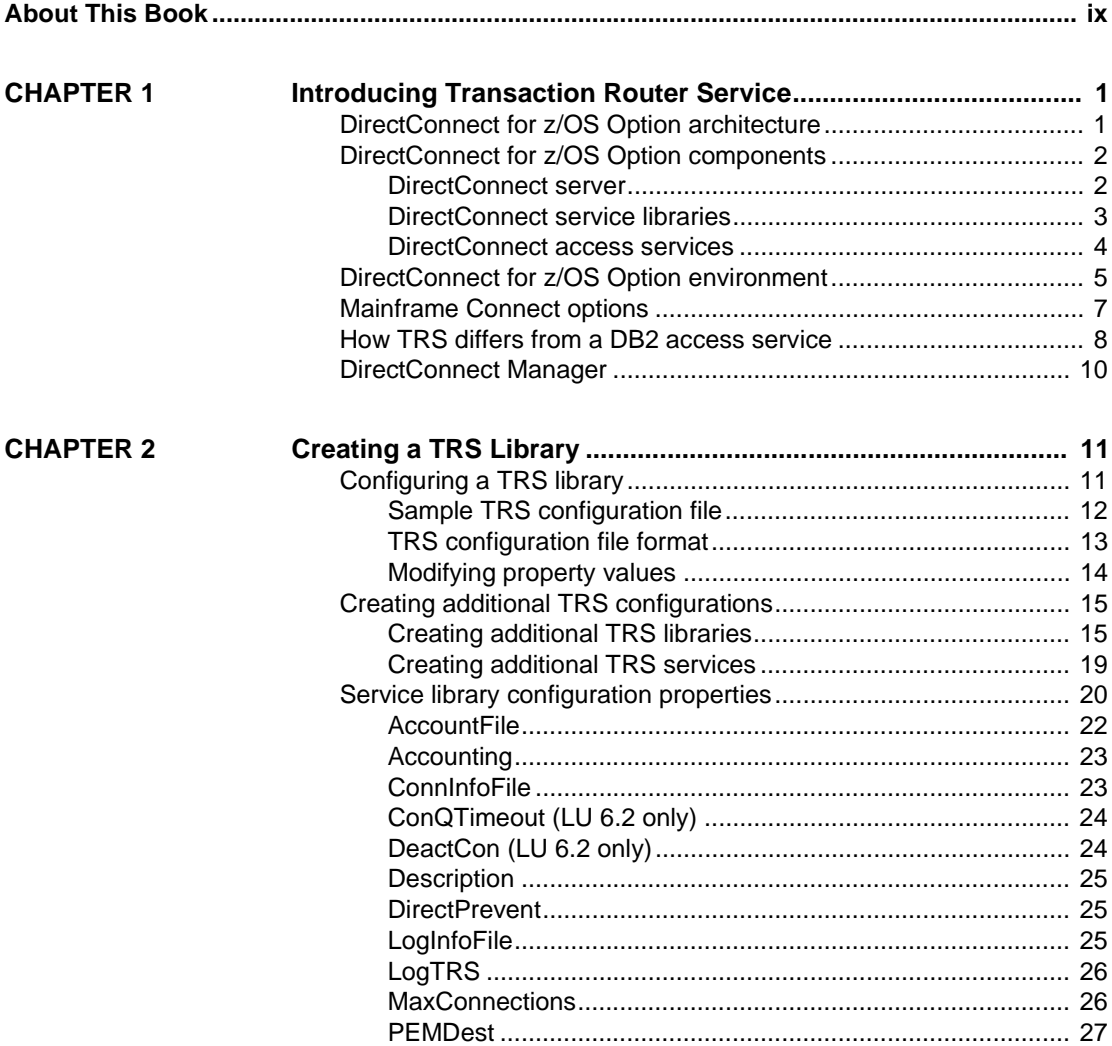

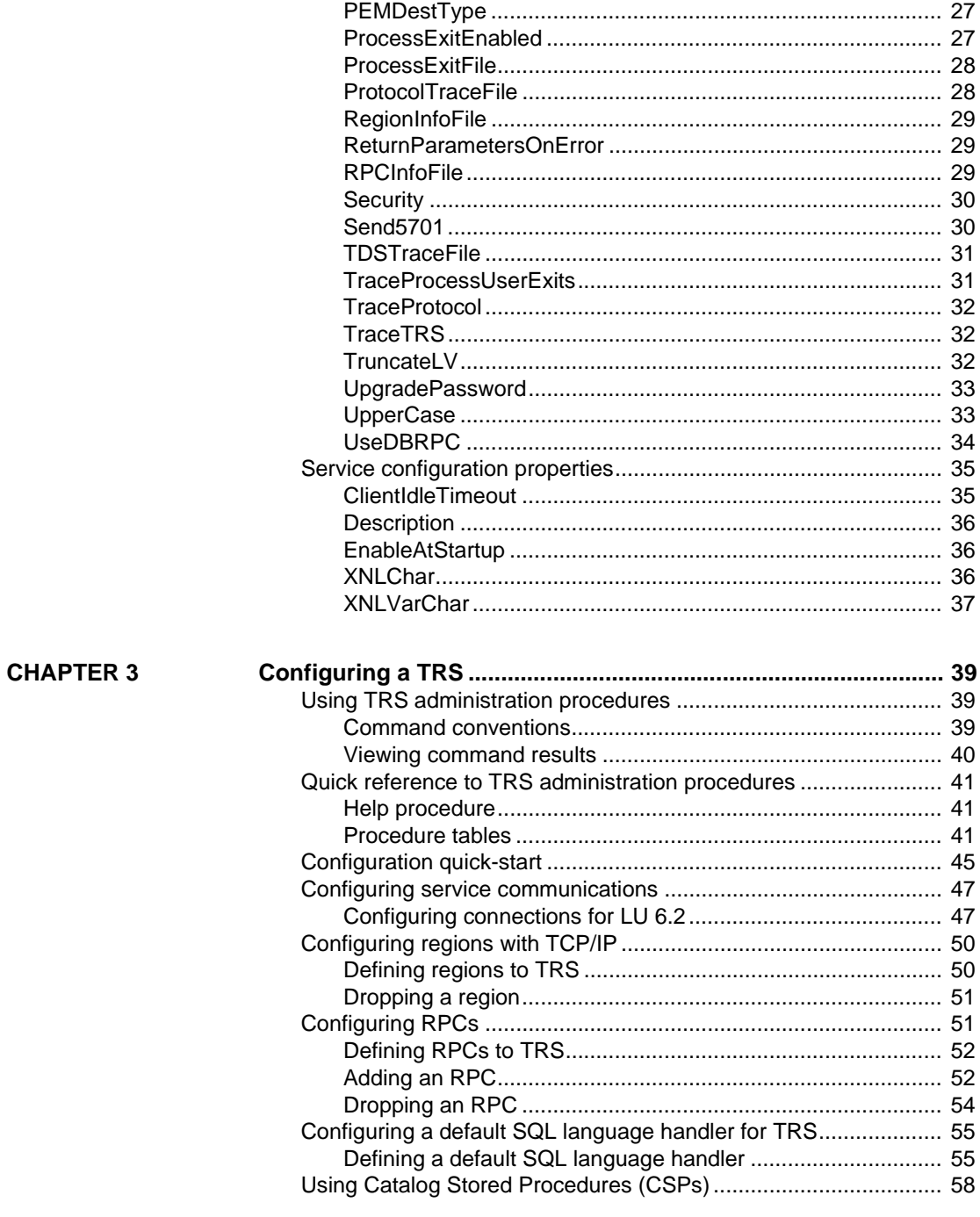

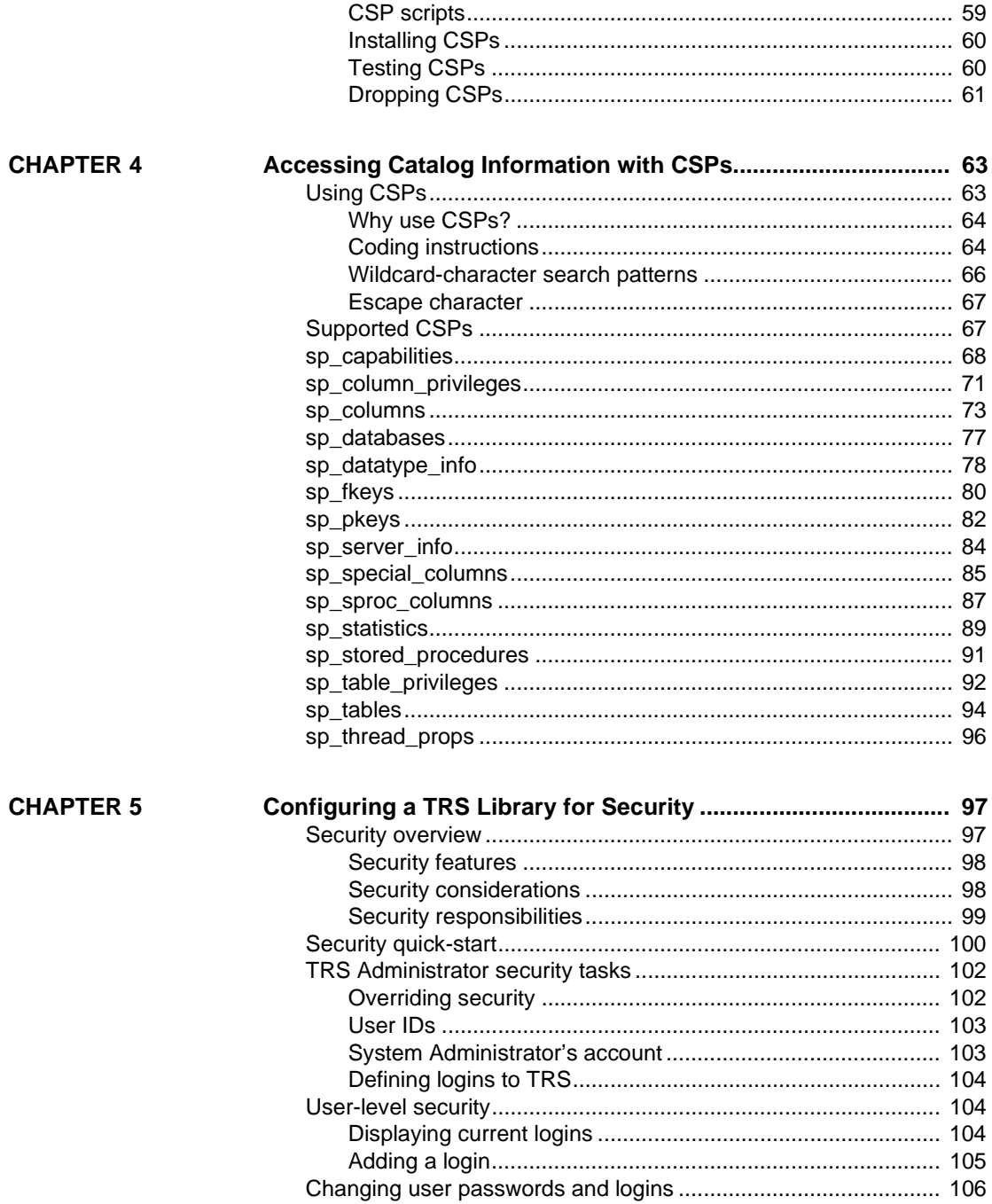

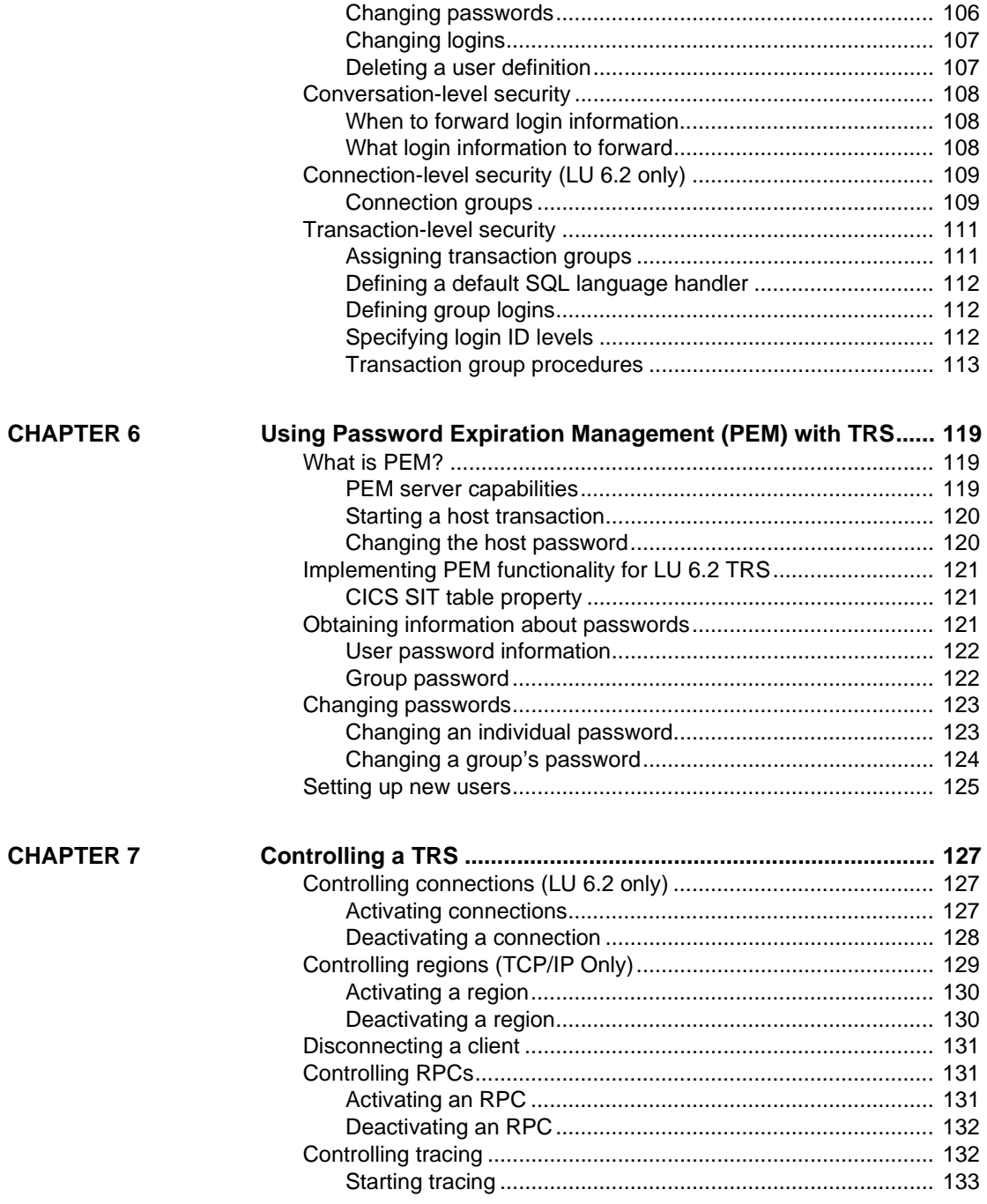

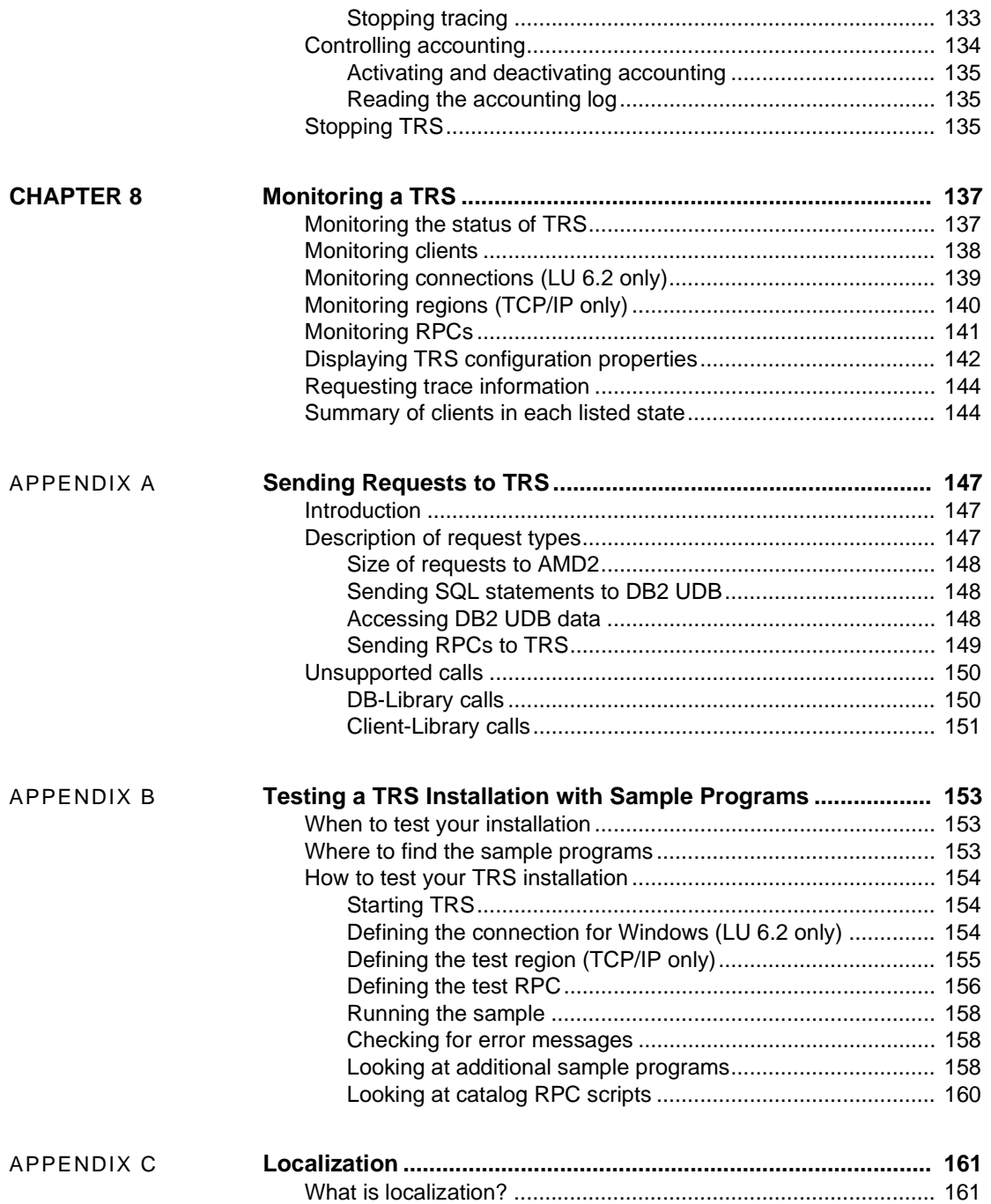

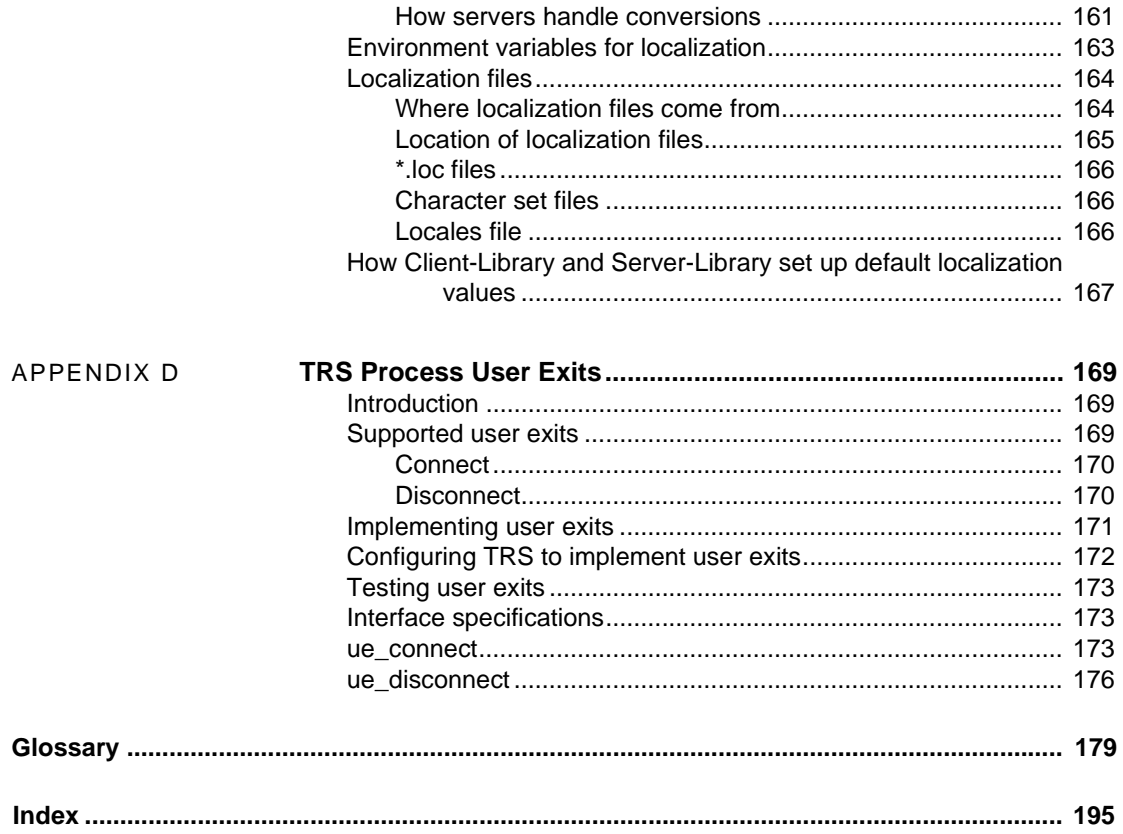

# <span id="page-8-0"></span>**About This Book**

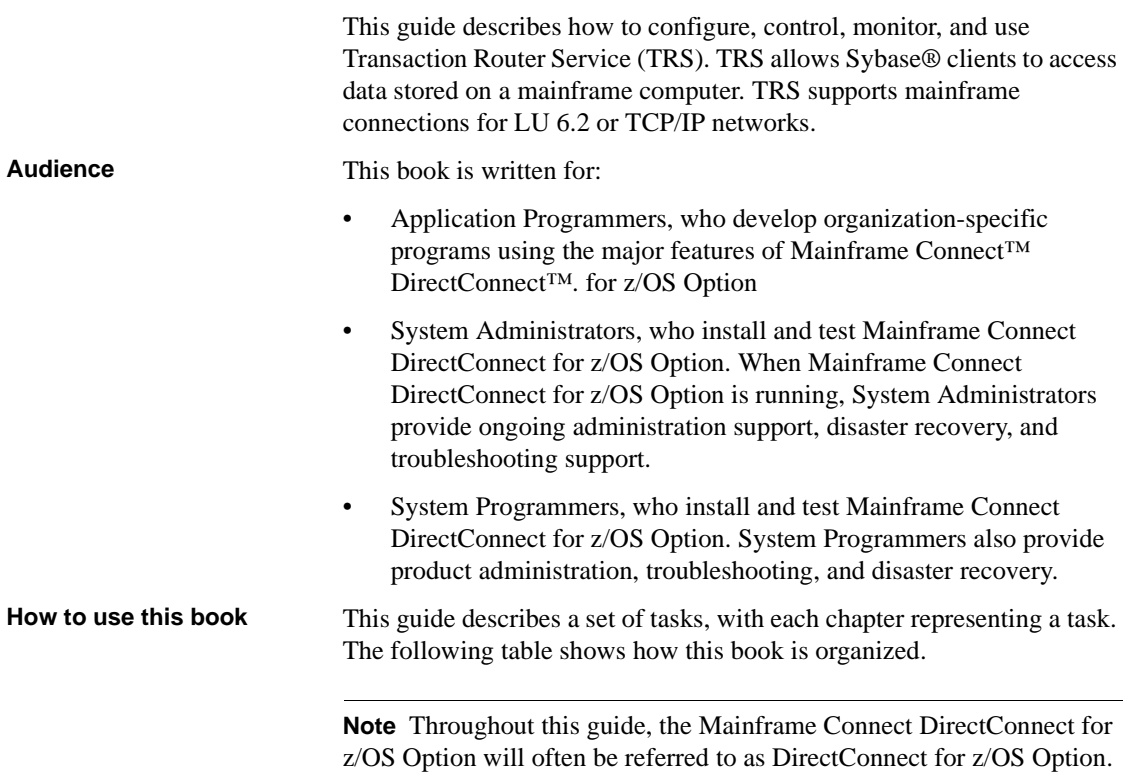

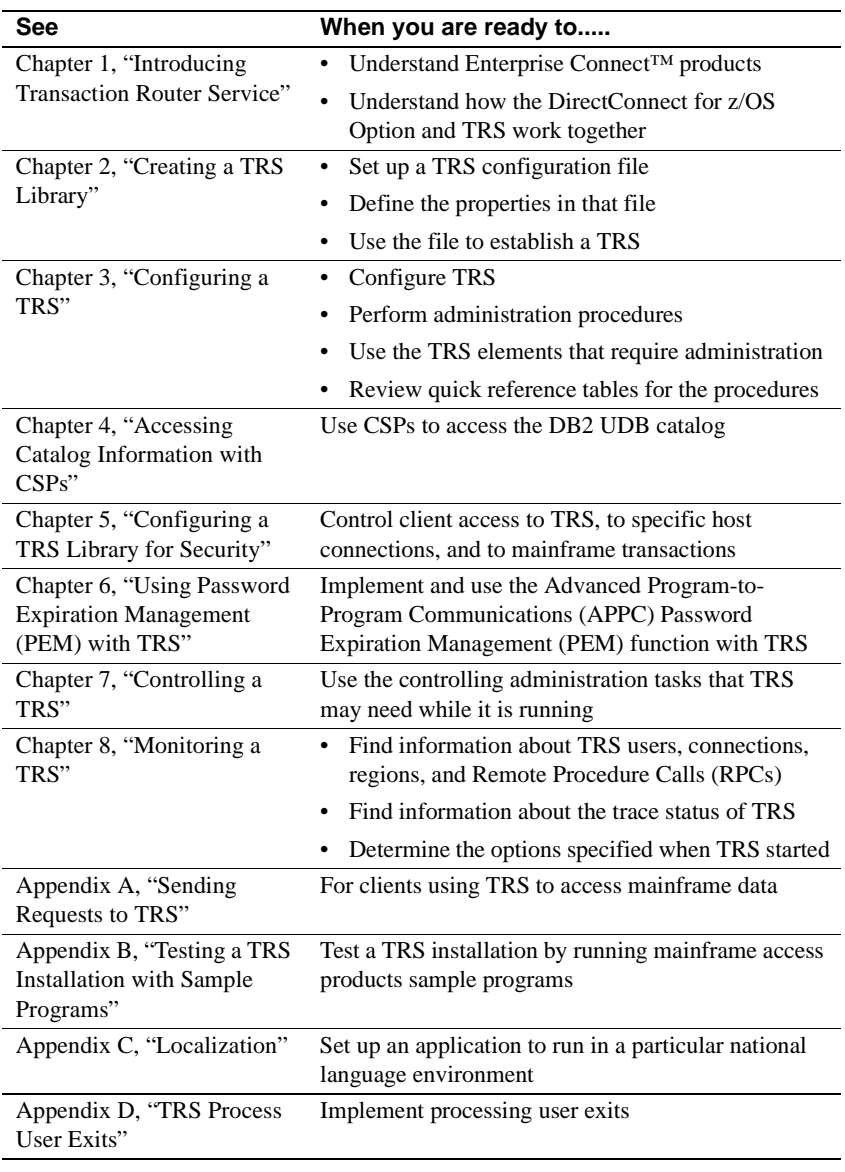

**Note** In this guide, Mainframe Connect DirectConnect for z/OS Option will be often referred to as "DirectConnect for z/OS Option."

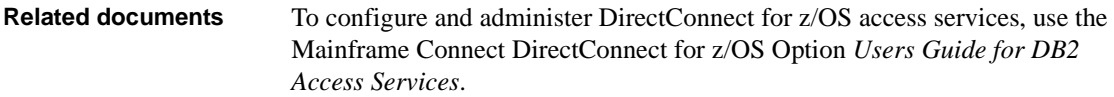

To install and administer mainframe products, use the following documents:

- Mainframe Connect DB2 UDB Option *Installation and Administration Guide* for CICS and IMS
- Mainframe Connect Client Option *Installation and Administration Guide* for CICS
- Mainframe Connect Client Option *Installation and Administration Guide* for IMS and MVS
- Mainframe Connect Server Option *Installation and Administration Guide* for IMS and MVS
- Mainframe Connect Server Option *Installation and Administration Guide* for CICS
- Open Client™ and Open Server™ *Common Libraries Reference Manual*
- Open Client *Client-Library/C Programmers Guide*
- Open Client *Client-Library/C Reference Manual*
- Open Server *Server-Library/C Reference Manual*

## **Other sources of**

Use the Sybase Getting Started CD, the SyBooks<sup>™</sup> CD, and the Sybase Product Manuals Web site to learn more about your product:

- The Getting Started CD contains release bulletins and installation guides in PDF format, and may also contain other documents or updated information not included on the SyBooks CD. It is included with your software. To read or print documents on the Getting Started CD, you need Adobe Acrobat Reader, which you can download at no charge from the Adobe Web site using a link provided on the CD.
- The SyBooks CD contains product manuals and is included with your software. The Eclipse-based SyBooks browser allows you to access the manuals in an easy-to-use, HTML-based format.

Some documentation may be provided in PDF format, which you can access through the PDF directory on the SyBooks CD. To read or print the PDF files, you need Adobe Acrobat Reader.

Refer to the *SyBooks Installation Guide* on the Getting Started CD, or the *README.txt* file on the SyBooks CD for instructions on installing and starting SyBooks.

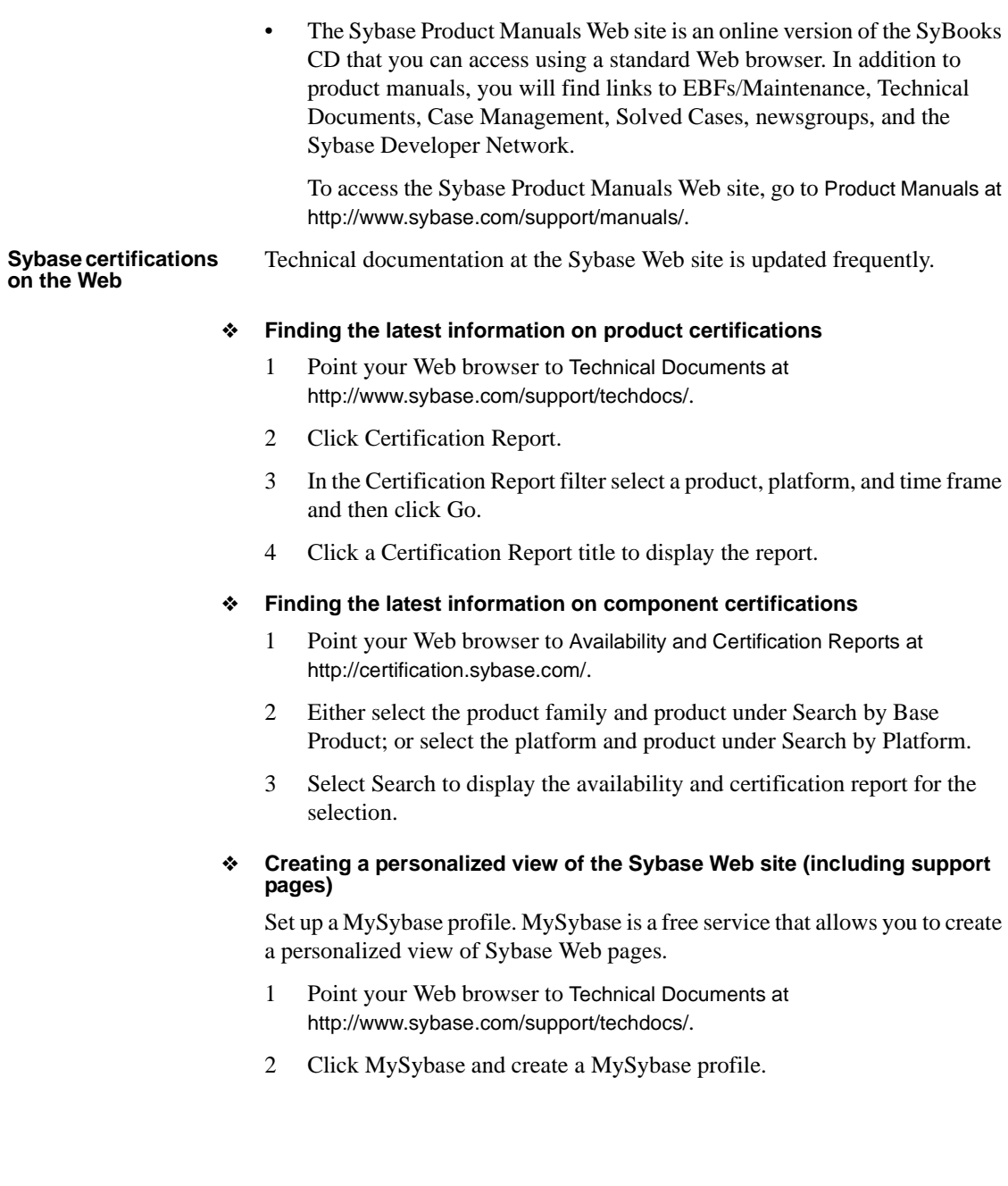

#### **Sybase EBFs and software maintenance**

#### ❖ **Finding the latest information on EBFs and software maintenance**

- 1 Point your Web browser to the Sybase Support Page at http://www.sybase.com/support.
- 2 Select EBFs/Maintenance. If prompted, enter your MySybase user name and password.
- 3 Select a product.
- 4 Specify a time frame and click Go. A list of EBF/Maintenance releases is displayed.

Padlock icons indicate that you do not have download authorization for certain EBF/Maintenance releases because you are not registered as a Technical Support Contact. If you have not registered, but have valid information provided by your Sybase representative or through your support contract, click Edit Roles to add the "Technical Support Contact" role to your MySybase profile.

5 Click the Info icon to display the EBF/Maintenance report, or click the product description to download the software.

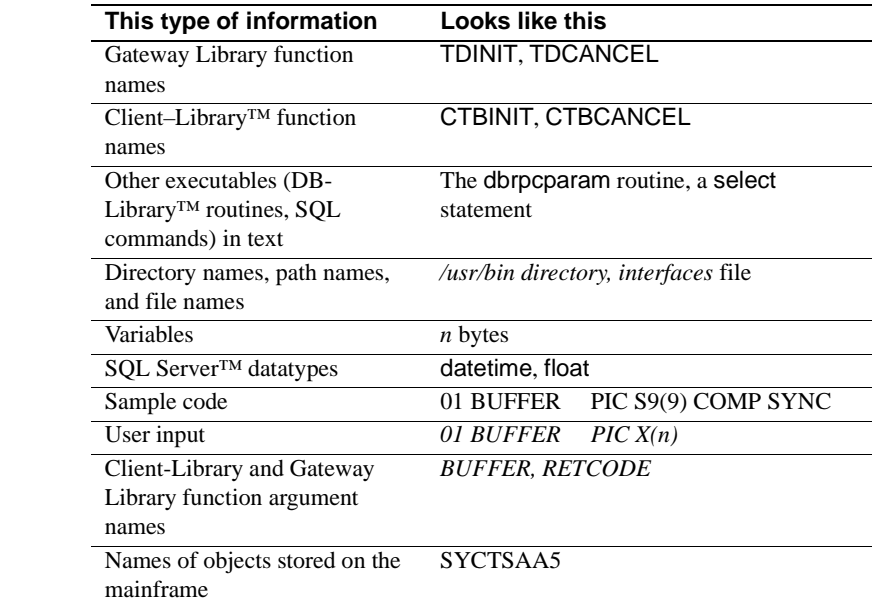

**Style conventions** This book uses the following style conventions:

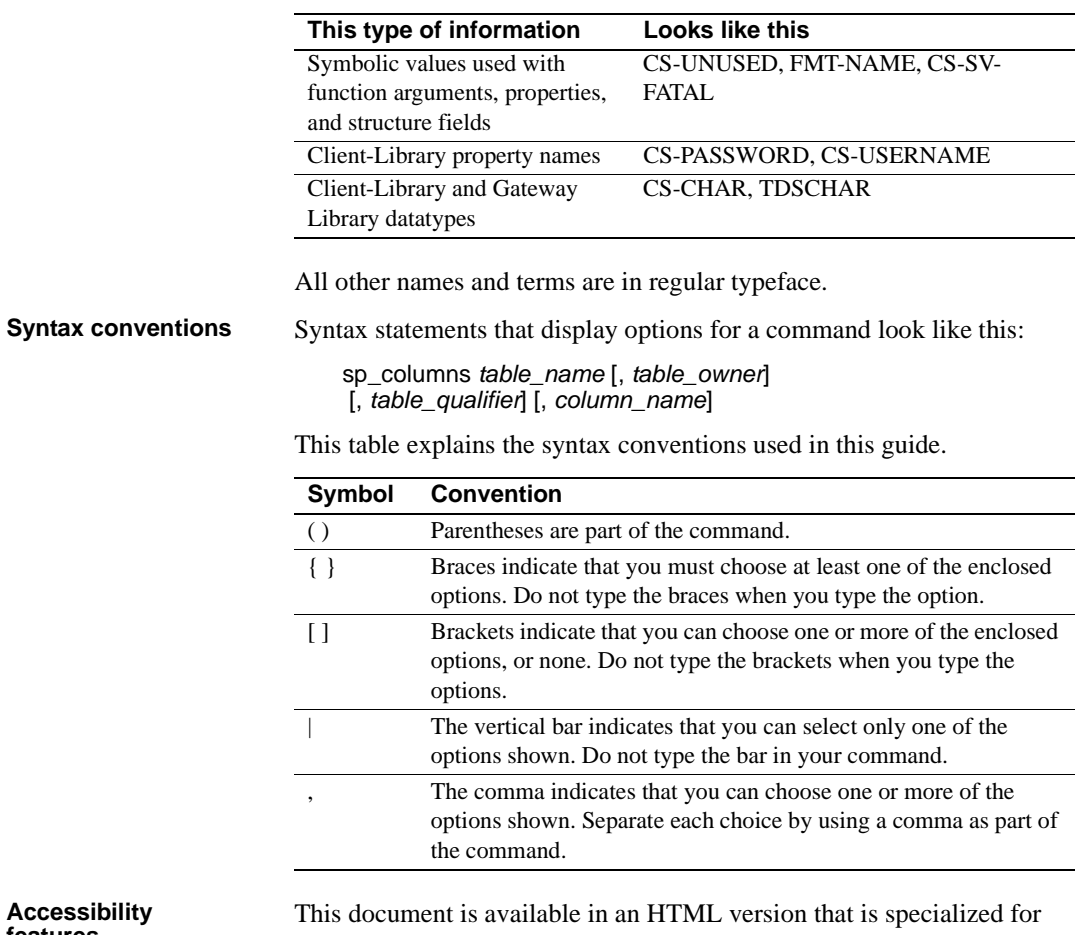

Accessibility This document is available in an HTML version that is specialized for<br>**features** accessibility. You can navigate the HTML with an adaptive technology such as a screen reader, or view it with a screen enlarger.

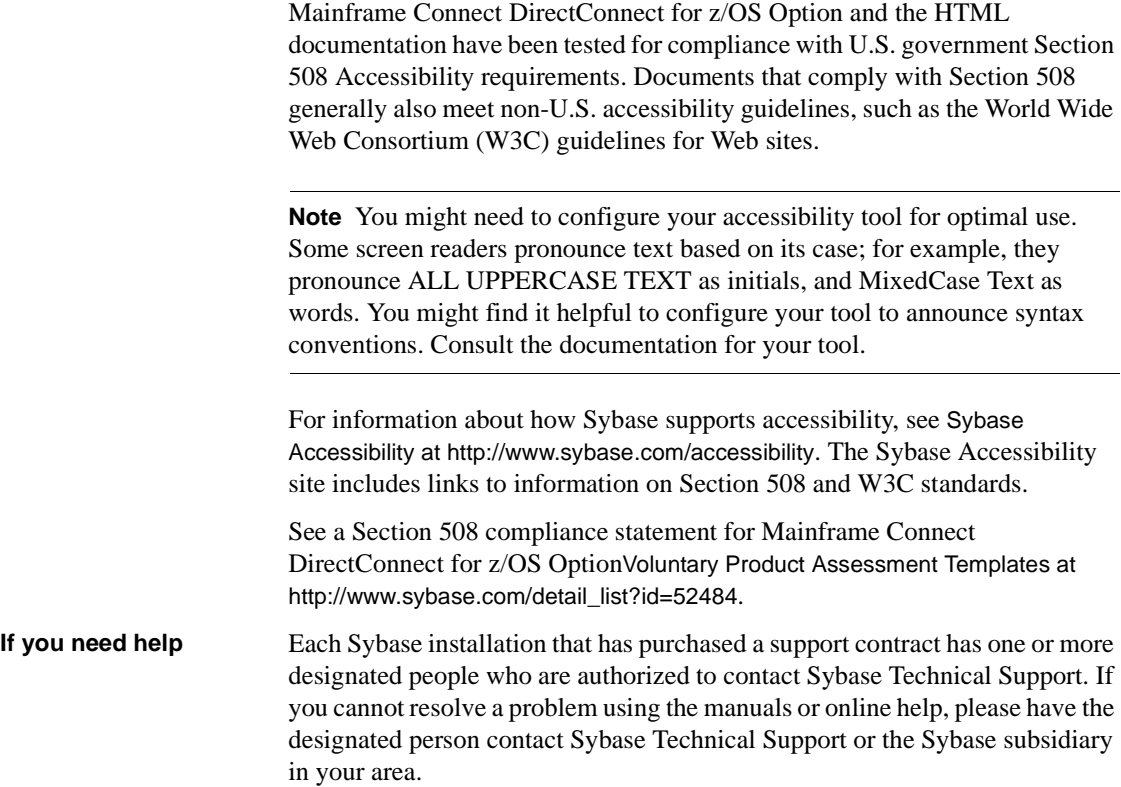

# CHAPTER 1 **Introducing Transaction Router Service**

<span id="page-16-0"></span>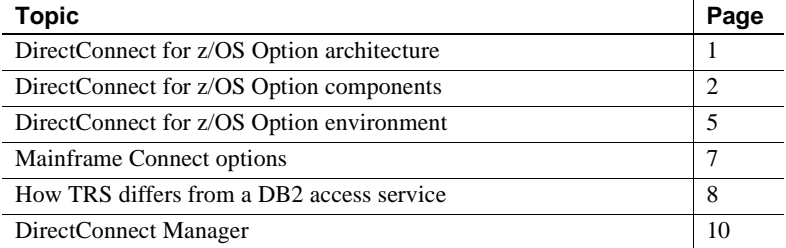

### <span id="page-16-2"></span><span id="page-16-1"></span>**DirectConnect for z/OS Option architecture**

Mainframe Connect DirectConnect for z/OS Option (hereafter referred to as DirectConnect for z/OS Option) is a local area network (LAN)-based middleware gateway and server that provides access to non-Sybase data and applications. DirectConnect for z/OS Option serves as a fundamental building block for highly-scalable database middleware applications.

DirectConnect for z/OS Option is Open Server-based software that supports DB-Library™ and Client-Library™ (CT-Library) application programming interfaces (APIs).

In addition, DirectConnect for z/OS Option can be used with other Sybase products, such as Adaptive Server®, Adaptive Server Enterprise/Component Integrated Services (ASE/CIS), and Replication Server®.

DirectConnect for z/OS Option consists of:

- A server, which provides the framework in which service libraries can operate
- One or more service libraries (DB2 and TRS), which provide the framework in which access services can operate

• One or more access services for each service library (TRS and DB2), which are the logical points of connection for DirectConnect for z/OS Option clients.

The following subsections describe each of these components.

# <span id="page-17-2"></span><span id="page-17-0"></span>**DirectConnect for z/OS Option components**

This section describes the DirectConnect for z/OS Option components:

- • [DirectConnect server](#page-17-3)
- • [DirectConnect service libraries](#page-18-1)
- DirectConnect access services

**Note** The DirectConnect for z/OS Option is one of four Mainframe Connect options. The other three are Client Option, DB2 UDB Option, and Server Option. For more information, see ["Mainframe Connect options" on page 7.](#page-22-1)

### <span id="page-17-3"></span><span id="page-17-1"></span>**DirectConnect server**

The DirectConnect server provides the following management and support functions for DirectConnect service libraries:

- Routing client connections to the appropriate access service based on parameters in the *interfaces* or *sql.ini* file.
- Providing a single log file and a trace file for access services. TRS has its own Tabular Data Stream™ (TDS) trace file, LU 6.2 protocol trace file and TCP/IP protocol trace file.
- Logging server, access service, and client messages.
- Tracing server, access service, and client events.
- Providing configuration management of all installed services.

### <span id="page-18-1"></span><span id="page-18-0"></span>**DirectConnect service libraries**

[Figure 1-1](#page-19-2) shows a DirectConnect server, on which reside four service libraries. The first three libraries contain a set of configuration properties that describes how its access services will function:

- TRS library, which contains an LU 6.2 service library and a TCP/IP service library, each of which contains a set of configuration properties that determine how these TRS access services will function
- DB2 access service library, which contains a set of configuration properties that determine how DB2 access services will function
- Administrative service library, which contains software that provides specific administrative services for all DirectConnect libraries, such as writing to logs and allowing remote configuration of access services through DirectConnect Manager

For more information, see ["DirectConnect Manager"](#page-25-1) on page [10](#page-25-1).

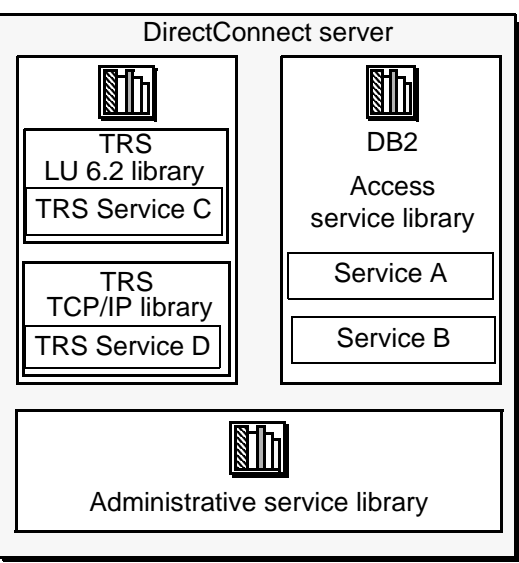

<span id="page-19-2"></span>*Figure 1-1: DirectConnect server, service libraries, and access services*

### <span id="page-19-1"></span><span id="page-19-0"></span>**DirectConnect access services**

An access service is the client connection point for a DirectConnect server. It is the pairing of a service library with a set of specific values for the configuration properties. The following sections describe the two types of access services.

#### **DB2 access services**

A DB2 access service works with the Mainframe Connect DB2 UDB Option for CICS and the Mainframe Connect DB2 UDB Option for IMS to allow clients to access DB2 UDB data. Each access service has a specific set of configuration properties that:

- Transforms SQL
- Converts datatypes
- Supports RPCs
- Transfers data between DB2 UDB and other servers accessible through Open Client
- Supports Catalog Stored Procedures (CSPs) and system stored procedures

• Supports remote stored procedures (RSPs) and host-resident requests

For more information, see the Mainframe Connect DirectConnect for z/OS Option *Users Guide for DB2 Access Services*.

#### **Transaction Router Service (TRS)**

Residing in the TRS library, a Transaction Router Service provides access to DB2 UDB data and supports Mainframe Connect Server Options mainframe applications, defined to TRS as remote procedure calls (RPCs).

TRS routes requests from remote LAN-based clients to Mainframe Connect Server Option transactions. In addition, it can route requests to the Mainframe Connect DB2 UDB Option and return results to the client.

As shown in [Figure 1-1](#page-19-2), there are two TRS service libraries residing on the DirectConnect server:

- *TRSLU62* service library, which contains access services that use the LU 6.2 communications protocol to talk to Mainframe Connect or any Mainframe Connect Server Option application running in CICS
- *TRSTCP* service library, which contain TRS access services that use the Transmission Control Protocol/Internet Protocol (TCP/IP) communications protocol to talk to the Mainframe Connect DB2 UDB Options or any Mainframe Connect Server Option application running in CICS

Having multiple instances of a TRS library on a server results in different physical copies of the shared library files that constitute the TRS component.

Security can also be configured on a transaction or user basis.

### <span id="page-20-1"></span><span id="page-20-0"></span>**DirectConnect for z/OS Option environment**

[Figure 1-2](#page-21-0) shows the relationship of the DB2 access service library and TRS library with various components of the client workstation, LAN, and mainframe environments.

**Note** Due to space constraints, Mainframe Connect is abbreviated to "MC."

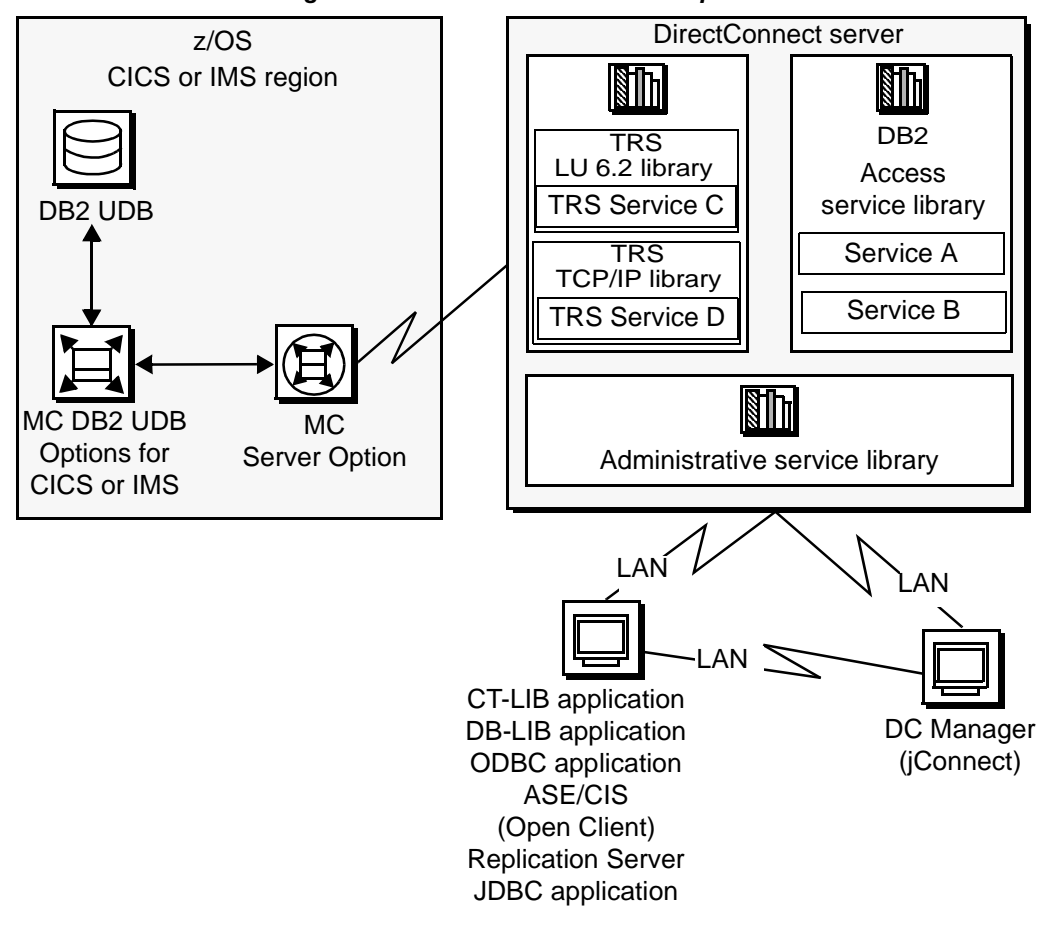

<span id="page-21-0"></span>*Figure 1-2: DirectConnect for z/OS Option environment*

The process As shown, the request from a client application goes over the LAN to the DirectConnect server. From there, either TRS or a DB2 access service routes the request to the appropriate CICS region. Then, the request accesses data on the DB2 UDB database.

> For more information on how to create multiple TRS libraries, see ["Creating](#page-30-0)  [additional TRS configurations" on page 15.](#page-30-0)

### <span id="page-22-1"></span><span id="page-22-0"></span>**Mainframe Connect options**

This section describes options shown in [Figure 1-2](#page-21-0) that DirectConnect for z/OS Option interacts with to provide mainframe access for LAN client requests.

Mainframe Connect<br>DB2 UDB Options

The Mainframe Connect DB2 UDB Option for CICS and and the Mainframe Connect DB2 UDB Option for IMS can work with Mainframe Connect DirectConnect for z/OS Option to provide access to mainframe data. They perform these functions:

- Supports full read-write, dynamic SQL access to data
- Allows applications to use cursors for flexible and efficient result-set processing
- Permits the use of long-running transactions against mainframe databases
- Allows applications to use dynamic events to map SQL to a static plan

DirectConnect for z/OS Option invokes the Mainframe Connect DB2 UDB Option to access mainframe data on behalf of its Open Client-based clients, such as:

- ASE/CIS
- ASE through RPCs
- **Enterprise Application Server**
- JDBC or ODBC applications
- Replication Server

**Note** The Mainframe Connect DB2 UDB Option for CICS and and the Mainframe Connect DB2 UDB Option for IMS are hereafter referred to as the DB2 UDB Options for CICS and for IMS.

Mainframe Connect<br>Server Option The Mainframe Connect Server Option is a programming environment that allows you to create mainframe transactions that are accessible to Sybase client applications. To provide this access, Mainframe Connect Server Option uses traditional Open Server APIs.

> These transactions provide access to virtually any CICS and IMS data source and are used for a variety of functions, including:

- Accessing existing mainframe applications
- Initiating mainframe batch jobs
- Providing source data for data transfer operations
- Providing data mapped to a table within ASE/CIS, thus allowing results to be accessed or joined with data from other targets

LAN-side client applications access Mainframe Connect Server Option transactions directly through DirectConnect for z/OS Option or indirectly through ASE/CIS or a Sybase Adaptive Server RPC.

Mainframe Connect<br>Client Option The Mainframe Connect Client Option is a programming environment that allows you to create mainframe applications that access:

- LAN data residing on a Sybase Adaptive Server or other supported data sources
- Other CICS regions

To provide this access, the Mainframe Connect Client Option uses traditional Open Client APIs.

The Mainframe Connect Client Option allows you to treat the mainframe as if it were just another node on a LAN.

### <span id="page-23-1"></span><span id="page-23-0"></span>**How TRS differs from a DB2 access service**

Similar to the DB2 service library component of DirectConnect for z/OS Option, TRS allows users to access DB2 UDB data. They both perform protocol translation, route client requests and server results, and allow remote mainframe password management.

As shown in [Figure 1-3,](#page-24-0) a DB2 access service allows the client application to access data stored in a DB2 UDB database running on z/OS through the Mainframe Connect DB2 UDB Option, a CICS transaction. However, the DB2 access service cannot invoke other CICS transactions. In direct contrast, TRS allows the client access—through Mainframe Connect—to invoke CICS, IMS, and MVS transactions that are based on Mainframe Connect Server Option APIs.

As a result, a single client connection through TRS can access many CICS transactions in multiple CICS regions.

**Note** Due to space considerations in the diagram, "Mainframe Connect Server Option application" is shortened to "MC Server Option application."

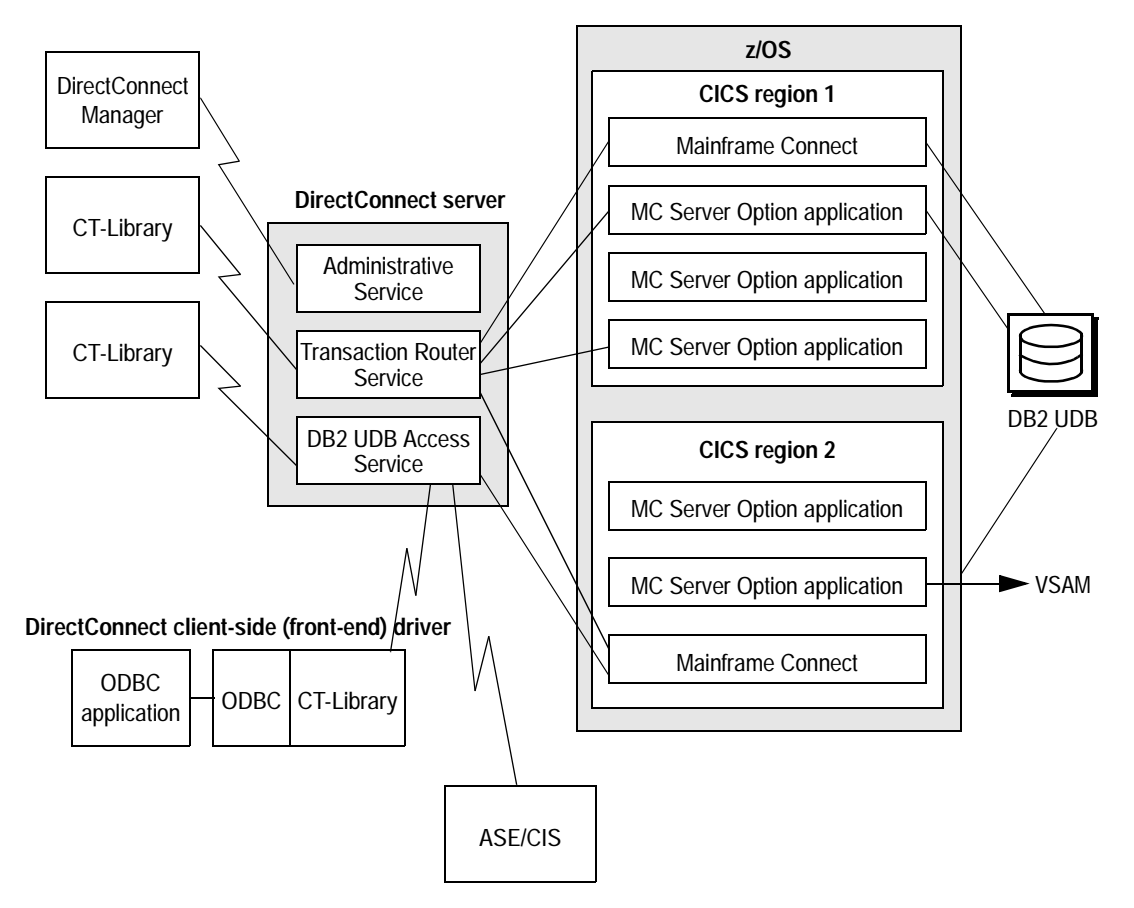

<span id="page-24-0"></span>*Figure 1-3: TRS accessing many CICS transactions*

In addition, TRS provides:

- Additional security control on a user or transaction basis
- Access to IMS and MVS data
- Access to multiple Mainframe Connect Server Option-based CICS transactions in multiple CICS regions, including any Mainframe Connect running in the defined regions.

A DB2 access service provides:

- Access to remote stored procedure (RSP) programs (TRS does not)
- DB2 and SQL datatype transformation
- Access to bidirectional transfer functionality
- Advanced datatype conversion

Basically, you use TRS when:

- Your applications invoke Mainframe Connect Server Option-based mainframe transactions through remote procedure calls (RPCs) or language requests.
- You use client applications written for the TRS predecessor, Net-Gateway.

### <span id="page-25-1"></span><span id="page-25-0"></span>**DirectConnect Manager**

DirectConnect Manager is a graphical user interface (GUI) systems management tool for administering DirectConnect for z/OS Option. It allows you to:

- Manage DirectConnect servers on multiple platforms
- Change configuration properties of DirectConnect servers, service libraries, and access services
- Create and copy services
- Create new servers using DCDirector
- Start and stop existing servers using DCDirector
- Start, stop, and delete services
- Test the availability of a data source by creating a connection to it
- Retrieve a DirectConnect server log file or a subset of the log, and view log file messages with a text editor
- Update DirectConnect server connection information
- View the status of a service and data source on the desktop

## CHAPTER 2 **Creating a TRS Library**

<span id="page-26-0"></span>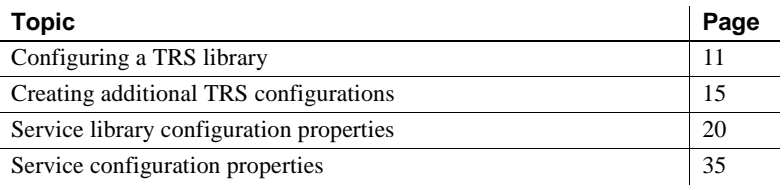

### <span id="page-26-2"></span><span id="page-26-1"></span>**Configuring a TRS library**

**Note** You can use DirectConnect Manager to create and edit a TRS configuration file.

To create and modify a TRS library, you must edit the TRS configuration file. It is a simple text file named *srvlibname.cfg,* where *srvlibname* is the base name of the TRS executable file. For example, if you have the sample LU 6.2-based TRS library, your default configuration file is called *TRSLU62.CFG*. You can use a text editor to change any service library property by editing and saving this file, located as follows:

For Microsoft Windows:

C:\*<install\_dir>*\DC-15\_0\servers\*srvname*\cfg

• For Linux and UNIX:

*/<install-dir>*/DC-15\_0/servers/*srvname*/cfg

Running DirectConnect for z/OS Option with the -N option as part of the initial configuration will create a sample TRS configuration file that you can modify for your site. For information about installing the sample service library, see the Mainframe Connect DirectConnect for z/OS Option *Installation Guide*.

When you edit the TRS configuration file:

- Enter values for configuration properties that apply to that TRS only. The system ignores properties that are not applicable to your installation. For example, the ConnInfoFile property applies *only* to LU 6.2 installations and not to TCP/IP installations.
- Ignore properties for which the default value is sufficient. See ["Service library configuration properties" on page 20](#page-35-1) for the default values of each configuration property.

The TRS library uses some configuration information from the DirectConnect server. For configuration instructions, see the ECDA and Mainframe Connect *Server Administration Guide*.

### <span id="page-27-1"></span><span id="page-27-0"></span>**Sample TRS configuration file**

This is an example of a TRS configuration file:

```
 [Service Library]
  {Transaction Router Service Property} 
 PEMDest=CICSQA
 RPCInfoFile=C:\<install_dir>\
   DC-15_0\servers\srvname\cfg\trslu62.rpc
 LogInfoFile=C:\<install_dir>\
   DC-15_0\servers\srvname\log\trslu62.grp
 TDSTraceFile=C:\<install_dir>\
   DC-15_0\servers\srvname\log\trslu62.tds
 AccountFile=C:\<install_dir>\
   DC-15_0\servers\srvname\log\trslu62.act
 MaxConnections=100
 TraceTRS=short
 Security=no
 DirectPrevent=yes
 Accounting=yes
 UseDBRPC=no
 TruncateLV=no
 UpperCase=no
 ConnInfoFile=C:\<install_dir>\
   DC-15_0\servers\srvname\cfg\trslu62.cid
 ConQTimeout=120
 DeactCon=no
  [ServiceA]
{Tranaction Router Service Property}
 EnableAtStartup=yes
```
### <span id="page-28-0"></span>**TRS configuration file format**

These principles apply to TRS configuration properties:

- Service library properties apply to the service library as a whole. TRS configuration properties are service library properties, except the servicelevel properties Description, EnableAtStartup and ClientIdleTimeout. How a TRS service operates is affected by the values of its parent service library.
- Configuration properties are not case sensitive. In this guide, property names appear in mixed case for easier reading.

A TRS configuration file consists of the following lines. (For a sample file, see ["Sample TRS configuration file" on page 12.](#page-27-1))

- The name of the TRS service library is shown in brackets on the first line of the file. This character string must appear at the top of the file.
- The subsection name, Transaction Router Service Property, is shown in braces on the next line. This character string must appear under the service library line. There are no other subsections.
- Each configuration property and its value are shown on individual lines. Configuration properties can be listed in any order within their subsection. If a configuration property line is deleted or omitted from the file for any reason, the default value for that property is applied automatically. See ["Service library configuration properties" on page 20](#page-35-1) for the default values of each configuration property.
- The TRS service name is shown in brackets and must conform to the following rules:
	- Service names must be unique within the first 11 characters in length.
	- The initial character must be an alphabetic character  $(a-z, A-Z).$
	- Subsequent characters can be alphabetic or numeric characters or the underscore (\_) character.
	- To add a service named "ServiceA," the following line must exist in the TRS configuration file:

[ServiceA]

For a client to successfully connect to a service, the service name must correspond to a query type entry in the client *interfaces* file. For an explanation of query type entries and how to add them to the interfaces file, see the Mainframe Connect DirectConnect for z/OS Option *Installation Guide*. When a client connects to DirectConnect, it specifies a service name, as shown in the following isql example:

```
isql -Usa -P -SServiceA
go
```
where *ServiceA* is the service name (or server name to the client).

You can include comments in the TRS configuration file. Each comment must be on a separate line and begin with a semicolon or "#" symbol.

### <span id="page-29-0"></span>**Modifying property values**

Most configuration properties have default values. Some properties require that you supply values for your site. You can change the properties by using a text editor or by using DirectConnect Manager.

#### **Using DirectConnect Manager**

You can configure the TRS library properties and the TRS service properties by using the DirectConnect Manager. To configure the TRS library and service properties, refer to the DirectConnect Manager online Help topic, Managing Configuration | Modifying server configuration properties.

**Note** When you use DirectConnect Manager to change Accounting, LogTRS, and TraceTRS properties, changes take effect immediately. Changes to all other TRS library configuration properties take effect when you restart the server.

#### **Using a text editor**

- ❖ **To change the TRS service library and services configuration property values**
	- 1 Open the TRS configuration file and change the service library properties as applicable.
	- 2 Open the TRS service file and change the TRS service property values as applicable.
- 3 Save the file.
- 4 Stop the server, and then restart it to implement the changes.

### <span id="page-30-2"></span><span id="page-30-0"></span>**Creating additional TRS configurations**

This section describes how to create additional TRS libraries and services.

### <span id="page-30-1"></span>**Creating additional TRS libraries**

Because many of the server library specific properties affect the major functions of TRS, you may want to create multiple instances of a TRS Library to obtain functionally different configurations. For example, if you want one TRS LU62 Library service that enforces security and one that does not, create two instances of the TRS LU62 Library. This is necessary because the security configuration property operates at the server library level and affects all services in that library. To copy a TRS library, use the trscopy utility, described in the following subsection.

#### **Using the trscopy utility**

The trscopy utility creates a copy of a DirectConnect TRS Library by using an existing TRS as a template to find all of the related source files.

**Note** This utility makes a copy of a TRS service library executable available for all DirectConnect servers defined under the installation area, but it sets up a sample service *only* under the same DirectConnect server as provided on the command line.

The trscopy utility copies files with a base file name of the source TRS in the directory tree of the source DirectConnect server to files with a base file name of the target TRS in the directory tree of the target DirectConnect server.

For example, if you are using Windows, to create a new instance of the TRS LU62 Library (named *new\_trslu62*), run the trscopy program with the appropriate arguments. Doing this produces two complete sets of the TRS LU62 files:

• The original *trslu62* executable and all its files

• An executable named *new trslu62* and a copy of all of its files, with a base file name of *new* trslu62, placed in the destination DirectConnect server subdirectory tree

[Table 2-1](#page-31-1) shows the TRS executable file names based on the platform:

<span id="page-31-1"></span>*Table 2-1: File names for TRS libraries by platform*

| <b>Platform</b> | File name and extension    |
|-----------------|----------------------------|
| Windows         | trslu62.dll and trstcp.dll |
| HP              | trslu62.sl and trstcp.sl   |
| AIX             | trslu62.so and trstcp.so   |
| Solaris         | trslu62.so and trstcp.so   |

After you run trscopy, you must edit the new TRS Library's configuration file and change the service name. Then, add this new service name to the SYBASE interfaces file on the client. For instructions, see the Mainframe Connect DirectConnect for z/OS Option *Installation Guide*.

**Note** The UNIX version of trscopy has an option that automatically generates a new TRS name in the target TRS library configuration file. Then, it adds that service to the SYBASE *interfaces* file on the server.

#### **Using the trscopy command**

This is the trscopy command for Microsoft Windows:

```
trscopy source DirectConnect source Service Library
destination DirectConnect destination Service Library
```
This is the trscopy command for UNIX:

```
trscopy.sh source_DirectConnect source_Service_Library 
destination DirectConnect destination Service Library
[-a] [-1] [-y]
```
[Table 2-2](#page-31-0) describes the parameters and options in the trscopy command.

| <b>Parameter</b>     | <b>Description</b>                                                                                                    |
|----------------------|----------------------------------------------------------------------------------------------------|
| source DirectConnect | <i>(Required)</i> Name of the server that contains the source TRS files. It is located in the<br>directory under the following name: |
|                      | For Windows:                                                                                                    |
|                      | • C:\ $\langle$ install dir $\rangle$ \DC-15 0\servers                                                                               |
|                      | • For UNIX: $\langle \langle \cdot \rangle$ finitall dir $\langle D C - 15 \rangle$ 0/servers                                        |

<span id="page-31-0"></span>*Table 2-2: Description of trscopy parameters and options*

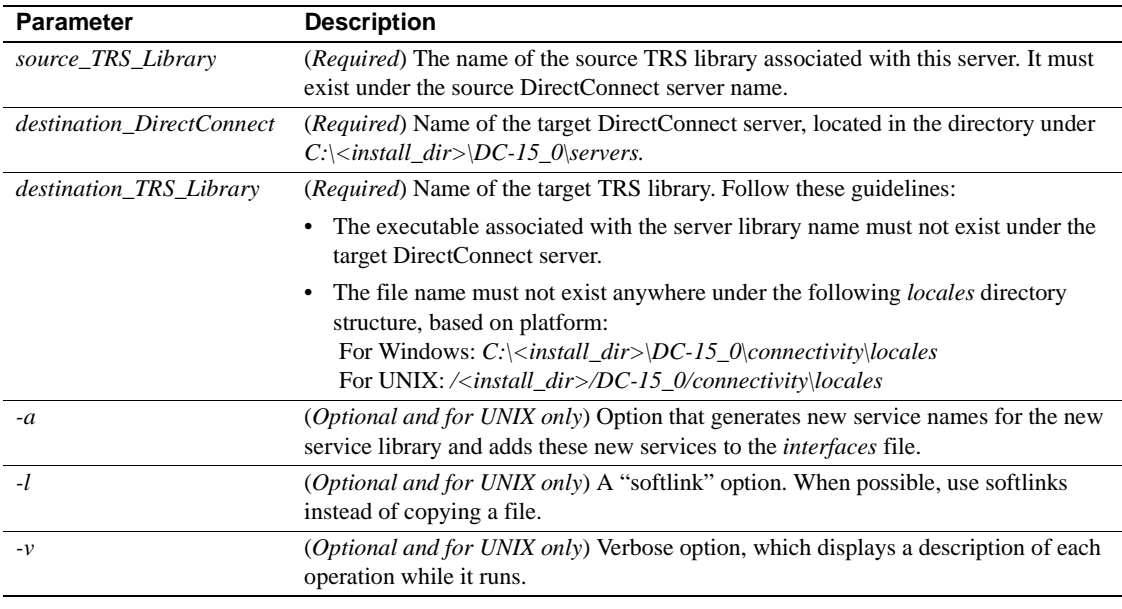

 **Warning!** If you used trscopy to create custom-named service libraries in */<install\_dir>/DC-15\_0/svclib*, when you perform an upgrade, only the standard-named service libraries are upgraded. To correct this situation, do one of the following:

- Run trscopy again, or
- Copy the standard library file to the custom library file.

Example This UNIX example shows the original image on the hard drive, followed by using trscopy, and the resulting image on the hard drive.

```
belford> cd /<install_dir>/DC-15_0
belford> source ./DC_SYBASE.csh 
belford> cd /<install_dir>/DC-15_0/svclib 
belford> ls 
admin.so trs.sif trslu62.so trstcp.so
belford> cd /<install_dir>/DC-15_0/bin 
belford> cat $SYBASE/interfaces 
d3s1261e2bf 
master tcp ether belford 12612
```

```
query tcp ether belford 12612 
belford> ./trscopy.sh srvname trstcp srvname
   trstcp02 -a -v /<install_dir>/DC-
15_0/svclib/trstcp02.*: No such file or directory 
******************************************************
To complete the service library copy process, change the 
service names in /install_dir>/DC-
15_0/servers/srvname/cfg/trstcp02.cfg and add these new 
services to /<install_dir>/DC-
15 0/connectivity/interfaces.
****************************************************** 
./trscopy.sh completed successfully. 
****************************************************** 
belford> cat /<install_dir>/DC-
15_0/servers/srvname/cfg/trstcp02.cfg 
[Service Library] 
{Transaction Router Service Property} 
TraceProcessUserExits=no 
ProcessExitFile= 
ProcessExitEnabled=no 
UserExitFile=/<install_dir>/DC-
15_0/servers/srvname/log/ngue.trstcp 
UserExit=no 
UseDBRPC=yes 
UpperCase=yes 
UpgradePassword=no 
TruncateLV=no 
TraceProtocol=none 
TraceTRS=none 
TDSTraceFile=/<install_dir>/DC-
15_0/servers/srvname/log/ngtds.trstcp 
Send5701=no 
Security=no 
RPCInfoFile=/<install_dir>/DC-
15_0/servers/srvname/cfg/ngrpc.trstcp 
RegionInfoFile=/<install_dir>/DC-
15_0/servers/srvname/cfg/ngreg.trstcp 
ProtocolTraceFile=/<install_dir>/DC-
15_0/servers/srvname/cfg/ngtcp.trstcp 
PEMDestType=CICS 
PEMDest=
```

```
MaxConnections=25 
LogTRS=yes 
LogInfoFile=/<install_dir>/DC-
15_0/servers/srvname/cfg/nggrp.trstcp 
DirectPrevent=no 
Description=Sybase Transaction Router Service Library 
DeactCon=yes 
ConQTimeout=60 
ConnInfoFile=/<install_dir>/DC-
15_0/servers/srvname/cfg/ngcid.trstcp 
Accounting=no 
AccountFile=/<install_dir>/DC-
15_0/servers/srvname/cfg/ngact.trstcp 
[tt12538ss]
{Transaction Router Service Property} 
EnableAtStartup=yes 
belford> cd /home/<install_dir>/DC-15_0/svclib 
belford> ls
admin.so trs.sif trslu62.so trstcp.so trstcp02.50
```
### <span id="page-34-0"></span>**Creating additional TRS services**

You can create additional services using DirectConnect Manager or by using your text editor.

To create a new service using DirectConnect Manager, go to DirectConnect Manager Online Help | Managing Access Services | Creating a New Service, or follow the instructions in this section.

#### **Using a text editor**

#### ❖ **To create and change services using a text editor**

- 1 Open the TRS configuration file from one of the following directories:
	- For Windows:

C:\<install\_dir>\DC-15\_0\servers\*srvname*\*trs\_service\_lib*.cfg

• For UNIX:

/<install\_dir>/DC-15\_0/servers/*srvname*/*trs\_service\_lib*.cfg

2 Add the service name in brackets below the initial service names section.

- 3 By default, services are not enabled for client connection at start-up. If you want this service to be enabled at start-up, add the EnableAtStartup configuration property, set to yes, below the new service name.
- 4 Save the file.
- 5 Stop the server, and then restart it to implement the changes.
- 6 To be sure that client applications can connect to a new TRS service from a client machine, you must enter the service name in the SYBASE *interfaces* file on the client machine. If you choose to use the Service Name Redirection utility, make an assigned service name entry in the *Service Name Redirection* file.

For information about service name redirection, see the Enterprise Connect Data Access and Mainframe Connect *Server Administration Guide*.

#### **Using DirectConnect Manager**

#### ❖ **To create a new service using DirectConnect Manager**

- 1 Start DirectConnect Manager.
- 2 Double-click the server name.
- 3 Right-click the Services folder and select Create Service.
- 4 Select TRS-LU62 or TRS-TCP/IP from the Type of Services window and enter the name of your new TRS service.
- 5 Click Finish. The new service name is displayed

# <span id="page-35-1"></span><span id="page-35-0"></span>**Service library configuration properties**

[Table 2-3](#page-35-2) lists all TRS service library configuration properties and identifies the location for a more detailed description in this chapter:

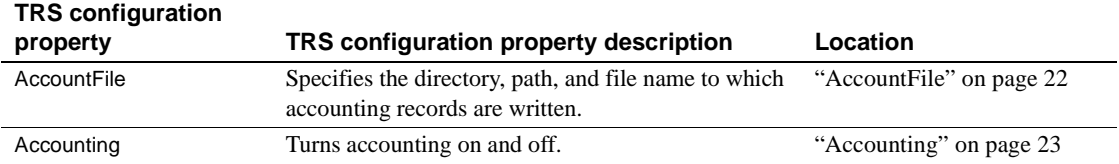

#### <span id="page-35-2"></span>*Table 2-3: TRS configuration properties*
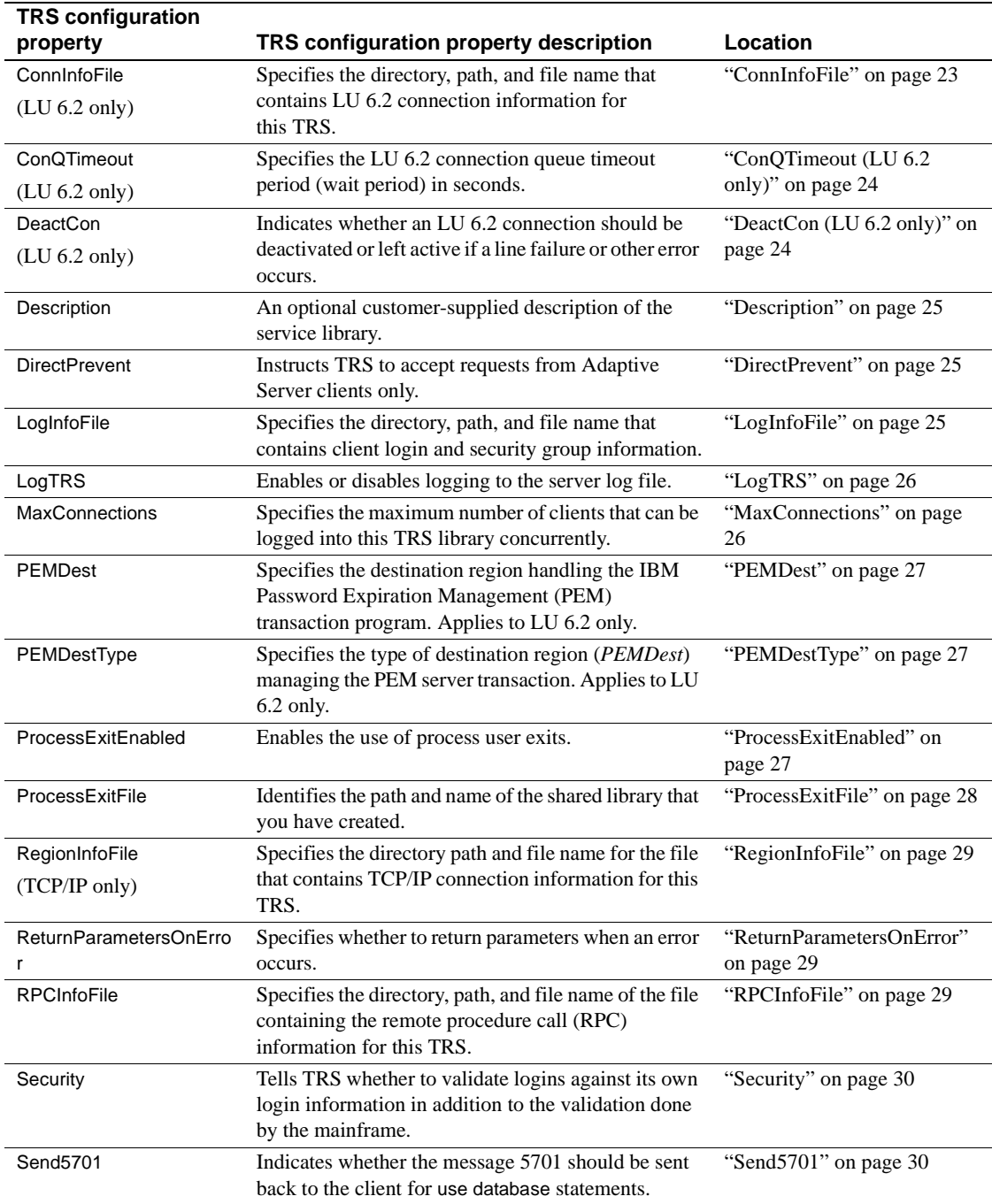

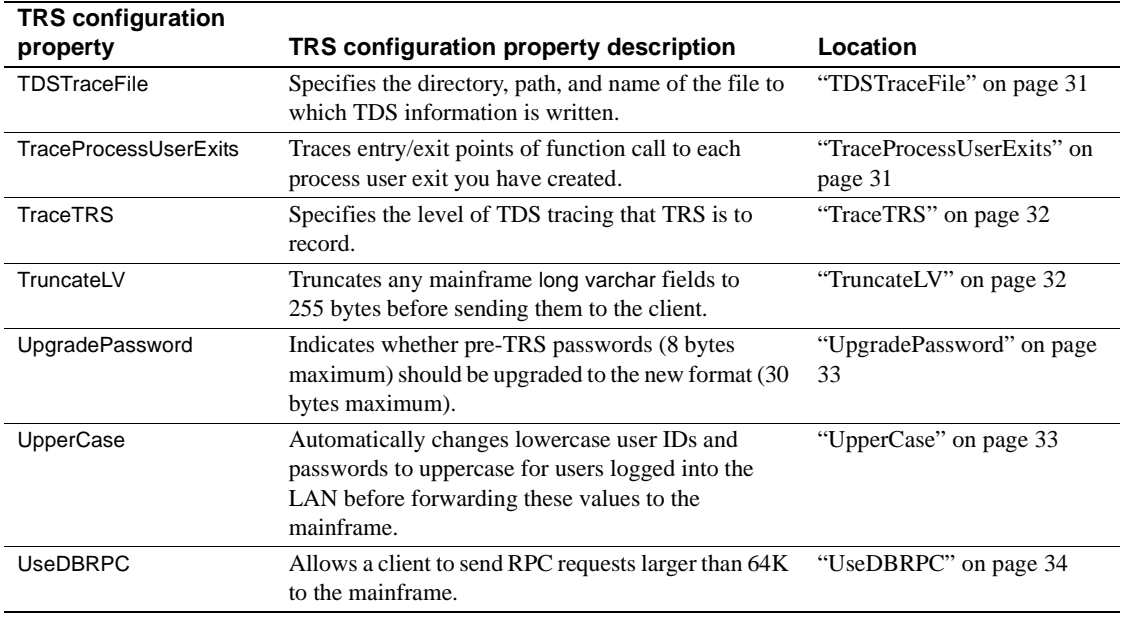

The following subsections, in alphabetical order, describe each TRS configuration property in [Table 2-2](#page-31-0).

## **AccountFile**

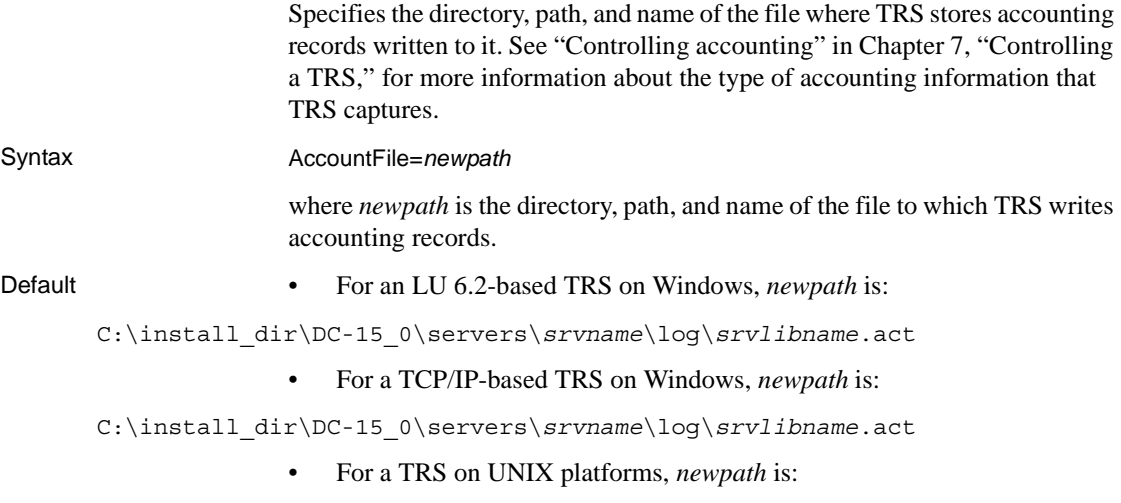

<span id="page-38-0"></span>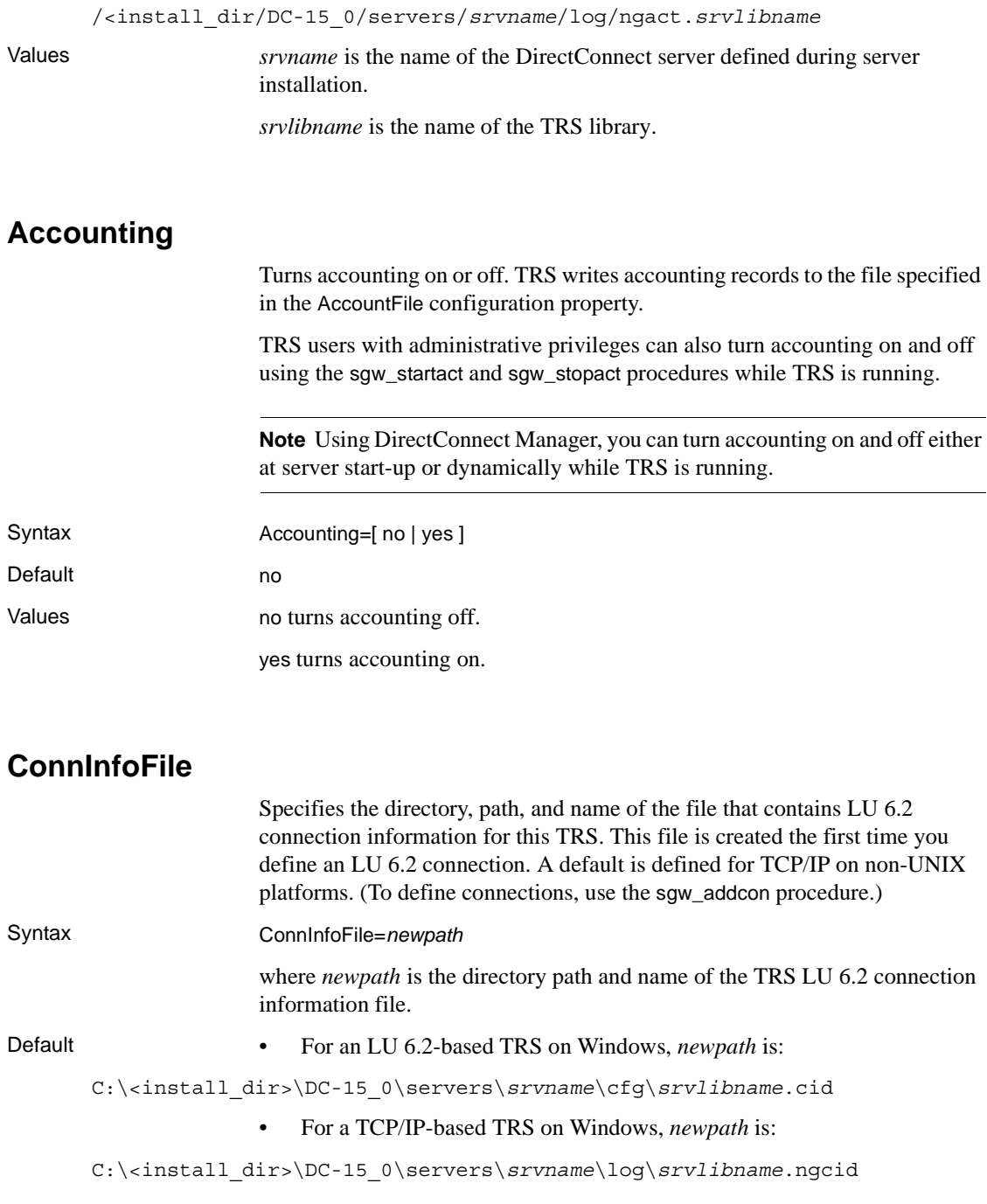

• For a TRS on UNIX platforms, *newpath* is:

/<install\_dir>/DC-15\_0/servers/*srvname*/cfg/ngcid.*srvlibname*

Values *srvname* is the name of the DirectConnect server defined during server installation.

*srvlibname* is the name of the TRS library.

## <span id="page-39-0"></span>**ConQTimeout (LU 6.2 only)**

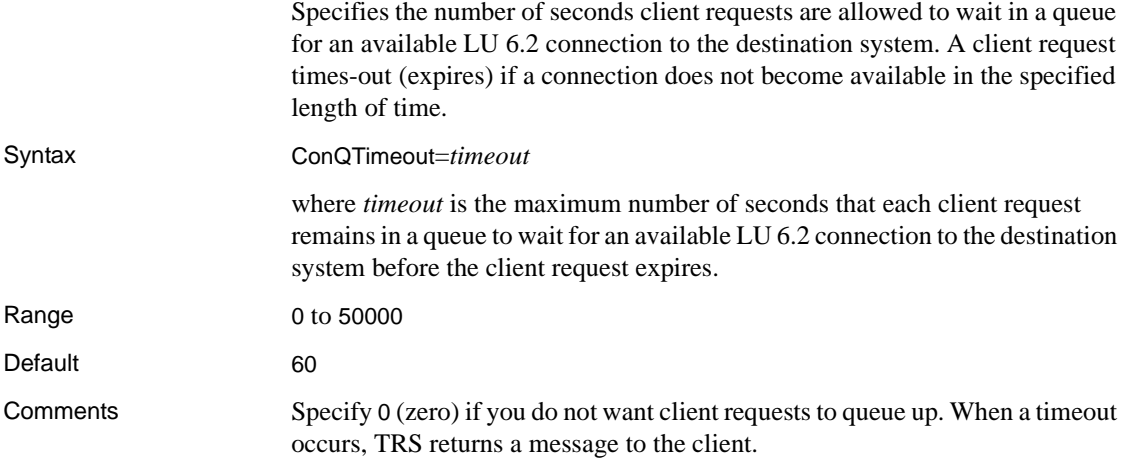

## <span id="page-39-1"></span>**DeactCon (LU 6.2 only)**

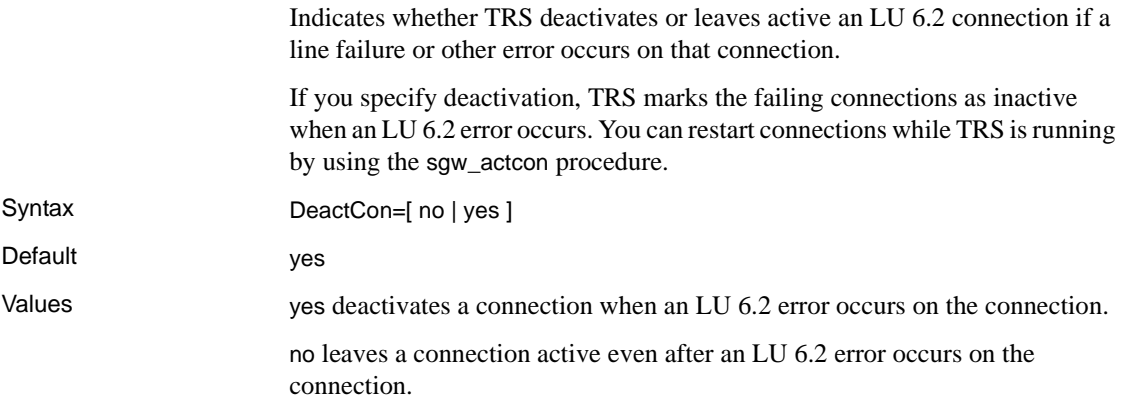

## <span id="page-40-0"></span>**Description**

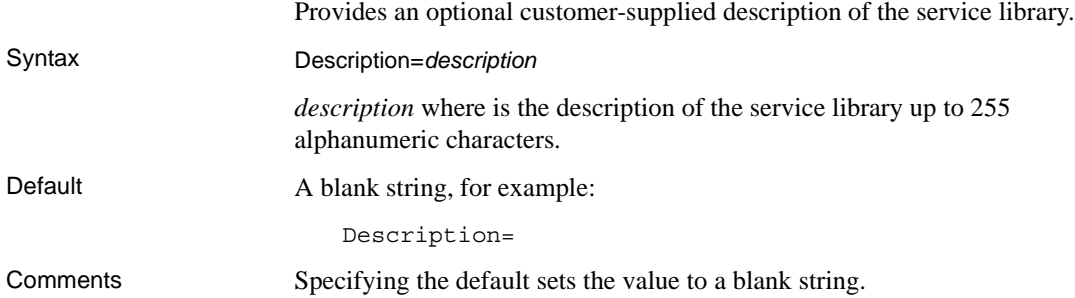

## <span id="page-40-1"></span>**DirectPrevent**

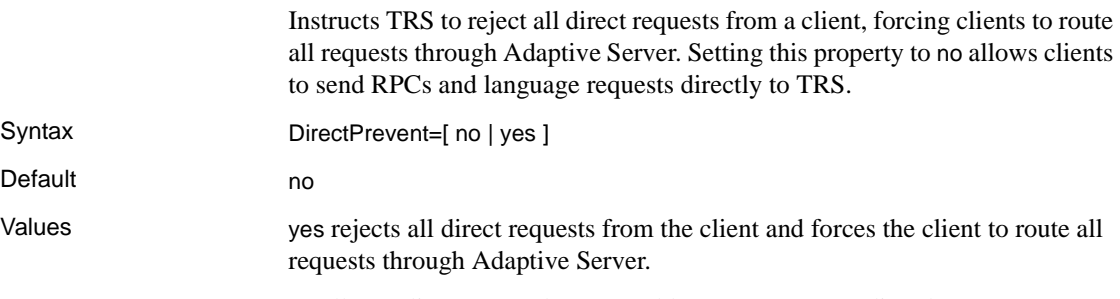

no allows clients to send RPCs and language requests directly to TRS.

## <span id="page-40-2"></span>**LogInfoFile**

Specifies the directory, path, and name of the file that contains client login and security group information. TRS creates this file the first time you define a client login, connectivity group, or transaction group. (To define client logins, use the sgw\_addlog procedure.)

Syntax LogInfoFile=*newpath*

where *newpath* is the directory path and file name of the file containing the client login and security group information for this TRS library.

**Default** • For an LU 6.2-based TRS on Windows, *newpath* is:

C:\<install\_dir>\DC-15\_0\servers\*srvname*\cfg\*srvlibname*.grp

• For a TCP/IP-based TRS on Windows, *newpath* is:

C:\<install\_dir>\DC-15\_0\servers\*srvname*\cfg\*srvlibname*.nggrp

• For UNIX platforms, *newpath* is:

/<install\_dir>/DC-15\_0/servers/*srvname*/cfg/nggrp.*srvlibname*

Values *srvname* is the name of the DirectConnect server defined during server installation.

*srvlibname* is the name of the TRS library.

## <span id="page-41-0"></span>**LogTRS**

Enables or disables logging to the server log file, located at:

• For UNIX:

/<install\_dir>/DC-15\_0/servers\*srvname*/log/*srvlibname*.log

• For Windows:

C:\<install\_dir>\DC-15\_0\servers\*srvname*\log\*srvlibname*.log

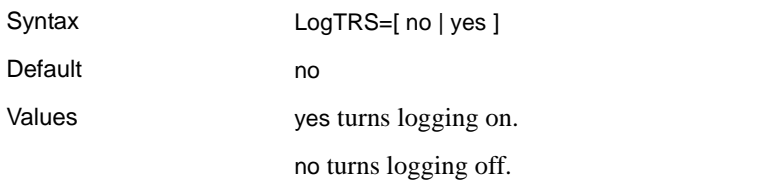

## <span id="page-41-1"></span>**MaxConnections**

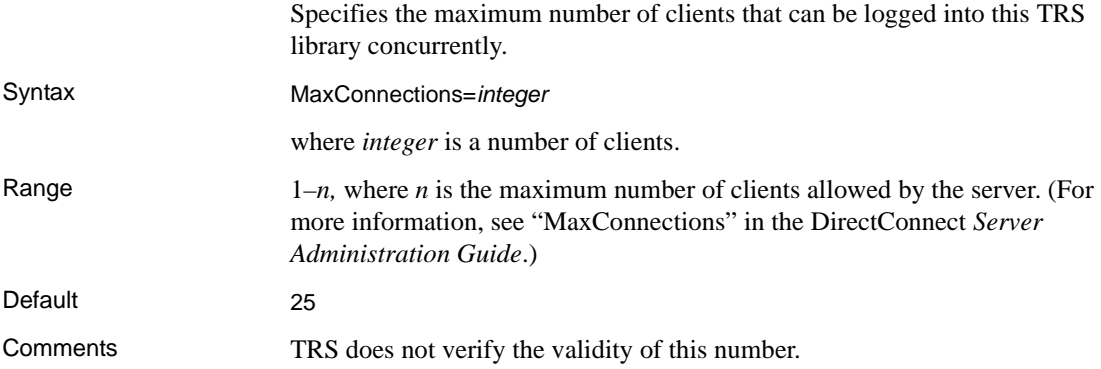

## <span id="page-42-0"></span>**PEMDest**

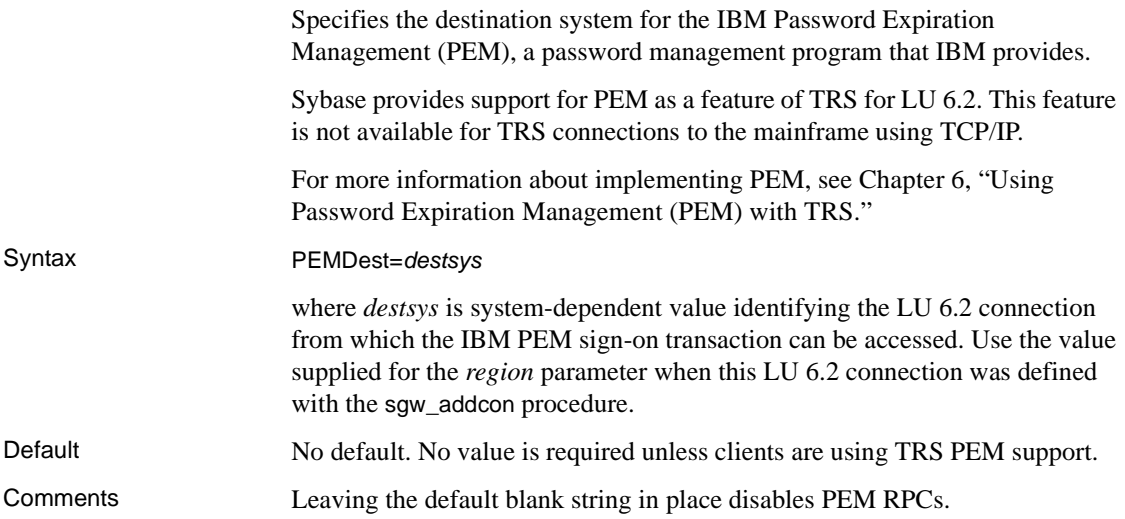

## <span id="page-42-1"></span>**PEMDestType**

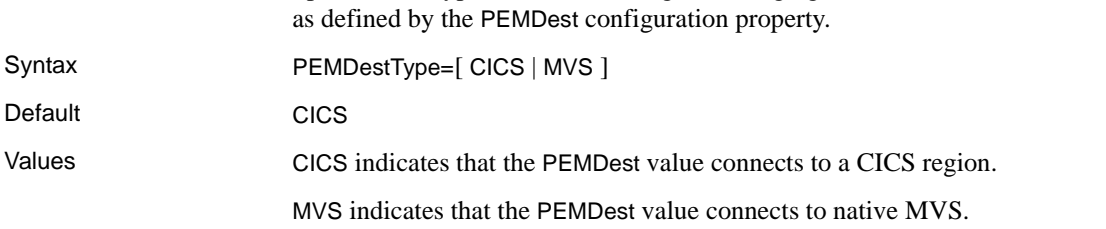

Specifies the type of destination region managing the PEM server transaction

## <span id="page-42-2"></span>**ProcessExitEnabled**

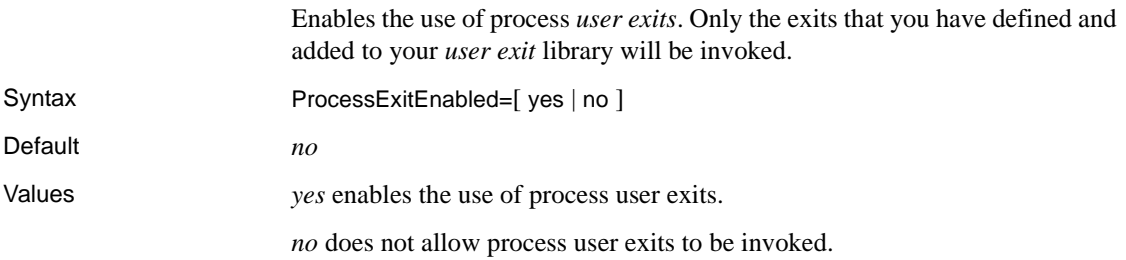

## <span id="page-43-0"></span>**ProcessExitFile**

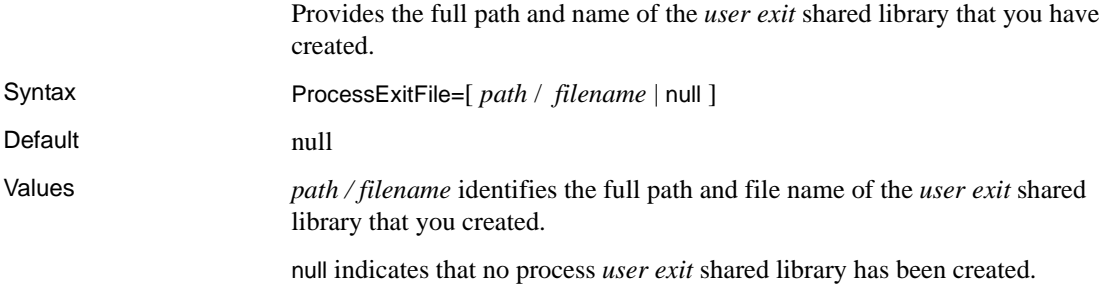

## **ProtocolTraceFile**

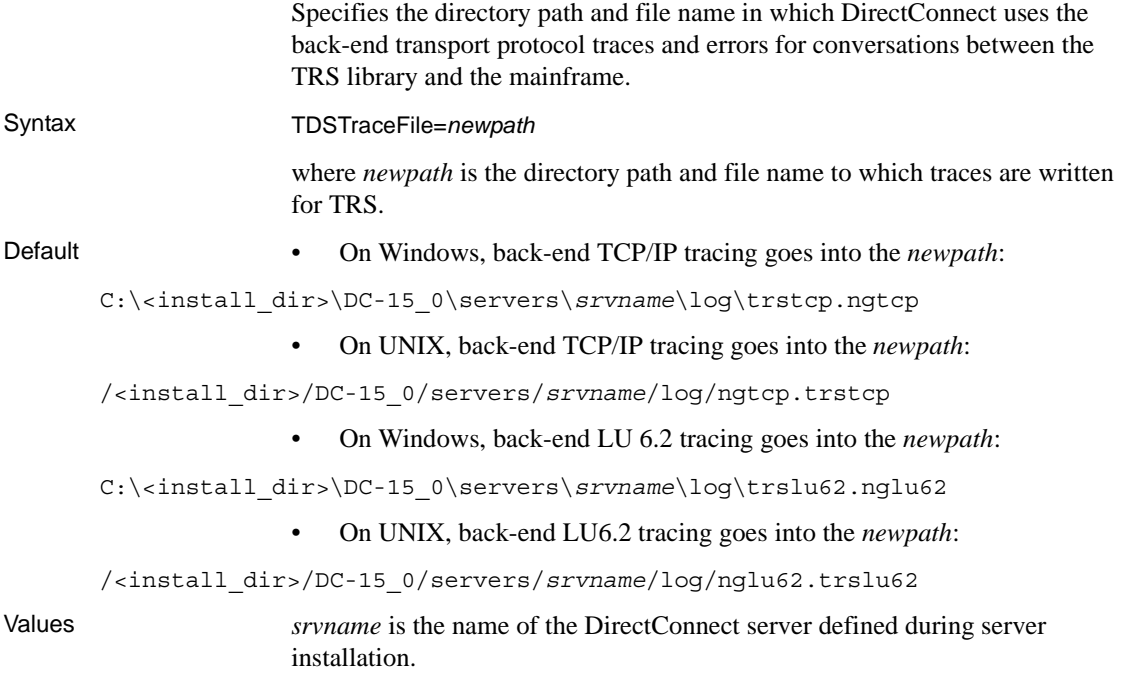

## <span id="page-44-0"></span>**RegionInfoFile**

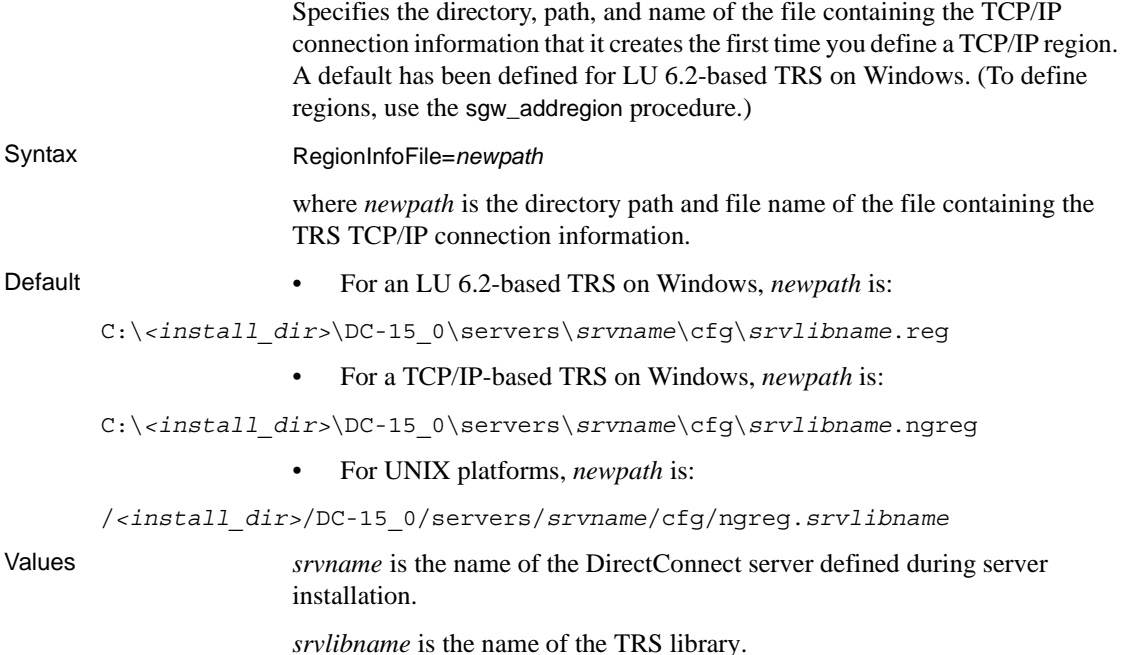

## <span id="page-44-1"></span>**ReturnParametersOnError**

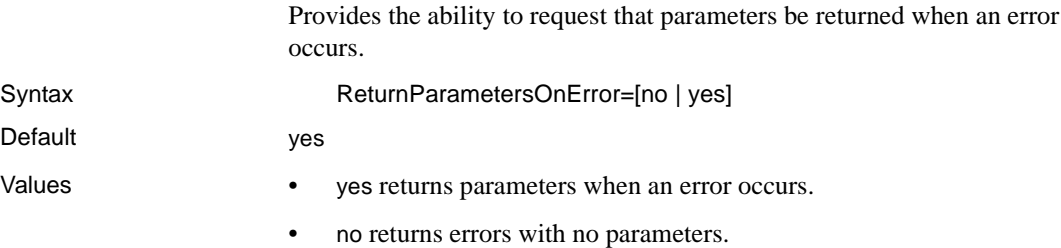

## <span id="page-44-2"></span>**RPCInfoFile**

Specifies the directory path and file name of the file containing the RPC information that TRS creates the first time you define an RPC. (To define RPCs, use the sgw\_addrpc procedure.)

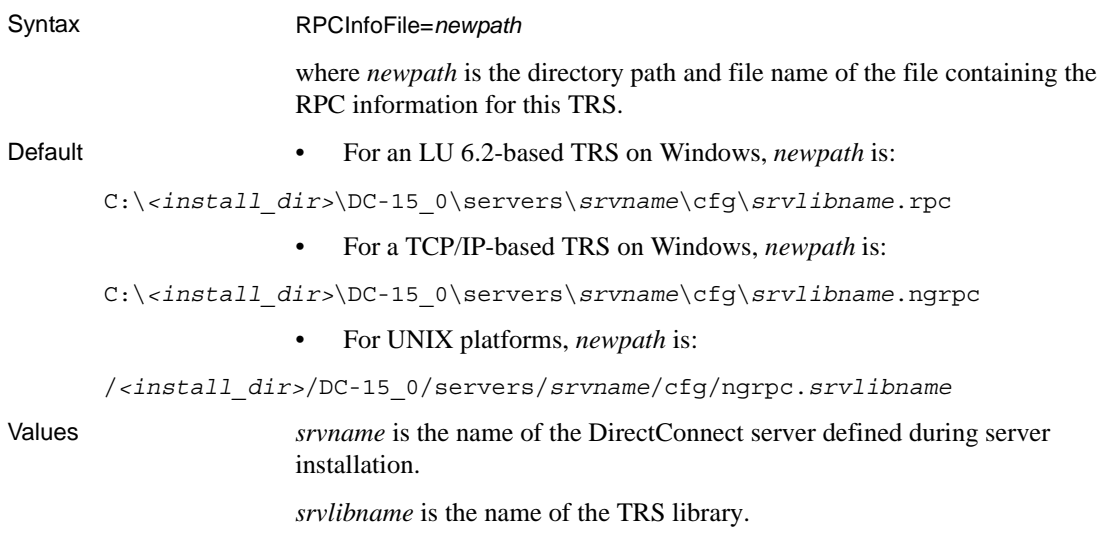

## <span id="page-45-2"></span><span id="page-45-0"></span>**Security**

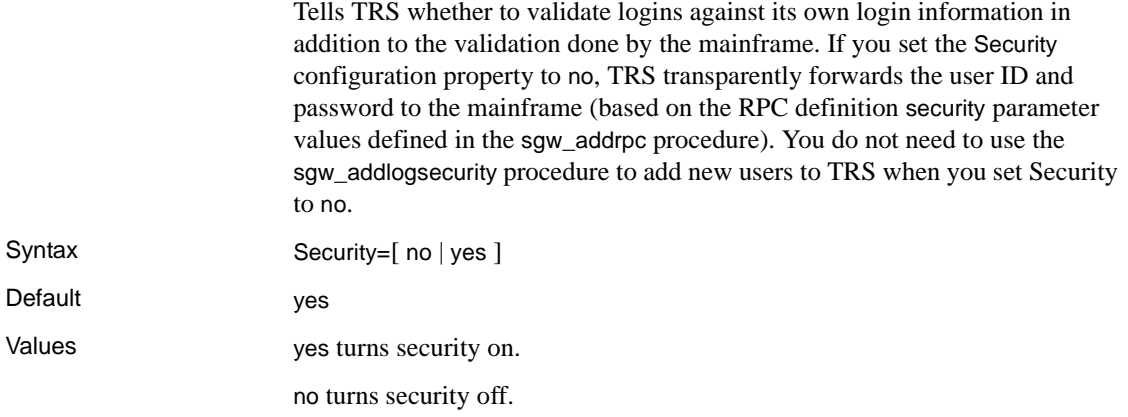

## <span id="page-45-1"></span>**Send5701**

Indicates whether message 5701 should be sent to the client for use database statements. Syntax Send5701=[ no | yes ] Default no

<span id="page-46-0"></span>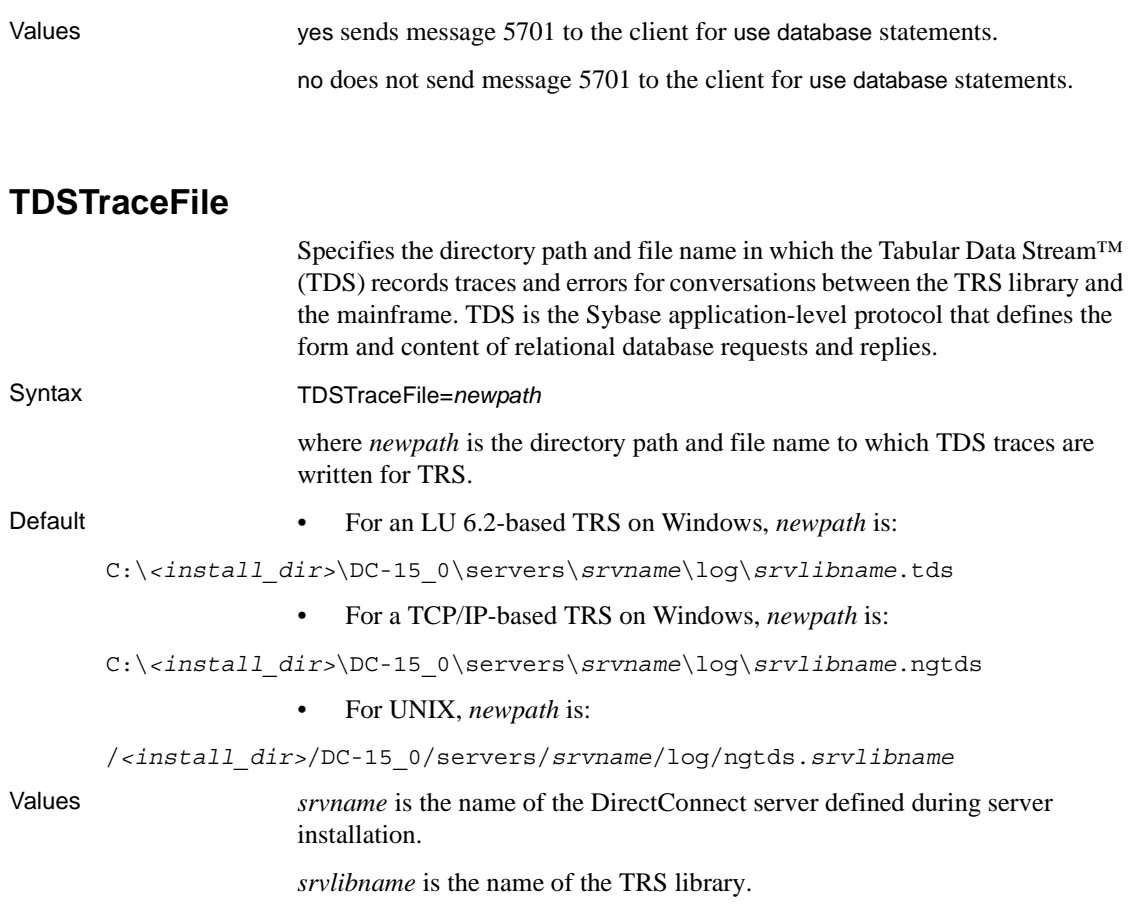

## <span id="page-46-1"></span>**TraceProcessUserExits**

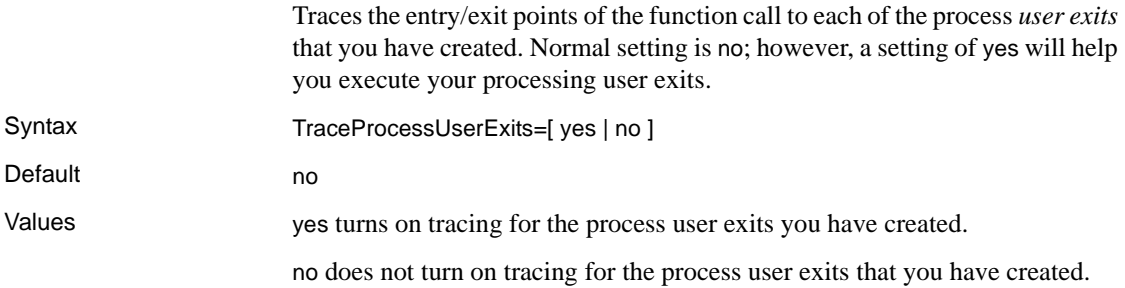

## **TraceProtocol**

<span id="page-47-1"></span><span id="page-47-0"></span>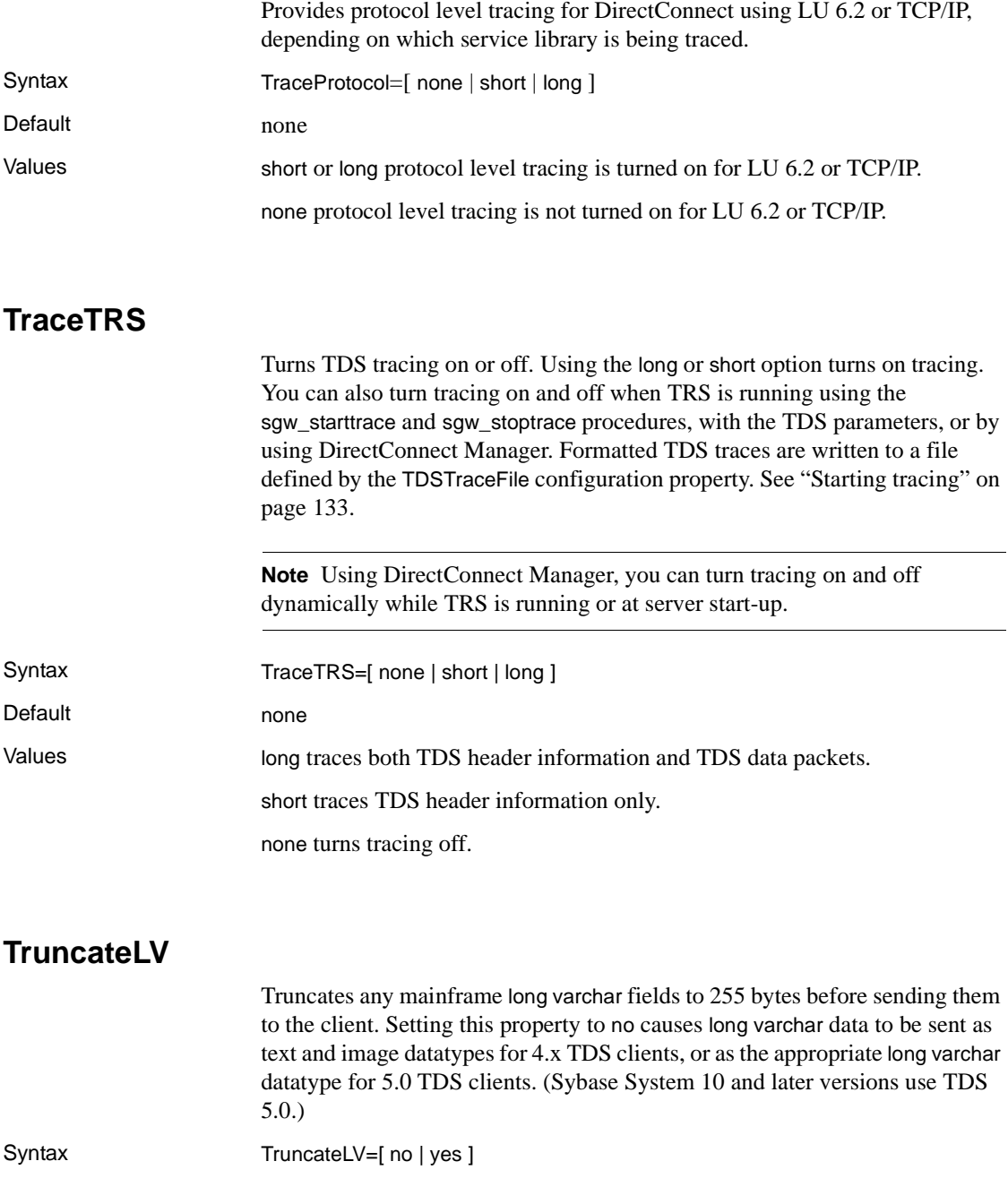

## Default no Values no turns long varchar truncation off, causing long varchar data to be sent as text and image datatypes for 4.x TDS clients, or as the appropriate long varchar datatype for 5.0 TDS clients.

yes turns long varchar truncation on, truncating any mainframe long varchar fields to 255 bytes before sending them to the client.

## <span id="page-48-0"></span>**UpgradePassword**

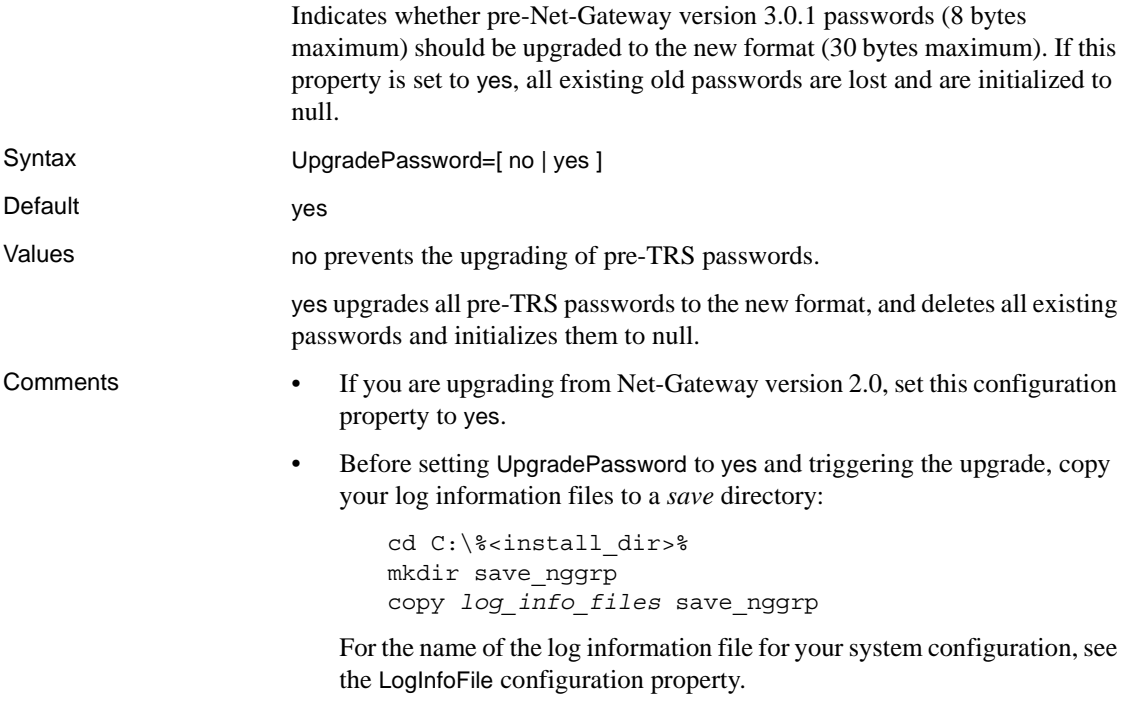

## <span id="page-48-1"></span>**UpperCase**

Automatically changes lowercase user IDs and passwords to uppercase for clients before forwarding these values to the mainframe. Syntax UpperCase=[ no | yes ] Default yes

Values no prevents the automatic changing of lowercase user IDs and passwords to uppercase before forwarding these values to the mainframe. TRS forwards the user ID and password as is.

yes automatically changes lowercase user IDs and passwords to uppercase.

## <span id="page-49-0"></span>**UseDBRPC**

Allows a client to send RPC requests larger than 64KB to the mainframe.

When an RPC is executed, a client sends a TDS\_RPC TDS token stream to the server. The server reads the stream, processes the request and returns any results back to the client. The TDS\_RPC stream in TDS version 5.0 had a 2 byte integer indicating the total length of the TDS\_RPC stream, which limits each TDS\_RPC stream to 64KB in length.

DirectConnect provides a new token, named TDS\_DBRPC. This token removes the RPC length limit.

**Note** If you want to send RPC requests larger than 64K to the mainframe, and you are running Mainframe Connect Server Option (Open ServerConnect) software that pre-dates Open ServerConnect 3.1, check your latest release bulletins to verify that the UseDBRPC property is compatible with your version. If your Mainframe Connect Server Option version is incompatible with the UseDBRPC property, your RPC requests will fail when this feature is on.

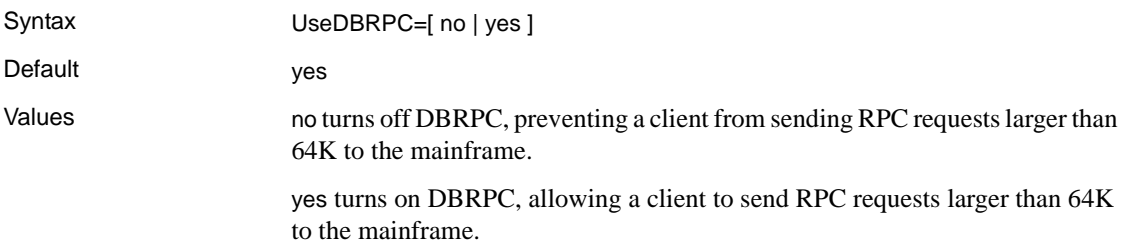

## **Service configuration properties**

[Table 2-4](#page-50-0) lists the TRS service configuration properties, which are described in following subsections.

| <b>TRS service</b><br>configuration<br>property | TRS service configuration<br>property description                                                                      | Location                          |
|-------------------------------------------------|----------------------------------------------------------------------------------------------------|-----------------------------------|
| ClientIdleTimeout                               | Specifies the number of minutes<br>a connected TRS client can<br>remain idle before being<br>disconnected.             | "ClientIdleTimeout" on<br>page 35 |
| Description                                     | An optional customer supplied<br>definition of the TRS service.                                                        | "Description" on page<br>36       |
| EnableAtStartup                                 | Specifies whether the TRS<br>service starts and accepts client<br>connections when the<br>DirectConnect server starts. | "EnableAtStartup" on<br>page 36   |
| XNLChar                                         | Specifies the maximum size of<br>both char and binary results.                                                         | "XNLChar" on page 36              |
| <b>XNLVarChar</b>                               | Specifies the maximum size of<br>both varchar and varbinary<br>results.                                                | "XNLVarChar" on page<br>37        |

<span id="page-50-0"></span>*Table 2-4: TRS Service configuration properties* 

## <span id="page-50-1"></span>**ClientIdleTimeout**

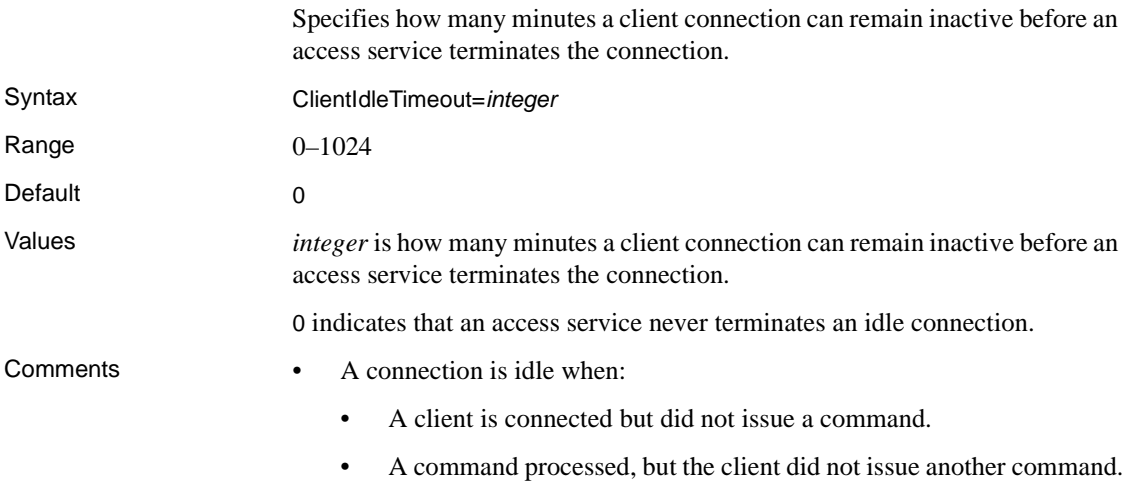

- A large result set returned from SQL request processing, and the result screen paused for the specified timeout period.
- The TRS access service checks client activity one time each minute. Therefore, a client can remain inactive for up to one minute beyond the ClientIdleTimeout value before the TRS access service terminates the connection.

## <span id="page-51-0"></span>**Description**

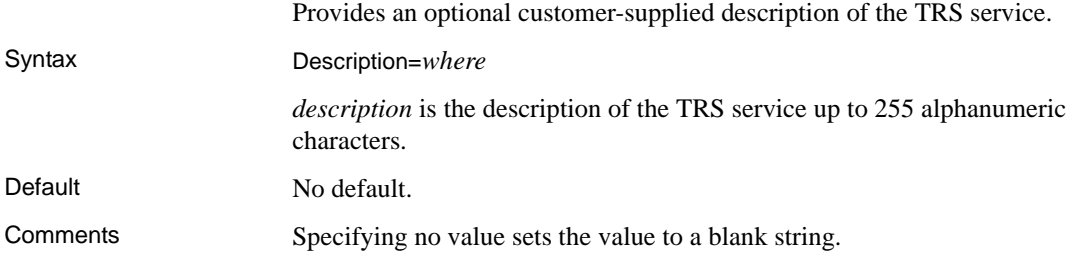

## <span id="page-51-1"></span>**EnableAtStartup**

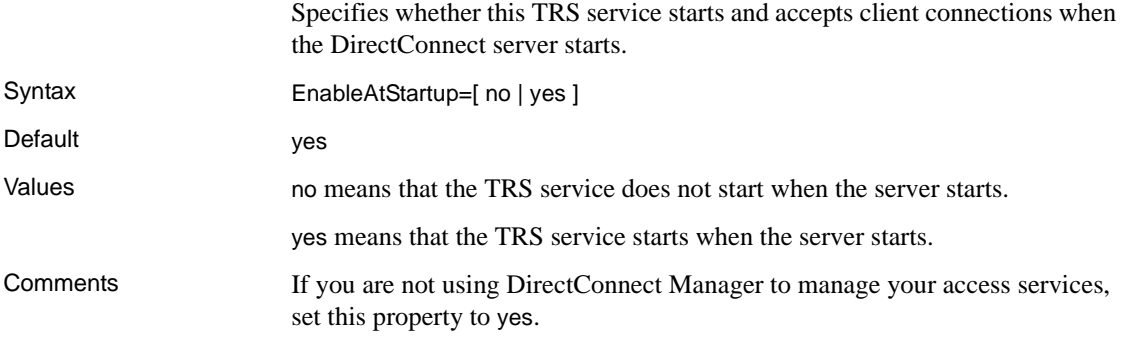

## <span id="page-51-2"></span>**XNLChar**

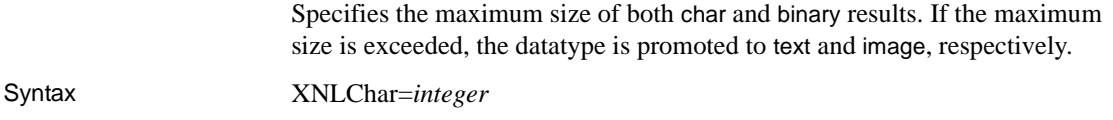

<span id="page-52-0"></span>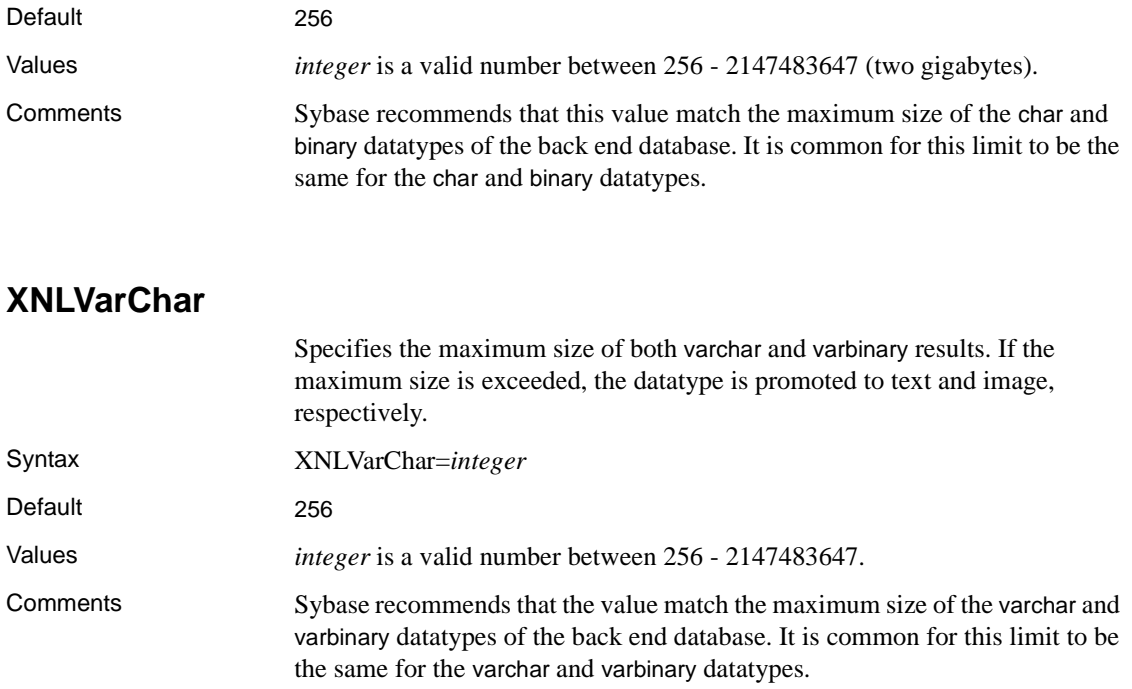

# CHAPTER 3 **Configuring a TRS**

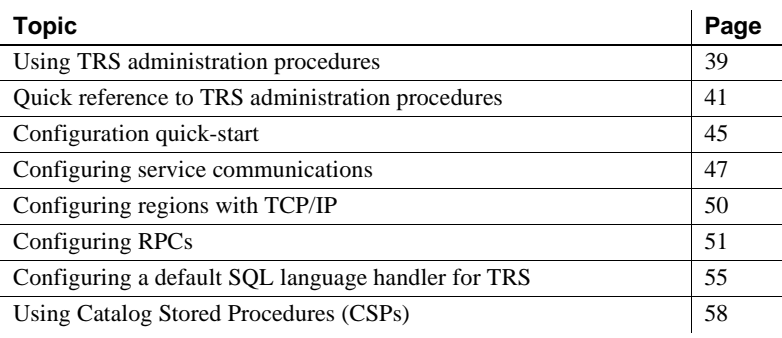

## <span id="page-54-0"></span>**Using TRS administration procedures**

TRS administration procedures begin with sgw\_, which stands for server gateway.

The TRS administration procedures are isql execute commands. Start isql or your preferred dynamic SQL utility as usual, and then enter the commands at the prompt.

### **Command conventions**

Observe the following conventions when you use TRS administration procedures:

- Run each exec command individually; do not batch them.
- Enter go after each command, or execute the command according to the conventions of your SQL utility. (Generally, go is not shown in the syntax illustrations in this guide; it is shown in the examples.)
- Enclose command parameters that contain numerical values in quotation marks.

*or* 

• Enter all command parameters in the order shown. Separate the parameters with commas. (Spaces are optional.)

If you omit any parameters, include the commas as placeholders or use the keyword NULL (not case sensitive). For example, to assign the TRS user "WAYNE" a password of "BLEUCHEZ":

```
 exec sgw_chpwd WAYNE, , BLEUCHEZ
 go
 exec sgw_chpwd WAYNE, NULL, BLEUCHEZ
 go
```
The first parameter after sgw\_chpwd is the login, in this case, "WAYNE." The second comma (or null) holds the place of the TRS password, which you are not changing. The parameter called "BLEUCHEZ" represents the new password that is passed to the mainframe.

• When entering TRS administration procedures, you need to enter only as many characters as required to make each parameter distinct from any other (you must enter at least three characters). For example, use one of the following to query the status of the clients on TRS:

```
 execute sgw_status clients
or
         exec sgw_status cli
```
## **Viewing command results**

The results of the administration procedures display on the screen where you entered the command. If the results take up more lines than one screen can display, the information may scroll by quickly (depending on your SQL utility). In this case, you can use your operating system utilities to direct the results of the procedure to a file.

## <span id="page-56-0"></span>**Quick reference to TRS administration procedures**

This section provides a quick reference to the administration procedures available for TRS. Sorted by type of procedure, the tables list the object to be operated on, the procedure to use, and a location you can access for detailed information.

In these procedure tables, the parameter values you should replace with the appropriate values for your site are shown in *italics*. Parameters shown in uppercase should be entered in UPPERCASE.

### **Help procedure**

To display an online listing of the command syntax for TRS administration procedures, use the exec command, as shown in the following isql example:

```
exec sgw_help
go
```
The results show a list of the commands, with a short description and syntax for each, identifying all optional entries.

### **Procedure tables**

You may find it useful to photocopy the following tables and post them near your workstation for easy reference. The tables provided on the following pages are listed here:

- For add/drop procedures for client, connection, login, region, RPC, and transaction group, refer to [Table 3-1 on page 42](#page-57-0).
- For change procedures for login (password) and transaction group, refer to [Table 3-2 on page 43.](#page-58-0)
- For display and status procedures for accounting, client, connection, login, region, RPC, parameter, trace and transaction group, refer to [Table 3-3 on](#page-58-1)  [page 43](#page-58-1).
- For start and stop procedures for accounting, connection, TRS, region, RPC, and trace, refer to [Table 3-4 on page 44.](#page-59-0)
- For Password Expiration Management (PEM) procedures for login (host password) and group login (host password) refer to [Table 3-5.](#page-60-1)

### **Add/drop procedures**

[Table 3-1](#page-57-0) shows add/drop procedures for client, connection, login, region, and RPC:

| <b>Element</b>              | <b>Procedure</b>                                                                                   | Location                                                                       |
|-----------------------------|----------------------------------------------------------------------------------------------------|--------------------------------------------------------------------------------|
| Client                      | sgw_disclient "client_number"                                                                      | "Disconnecting a client" on page<br>131                                        |
| Connection<br>(LU 6.2 only) | sgw_addcon con_name, region, mode,<br>"max sessions"                                               | "Adding a connection<br>configuration" on page 48                              |
|                             | sgw_dropcon con_name                                                                               | "Dropping a connection<br>configuration" on page 49                            |
|                             | sgw_dropcon con_name, region                                                                       | "Dropping individual regions<br>from a connection configuration"<br>on page 50 |
|                             | sgw_addcongrp group_name                                                                           | "Adding a connection group" on<br>page 110                                     |
|                             | sgw_dropcongrp group_name                                                                          | "Dropping a connection group"<br>on page 111                                   |
|                             | sgw_addcontogrp group_name, con_name                                                               | "Adding connections to a<br>connection group" on page 110                      |
|                             | sgw_dropconfromgrp group_name, con_name                                                            | "Dropping connections from a<br>connection group" on page 111                  |
| Login                       | sgw_addlog <i>login, pwd, HOST_LOGIN,</i><br>HOST_PWD, tran_group, con_group, gwctrl               | "Adding a login" on page 105                                                   |
|                             | <b>Note</b> con_group is for LU 6.2 only. For TCP/IP,<br>include a comma or null as a placeholder. |                                                                                |
|                             | sgw_droplog login                                                                                  | "Deleting a user definition" on<br>page 107                                    |
| Region<br>(TCP/IP only)     | sgw_addregion region, HOSTNAME,<br>"port_number"                                                   | "Defining regions to TRS" on<br>page 50                                        |
|                             | sgw_addregion region, HOSTNAME,<br>"port_number", regiontype (CICS, IMS, MVS)                      | "Defining regions to TRS" on<br>page 50                                        |
|                             | sgw_dropregion region                                                                              | "Dropping a region" on page 51                                                 |

<span id="page-57-0"></span>*Table 3-1: Add/drop procedures*

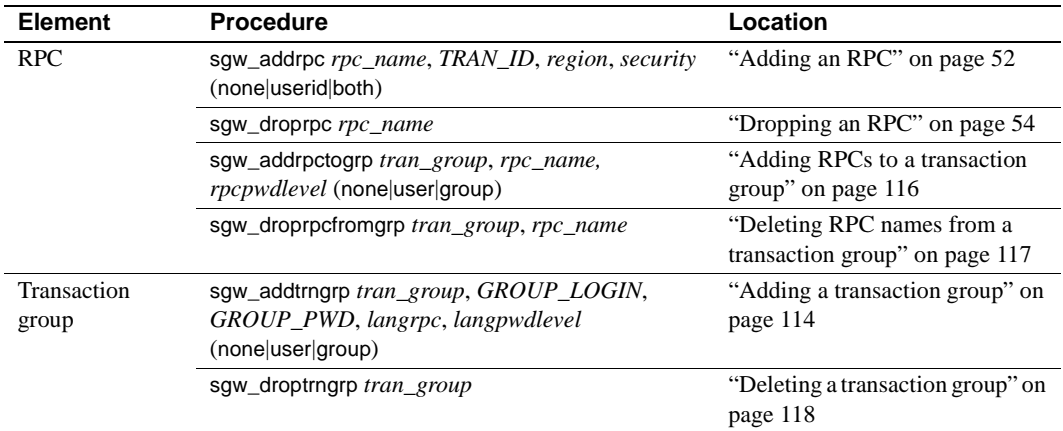

### **Change procedures**

[Table 3-2](#page-58-0) shows change procedures for login (password) and transaction group:

<span id="page-58-0"></span>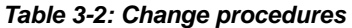

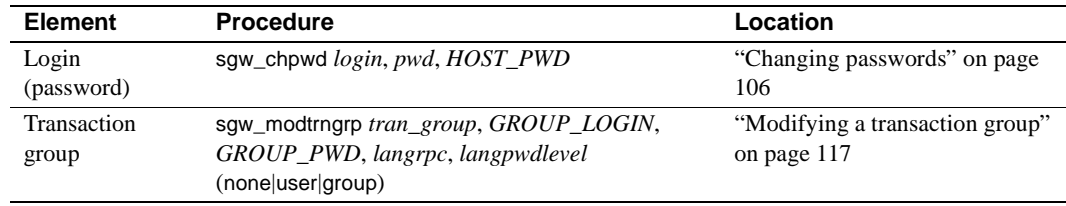

### **Display and status procedures**

[Table 3-3](#page-58-1) shows display and status procedures for accounting, client, connection, login, region, RPC, parameter, and trace and transaction group:

#### <span id="page-58-1"></span>*Table 3-3: Display/status procedures*

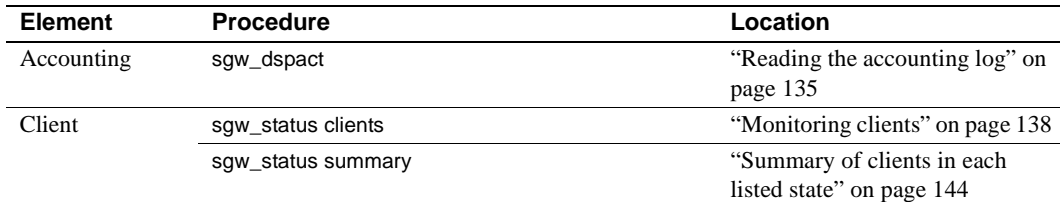

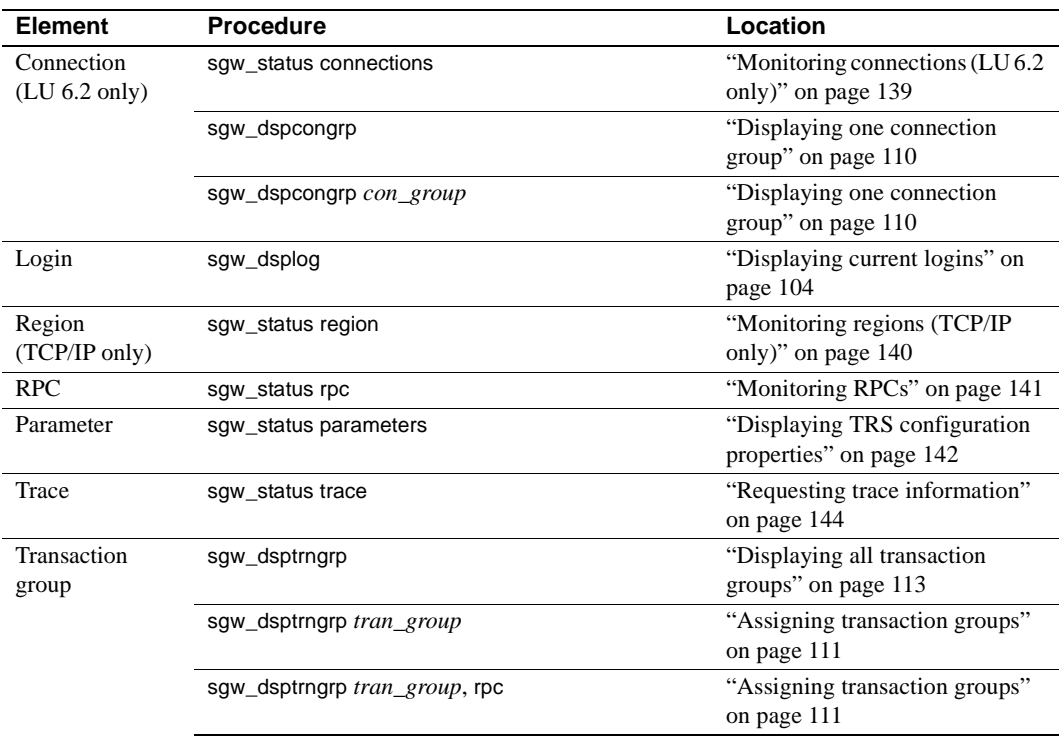

### **Start and stop procedures**

[Table 3-4](#page-59-0) shows start and stop procedures for accounting, connection, TRS, region, RPC, and trace:

| <b>Element</b>                        | <b>Procedure</b>                 | Location                                                |
|---------------------------------------|----------------------------------|---------------------------------------------------------|
| Accounting                            | sgw_startact                     | "Activating and deactivating<br>accounting" on page 135 |
|                                       | sgw_stopact                      | "Activating and deactivating<br>accounting" on page 135 |
| Connection<br>$(LU 6.2 \text{ only})$ | sgw_actcon all                   | "Restarting all connections" on<br>page 128             |
|                                       | sqw actcon "con number"          | "Activating a single connection"<br>on page 128         |
|                                       | sqw deactcon "con number"        | "Deactivating a connection" on<br>page 128              |
|                                       | sgw_deactcon "con_number", force | "Deactivating a connection" on<br>page 128              |

<span id="page-59-0"></span>*Table 3-4: Start/stop procedures* 

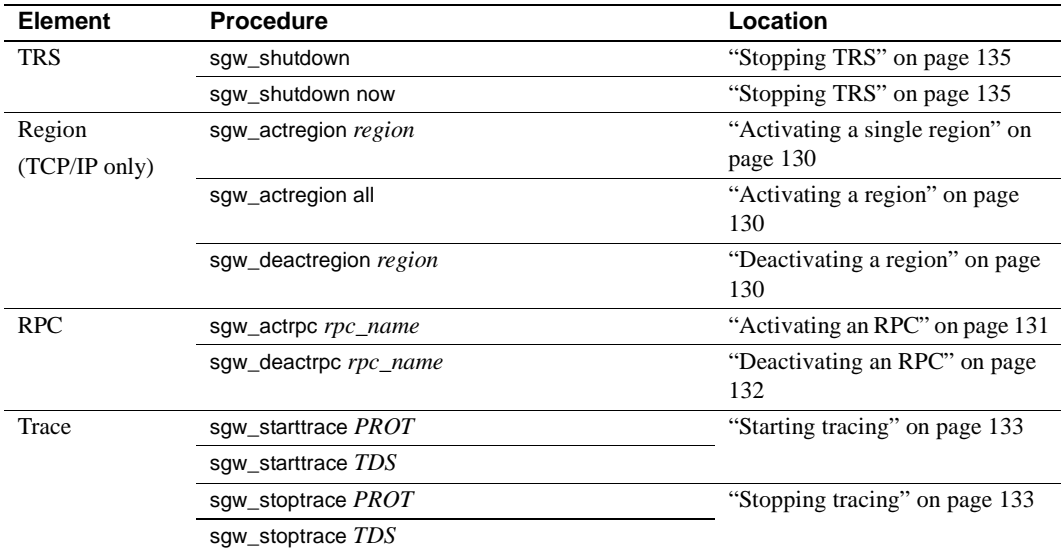

### **Password Expiration Manager (PEM) procedures**

[Table 3-5](#page-60-1) shows Password Expiration Management (PEM) procedures for login (host password) and group login (host password):

<span id="page-60-1"></span>*Table 3-5: PEM procedures*

| <b>Element</b>                 | <b>Procedure</b>                           | Location                                               |
|--------------------------------|--------------------------------------------|--------------------------------------------------------|
| Login (Host<br>password)       | sqw_peminfopwd host_login, host_password   | "Obtaining information about<br>passwords" on page 121 |
| Login (Host<br>password)       | sgw_pemchpwd new_password, new_password    | "Changing an individual"<br>password" on page 123      |
| Group login<br>(Host password) | sgw_peminfogrppwd tran_grp                 | "Group password" on page 122                           |
| Group login<br>(Host password) | sgw_pemchgrppwd tran_grp, new_pwd, new_pwd | "Changing a group's password"<br>on page 124           |

# <span id="page-60-0"></span>**Configuration quick-start**

**Note** This section assumes that you are not enforcing security at TRS.

The following are brief, step-by-step instructions for configuring TRS. These steps help you run the sample programs described in [Appendix B, "Testing a](#page-168-0)  [TRS Installation with Sample Programs"](#page-168-0) after you first install TRS.

#### ❖ **To configure TRS**

1 Set the TRS Security property to no.

See ["Security" on page 30](#page-45-2).

2 Start TRS

DirectConnect for z/OS Option brings up TRS at start-up as long as the TRS exists in one of the following directories:

- For Windows: *C:\<install\_dir>\DC-15\_0\servers\svclib\srvname*
- For UNIX: */<install\_dir>/DC-15\_0/servers/srvname/svclib/*
- 3 Start an isql session, connecting to TRS
- 4 Do one of the following:
	- LU 6.2 *only*: Use sqw addcon to define the connections your TRS uses.

See ["Adding a connection configuration" on page 48](#page-63-0).

exec sgw\_addcon *con\_name*, *region*, *mode*, "*max\_sessions"*

• *TCP/IP only:* Use sgw\_addregion to specify the regions your TRS uses.

See ["Defining regions to TRS" on page 50](#page-65-2).

exec sgw\_addregion *region*, *hostname*, "*port\_number*", *regiontype*

5 Use the sgw\_addrpc procedure to add remote procedure calls (RPCs).

See ["Defining RPCs to TRS" on page 52.](#page-67-1)

exec sgw\_addrpc *rpc\_name*, *tran\_id*, *region*, *security*

The TRS client is now able to log in to TRS with a valid host user ID and password and execute the added RPCs.

**Note** Be sure to set up the default SQL language transaction as AMD2, SYRT, or SYIH. For more information, see ["Defining a default SQL language](#page-70-1)  [handler" on page 55](#page-70-1).

## <span id="page-62-0"></span>**Configuring service communications**

Use the instructions in this section if you are installing TRS, a new Mainframe Connect Server Option transaction, or if you need to configure TRS to use the Mainframe Connect DB2 UDB Option.

There are some differences in the steps required depending on whether you are using LU 6.2 connections or TCP/IP:

- For LU 6.2, configure TRS by defining mainframe *connections* and client RPCs to TRS.
- For TCP/IP, configure TRS by defining mainframe *regions* and client RPCs to TRS.

### **Configuring connections for LU 6.2**

This section explains how to define new LU 6.2 connection configurations to TRS and how to remove existing connection configurations.

Every connection between TRS and a transaction processing region must be defined to TRS. When you execute an RPC, TRS chooses a connection with a *region* value that matches the definition in the RPC to execute the transaction.

Consider the following:

• If you are not using parallel sessions, do not use the same LU 6.2 pair or more than one session on it for more than one TRS, or for any other LU 6.2 application. Dedicate a separate set of connections for each TRS.

• If you use parallel sessions, you can use an LU 6.2 pair for TRS. However, be sure that you configure a sufficient number of sessions for the total number of Mainframe Connect Server Option users and Mainframe Connect Client Option users. Also, be sure that the workstation is configured as the "contention winner." (Check with your mainframe system programmer.)

**Note** When possible, Sybase recommends limiting use of an LU 6.2 pair to only one other TRS LU 6.2 application. This configuration simplifies the analysis if there are any LU 6.2 problems.

### <span id="page-63-0"></span>**Adding a connection configuration**

Add a connection configuration to TRS for each LU 6.2 pair defined to your SNA support. To define a new connection configuration to TRS:

```
exec sgw_addcon con_name, region, mode,
 "max_sessions"
```
where

*con name* is the name assigned to this local connection. It is also the name by which the *Local LU* is known to your local SNA support. Because there is a secondary name that qualifies this connection, this parameter corresponds to different values for different platforms. See the Mainframe Connect DirectConnect for z/OS Option *Installation Guide* for specific information about connection name parameter values.

Length: maximum of eight characters.

• *region* specifies the *remote LU* name of the target mainframe region in this parameter. This is the Virtual Telecommunications Access Method (VTAM) APPLID name to which your *Local LU* is bound. An entry in this field is required.

All RPCs that use this connection configuration to access the mainframe must have this same value specified as the *region* in their RPC definitions. (See also ["Adding an RPC" on page 52.](#page-67-0))

Length: maximum of eight characters.

For different platforms, this parameter corresponds to different values. See the Mainframe Connect DirectConnect for z/OS Option *Installation Guide* for specific information about the mode name parameter value.

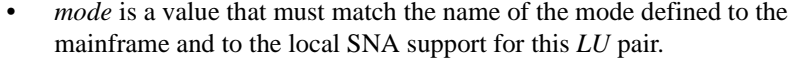

Length: maximum of 8 characters.

- *"max\_sessions"* is the maximum number of sessions that this TRS can have simultaneously allocated from the LU pair. Enter one of the following:
	- For parallel sessions, enter a value between 2 and 255.
	- For a single session, this value can only be 1.

Be sure to enclose numeric parameter values in quotation marks.

Check with your SNA System Administrator to make sure this number is not larger than the maximum number of sessions (for this mode) defined to the SNA subsystem.

**Note** If you do not provide a value for "max\_sessions," TRS creates a default value = 1 for the connection, which will not support parallel sessions.

Example This example adds an LU 6.2 connection configuration named "SYBLU01," bound to region (remote LU) "TESTREG," with mode name "M6S1024V," and not using parallel sessions:

```
exec sgw addcon SYBLU01, TESTREG, M6S1024V, "1"
go
```
This example adds an LU 6.2 connection configuration named "SYBLU01," bound to region (remote LU) "PRODEMO," with mode name "M6P1024V" and eight parallel sessions:

```
exec sgw_addcon SYBLU01, PRODEMO, M6S1024V, "8"
go
```
#### <span id="page-64-0"></span>**Dropping a connection configuration**

To delete all LU 6.2 connection configurations of a particular *con\_name* from TRS:

exec sgw\_dropcon *con\_name*

where *con* name with the name of the connection configuration you want to drop. The connection configuration name appears in the connections status display.

Example To drop the connection configuration named "SYBLU01," use the following procedure:

```
exec sgw_dropcon SYBLU01
go
```
#### <span id="page-65-1"></span>**Dropping individual regions from a connection configuration**

To delete a connection configuration for a particular *LU* pair from a connection configuration:

exec sgw\_dropcon *con\_name, region*

Provide a value for the *con\_name* parameter and the *region* (optional) parameter to drop a specific connection.

 **Warning!** Providing only the *con\_name* parameter value deletes all connection configurations for that *con\_name*.

Example This isql example deletes both sets of connection configurations added in the example:

```
exec sgw_dropcon SYBLU01
go
```
This example deletes only the eight connections defined to "PRODEMO":

```
exec sgw_dropcon SYBLU01, PRODEMO
go
```
## <span id="page-65-0"></span>**Configuring regions with TCP/IP**

This section describes how to define and drop regions to TRS using TCP/IP.

### <span id="page-65-2"></span>**Defining regions to TRS**

For TRS to recognize the specified *region* parameter of the sgw\_addrpc procedure, you must define the region using sgw\_addregion:

exec sgw\_addregion *region*, *hostname*, *portnumber*, *regiontype*

where:

• *region* is a TRS administrator-defined alias for the *hostname* and *portnumber* pair, described next. For RPCs to use this region, this value must match the value in their region parameter of the sgw\_addrpc procedure. (See ["Adding an RPC" on page 52](#page-67-0).)

Length: maximum of eight characters.

*hostname* is the value you specify for this parameter that identifies the TCP/IP network host name. This name corresponds to the mainframe in your */etc/hosts* file or in your NIS map.

Length: maximum of 31 characters.

*portnumber* is the number you specify for this parameter that must match the port number on which the transaction listens. (This is not the same as the port number used to configure the *interfaces* file.) TRS does not verify the validity of this number with the CICS TCP/IP Listener.

This value can be any number between 1024 and 9996.

*regiontype* (optional) is the type of the mainframe processing environment specified by the region parameter. Valid values are CICS, MVS, and IMS. If you do not specify a value, the region type defaults to CICS.

### <span id="page-66-1"></span>**Dropping a region**

To remove a *region* from those configured to TRS: exec sgw\_dropregion *region*

where *region* is the name of the region you intend to drop.

## <span id="page-66-0"></span>**Configuring RPCs**

A remote procedure call (RPC) is an Mainframe Connect Server Option mainframe application. TRS can be configured to invoke any Mainframe Connect Server Option mainframe application.

This section explains how to define new RPCs to TRS, and how to remove existing RPC definitions.

## <span id="page-67-1"></span>**Defining RPCs to TRS**

When TRS receives a request from a client, it needs the following information before it can forward the request to the mainframe:

- The name of the associated mainframe transaction
- The name of the *region* that identifies connectivity to the mainframe location where the transaction runs (defined in the sgw\_addcon or sgw addregion procedure)

You define this information to TRS when you add an RPC.

## <span id="page-67-0"></span>**Adding an RPC**

To define a new RPC to TRS for each new Open ServerConnect transaction and map it to a region:

```
exec sgw_addrpc rpc_name, tran_id, region,
 security
```
where:

*rpc\_name* is the TRS alias for the remote procedure. This is the name the client uses to call this RPC.

Length: maximum of 30 characters.

- *tran id* is the name by which the associated transaction is known on the mainframe. This is the mainframe transaction that TRS calls when a client requests the named procedure. The value of this field must be in uppercase. If the first character is numeric, the *tran\_id* must be in quotes. Length:
	- For CICS: maximum of 4 characters
	- For IMS: maximum of 8 characters
	- For MVS: maximum of 8 characters
- *region* 
	- For LU 6.2, specifies the *region* name used to identify the LU 6.2 connection configuration in the sgw\_addcon procedure.

At least one defined connection configuration must have this value specified as its region. See ["Adding a connection configuration" on](#page-63-0)  [page 48.](#page-63-0) An entry in this field is required.

- For TCP/IP, specifies the *region* name used to identify this TCP/IP connection in the sgw\_region procedure. See ["Defining regions to](#page-65-2)  [TRS" on page 50](#page-65-2). This field is required. Length: maximum of 8 characters.
- *region*

(TCP/IP only) Specifies the *region* name used to identify this TCP/IP connection in the sgw\_region procedure. See ["Defining regions to TRS"](#page-65-2)  [on page 50.](#page-65-2) This field is required. Length: maximum of 8 characters.

• *security*

Specifies the type of user login information that TRS passes to the mainframe. The *security* parameter is not case sensitive.

• The *security* parameter can have any of these values to specify the information to send:

none – do not send login information to the mainframe.

userid – send only the user ID to the mainframe. To determine which user ID is used, see ["Security level source" on page 54](#page-69-1).

**Note** This setting is not applicable when using the TRS TCP/IP Library.

both – send both the user ID and the password to the mainframe. To determine which user ID is used, see ["Security level source" on page](#page-69-1)  [54.](#page-69-1)

- If you are using LU 6.2, TRS passes the information in the conversation-level security fields of the SNA LU 6.2 Function Management Header 5 (FMH-5).
- With TCP/IP, TRS passes these fields to the Listener Transaction when the called transaction starts.

For example, if you use native CICS security, the none value corresponds to the CICS security option NONE, userid corresponds to IDENTIFY, and both corresponds to the security option VERIFY.

**Note** SNA network products vary in that some do not allow only the user ID to be forwarded; in other words, the *ALREADY VERIFIED* bit may not be set. Check your platform-specific DirectConnect and vendor SNA documentation for restrictions.

Example To add an RPC named "SYD2": exec sqw addrpc SYD2, SYD2, TESTREG, none go

> This maps SYD2 to the mainframe transaction named "SYD2," which executes in the mainframe region named "TESTREG." A user ID or password is not passed through to the mainframe when the RPC is invoked.

#### <span id="page-69-1"></span>**Security level source**

When you invoke an RPC defined with a security parameter value of userid or both, the values passed to the mainframe for the user ID and password can come from one of three different pairs of values:

- If TRS security is off (see the security configuration parameter), TRS passes to the mainframe the user ID and password that is used to login to TRS.
- If TRS security is on, (see the security configuration parameter), and the *rpcpwd* level for the invoked RPC is defined as user (see sgw-addrpctogrp), TRS passes to the mainframe the user ID and password defined to TRS using the sqw addlog procedure.
- If the security is on (see the security configuration parameter), and the *rpcpwd* level for the invoked RPC is defined as group (see sgw\_addrpctogrp), TRS passes to the mainframe the user ID and password defined to TRS using sgw\_addtrngrp for the *trn* group of that particular rpc.

For more information about these value sets, see sqw addrpc.

### <span id="page-69-0"></span>**Dropping an RPC**

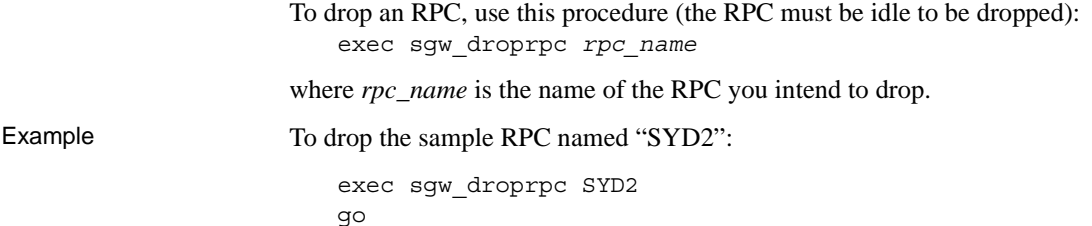

## <span id="page-70-0"></span>**Configuring a default SQL language handler for TRS**

To pass client SQL language requests through TRS to the DB2 on the mainframe, the TRS System Administrator must configure a default SQL language handler. This language handler is a TRS RPC that is mapped to an Mainframe Connect Server Option program on the mainframe that handles the interaction with DB2 UDB.

Sybase provides these programs:

- For SQL language requests (including cursors, dynamic, and long-running transactions) on CICS, the Mainframe Connect DB2 UDB Option using the CICS transaction name AMD2
- For SQL language requests on IMS or MVS, OmniSQL Access Module for DB2 using the transaction name SYRT

Use the instructions in this section to define the default SQL language handler RPC to TRS by specifying the mainframe transaction ID that handles language requests.

### <span id="page-70-1"></span>**Defining a default SQL language handler**

The values you provide for defining the default SQL language handler to TRS depend on:

- The environment on the mainframe (CICS, IMS, or MVS)
- The status of TRS security (enforced or not enforced)

To define a default SQL language handler for your site configuration, use sgw\_addrpc:

sgw\_addrpc *rpc\_name*, *tran\_id*, *region*, *security*

Refer to [Table 3-6](#page-71-0) for the appropriate *rpc\_name* and *tran\_id* parameters, then set *region* and *security* to the appropriate values for your site:

| <b>TRS</b>                             | <b>CICS host</b><br>(Mainframe Connect) | <b>MVS host and</b><br><b>IMS host (Mainframe</b><br><b>Connect DB2 UDB Option)</b> |
|----------------------------------------|-----------------------------------------|-------------------------------------------------------------------------------------|
| <b>TRS</b><br><b>Security Enforced</b> | Set $rpc\_name =$<br>name you create    | Set $rpc\_name =$<br>$\bullet$<br>name you create                                   |
|                                        | • Set tran $id =$ AMD2                  | • Set tran $id = SYRT$                                                              |
| <b>TRS</b> Security                    | • Set $rpc\_name = SYRT$                | • Set $rpc\_name = SYRT$                                                            |
| <b>Not Enforced</b>                    | Set tran $id = AMD2$<br>$\bullet$       | Set tran $id = SYRT$<br>٠                                                           |

<span id="page-71-0"></span>*Table 3-6: Default SQL language handler settings by host and security settings*

**Note** If security is enforced, define the *rpc\_name* that you create as the default SQL language handler when defining the *tran\_group*. When security is *not* enforced, the default SQL language rpc\_name must be SYRT.

Example This is an isql example of the sqw\_addrpc procedure, which defines a default SQL language handler:

```
exec sgw addrpc SYRT, AMD2, TESTREG, both
go
```
where:

- Language requests are routed to the Mainframe Connect DB2 UDB Option, which has a predefined CICS *tran\_id* of AMD2.
- TESTREG is the *region* parameter value that corresponds to the LU 6.2 or TCP/IP connection that provides access to the CICS region running the Mainframe Connect DB2 UDB Option.

If TRS security were enforced for this example, the TRS system administrator would need to define a transaction group (using sgw\_addtrngrp) with SYRT as the default language RPC. SYRT then would become the default SQL language handler for all TRS users assigned to that transaction group.

### **Defining multiple SQL language handlers**

To send SQL language requests to more than one language RPC (that is, if you have copies of the Mainframe Connect DB2 UDB Option for CICS and IMS in other regions), define multiple language handlers, each with a different RPC name and a different region name. Clients can explicitly specify the particular language RPC in the request.
Add the alternate language handlers using the sgw\_addrpc procedure, using the following parameter values:

- An *rpc\_name* of your choice
- The *tran* id as defined in "Default SQL language handler settings by host [and security settings" on page 56](#page-71-0)
- The *region* and *security* values appropriate for your site

This isql example shows three procedures that define different RPCs for the AMD2 transactions at the DALLAS, DETROIT, and MIAMI regions, respectively. This example allows a user to specify the region to which TRS sends the language request: "DALLASrpc" uses the DALLAS region, "DETROITrpc" uses the DETROIT region, and "MIAMIrpc" uses the MIAMI region.

```
exec sqw addrpc DALLASrpc, AMD2, DALLAS, both
  go
exec sgw addrpc DETROITrpc, AMD2, DETROIT, both
 go
exec sgw addrpc MIAMIrpc, AMD2, MIAMI, both
  go
```
If security is enforced, add the preceding RPCs to the appropriate *tran\_group* that the *tran\_group* users can access:

```
exec sgw_addrpctogrp TRANGRP2, DALLASrpc, user
go
exec sgw_addrpctogrp TRANGRP2, DETROITrpc, user
go
exec sgw_addrpctogrp TRANGRP2, MIAMIrpc, user
go
```
To obtain results from "TESTREGG" with SYRT as the default (using the ["Example" on page 56\)](#page-71-1), a user invokes a SQL query program, such as isql, and enters a query similar to this:

```
select * from payroll
go
```
To obtain results from MIAMI, a user enters the execute command, specifying the RPC named "MIAMIrpc":

```
exec MIAMIrpc "select * from payroll"
go
```
### **Adaptive Server stored procedure example**

This example shows how to create an ASE stored procedure that connects to TRS and uses a parameter to choose the DB2 UDB system to use:

```
create proc dbp1
               @salary int
 as
               if @salary < 60000
                    exec BLUETRS...MIAMIrpc "select * 
from payroll"
             else
                    exec BLUETRS...DALLASrpc "select * 
from payroll"
```
In this example, the Adaptive Server is configured to connect to the TRS named "BLUETRS" and to execute an RPC. The value of the @salary parameter determines the language RPC that "BLUETRS" uses to route the select statement. Based on the value of @salary, one of the following occurs:

- If the value of  $\otimes$  salary is less than 60,000, the procedure sends the select \* from payroll statement to the TRS named "BLUETRS." In "BLUETRS," the AMD2 transaction in MIAMI executes it. The AMD2 transaction in MIAMI is mapped to the RPC named "MIAMIrpc" on "BLUETRS," or
- If the value of @salary is greater than or equal to 60,000, the procedure executes against the AMD2 transaction in DALLAS, which is mapped to the RPC named "DALLASrpc" on "BLUETRS."

### **Using Catalog Stored Procedures (CSPs)**

CSPs serve as a uniform catalog interface for accessing the system tables of different database management systems, including Adaptive Server.

Sybase provides CSPs that can be defined to TRS with the Mainframe Connect DB2 UDB Option. These CSPs correspond to transactions on the mainframe that access the DB2 UDB catalog and return information to a client application in a standard format.

CSPs are implemented as CICS transactions and must be configured as RPCs to TRS. See [Chapter 4, "Accessing Catalog Information with CSPs,"](#page-78-0) for configuration instructions.

<span id="page-74-0"></span>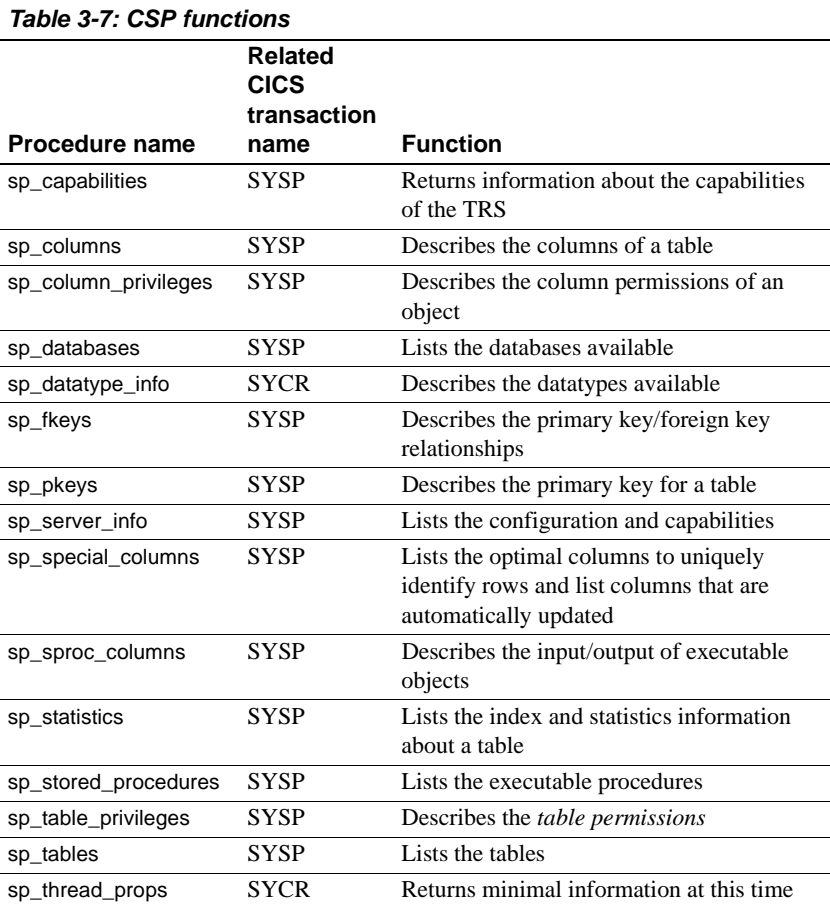

[Table 3-7](#page-74-0) outlines the functions provided by CSPs and the 4-character CICS transaction name that each procedure name maps to on the host:

For information about the mainframe installation, see the Mainframe Connect *Installation and Administration Guide* for DB2 UDB. For information about the syntax and operation of CSPs, see [Chapter 4, "Accessing Catalog](#page-78-0)  [Information with CSPs,"](#page-78-0) in this guide.

### **CSP scripts**

Sybase provides three scripts for you to use with CSPs:

• addcat - adds the CSPs to TRS.

- dropcat drops the CSPs from TRS.
- testcat tests the CSPs (requires that the AMD2 transaction be installed at the mainframe).

### **Installing CSPs**

The addcat script executes the sgw\_addrpc procedure automatically for each CSP (see ["Adding an RPC" on page 52\)](#page-67-0). Before you run addcat, modify the script to suit your installation.

Use your text editor to specify the value of these parameters:

- *region* parameter name of the region you want the CSPs to execute against.
- *security* parameter value you can change to meet the security requirements at your installation. If you do not change it, the value is none.
- *rpc\_name* parameter name or value must be coordinated with any change to the RPC names with the mainframe system programmer. If you are using ODBC applications, do not change the RPC names.
- *tran\_id* parameter value or name of this parameter must be coordinated with any change to the transaction ID with the mainframe system programmer.

After you edit the script to suit your installation, run the addcat script as input to your TRS. The following isql example shows how to run the addcat script with a TRS named "new TRS":

isql -Snew\_TRS -Usa -P < addcat go

This script automatically executes the sgw\_addrpc procedure for each CSP.

### **Testing CSPs**

The testcat script uses the AMD2 transaction to create temporary tables and execute each CSP. At least one row is returned for each CSP, and the testcat script then drops the temporary tables.

Example Run the testcat script as input to your TRS. This isql example shows how to run the testcat script with a TRS named "new\_TRS":

isql -Snew\_TRS -Usa -P < testcat

go

This script automatically tests each of the CSPs.

### **Dropping CSPs**

The dropcat script drops the CSPs from TRS. Run the dropcat script as input to your TRS.

Example This isql example shows how to run the dropcat script with a TRS named "new TRS":

```
isql -Snew_TRS -Usa -P < dropcat
go
```
This script automatically drops the CSPs.

# CHAPTER 4 **Accessing Catalog Information with CSPs**

<span id="page-78-0"></span>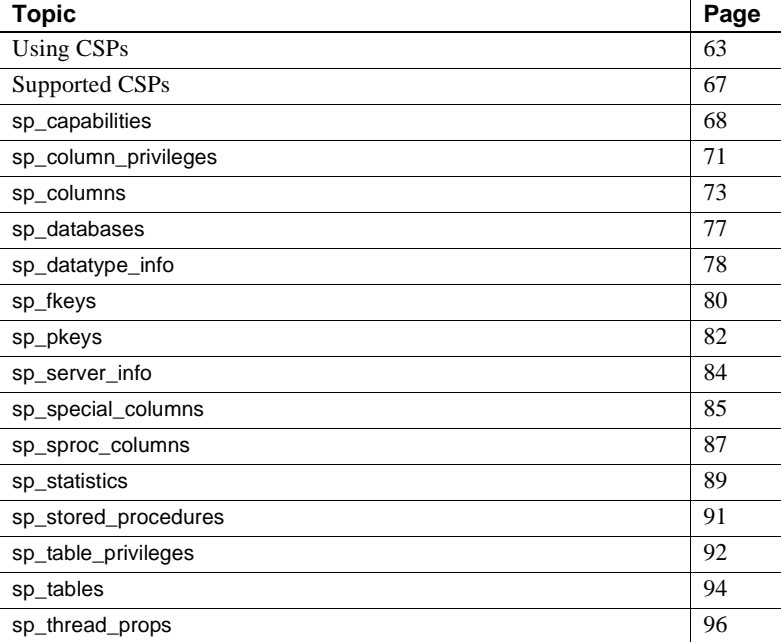

### <span id="page-78-1"></span>**Using CSPs**

To obtain information about database objects, you need to access the database catalog. Catalog Stored Procedures (CSPs) provide this catalog access.This section describes the use of CSPs, coding instructions that apply to CSPs, and the use of wildcard-character search patterns.

### **Why use CSPs?**

The catalog structures for DB2 UDB and ASE are different. If you have client applications written to access the SQL Server catalog, you may need to re-code the client application queries to send those queries directly to the DB2 UDB system tables. To avoid modifying your database-specific applications, you can use CSPs to access catalog information. CSPs are compatible with the catalog interface for the Open Database Connectivity (ODBC) Application Program Interface (API).

You need to install and configure CSPs in TRS for the proper functioning of the following clients:

- ODBC
- ASE/CIS

### **Coding instructions**

This section includes general coding information that applies to all CSPs.

#### **Parameters**

CSPs have optional and required parameters. Required parameters must have values supplied; optional parameters default to predefined values.

These rules apply to CSP parameters:

- Both positional and named parameters are supported, but not in the same statement.
- Parameter values can be enclosed in double quotes. Parameter values enclosed in quotes must be in the correct case for the target.
- Object names (table names, column names, and index names) can be created using lowercase letters. The target database automatically converts object names to uppercase unless the object names are enclosed in double quotes. However, when using CSPs, these object names must be referred to in uppercase.

**Syntax**

A client application can initiate a CSP by issuing one of these statements:

exec *rpc\_name parm1*, *parm2*, . . .

execute *rpc\_name parm1, parm2, . . .*

where:

- *rpc\_name* is the name of the stored procedure (for example, sp\_columns).
- *parm1* and *parm2* are parameter values required or desired for that stored procedure.

#### **Coding examples**

You can execute CSPs with a language command or through an RPC event.

To specify the parameters for a CSP, use one of the following forms:

Supply all of the parameters:

```
sp columns publishers, "dbo", "pubs2", "pub id"
```
Use "null" or a comma as a placeholder:

sp columns publishers, null, null,"pub id" sp columns publishers, , , "pub id"

Supply one or more parameters in the following form:

@*parameter\_name* = *value*

For example, to find information about a particular column:

```
sp_columns @table_name = publishers, @column_name = 
"pub_id"
```
The parameter names in the syntax statement must match the parameter names defined by the CSP.

You can use the named parameter form if you process a CSP as an RPC event.

#### **Table name, owner, and qualifier parameters**

This section explains how the parameters *table\_name*, *table\_owner*, and *table\_qualifier* are used in this product:

- *table\_name* is the name of the database object about which you want to retrieve catalog information.
- *table owner* is the owner of the database object about which you want to retrieve catalog information.

[Figure 4-1](#page-81-0) shows how CSP parameters relate to the DB2 UDB subsystem:

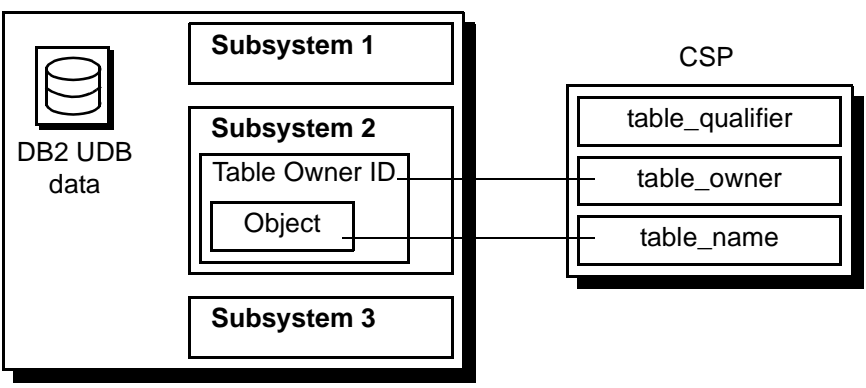

#### <span id="page-81-0"></span>*Figure 4-1: Relationship of CSP parameters and DB2 UDB* DB2 UDB

### **Wildcard-character search patterns**

The percent (%) wildcard character can be used in parameters that allow wildcard-character search patterns. This wildcard represents any string of zero or more characters. When using CSPs, the wildcard expression must be enclosed in quotation marks.

If the percent (%) character is used in parameters that do not allow wildcardcharacter search patterns, you receive a syntax error.

[Table 4-1](#page-82-1) shows some examples of the percent (%) wildcard character and its use:

| Sample string | <b>Matches</b>                                                    |
|---------------|-------------------------------------------------------------------|
| "%A%"         | All names that contain the letter "A,"<br>for example, A, AT, CAT |
| "%"           | All names                                                         |

<span id="page-82-1"></span>*Table 4-1: Wild card character examples*

### **Escape character**

To use a wildcard character as a literal, precede it with an "@" (at) sign. If the parameter normally accepts the wildcard character, you can mix the percent (%) wildcard character with escaped wildcard characters (@ and %) interpreted as literals. If the parameter does not accept the wildcard character, an @ (at) sign must precede the wildcard character to use the character as a literal.

### <span id="page-82-0"></span>**Supported CSPs**

[Table 4-2](#page-83-1) shows the supported CSPs and the information that each CSP retrieves:

<span id="page-83-1"></span>

| CSP                  | Information retrieved by the CSP                            |
|----------------------|-------------------------------------------------------------|
| sp_capabilities      | Returns the SQL capabilities of a DB2 access service        |
| sp_column_privileges | Column privilege information for one table                  |
| sp_columns           | Column descriptions for a table                             |
| sp_databases         | List of available databases                                 |
| sp_datatype_info     | Datatype descriptions                                       |
| sp_fkeys             | Foreign and primary key relationships                       |
| sp_pkeys             | Primary key information for a single table                  |
| sp_server_info       | Server terms, limits, and capabilities                      |
| sp_special_columns   | Additional column information                               |
| sp_sproc_columns     | Attributes of procedures input and return parameters        |
| sp statistics        | Statistics and indexes for one table                        |
| sp_stored_procedures | List of available procedures                                |
| sp_table_privileges  | Table privilege information for one table                   |
| sp_tables            | List of aliases, synonyms, tables, views, and system tables |

*Table 4-2: Supported CSPs*

The following sections provide descriptions, syntax, parameters, and usage for the supported CSPs.

# <span id="page-83-0"></span>**sp\_capabilities**

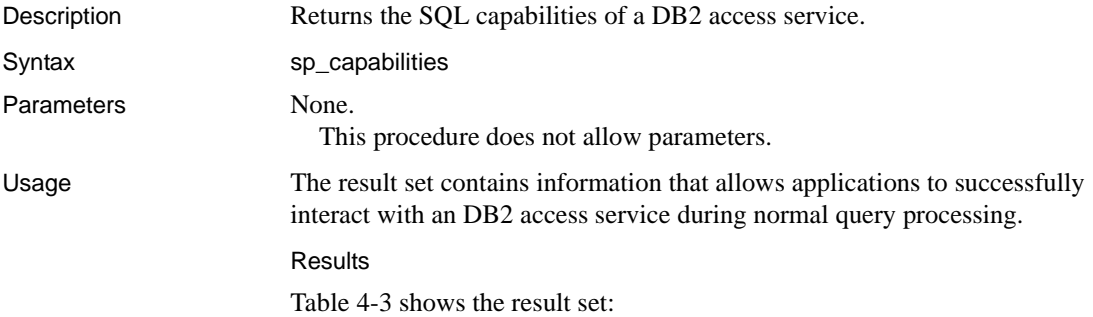

| Column             | Datatype     | <b>Description</b>     |
|--------------------|--------------|------------------------|
| ID                 | int          | Capability ID          |
| CAPABILITY NAME    | char(30)     | Capability name        |
| VALUE              | int          | Capability value       |
| <b>DESCRIPTION</b> | char $(128)$ | Capability description |

<span id="page-84-0"></span>*Table 4-3: Result set for sp\_capabilities*

[Table 4-4](#page-85-0) shows the ID and values for several DB2 access service functional capabilities:

| ID  | <b>Capability</b>           | <b>Value description</b>                                                            |
|-----|-----------------------------|-------------------------------------------------------------------------------------|
| 101 | SQL syntax                  | 1=Sybase T-SQL supported<br>2=DB2 SQL supported                                     |
| 102 | Join handling               | 0=Unsupported<br>1=No outer join supported<br>2=T-SQL support<br>3=Oracle supported |
| 103 | Aggregate handling          | 0=Unsupported<br>1=ANSI supported<br>$2 = All functions$                            |
| 104 | AND predicates              | 0=Unsupported<br>1=Supported                                                        |
| 105 | OR predicates               | 0=Unsupported<br>1=Supported                                                        |
| 106 | <b>LIKE</b> predicates      | 0=Unsupported<br>1=ANSI-style supported<br>2=T-SQL supported                        |
| 107 | Bulk insert handling        | 0=Unsupported<br>$1 =$ Supported                                                    |
| 108 | Text and image handling     | 0=Unsupported<br>1=Text, no textptr<br>2=Text and textptr                           |
| 109 | <b>Transaction handling</b> | 0=Unsupported<br>1=Local supported<br>2=Two-phase commit supported                  |
| 110 | Text pattern handling       | 0=Unsupported<br>1=Pattern (text) supported                                         |
| 111 | Order by                    | 0=Unsupported<br>$1 =$ Supported                                                    |
| 112 | Group by                    | 0=Unsupported<br>1=ANSI supported<br>2=T-SQL supported                              |
| 113 | Net password encryption     | 0=Unsupported<br>$1 =$ Supported                                                    |
| 114 | Object case sensitivity     | $0 = Case$ insensitive<br>1=Case sensitive                                          |
| 115 | Distinct                    | 0=Unsupported<br>1=Supported                                                        |
| 116 | Wildcard escape             | 0=Unsupported<br>Non-zero=Escape_char(s)                                            |

<span id="page-85-0"></span>*Table 4-4: sp\_capabilities information*

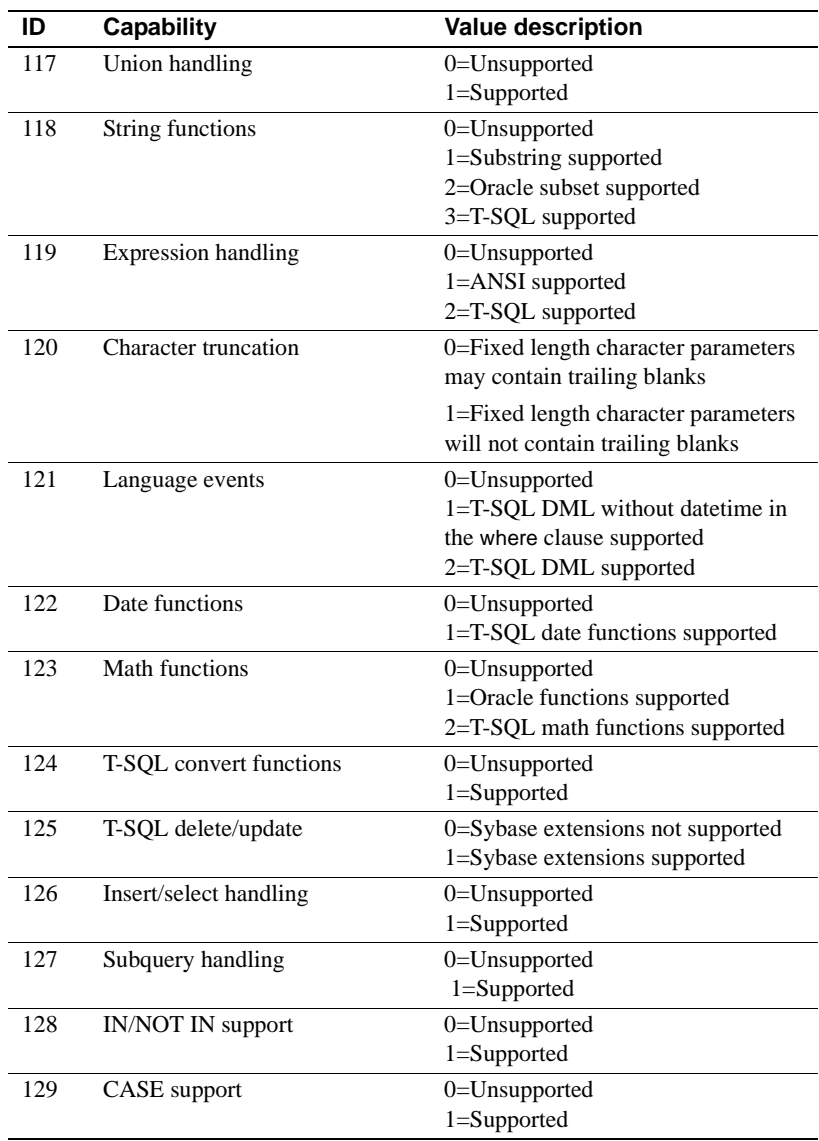

# <span id="page-86-0"></span>**sp\_column\_privileges**

Description Returns column privilege information for a single database object.

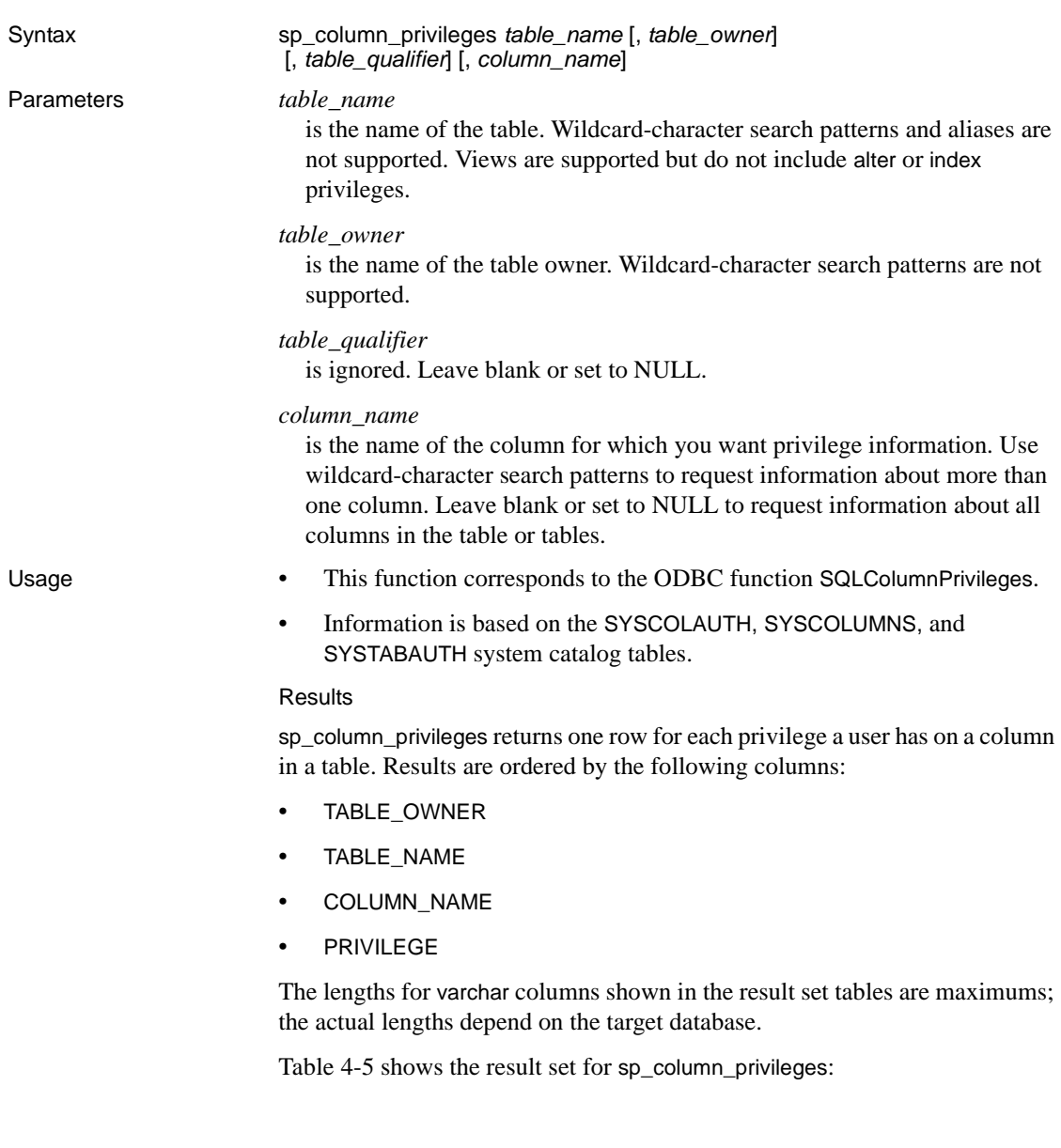

| <b>Column name</b>  | <b>Datatype</b> | <b>Description</b>                                             |  |
|---------------------|-----------------|----------------------------------------------------------------|--|
| TABLE QUALIFIER     | varchar $(128)$ | Always NULL.                                                   |  |
| TABLE_OWNER         | varchar $(128)$ | Authorization ID.                                              |  |
| TABLE_NAME          | varchar $(128)$ | Name of the object about which privilege                       |  |
|                     | <b>NOT NULL</b> | information is returned.                                       |  |
| <b>COLUMN NAME</b>  | varchar $(128)$ | Column name.                                                   |  |
|                     | <b>NOT NULL</b> |                                                                |  |
| <b>GRANTOR</b>      | varchar $(128)$ | Identifies the user who granted this privilege.                |  |
| <b>GRANTEE</b>      | varchar $(128)$ | Identifies the user to whom this privilege was                 |  |
|                     | <b>NOT NULL</b> | granted.                                                       |  |
| <b>PRIVILEGE</b>    | varchar $(128)$ | Identifies the privilege granted to the grantee                |  |
|                     | <b>NOT NULL</b> | on this column as one of the following values:                 |  |
|                     |                 | SELECT if the grantee is authorized to<br>$\bullet$            |  |
|                     |                 | select rows in the associated object.                          |  |
|                     |                 | UPDATE if the grantee is authorized to<br>$\bullet$            |  |
|                     |                 | insert and update rows in the associated                       |  |
|                     |                 | object.                                                        |  |
| <b>IS GRANTABLE</b> | varchar $(3)$   | Indicates whether the grantee is authorized to                 |  |
|                     |                 | grant privilege on this column to other users;<br>always NULL. |  |
|                     |                 |                                                                |  |

<span id="page-88-1"></span>*Table 4-5: Result set for sp\_column\_privileges*

### <span id="page-88-0"></span>**sp\_columns**

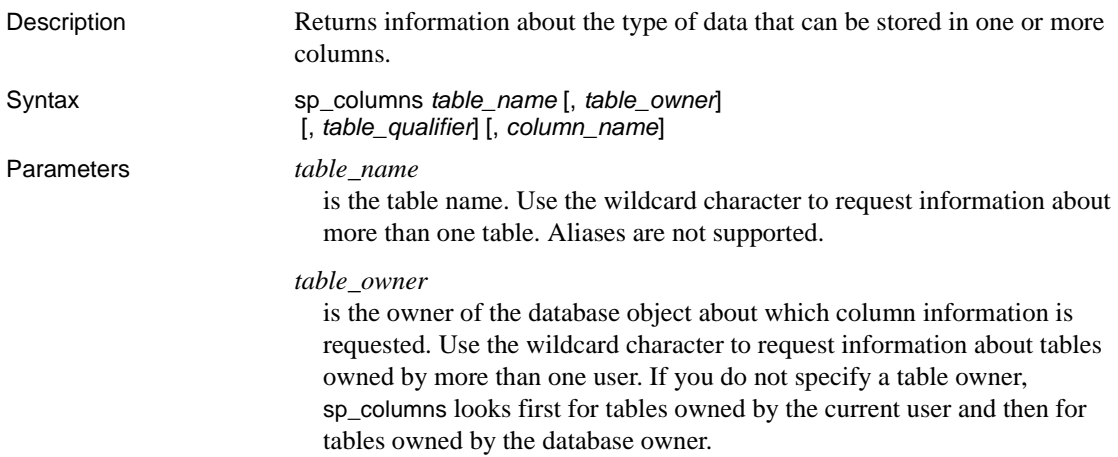

```
table_qualifier
```
is ignored. Leave blank or set to NULL.

#### *column\_name*

is the name of the column for which you want information. Use the wildcard character to request information about more than one column. Leave empty or set to NULL to request information about all columns in the table or tables.

- Usage If *column\_name* is provided, sp\_columns returns information only for the column or columns that match.
	- This function corresponds to the ODBC function SQLColumns.
	- Information is based on the SYSCOLUMNS and SYSSYNONYMS system catalog tables.

#### Results

sp\_columns returns one row containing a description of each column in a table. Results are ordered by the following columns:

- TABLE OWNER
- TABLE\_NAME

The lengths for varchar columns shown in the result set tables are maximums; the actual lengths depend on the target database.

[Table 4-6](#page-90-0) shows the result set for sp\_columns:

| Column              | <b>Datatype</b> | <b>Description</b>                                                                      |
|---------------------|-----------------|-----------------------------------------------------------------------------------------|
| TABLE QUALIFIER     | varchar $(128)$ | Always NULL                                                                             |
| TABLE OWNER         | varchar $(128)$ | Table owner identifier                                                                  |
| TABLE NAME          | varchar $(128)$ | Table name                                                                              |
|                     | <b>NOT NULL</b> |                                                                                         |
| COLUMN_NAME         | varchar $(128)$ | Column name                                                                             |
|                     | <b>NOT NULL</b> |                                                                                         |
| DATA_TYPE           | smallint        | Integer code for the ODBC datatype                                                      |
|                     | <b>NOT NULL</b> |                                                                                         |
| <b>TYPE NAME</b>    | varchar $(128)$ | String representing the datatype name in                                                |
|                     | <b>NOT NULL</b> | the target database                                                                     |
| <b>PRECISION</b>    | int             | Number of significant digits of the                                                     |
|                     |                 | column on the target database                                                           |
| <b>LENGTH</b>       | int             | Length of the column in bytes                                                           |
| <b>SCALE</b>        | smallint        | Number of digits to the right of the                                                    |
|                     |                 | decimal point                                                                           |
| <b>RADIX</b>        | smallint        | Base for numeric types                                                                  |
| <b>NULLABLE</b>     | smallint        | Indicates whether the column accepts                                                    |
|                     | <b>NOT NULL</b> | NULL values:                                                                            |
|                     |                 | 0 SQL_NO_NULLS if the column<br>does not accept NULL values                             |
|                     |                 | 1 SQL_NULLABLE if the column<br>$\bullet$<br>accepts NULL values                        |
|                     |                 | 2 SOL NULLABLE UNKNOWN                                                                  |
|                     |                 | if it is not known if the column                                                        |
|                     |                 | accepts NULL values                                                                     |
| <b>REMARKS</b>      | varchar $(254)$ | A description of the column                                                             |
| <b>SS_DATA_TYPE</b> | smallint        | The SQL Server datatype name                                                            |
| <b>COLID</b>        | smallint        | The column ID number                                                                    |
| REMOTE_DATA_TYPE    | int             | An integer representing the underlying<br>target database datatype (composite<br>value) |

<span id="page-90-0"></span>*Table 4-6: Result set for sp\_columns*

#### ODBC Datatypes

[Table 4-7](#page-91-0) describes the DB2 UDB datatypes and matching ODBC integer identifiers that are returned in the TYPE\_NAME and DATA\_TYPE columns of the sp\_columns, sp\_datatype\_info, sp\_special\_columns, and sp\_sproc\_columns result sets.

|                                         |                                                     | rable 4-7. ODDC datalypes |                           |                                                                          |
|-----------------------------------------|-----------------------------------------------------|---------------------------|---------------------------|--------------------------------------------------------------------------|
| DB2 UDB datatype                        | Target<br>datatype<br>maximum<br>physical<br>length | ODBC type                 | <b>ODBC</b><br>integer ID | <b>DB2 UDB datatype</b><br>description                                   |
| CHARACTER() FOR BIT<br><b>DATA</b>      | 254                                                 | <b>SQL_BINARY</b>         | $-2$                      | Fixed length character<br>for bit data                                   |
| VARCHAR() FOR BIT<br><b>DATA</b>        | 254                                                 | <b>SQL_VARBINARY</b>      | $-3$                      | Variable length<br>character for bit data                                |
| LONG VARCHAR FOR<br><b>BIT DATA</b>     | 32714                                               | SQL_LONGVARBINARY         | $-4$                      | Variable length<br>character for bit data                                |
| CHARACTER()                             | 254                                                 | <b>SQL_CHAR</b>           | 1                         | Fixed length character                                                   |
| VARCHAR()                               | 254                                                 | <b>SQL_VARCHAR</b>        | 12                        | Variable length<br>character                                             |
| LONG VARCHAR()                          | 32714                                               | SQL_LONGVARCHAR           | $-1$                      | Variable length<br>character                                             |
| CHARACTER() FOR<br><b>MIXED DATA</b>    | 254                                                 | <b>SQL_BINARY</b>         | $-2$                      | Fixed length character<br>(DBCS or SBCS)                                 |
| VARCHAR() FOR MIXED<br><b>DATA</b>      | 254                                                 | <b>SQL_VARBINARY</b>      | $-3$                      | Variable length<br>character (DBCS or<br>SBCS)                           |
| LONG VARCHAR() FOR<br><b>MIXED DATA</b> | 32714                                               | SQL_LONGVARBINARY         | $-4$                      | Variable length<br>character (DBCS or<br>SBCS)                           |
| GRAPHIC()                               | 127                                                 | <b>SQL_BINARY</b>         | $-2$                      | Fixed length graphic<br>(DBCS)                                           |
| VARGRAPHIC()                            | 127                                                 | SQL_VARBINARY             | $-3$                      | Variable length graphic<br>(DBCS)                                        |
| <b>LONG VARGRAPHIC</b>                  | 16357                                               | SQL_LONGVARBINARY         | $-4$                      | Variable length graphic<br>(DBCS)                                        |
| <b>SMALLINT</b>                         | $\overline{c}$                                      | <b>SQL_SMALLINT</b>       | 5                         | 2-byte binary integer                                                    |
| <b>INTEGER</b>                          | $\overline{4}$                                      | <b>SQL_INTEGER</b>        | $\overline{4}$            | 4-byte binary integer                                                    |
| <b>REAL</b>                             | $\overline{4}$                                      | <b>SQL_REAL</b>           | 7                         | 4-byte floating point                                                    |
| FLOAT()                                 | $\overline{4}$                                      | <b>SQL_REAL</b>           | $\overline{7}$            | 4-byte floating point<br>with a precision less<br>than 22                |
| FLOAT()                                 | 8                                                   | <b>SQL_DOUBLE</b>         | 8                         | 8-byte floating point<br>with a precision equal to<br>or greater than 22 |
| <b>DOUBLE PRECISION</b>                 | 8                                                   | <b>SQL_DOUBLE</b>         | 8                         | 8-byte floating point                                                    |
| DECIMAL()                               | 31                                                  | SQL_DECIMAL               | 3                         | Packed decimal number                                                    |

<span id="page-91-0"></span>*Table 4-7: ODBC datatypes*

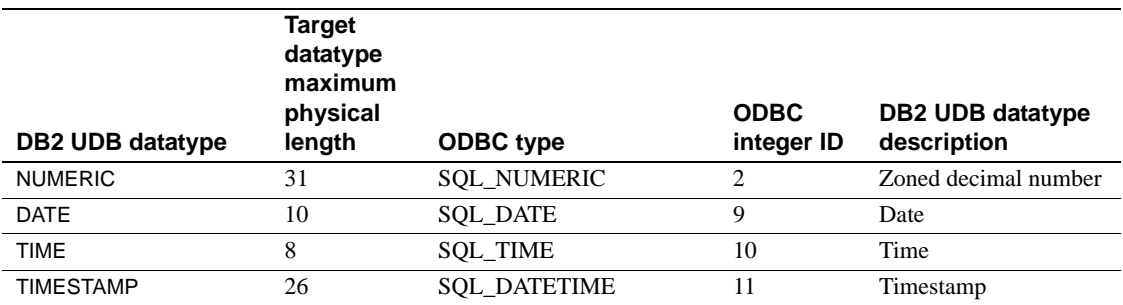

### REMOTE\_DATATYPE

The REMOTE\_DATATYPE column contains a 32-bit composite datatype value that represents the target database datatype. [Table 4-8](#page-92-1) describes the datatype value.

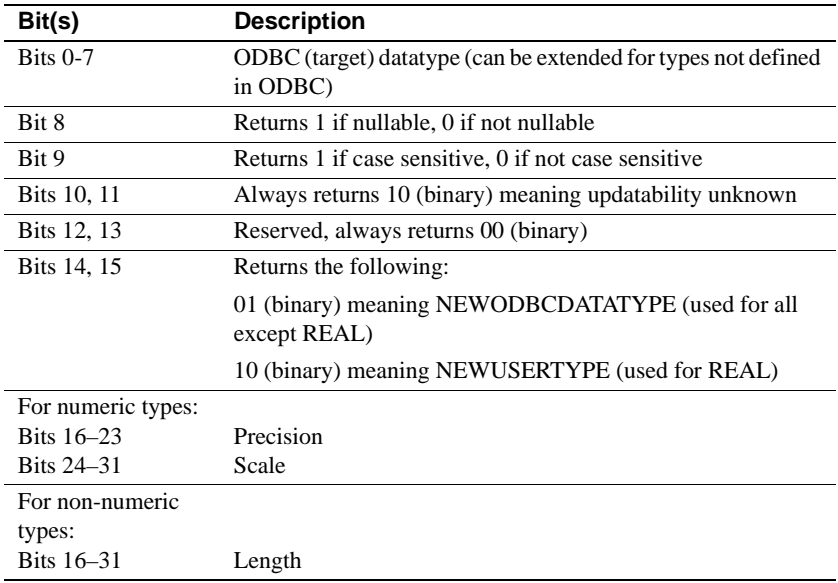

#### <span id="page-92-1"></span>*Table 4-8: REMOTE\_DATATYPE value*

### <span id="page-92-0"></span>**sp\_databases**

Description Returns a list of databases on a target DBMS.

Syntax sp\_databases

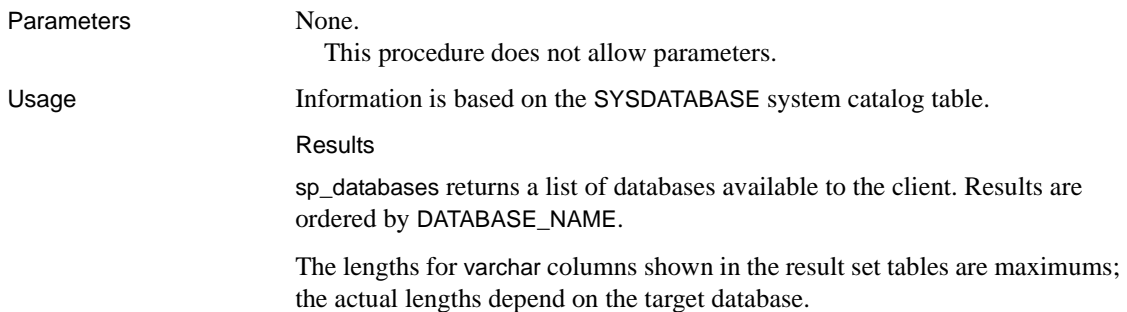

[Table 4-9](#page-93-1) shows the result set for sp\_databases.

<span id="page-93-1"></span>*Table 4-9: Result set for sp\_databases*

| Column         | <b>Datatype</b> | <b>Description</b>                                         |
|----------------|-----------------|------------------------------------------------------------|
| DATABASE NAME  | varchar $(32)$  | Name of an available database                              |
|                | NOT NULL        |                                                            |
| DATABASE SIZE  | int             | Size of the named database in kilobytes,<br>otherwise NULL |
| <b>REMARKS</b> | varchar $(254)$ | <b>Always NULL</b>                                         |
|                |                 |                                                            |

### <span id="page-93-0"></span>**sp\_datatype\_info**

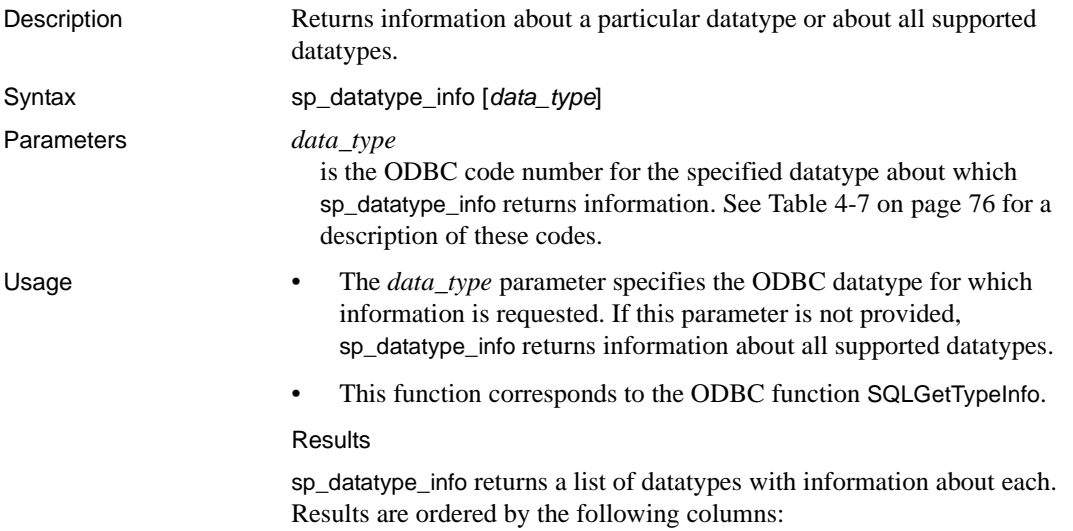

- DATA\_TYPE
- TYPE\_NAME

The lengths for varchar columns shown in the result set tables are maximums; the actual lengths depend on the target database. [Table 4-10](#page-94-0) shows the result set for sp\_datatype\_info.

| Column            | <b>Datatype</b> | <b>Description</b>                                                                               |
|-------------------|-----------------|--------------------------------------------------------------------------------------------------|
| <b>TYPE NAME</b>  | varchar $(128)$ | Name of the T-SQL datatype or the target                                                         |
|                   | <b>NOT NULL</b> | database datatype that corresponds to the ODBC                                                   |
|                   |                 | datatype in the DATA_TYPE column.                                                                |
| DATA_TYPE         | smallint        | ODBC datatype to which all columns of this type                                                  |
|                   | <b>NOT NULL</b> | are mapped.                                                                                      |
| <b>PRECISION</b>  | int             | Maximum precision allowed for this datatype.                                                     |
|                   |                 | (NULL is returned for datatypes where precision                                                  |
|                   |                 | is not applicable.)                                                                              |
| LITERAL_PREFIX    | varchar $(128)$ | Character used to prefix a literal; NULL is                                                      |
|                   |                 | returned for datatypes where a literal prefix is not                                             |
|                   |                 | applicable.                                                                                      |
| LITERAL_SUFFIX    | varchar $(128)$ | Character used to mark the end of a literal;                                                     |
|                   |                 | NULL is returned for datatypes where a literal<br>suffix is not applicable.                      |
|                   |                 |                                                                                                  |
| CREATE_PARAMS     | varchar $(128)$ | Description of the creation parameters required<br>for this datatype, for example; precision and |
|                   |                 | scale; NULL is returned if the datatype does not                                                 |
|                   |                 | have creation parameters.                                                                        |
| <b>NULLABLE</b>   | smallint        | Indicates whether the datatype accepts NULL                                                      |
|                   | <b>NOT NULL</b> | values:                                                                                          |
|                   |                 | $\bullet$ 0 – the column does not accept NULL values.                                            |
|                   |                 | $1$ – the column accepts NULL values.                                                            |
| CASE_SENSITIVE    | smallint        | Indicates whether the datatype distinguishes                                                     |
|                   | <b>NOT NULL</b> | between uppercase and lowercase characters:                                                      |
|                   |                 | • 0 – the data type is <i>not</i> a character type or is                                         |
|                   |                 | not case sensitive.                                                                              |
|                   |                 | • 1 – the data type is a character type and is case                                              |
|                   |                 | sensitive.                                                                                       |
| <b>SEARCHABLE</b> | smallint        | Indicates how this data type is used in where                                                    |
|                   | <b>NOT NULL</b> | clauses:                                                                                         |
|                   |                 | $\bullet$ 0 – the data type cannot be used in a where                                            |
|                   |                 | clause.                                                                                          |
|                   |                 | $1$ – the data type can be used in a where clause.                                               |

<span id="page-94-0"></span>*Table 4-10: Result set for sp\_datatype\_info*

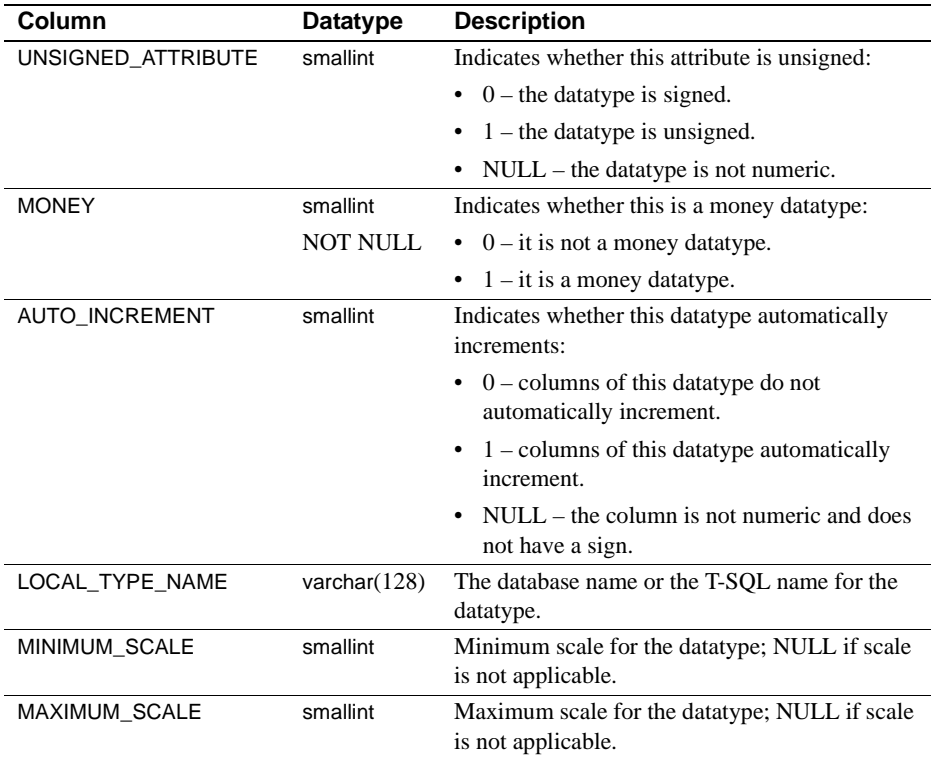

# <span id="page-95-0"></span>**sp\_fkeys**

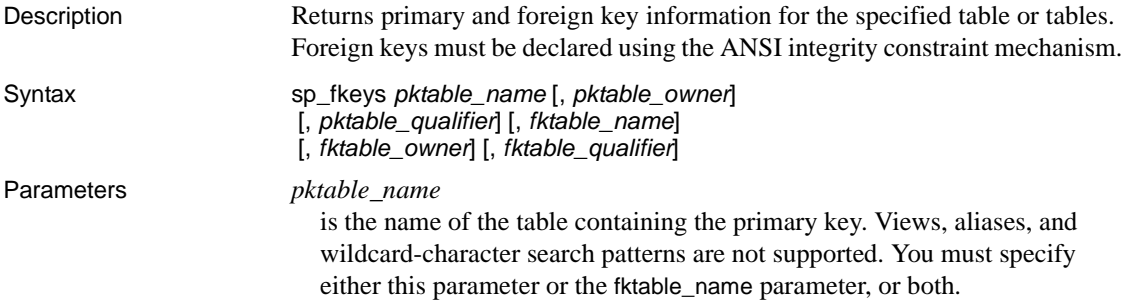

#### *pktable\_owner*

is the owner of the table containing the primary key. Wildcard-character search patterns are not supported. If you do not specify this parameter, sp\_fkeys looks first for a table owned by the current user and then for a table owned by the database owner.

#### *pktable\_qualifier*

is ignored. Leave blank or set to NULL.

#### *fktable\_name*

is the name of the table containing the foreign key. Views, aliases, and wildcard-character search patterns are not supported.

#### *fktable\_owner*

is the owner of the table containing the foreign key. Views, aliases, and wildcard-character search patterns are not supported. If you do not specify this parameter, sp\_fkeys looks first for a table owned by the current user and then for a table owned by the database owner.

#### *fktable\_qualifier*

is ignored. Leave blank or set to NULL.

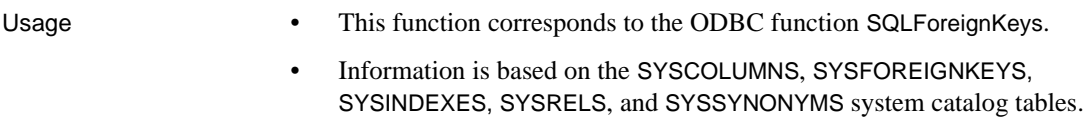

• For information about creating a foreign key, see the appropriate *IBM DATABASE 2 SQL Reference* manual.

#### Results

sp\_fkeys returns a row for each column that is part of the foreign key or primary key in a primary key/foreign key relationship.

Results are ordered by the following columns:

- PKTABLE\_OWNER
- PKTABLE\_NAME
- **KEY\_SEQ**

The lengths for varchar columns shown in the result set tables are maximums; the actual lengths depend on the target database.

[Table 4-11](#page-97-1) shows the result set for sp\_fkeys:

| <b>Column</b>      | <b>Datatype</b>       | <b>Description</b>                                                           |
|--------------------|-----------------------|------------------------------------------------------------------------------|
|                    |                       | <b>NULL</b>                                                                  |
| PKTABLE_QUALIFIER  | varchar $(128)$       |                                                                              |
| PKTABLE OWNER      | varchar $(128)$       | Primary key table owner                                                      |
| PKTABLE_NAME       | varchar(128) NOT NULL | Primary key table name                                                       |
| PKCOLUMN NAME      | varchar(128) NOT NULL | Primary key column name                                                      |
| FKTABLE QUALIFIER  | varchar $(128)$       | <b>NULL</b>                                                                  |
| FKTABLE OWNER      | varchar $(128)$       | Foreign key table owner                                                      |
| FKTABLE NAME       | varchar(128) NOT NULL | Foreign key table name                                                       |
| FKCOLUMN_NAME      | varchar(128) NOT NULL | Foreign key column name                                                      |
| <b>KEY SEQ</b>     | smallint NOT NULL     | Column sequence number in key<br>(starting with 1)                           |
| <b>UPDATE RULE</b> | smallint              | Action to be applied to the foreign key<br>when the SQL operation is update: |
|                    |                       | 0 means cascade                                                              |
|                    |                       | 1 means restrict                                                             |
|                    |                       | 2 means set null                                                             |
|                    |                       | NULL means not applicable to the<br>target database                          |
| DELETE_RULE        | smallint              | Action to be applied to the foreign key<br>when the SQL operation is delete: |
|                    |                       | 0 means cascade                                                              |
|                    |                       | 1 means restrict                                                             |
|                    |                       | 2 means set null                                                             |
|                    |                       | NULL means not applicable to the<br>target database                          |
| FK NAME            | varchar $(128)$       | Foreign key identifier; NULL if not<br>applicable to the target database     |
| PK NAME            | varchar $(128)$       | Primary key identifier; NULL if not<br>applicable to the target database     |

<span id="page-97-1"></span>*Table 4-11: Result set for sp\_fkeys*

# <span id="page-97-0"></span>**sp\_pkeys**

Description Returns primary key information for the specified table or tables.

Syntax sp\_pkeys *table\_name* [, *table\_owner*] [, *table\_qualifier*]

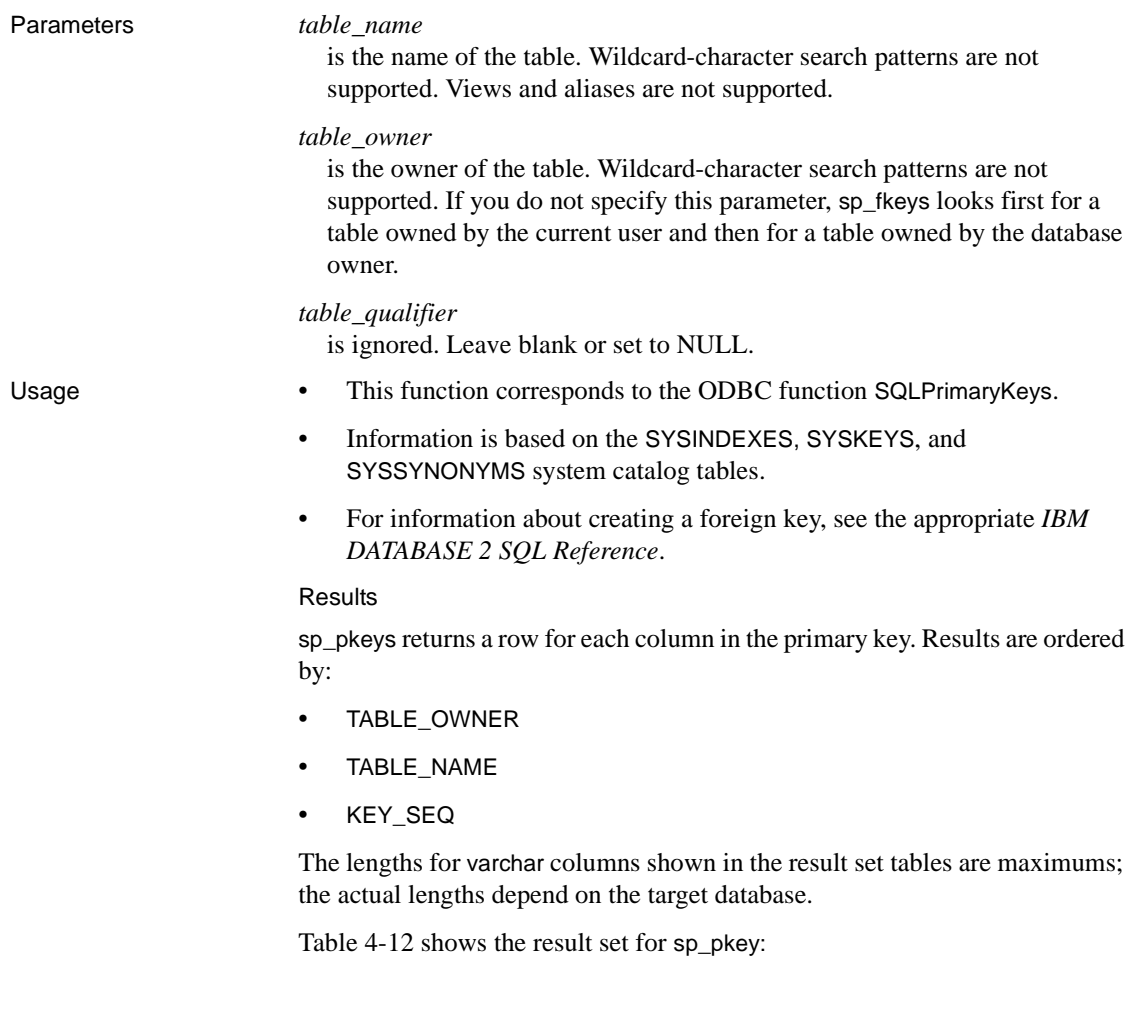

| Column             | <b>Datatype</b> | <b>Description</b>                         |
|--------------------|-----------------|--------------------------------------------|
| TABLE QUALIFIER    | varchar $(128)$ | NULL                                       |
| TABLE OWNER        | varchar $(128)$ | Primary key table owner (authorization ID) |
| TABLE NAME         | varchar $(128)$ | Primary key table name                     |
|                    | NOT NULL        |                                            |
| <b>COLUMN NAME</b> | varchar $(128)$ | Primary key column name                    |
|                    | NOT NULL        |                                            |
| <b>KEY SEQ</b>     | smallint        | Sequence number of the column in a multi-  |
|                    | <b>NOT NULL</b> | column primary key                         |
| PK NAME            | varchar $(128)$ | Primary key identifier; NULL if not        |
|                    |                 | applicable to the target database          |

<span id="page-99-1"></span>*Table 4-12: Result set for sp\_pkeys*

# <span id="page-99-0"></span>**sp\_server\_info**

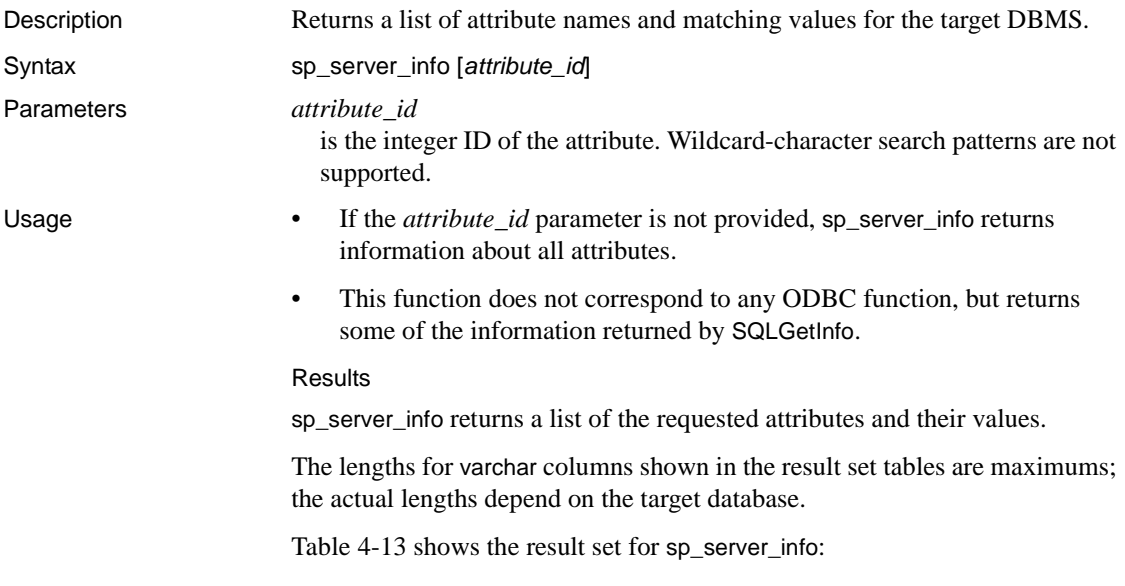

| Column          | <b>Datatype</b>        | <b>Description</b>                  |  |
|-----------------|------------------------|-------------------------------------|--|
| ATTRIBUTE ID    | int<br><b>NOT NULL</b> | Numeric identifier of the attribute |  |
| ATTRIBUTE NAME  | varchar $(60)$         | Attribute name                      |  |
| ATTRIBUTE VALUE | varchar $(254)$        | Attribute value                     |  |

<span id="page-100-1"></span>*Table 4-13: Result set for sp\_server\_info*

# <span id="page-100-0"></span>**sp\_special\_columns**

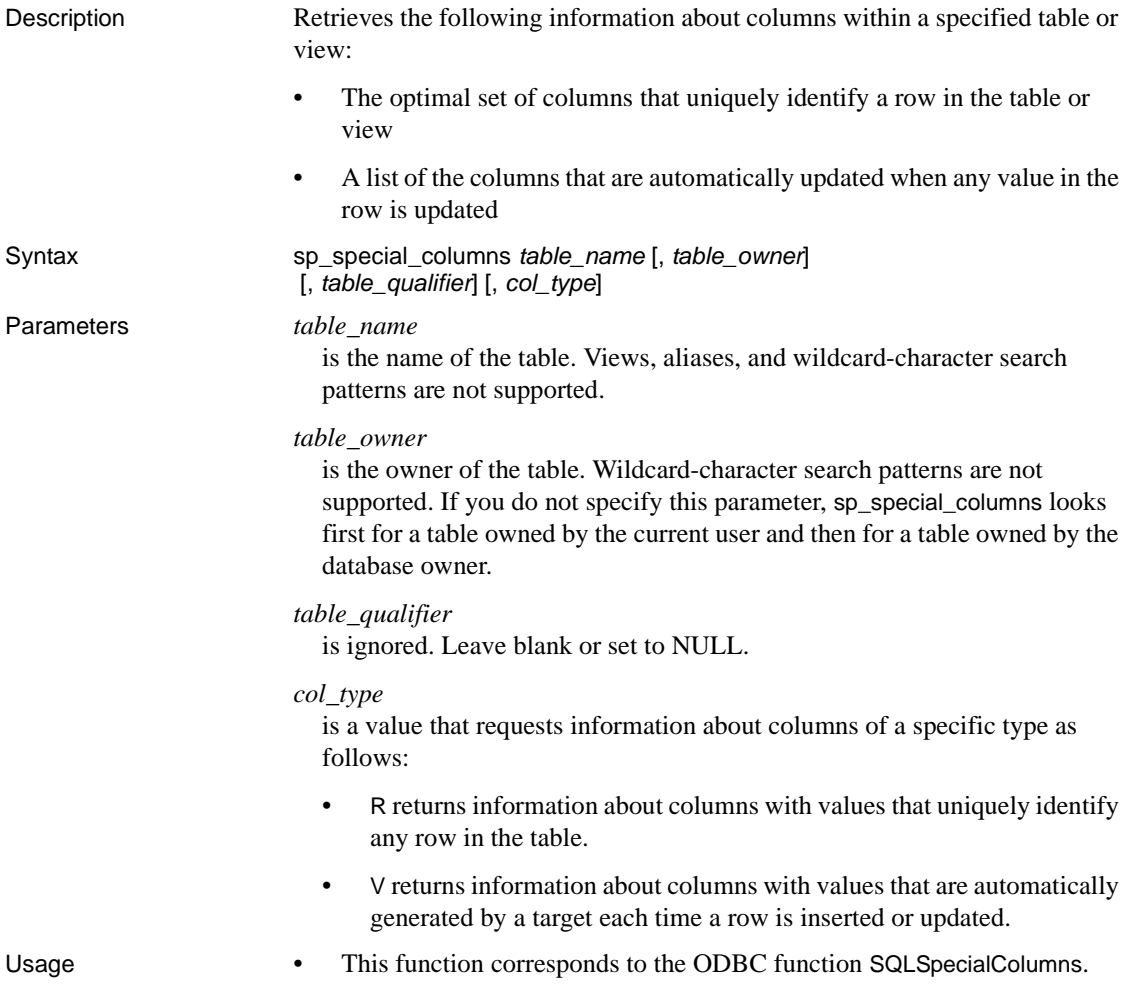

• Information is based on the SYSINDEXES, SYSKEYS, and SYSCOLUMNS system catalog tables.

#### Results

sp\_special\_columns returns information about the columns that uniquely identify a row in a table.

The result set consists of a row for each column of an index that uniquely identifies each row of the table. If there are multiple unique indexes on a table, the one that is described by the result set is the first that exists in the following list:

- A primary key with clustered index
- A primary key without clustered index
- A unique, clustered index
- A unique, non-clustered index

The result set is ordered by the column name in the index.

The lengths for varchar columns shown in the result set tables are maximums; the actual lengths depend on the target database.

[Table 4-14](#page-101-0) shows the result set for sp\_special\_columns.

| Column             | Datatype        | <b>Description</b>                                                                                     |
|--------------------|-----------------|----------------------------------------------------------------------------------------------------|
| <b>SCOPE</b>       | smallint        | Actual scope of the row ID:                                                                            |
|                    | <b>NOT NULL</b> | 0 SQL_SCOPE_CURROW                                                                                     |
|                    |                 | 1 SQL_SCOPE_TRANSACTION                                                                                |
| <b>COLUMN NAME</b> | varchar $(128)$ | Column name                                                                                            |
|                    | <b>NOT NULL</b> |                                                                                                    |
| DATA TYPE          | smallint        | ODBC datatype to which all columns of this type are mapped                                             |
|                    | <b>NOT NULL</b> |                                                                                                    |
| TYPE NAME          | varchar $(128)$ | Name of the target database data type that corresponds to the                                          |
|                    | <b>NOT NULL</b> | ODBC datatype in the DATA_TYPE column                                                                  |
| <b>PRECISION</b>   | int             | Maximum precision for the datatype in the target database;                                             |
|                    |                 | NULL if precision is not applicable.                                                                   |
| <b>LENGTH</b>      | int             | Length of the column in bytes                                                                          |
| <b>SCALE</b>       | smallint        | Number of digits to the right of the decimal point; NULL if                                            |
|                    |                 | scale is not applicable.                                                                               |
| PSEUDO COLUMN      | smallint        | Indicates whether the column is a pseudo-column; the access<br>service always returns 0 SQL_PC_UNKNOWN |

<span id="page-101-0"></span>*Table 4-14: Result set for sp\_special\_columns*

# <span id="page-102-0"></span>**sp\_sproc\_columns**

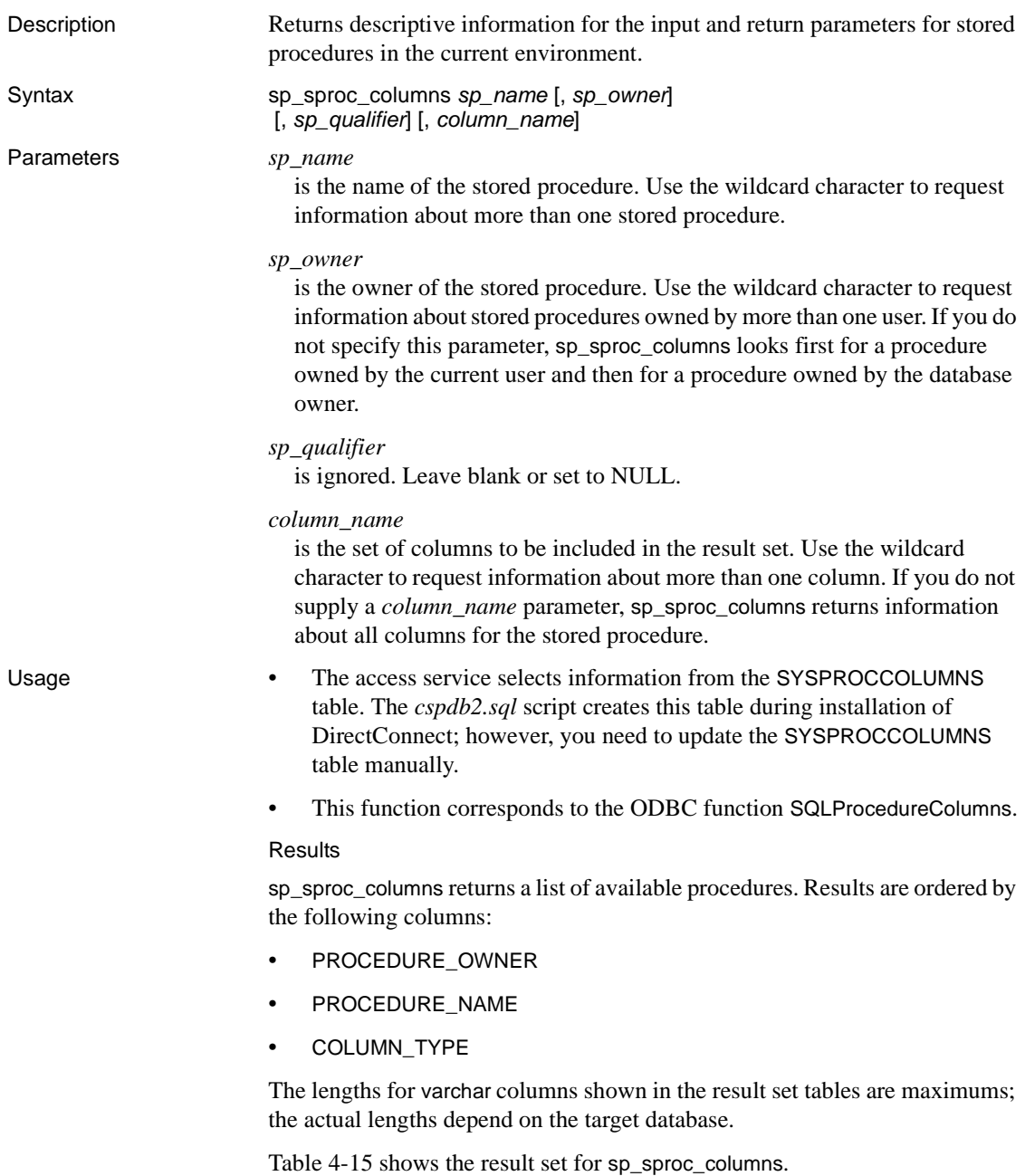

| Column              | <b>Datatype</b> | <b>Description</b>                                                                               |
|---------------------|-----------------|--------------------------------------------------------------------------------------------------|
| PROCEDURE QUALIFIER | varchar $(128)$ | Always NULL                                                                                      |
| PROCEDURE OWNER     | varchar $(128)$ | Value from the corresponding column of<br>SYSPROCCOLUMNS table                                   |
| PROCEDURE_NAME      | varchar $(128)$ | Name of the stored procedure                                                                     |
|                     | <b>NOT NULL</b> |                                                                                                  |
| COLUMN_NAME         | varchar $(128)$ | Name of the input parameter or result set                                                        |
|                     | <b>NOT NULL</b> | column                                                                                           |
| COLUMN_TYPE         | smallint        | Type of data in this procedure column:                                                           |
|                     | <b>NOT NULL</b> | 1 SQL_PARAM_INPUT – the procedure<br>column is an input parameter                                |
|                     |                 | • 3 SQL_RESULT_COL - the procedure<br>column is a result set column                              |
| DATA TYPE           | smallint        | Integer code for the ODBC SQL datatype                                                           |
|                     | <b>NOT NULL</b> | equivalent of the target database datatype for<br>this procedure column                          |
| TYPE_NAME           | varchar $(128)$ | String representing the datatype name in the                                                     |
|                     | <b>NOT NULL</b> | target database                                                                                  |
| <b>PRECISION</b>    | int             | Precision of the procedure column on the target<br>database; NULL if precision is not applicable |
| LENGTH              | int             | Length of the column in bytes                                                                    |
| <b>SCALE</b>        | smallint        | Number of digits to the right of the decimal<br>point; NULL if scale is not applicable           |
| <b>RADIX</b>        | smallint        | Base for numeric types; NULL if radix is not<br>applicable                                       |
| <b>NULLABLE</b>     | smallint        | Indicates whether the procedure column accepts<br>NULL values:                                   |
|                     |                 | $0$ – the column does not accept NULL                                                            |
|                     |                 | $1$ – the column accepts NULL                                                                    |
|                     |                 | $2 - it$ is not known if the column accepts<br>NULL values                                       |
| <b>REMARKS</b>      | varchar $(254)$ | Description of the procedure column                                                              |

<span id="page-103-0"></span>*Table 4-15: Result set for sp\_sproc\_columns*

# <span id="page-104-0"></span>**sp\_statistics**

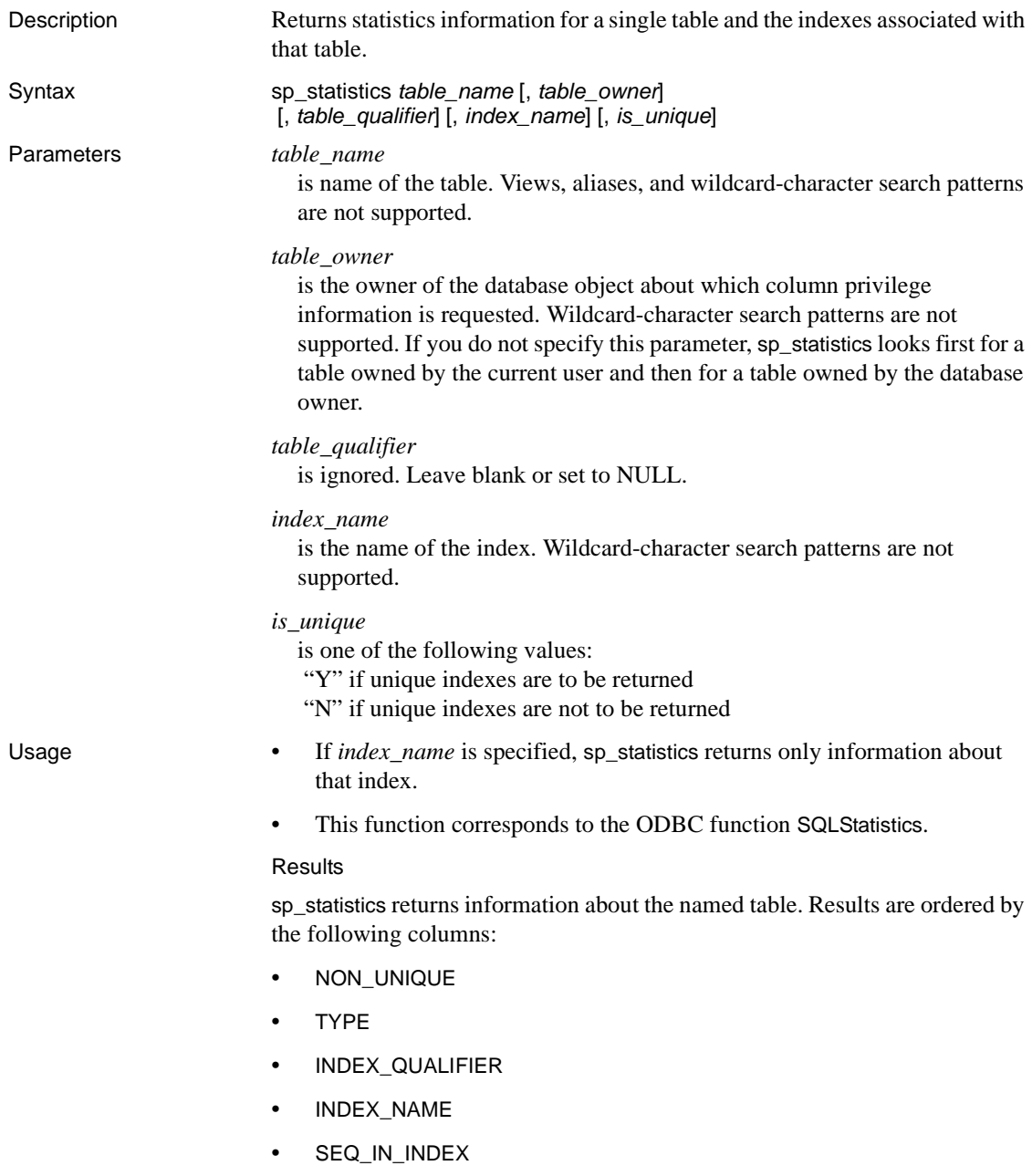

The lengths for varchar columns shown in the result set tables are maximums; the actual lengths depend on the target database.

[Table 4-16](#page-105-0) shows the result set for sp\_statistics.

<span id="page-105-0"></span>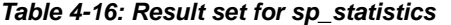

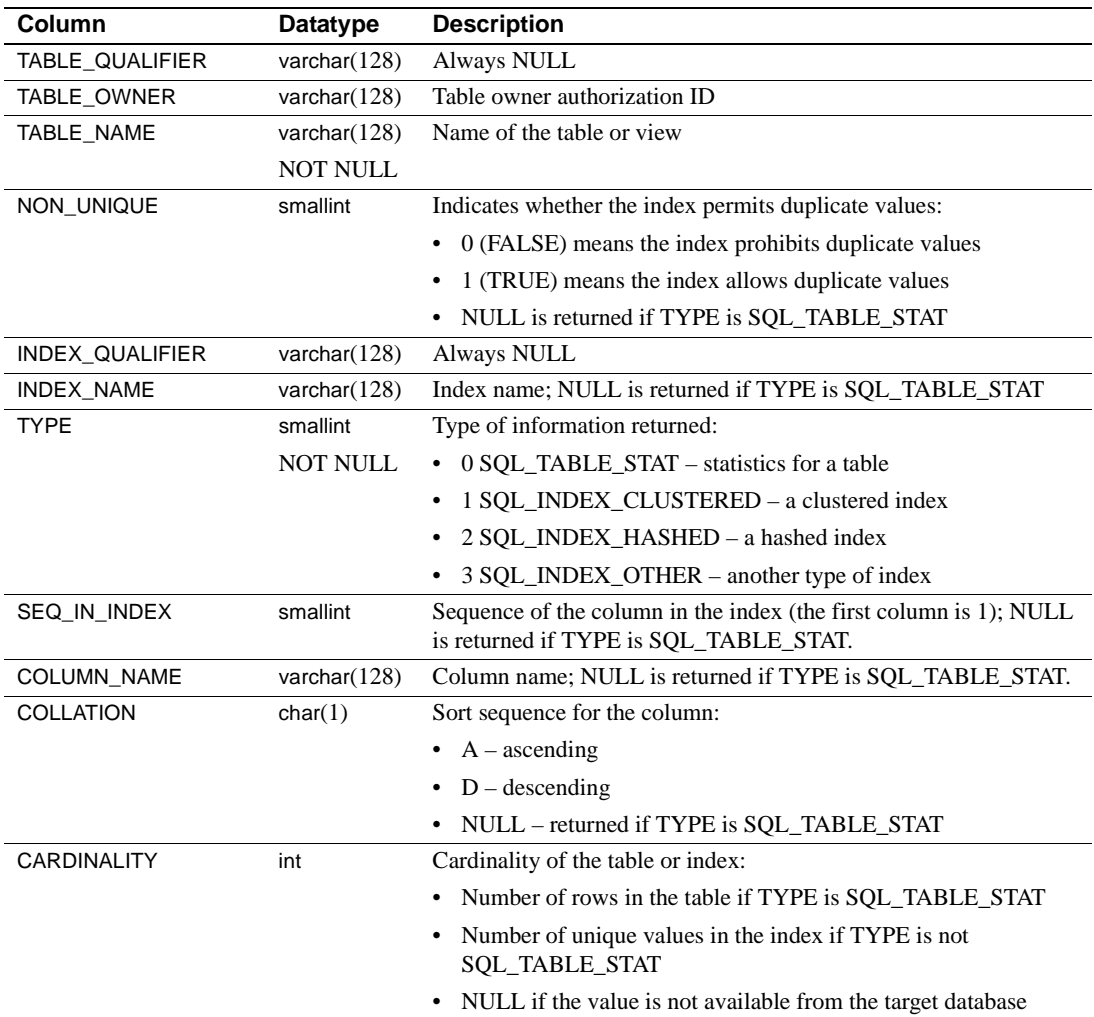

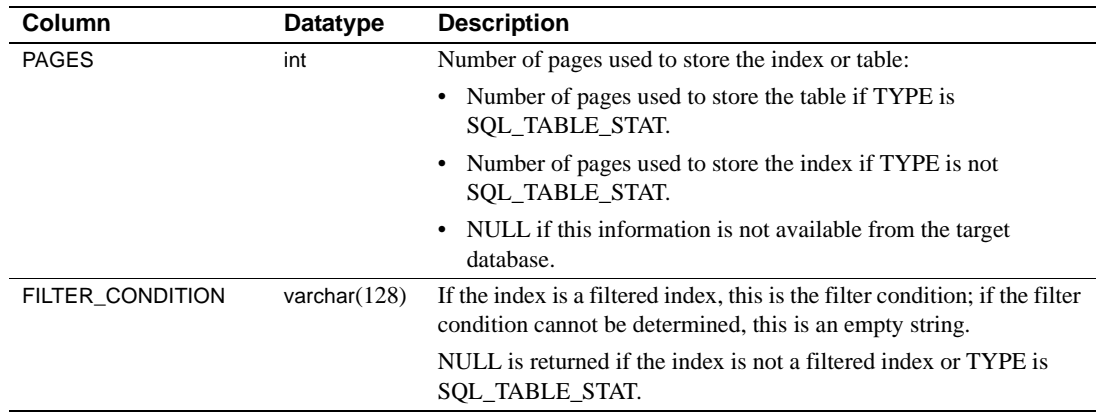

# <span id="page-106-0"></span>**sp\_stored\_procedures**

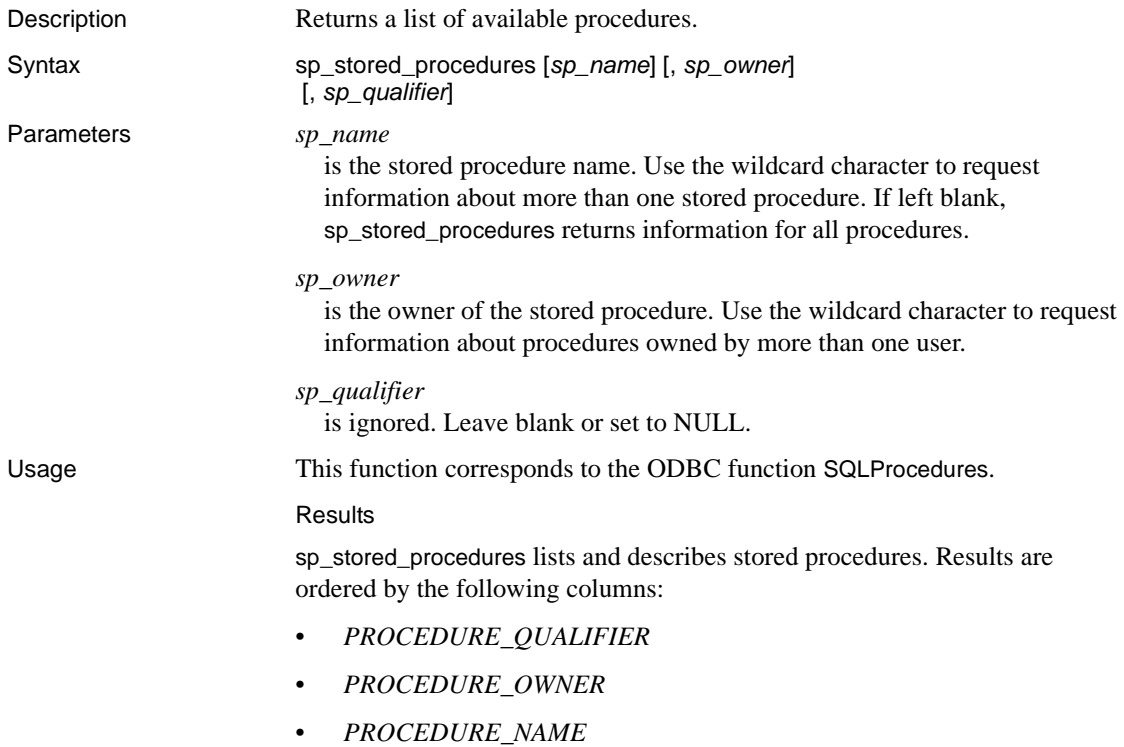

The lengths for varchar columns shown in the result set tables are maximums; the actual lengths depend on the target database.

[Table 4-17](#page-107-1) describes the result set for sp\_stored\_procedures:

| <b>Column name</b>  | <b>Datatype</b> | <b>Description</b>                                                                          |
|---------------------|-----------------|---------------------------------------------------------------------------------------------|
| PROCEDURE_QUALIFIER | varchar $(128)$ | <b>Always NULL</b>                                                                          |
| PROCEDURE_OWNER     | varchar $(128)$ | Procedure owner                                                                             |
| PROCEDURE NAME      | varchar $(128)$ | Procedure name                                                                              |
|                     | <b>NOT NULL</b> |                                                                                             |
| NUM_INPUT_PARAMS    | int             | Number of input parameters in the stored procedure                                          |
|                     | <b>NOT NULL</b> | $-1$ – the number of input parameters is unknown                                            |
| NUM OUTPUT PARAMS   | int             | Number of return parameters in the stored procedure                                         |
|                     | <b>NOT NULL</b> | $-1$ – the number of return parameters is unknown                                           |
| NUM_RESULT_SETS     | int             | Number of result sets returned by the stored procedure                                      |
|                     | <b>NOT NULL</b> | $-1$ – the number of result sets is unknown                                                 |
| <b>REMARKS</b>      | varchar $(254)$ | Describes the procedure                                                                     |
| PROCEDURE TYPE      | smallint        | Defines the procedure type:                                                                 |
|                     |                 | 0 SQL_PT_UNKNOWN – it cannot be determined<br>whether the procedure returns a value         |
|                     |                 | 1 SQL_PT_PROCEDURE – the returned object is a<br>procedure; it does not have a return value |
|                     |                 | 2 SQL_PT_FUNCTION – the returned object is a<br>function; it has a return value             |

<span id="page-107-1"></span>*Table 4-17: Result set for sp\_stored\_procedures*

# <span id="page-107-0"></span>**sp\_table\_privileges**

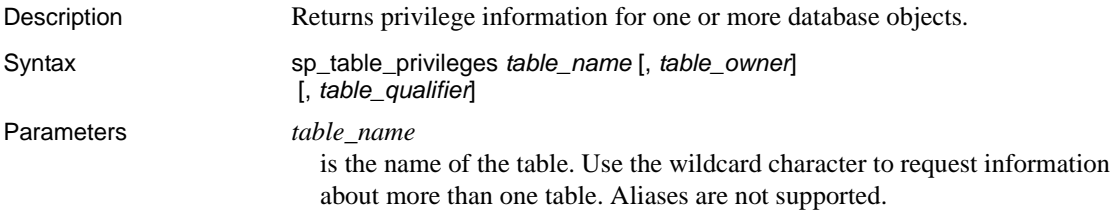
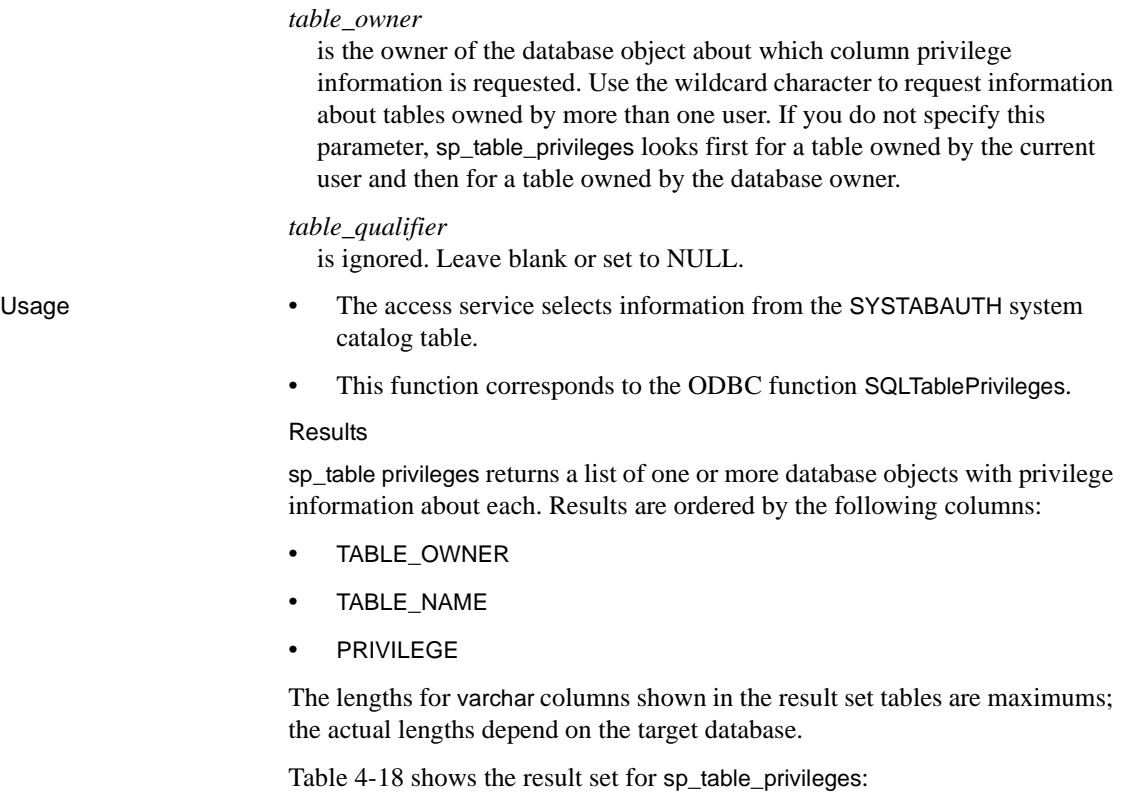

**Column name Datatype Notes** TABLE\_QUALIFIER varchar (128) Always NULL TABLE\_OWNER varchar (128) Table owner identifier (authorization ID) TABLE\_NAME varchar (128) NOT NULL Name of the database object about which privilege information is returned GRANTOR varchar (128) Identifies the user who granted this privilege; NULL if not applicable to the target database GRANTEE varchar (128) NOT NULL Identifies the user to whom this privilege was granted

<span id="page-108-0"></span>*Table 4-18: Result set for sp\_table\_privileges*

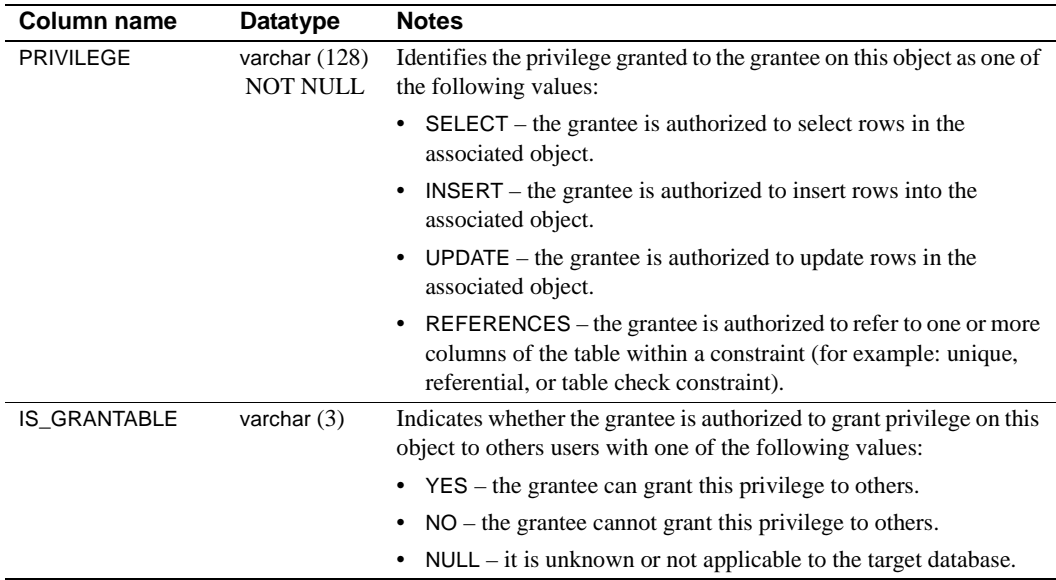

# **sp\_tables**

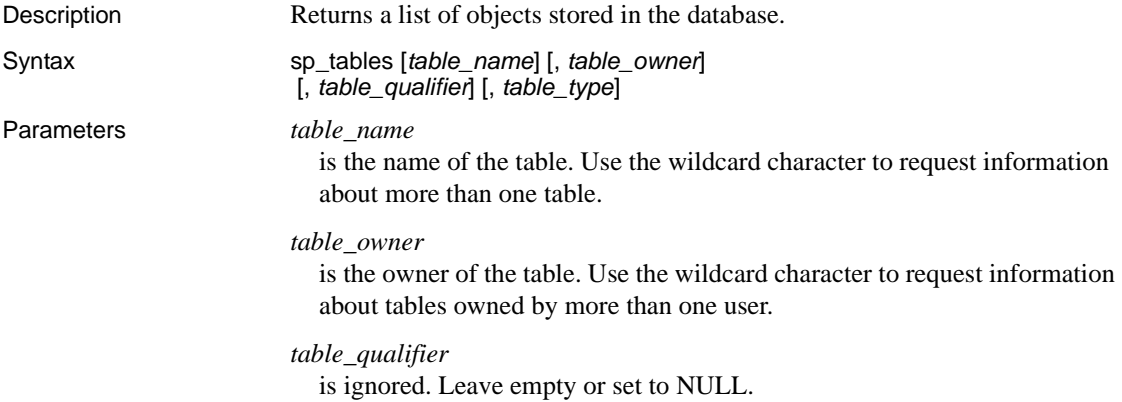

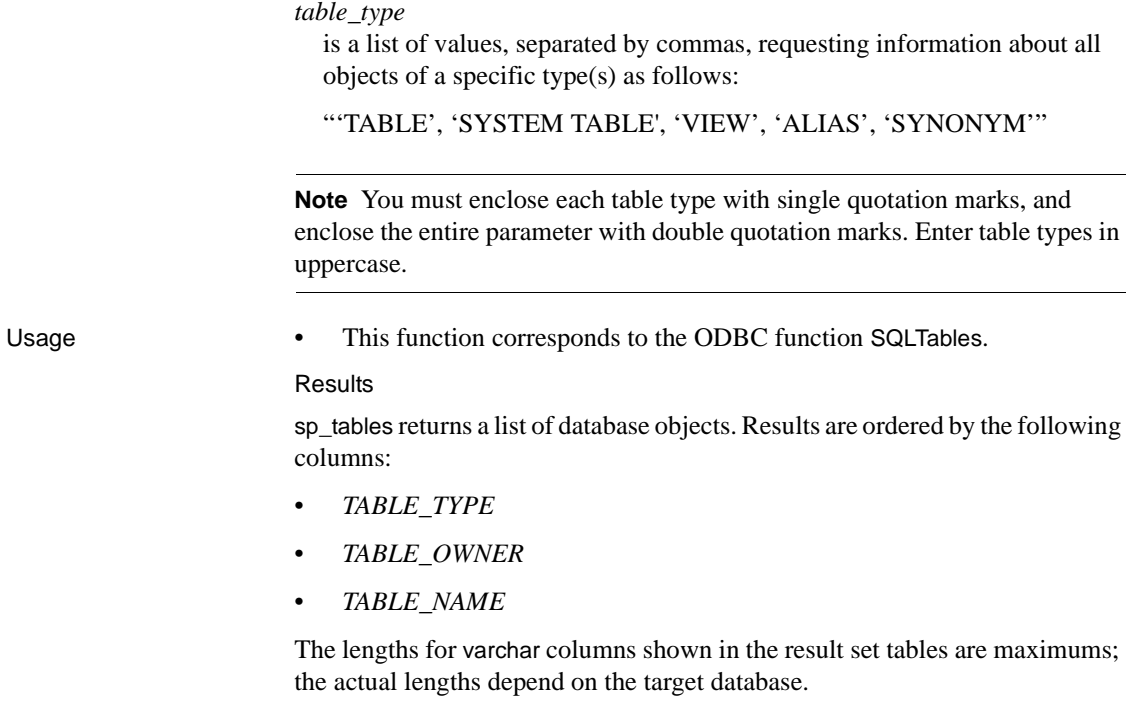

[Table 4-19](#page-111-0) shows the result set for sp\_tables:

| Column          | <b>Datatype</b> | <b>Description</b>                                        |
|-----------------|-----------------|-----------------------------------------------------------|
| TABLE QUALIFIER | varchar $(128)$ | Always NULL                                               |
| TABLE OWNER     | varchar $(128)$ | Table owner                                               |
| TABLE NAME      | varchar $(128)$ | Name of the object about which<br>information is returned |
| TABLE TYPE      | varchar $(128)$ | One of the following:                                     |
|                 | <b>NOT NULL</b> | 'ALIAS'                                                   |
|                 |                 | 'SYNONYM'                                                 |
|                 |                 | 'SYSTEM TABLE'                                            |
|                 |                 | 'TABLE'                                                   |
|                 |                 | 'VIEW'                                                    |
| <b>REMARKS</b>  | varchar $(254)$ | A description of the table or NULL                        |

<span id="page-111-0"></span>*Table 4-19: Result set for sp\_tables*

# **sp\_thread\_props**

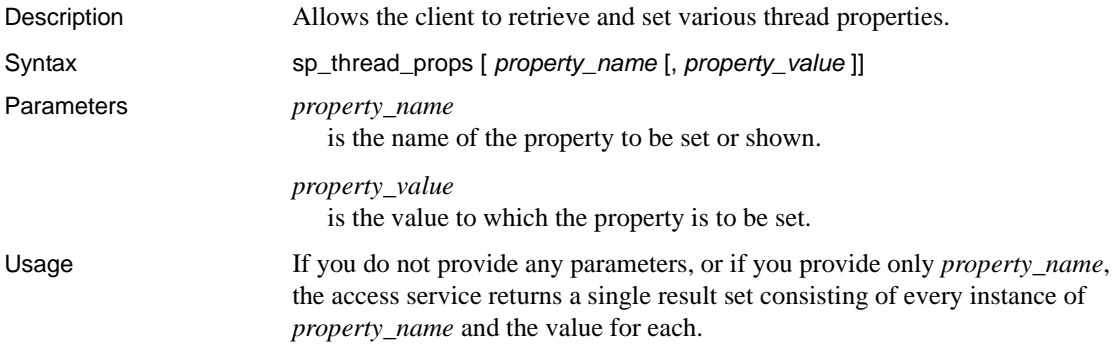

# CHAPTER 5 **Configuring a TRS Library for Security**

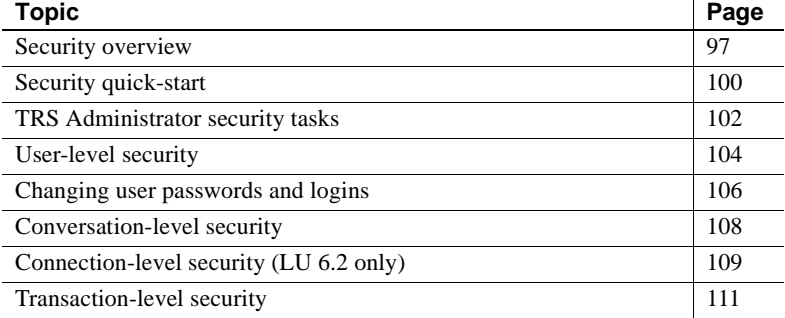

**Note** If you do not enforce security at TRS (that is, if you set the TRS Security configuration property to no), there are still topics in this chapter that may be helpful. For example, if you defined RPCs to send a user ID and password to your mainframe security, the mainframe must recognize the user ID and password, even if you set the Security property to no.

# <span id="page-112-0"></span>**Security overview**

This chapter explains how to configure TRS to control client access to the following:

- TRS
- Specific host connections
- Mainframe transactions

TRS provides client access security, identifies security considerations and responsibilities, and uses existing security procedures to enforce security.

### **Security features**

You can restrict client access to a mainframe processing environment in the following ways:

- Require client identification for access to TRS. Only clients specifically defined to a TRS are allowed to send requests through TRS.
- (*For LU 6.2 only*) Restrict access to mainframe connections. Each client login is assigned a group of connections it can use.
- Restrict access to mainframe transactions. Each client login is assigned a group of permitted mainframe transactions.

By default, TRS security is automatically enabled when you start TRS. You can specifically override it by setting the TRS Security configuration property to no.

## **Security considerations**

When you plan security, you must consider security requirements at each of the following network nodes: client, TRS, and mainframe. Your security plan for TRS must address the following issues:

- *Client permissions.* Does the client have permission to log in to the network? Can the client's login information be stored and passed along to TRS for permission checking at that level? Can it be passed to the mainframe to support security systems in use there?
- *Adaptive Server permissions*. If client requests are routed to TRS through Adaptive Server, which commands, data objects, stored procedures, and views does the client have permission to use? Will the client use longrunning transactions? (Long-running transactions can be sent through ASE/CIS.)
- *(LU 6.2 only) Mainframe connection permission.* Does the client have permission to use a given LU 6.2 connection to the mainframe?
- *Mainframe transaction permission.* Does the client have permission to execute a given mainframe transaction?
- *Mainframe data resource permission.* Does the client have permission to access or modify the data in a particular file or database?

For information on client login and ASE security, see the ASE and Open Client and Open Server documentation. Sybase security at the mainframe is described in the Open ServerConnect *Installation and Administration Guide for IBM CICS/MVS* and Mainframe Connect DB2 UDB Option *Installation and Administration Guide*. You can find additional information about mainframe security in your vendor documentation.

### **Security responsibilities**

Each instance of a TRS LU62 or TRS TCP/IP Library has its own responsibilities for security. The following section discusses security responsibilities peripheral to TRS.

### **Client workstation**

Most sites on the network have a secure login procedure that verifies the user's identity and authorization by requiring a unique user ID and password. The user ID, password, and profile information can be passed to ASE and to TRS.

### **Adaptive Server**

Adaptive Server can grant or deny a user permission to call a particular remote procedure. Requests routed to TRS through ASE undergo security checks. The TRS administrator can apply this security mechanism to all TRS requests by setting the TRS DirectPrevent configuration property to yes, which requires all client requests to pass through ASE before they are routed to TRS.

There are two ways to get to TRS from ASE:

- ASE/CIS
- ASE site handler

### **Network level**

The vendor's SNA support software allows login information to be sent to the mainframe in FMH-5 fields along with client requests. This facility allows you to use external security products that require client login information.

TCP/IP sends login information to the CICS Listener Transaction when the CICS transaction starts.

# <span id="page-115-0"></span>**Security quick-start**

Here are brief, step-by-step instructions for setting up security for TRS. This section assumes that mainframe security is already configured to match the values you will specify as you go through these steps. For details, see the complete description of each procedure that follows in this chapter.

#### ❖ **To set up security for TRS**

- 1 Set the TRS Security configuration property to yes
- 2 Start TRS.
- 3 Assign a password to the "sa" account. (See ["Changing user passwords and logins" on page 106](#page-121-0).)

exec sgw\_chpwd sa, *password*

**Note** Remember this password. If you forget passwords for all TRS logins with administration privileges, you will have to reconfigure all of TRS security.

4 *(LU 6.2 only)* Use sgw\_addcon to define the connections your TRS uses. Specify LUs that use a mode entry that supports conversation level security. Talk to your VTAM system programmer and verify that the PSERVIC property has a value of "x'12'" or "x'10'" in the tenth byte.

```
exec sgw_addcon con_name, region, mode, 
 "max_sessions"
```
See ["Adding a connection configuration" on page 48](#page-63-0).

5 (*LU 6.2 only*) Use sgw\_addcongrp to add a connection group:

exec sgw\_addcongrp *group\_name*

See ["Adding a connection group" on page 110.](#page-125-0)

- 6 For LU 6.2 or TCP/IP:
	- (*LU 6.2 only*) Use sgw\_addcontogrp to add connections to the connection group:

exec sgw\_addcontogrp *group\_name*, *con\_name*

See ["Adding connections to a connection group" on page 110](#page-125-1).

• *(TCP/IP only)* Use sgw\_addregion to specify the regions:

exec sgw\_addregion *region*, *hostname*, "*port\_number*"

See ["Defining regions to TRS" on page 50.](#page-65-0)

7 Use sgw\_addrpc to add RPCs:

exec sgw\_addrpc *rpc\_name*, *tran\_id*, *region*, *security*

In the sgw\_addrpc procedure, use one of these *security* parameters to specify the login information to send to the mainframe for each RPC:

- $none do not send login information to the main frame.$
- userid  $-$  send only the user ID to the mainframe.
- both send both the user ID and the password to the mainframe. (Use values that your mainframe security recognizes.)

See ["Adding an RPC" on page 52](#page-67-0).

8 Use the sgw\_addtrngrp procedure to add a transaction group:

exec sgw\_addtrngrp *tran\_group*, *GROUP\_LOGIN*, *GROUP\_PWD*, *langrpc*, *langpwdlevel*

See ["Adding a transaction group" on page 114](#page-129-0).

**Note** The values of GROUP\_LOGIN and GROUP\_PWD must be uppercase.

9 Use sgw\_addrpctogrp to add RPCs to the transaction group:

```
exec sgw_addrpctogrp tran_group, rpc_name, 
 rpcpwdlevel
```
For each RPC you add to the group, specify the source of the mainframe login using one of these rpcpwdlevel parameters:

- none do not send login information to the mainframe.
- user send the host login and password specified in the sqw addlog procedure (see the next step) to the mainframe.
- group send the login and password specified in the sgw\_addtrngrp procedure (see ["Adding a transaction group" on page 114](#page-129-0)) to the mainframe.

See ["Adding RPCs to a transaction group" on page 116](#page-131-0).

10 Use sgw\_addlog to add a login. Specifying the transaction group and connection group that you added in the previous steps:

> exec sgw\_addlog *login*, *pwd*, *HOST\_LOGIN*, *HOST\_PWD*, *tran\_group*, *con\_group*, *gwctrl*

See ["Adding a login" on page 105](#page-120-0).

**Note** Be sure the values of HOST\_LOGIN and HOST\_PWD are in uppercase. For LU 6.2, use the con\_group parameter. For TCP/IP, include a comma as a placeholder.

# <span id="page-117-0"></span>**TRS Administrator security tasks**

Under TRS security, every client login must be defined to TRS. This login definition specifies the client login ID and password, as well as an optional mainframe login ID and password for each. A login definition also includes an assignment to a connection group (LU 6.2 only) and a mainframe transaction group. Clients using that login can only access connections and transactions in their assigned groups.

A transaction group lists RPCs that are defined to TRS. Each RPC in the group corresponds to a specific mainframe transaction. When a client calls a remote procedure, the corresponding mainframe transaction executes.

Basic responsibilities of the TRS Administrator are outlined in ["Security](#page-115-0)  [quick-start" on page 100,](#page-115-0) which is an overview of steps to set up TRS security.

### **Overriding security**

If you do not want to enforce security at TRS, you can disable TRS security by setting the TRS Security=no. This option tells TRS not to verify logins (except for "sa") or to allow access to verify transactions and connections.

When you set Security=no, user IDs and passwords used to log in to TRS are forwarded transparently to the mainframe on each RPC. This method uses mainframe security only. See ["Adding an RPC" on page 52](#page-67-0) for information about RPC security definitions.

### **User IDs**

When you enforce security at TRS, you can choose to assign a single mainframe ID to all clients that use a certain transaction or group of transactions rather than have all individual user IDs and passwords defined. This group ID is specified as part of the transaction group definition with the sgw\_addtrngrp procedure. See ["Adding a transaction group" on page 114](#page-129-0) for more information.

## **System Administrator's account**

When first installed, TRS has a single client login defined as "sa" (system administrator). This login has permission to use all control and security features of TRS. Initially, a password is not required to log in as "sa." You should define your own password for the "sa" login as soon as you begin setting up TRS.

To change the password:

exec sgw\_chpwd *login*, *gateway\_pwd*, *HOST\_PWD*

- Replace login with "sa," and gateway pwd with the password for TRS.
- You can omit the HOST\_PWD parameter unless you defined the "sa" account at the mainframe as well.
- You do not need to include the comma as a placeholder because it is the last parameter in the procedure.
- If you include a password for the transaction processing region at the mainframe (host), enter it in uppercase.

For more information, see ["Changing user passwords and logins" on page 106](#page-121-0).

**Note** Remember the password of the TRS "sa." If you forget the passwords for all TRS logins with administrator privileges, you will have to reconfigure security.

## **Defining logins to TRS**

When TRS security is enabled, a login definition must be defined for every client that wants to access TRS. This definition includes the login ID and password and groups of transactions and connections (LU 6.2 only) that are available to clients using this login.

When you define a login to TRS, you can specify a mainframe ID and password for that login. This feature enables a TRS client attempting to access mainframe resources to use IDs and passwords that the mainframe recognizes.

If security is enforced at TRS, when TRS receives a client request, it checks the client's login ID and password against its list of login definitions. If the client's login information matches a login definition entry, TRS accepts the login request. If it does not recognize the login information, it rejects the request. Only clients with IDs defined to TRS are allowed to log in to TRS.

See ["Adding a login" on page 105](#page-120-0) for more information about defining a login.

# <span id="page-119-0"></span>**User-level security**

When security is enforced at TRS (Security=yes), every user who sends requests to a transaction processing region through TRS must be defined to that TRS. A user definition includes this information:

- The user's login ID and password
- The transaction processing region (host) login ID and password in uppercase
- (*LU 6.2 only*) The assigned connection group that the user is permitted to use to access a mainframe
- The assigned transaction group defining the collection of RPCs the user is permitted to use
- The permission to perform TRS control operations

### **Displaying current logins**

To display a summary of all existing logins:

```
exec sgw_dsplog
```
The sgw\_dsplog procedure displays the login and host login name, the transaction group name, the connection group name (LU 6.2 only), and indicates whether the login can access the control procedures. All users can execute the status procedures.

### <span id="page-120-1"></span><span id="page-120-0"></span>**Adding a login**

To add a login definition to TRS:

```
exec sgw_addlog login, pwd, HOST_LOGIN,
   HOST_PWD, tran_group, con_group, gwctrl
```
where:

*login* is the login ID of the user, sent from the client application. For example, this would be the value provided in the -U flag specified in isql.

Length: maximum of 30 characters.

- *pwd* is the login password.
- *HOST\_LOGIN* is the login ID by which this user is known to the mainframe. Leave this field blank only if you are also not specifying a HOST\_PWD. The value for this field must be in uppercase. Length: maximum of 8 characters.
- *HOST PWD* is the password for the HOST\_LOGIN. The value for this field must be in uppercase. Leave this field blank only if you are also not specifying a HOST\_LOGIN. Length: maximum of 8 characters.
- *tran\_group* is the name of the collection of RPCs this user can access. This collection must be defined to TRS, and a user can be assigned to only one transaction group (see ["Adding a connection group" on page 110](#page-125-0)). Length: maximum of 8 characters.
- *con\_ group* (LU 6.2 only) is the name of the collection of connections this user can access. This connection group must be defined to TRS, and a user can be assigned only one connection group. (See ["Adding a connection](#page-125-0)  [group" on page 110](#page-125-0).)

For TCP/IP only, include a comma or null as a placeholder, but do not provide a value for the con\_group parameter. Length: maximum of 8 characters.

• *gwctrl* is the TRS administration procedures permission indicator. Choose one of these values:

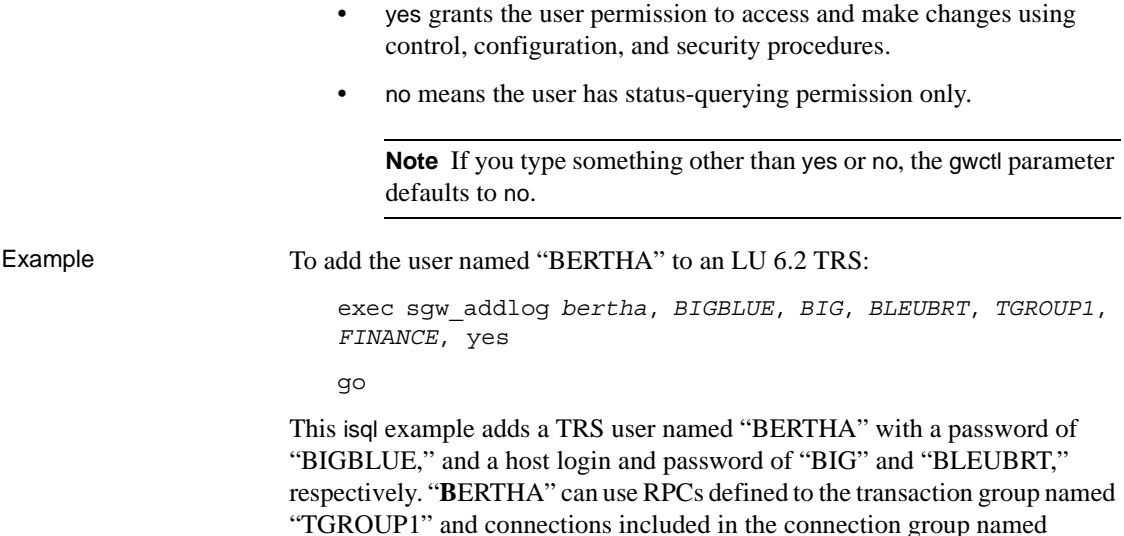

"FINANCE." "BERTHA" has permission to administer TRS.

# <span id="page-121-0"></span>**Changing user passwords and logins**

Users can change their own passwords. Users with control authority can change other users' passwords. (Control authority is defined by a yes value for the gwctrl parameter of the sgw\_addlog procedure.)

## **Changing passwords**

To change the TRS password or the TRS record of this user's password for a login:

exec sgw\_chpwd *login*, *pwd, HOST\_PWD*

where:

- *login* is the name of the TRS login for which you intend to change the password.
- *pwd* is the password for TRS.

• *HOST PWD* is the password for the mainframe. The value for this parameter must be in uppercase.

**Note** If you do not have a value for a parameter, (that is, if you only want to change one password) include the comma or null as a placeholder.

Example To change the mainframe password for a user named "BERTHA" and keep the same TRS password:

```
exec sgw_chpwd BERTHA,null,BLUEBRT
go
```
The TRS password "BERTHA" is unchanged, and her new mainframe password is "BLUEBRT."

### **Changing logins**

To change a user's login ID for TRS or for the mainframe (the HOST\_LOGIN parameter of the sgw\_addlog procedure), drop the login and add it again with the new ID.

For information about dropping a login, see ["Deleting a user definition" on](#page-122-0)  [page 107](#page-122-0).

### <span id="page-122-0"></span>**Deleting a user definition**

You can remove user definitions from the TRS list of logins. To delete a user from the list:

exec sgw\_droplog *login*

where *login* is the TRS login name of the user you intend to drop.

Example To remove the user named "BERTHA" from the TRS list of logins:

exec sgw\_droplog *BERTHA* go

# <span id="page-123-0"></span>**Conversation-level security**

For LU 6.2, conversation-level security occurs when TRS passes client login information to the mainframe in the conversation-level security fields of the Function Management Header (FMH)-5 along with the client's request. The mainframe uses this login information to determine whether the client has permission to use the requested resources. For TCP/IP, TRS sends the user ID and password to the Sybase Listener Transaction when the transaction starts.

When configuring RPCs and TRS security, you need to make decisions about:

- When to pass login information to the mainframe.
- What login information to pass to the mainframe

## **When to forward login information**

The mainframe may or may not require a full user ID and password complement for every requested transaction. When defining an RPC to TRS even when security is not enabled, you can specify the level of security information that best matches its mainframe component. Your choices are:

- none TRS passes the request to the mainframe without any user ID or password.
- userid TRS passes the user ID to the mainframe along with the request.
- both (user ID and password) TRS passes the user ID and the password to the mainframe along with the request.

## **What login information to forward**

Because user ID and password requirements at the mainframe can be different from those at the client workstation, you can specify a separate mainframe ID and password in the login definition (these values must be in uppercase). When mainframe values are specified, TRS forwards these mainframe values with the client request. If mainframe values are not specified, TRS does not forward the login information.

You can specify an alternate mainframe ID and password for a transaction group. When you add a transaction to the group, specify whether the login definition ID and password or the transaction group ID and password are passed to the mainframe with requests for that transaction.

# <span id="page-124-0"></span>**Connection-level security (LU 6.2 only)**

When connection-level security is enforced at TRS (Security=yes), a user must have explicit permission to use a particular host connection. You assign a connection group to each user defined to TRS. A connection group is a list of connections that are defined to your SNA support and TRS.

## **Connection groups**

Assigning a connection group to a user gives that user permission to use any connection belonging to that group. A user can belong to only one connection group and can use only the connections in that group. If a user login definition does not have a connection group assigned to it, and that user sends a request when security is enforced at TRS, then TRS rejects that request.

Use the connection group procedures to:

- Define the connections that make up a connection group
- Modify that list by adding or deleting connections
- Query connection groups to determine the connections that belong to them
- Add or delete entire connection groups

All connections listed in a connection group must be defined to TRS and to your SNA support. When a connection is defined, you can assign it to any number of connection groups. Likewise, you can assign a connection group to any number of users.

Connection-level security allows you to:

- Dedicate a single specific connection to a particular user. To do this, define a connection group to include a single connection, then assign that connection group to a single user.
- Dedicate a group of connections to a particular user. To do this, define a connection group to include the desired connections, then assign that connection group to a single user.
- Dedicate a group of connections to a specific group of users. To do this, define a connection group to include the desired connections, then assign that connection group to all users in the group.

To add new connection groups to TRS and to modify and delete existing connection groups, use the procedures described in the following sections.

### **Displaying current connection groups**

To display all connection groups currently defined to TRS:

exec sgw\_dspcongrp

### **Displaying one connection group**

To display detail about a particular connection group:

exec sgw\_dspcongrp *group\_name*

where *group* name is the name of a connection group you want to display.

Example exec sgw\_dspcongrp *FINANCE*

go

This procedure returns a list of the connections in the connection group named "FINANCE."

### <span id="page-125-0"></span>**Adding a connection group**

To define a new connection group:

exec sgw\_addcongrp *group\_name*

where *group* name is the name of the connection group you intend to add. The connection group name can be a maximum of 8 characters.

Example To add the "FINANCE" connection group:

exec sgw\_addcongrp *FINANCE*  go

Add connections to the new group as shown in the next section.

### <span id="page-125-1"></span>**Adding connections to a connection group**

After you add the new connection group, specify the connections that belong to it. For each connection you add:

exec sgw\_addcontogrp *group\_name*, *con\_name*

where:

- *group name* is the name of the connection group to which you intend to add a connection.
- *con name* is the name of the connection you intend to add.

Re-execute sgw\_addcontogrp for each connection you want to add to the group.

Example To add the connection named "SYBLU01" to the "FINANCE" connection group:

```
exec sgw_addcontogrp FINANCE, SYBLU01
go
```
#### **Dropping connections from a connection group**

To remove connections from a connection group:

exec sgw\_dropconfromgrp *group\_name*, *con\_name*

where:

- *group\_name* is the name of the connection group from which you intend to drop a connection.
- *con\_name* is the name of the connection you intend to drop.

Example To delete the connection named "SYBLU01" from the connection group named "FINANCE":

> exec sgw\_dropconfromgrp *FINANCE*, *SYBLU01* go

#### **Dropping a connection group**

To delete an existing connection group: exec sgw\_dropcongrp *group\_name*

where *group\_name* is the name of the connection group you intend to drop.

# <span id="page-126-0"></span>**Transaction-level security**

When security is enforced at TRS (the Security=yes), a user must have explicit permission to use a particular RPC. To grant a user access to an RPC, assign a transaction group to the user's login in the sgw\_addlog procedure.

### **Assigning transaction groups**

A transaction group is a collection of RPCs defined to TRS. Assigning a transaction group to a user gives that user permission to invoke a remote procedure, causing the corresponding mainframe transaction to execute.

Some considerations:

- A user can belong to only one transaction group and can execute only the transactions in that group.
- If a user request specifies an RPC that is not included in the user's transaction group, TRS rejects the request and returns an error message to the user.
- A transaction group can include any number of RPC names. It can also include one RPC name for which the associated mainframe transaction processes SQL language requests dynamically, called the language RPC.
- An RPC can exist in many transaction groups.

## **Defining a default SQL language handler**

If you do not enforce security at TRS, the default RPC name for a SQL language handler is SYRT. To define the SYRT RPC to TRS, use the sgw\_addrpc procedure. If security is enforced at TRS, a default language RPC name does not exist.

See ["Adding an RPC" on page 52](#page-67-0) and ["Configuring a default SQL language](#page-70-0)  [handler for TRS" on page 55](#page-70-0) for more information.

## **Defining group logins**

Each user login has an associated mainframe login user ID and password, which are passed to the transaction processing region along with the client request. You can override this login for certain client requests with a group login that applies to all users who are assigned to the same transaction group. A group login and its password is defined when the transaction group is defined. (See ["Adding a transaction group" on page 114](#page-129-0).)

## **Specifying login ID levels**

When you add a transaction to a transaction group, you must specify the login ID level passed to the transaction processing region whenever that transaction is requested:

user – the user's transaction processing region login information.

- group the transaction group login information.
- $none no login information.$

The transaction group login allows you to use a single transaction processing region login for multiple users (for example, everyone in the Accounts Receivable Department).

### **Transaction group procedures**

The transaction group administration procedures allow you to:

- Define the list of RPCs that belong to a group
- Modify that list by adding and deleting RPCs
- Add or delete entire transaction groups
- Specify a group login for the transaction group
- Specify the login, if any, to pass to the transaction processing region with a request
- List the following information about a transaction group:
	- The RPCs that belong to the group
	- The language transaction used by its users
	- The transaction processing region login information this group uses

All RPC names listed in a transaction group must be defined to TRS. They must map to transactions the names of which RPCs are defined to the mainframe transaction processing region.

After you define an RPC, you can assign it to any number of transaction groups. Also, you can define a transaction group to any number of users; however, each user can be associated with only one transaction group.

#### **Displaying all transaction groups**

You can add new transaction groups to TRS and modify and delete them. To display information about existing groups:

```
exec sgw_dsptrngrp
```
The sgw\_dsptrngrp procedure, when entered without parameters, displays *all* transaction groups.

#### **Displaying one transaction group**

To display details about a particular transaction group:

```
exec sgw_dsptrngrp tran_group, rpc
```
where:

- *tran\_group* is the name of the transaction group you want to display (see the following example).
- rpc is a keyword that you enter as a fixed-string, optional parameter to only display the RPCs that are members of that transaction group and the RPC password levels. If you omit rpc, the member RPCs are not included in the results.

Example exec sgw\_dsptrngrp TGROUP1 go

The results of this procedure list the following information:

- Group name
- Group login
- Group password
- Language handler
- Language password source

To list only the RPC name and the RPC password source, you can include the optional rpc fixed-string parameter:

```
exec sgw_dsptrngrp TGROUP1, rpc 
go
```
### <span id="page-129-1"></span><span id="page-129-0"></span>**Adding a transaction group**

To define a new transaction group (replace the italicized parameters as shown): exec sgw\_addtrngrp *tran\_group*, *GROUP\_LOGIN*

```
GROUP_PWD, langrpc, langpwdlevel
```
where:

• *tran\_group* is the name of the transaction group. Length: maximum of 8 characters.

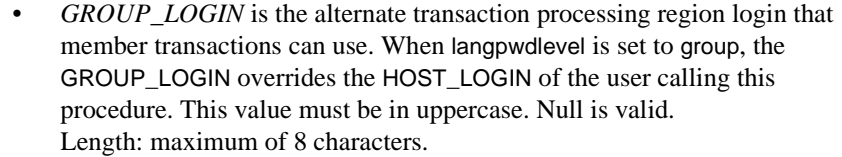

- *GROUP PWD* is the alternate transaction processing region password that member transactions can use. When langpwdlevel is set to group, this password overrides the HOST\_LOGIN of the user calling this procedure. This value must be in uppercase. Null is valid for TRS LU62 only. Length: maximum of 8 characters.
- *langrpc* is the RPC name used to process SQL language requests. This is the name assigned to all language requests by users of this transaction group. Null is valid. Length: maximum of 30 characters.
- *langpwdlevel* is the source of the transaction processing region login information for language RPCs. It indicates whether transaction processing region login ID and password should be passed to the transaction processing region with this transaction request, and if so, whether the user's HOST\_LOGIN or the transaction group's GROUP\_LOGIN information should be used. This parameter can have one of the following values:
	- none do not send login information to the transaction processing region.
	- user send the user's HOST\_LOGIN and HOST\_PWD.
	- group send the GROUP\_LOGIN and GROUP\_PWD defined here.

Example This example creates the transaction group named "TGROUP1":

exec sgw addtrngrp TGROUP1, , , AMD2, user go

This example gives the "TGROUP1" transaction group these characteristics:

- It does not use group logins or passwords.
- It uses the AMD2 language RPC.
- It forwards the HOST\_LOGIN and HOST\_PWD information of the users assigned to this group (in the sgw\_addlog procedure) to the transaction processing region.

### <span id="page-131-0"></span>**Adding RPCs to a transaction group**

After you define a transaction group, you must specify the transactions that belong to it. A transaction group contains one language RPC and any number of standard RPCs.

To add an RPC to the transaction group:

```
exec sgw_addrpctogrp tran_group, rpc_name,
   rpcpwdlevel
```
where:

• *tran\_group* is the name of the transaction group to which you want to add an RPC.

Length: maximum of 8 characters.

- *rpc\_name* is the name of the RPC you want to add. This is the remote procedure called by the client. Length: maximum of 30 characters.
- *rpcpwdlevel* indicates whether user identification is passed to the transaction processing region with this transaction request and, if user identification is to be passed, indicates the origin of the identification. This parameter can have one of the following values:
	- $\alpha$  none do not send login information to the transaction processing region.
	- user use the user ID and password from the HOST\_LOGIN and HOST\_PWD values of the user login definition.
	- group use the user ID and password from the GROUP\_LOGIN and GROUP\_PWD values of the transaction group definition.

### **Specifying an RPC password level**

Specify one of the following IDs to send to the mainframe with the request:

- The group ID for the transaction group, defined using the sgw\_addtrngrp procedure.
- The client's mainframe login and password from the client's login definition (userid), defined using the sgw\_addlog procedure.
- none, which indicates that login information should not be sent to the mainframe with that transaction. In combination with setting the TRS Security configuration property to yes, this means authorization checking does not occur.

Example exec sqw addrpctogrp TGROUP1, SYV2, user go

> This isql example adds a standard RPC named "SYV2" to the transaction group named "TGROUP1." The user's alternate transaction processing region ID (HOST\_LOGIN and HOST\_PWD) is sent to the transaction processing region.

#### **Deleting RPC names from a transaction group**

To remove an RPC name from a transaction group:

```
exec sgw_droprpcfromgrp tran_group, rpc_name
```
where:

- *tran\_group* is the name of the transaction group from which you want to delete the RPC.
- *rpc\_name* is the name of the RPC you want to delete.

Example To make sure the RPC named "SYV2" is no longer part of the "TGROUP1" transaction group:

```
exec sgw_droprpcfromgrp TGROUP1, SYV2
go
```
#### **Modifying a transaction group**

To change values in an existing transaction group:

exec sgw\_modtrngrp *tran\_group*, *GROUP\_LOGIN*, *GROUP\_PWD*, *langrpc*, *langpwdlevel*

where:

- *tran\_group* is the name of the transaction group.
- *GROUP\_LOGIN* is the alternate transaction processing region login that member transactions can use. When langpwdlevel is set to group, the GROUP\_LOGIN overrides the HOST\_LOGIN of the client calling this procedure. This value must be in uppercase.
- *GROUP* PWD is the alternate transaction processing region password that member transactions can use. When langpwdlevel is set to group, this password overrides the HOST\_PWD of the client calling this procedure. This value must be in uppercase.
- *langrpc* is the RPC name used to process SQL language requests. This is the name assigned to all language requests by users who use this transaction group.

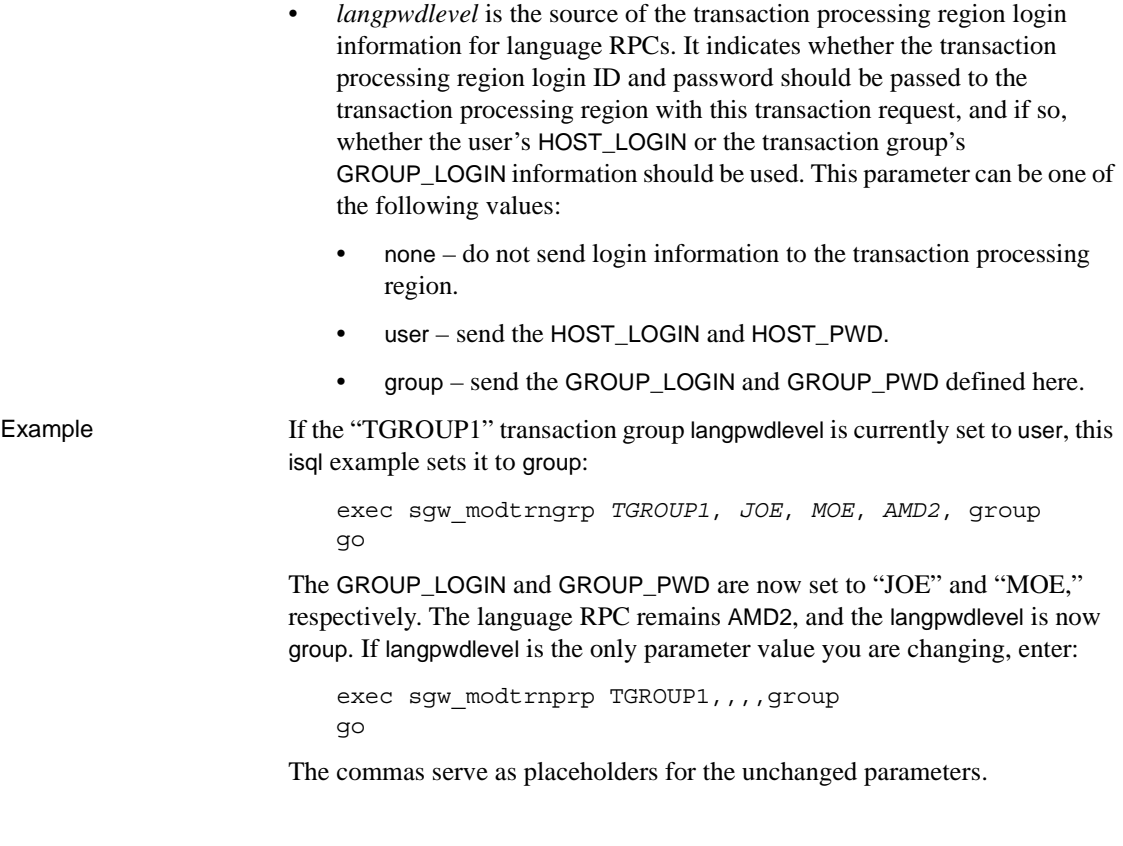

## **Deleting a transaction group**

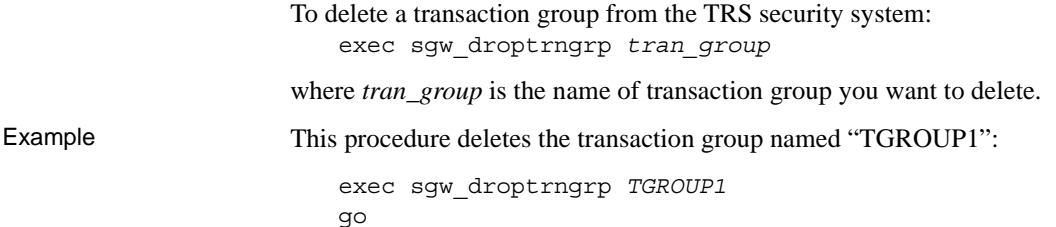

# CHAPTER 6 **Using Password Expiration Management (PEM) with TRS**

#### **Note** This chapter applies only to LU 6.2.

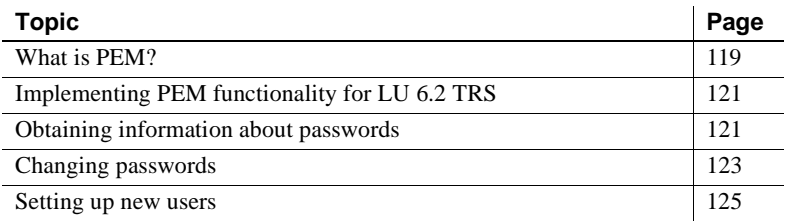

# <span id="page-134-0"></span>**What is PEM?**

The Password Expiration Management (PEM) is a password management program that IBM provides with:

- CICS 3.3, through an optional PTF UN90057
- CICS versions 4.1 and later
- z/Series (formerly z/OS)

Sybase provides support for PEM as a feature of TRS for LU 6.2. This feature is not available for TRS connections to the mainframe using TCP/IP.

### **PEM server capabilities**

The PEM server allows an APPC application to:

• Retrieve information regarding the success or failure of the host login process

- Validate any supplied user ID and password
- Determine when the host password expires
- Update the host password for a specified user ID

### **Starting a host transaction**

When you attempt to start a host transaction from TRS, the request may fail due to a host security violation, such as an expired password or an incorrect password setup.

With PEM disabled, an LU 6.2 user cannot determine the exact cause of this security violation. SNA allows only a single error message to be returned to the error log, regardless of the cause.

With PEM enabled for TRS, if a host security violation occurs, TRS sends an error message to the client informing the user to execute a PEM RPC to obtain more information. The exact message depends on whether the request was made by an individual user ID or a transaction group's user ID. For example, TRS returns this error message if a security violation occurs as a result of a request made by an individual user ID:

34331, "The requested host transaction could not be started because of a host security violation. Please execute sqw peminfopwd for more information."

### **Changing the host password**

LU 6.2 TRS support for PEM also allows you to execute procedure calls to change the host password for either an individual user or for a transaction group at both the mainframe and TRS security levels.

PEM returns the following information in response to any of these procedure calls:

- The current successful host login date and time
- The last successful host login date and time
- The date and time the current host password expires (can be null if the password never expires)

• The revoke count (number of unsuccessful host logins since last successful logon)

**Note** PEM does not display the actual password itself.

The following sections explain how to implement and use PEM functionality as an additional feature of TRS for LU 6.2.

# <span id="page-136-0"></span>**Implementing PEM functionality for LU 6.2 TRS**

This section assumes that PEM is already installed and that all related host work is complete on the mainframe, as described in your IBM documentation.

### **CICS SIT table property**

You may need to ask your CICS system programmer and the external security manager to change the setting of the CICS SIT table property, ISRDELAY=n. This property defines the intersystem refresh delay, which determines how long users remain signed on to the host when running transactions with the Inter System Communication (ISC) setting. Its setting may affect the ability of users to log in more than once or to run multiple host transactions from TRS within the defined time period. By default, the delay is set to 30 minutes. Sybase recommends setting ISRDELAY=0; for CICS version 4.1, this parameter is USRDELAY=0.

To implement TRS support for PEM after you install the TRS software, set the TRS PEMDest configuration property, which specifies the remote LU name (the name of the transaction processing region) in which the PEM server signon transaction resides on the host. See ["PEMDest" on page 27](#page-42-0) for more information.

# <span id="page-136-1"></span>**Obtaining information about passwords**

Use one of the following RPCs to obtain information about recent attempts to log in to the host and to determine the expiration date of a host password:

- sgw\_peminfopwd retrieves information about an individual user's host password expiration date and login attempts.
- sgw\_peminfogrppwd retrieves information about a transaction group's host password expiration date and login attempts.

The following sections describe syntax and usage notes for each procedure call.

## **User password information**

To obtain information about an individual user's host password expiration date and recent login attempts, execute this RPC:

exec sgw\_peminfopwd [*hostuserid, hostpwd*]

- If you include the *hostuserid* and *hostpwd* parameters, TRS passes the specified user ID and password to the PEM server.
- If you do not specify any parameters, TRS assumes you are requesting information about the client from which you are making the request. It passes one of the following to the PEM server, depending on whether security is enabled:
	- If TRS security is enabled (Security=yes), the client's *HOST\_LOGIN* and *HOST PWD*, as defined by sqw addlog or by a previous sgw\_pemchpwd procedure call
	- If security is not enabled (Security=no), the user ID and password that the client used to log in to TRS

Maximum length for the user ID and password is 8 characters each.

## **Group password**

To obtain information about a transaction group's host password expiration date and recent logon attempts, execute this RPC:

exec sgw\_peminfogrppwd *tran\_group* 

The *tran\_group* parameter is required. It specifies the name of the transaction group for which you want logon and password information. TRS passes to the PEM server the transaction group's *GROUP\_LOGIN* and *GROUP\_PWD*, as defined by sgw\_addtrngrp or by a previous sgw\_pemchgrppwd procedure call.

**Note** You must have Gateway Control Access permission to execute this procedure call.

# <span id="page-138-0"></span>**Changing passwords**

With PEM enabled, you can use one of these RPCs to change a user's or group's host password:

- sgw\_pemchpwd change an individual user's host password.
- sgw\_pemchgrppwd change a transaction group's host password.

**Note** You must have Gateway Control Access permission to execute the procedure call for group password changes.

If you successfully change the password, this message appears on the client:

The password for host userid '*username*' has been successfully changed.

Syntax and usage notes for each procedure call are described in the following sections.

### **Changing an individual password**

TRS clients can change their own host password by executing this RPC, where *newpwd* is the new host password for the client:

exec sgw\_pemchpwd *newpwd, newpwd* 

You must be logged in as the user whose password you want to change. Depending on whether security is enabled, TRS passes one of the following to the PEM server:

- The client's *HOST\_LOGIN* and *HOST\_PWD*, as defined by sgw\_addlog or by a previous sgw\_pemchpwd call, if security is enabled (Security=yes)
- The user ID and password that the client used to log on to TRS, if security is off (Security=no)

The user ID, current password, and new password must be up to 8 characters. You must enter the new password twice, as shown in the preceding syntax example.

This operation updates a user's host password at the mainframe security system, and, when TRS security is enabled, it also updates the user's *HOST\_PWD* at the TRS security level.

Only the individual user can change his or her password on the host; the TRS administrator cannot perform this task.

**Note** When security is not enabled, changing the host password does not change the password under which are currently logged in. When you change your host password, you cannot execute any RPCs until you log out of TRS and log in with the correct password.

## **Changing a group's password**

To change a transaction group's host password, you must have Gateway Control Access permission. Execute the following RPC:

exec sgw\_pemchgrppwd *tran\_group newpwd*, *newpwd*

The *tran\_group* parameter is required. It specifies the name of the transaction group for which you want to change the password.

You must enter the new password (*newpwd*) twice, as shown.

This operation updates the host password of the group user ID at the mainframe security system, as well as the transaction group's *GROUP\_PWD* at the TRS security level, which was last defined by sgw\_addtrngrp or by a previous sgw\_pemchgrppwd procedure call.

## <span id="page-140-0"></span>**Setting up new users**

You can use PEM procedure calls to access login information or change a user's host password, only if the user already has a valid host password that is known to the mainframe security system.

**Note** You cannot use the sgw\_pemchpwd or sgw\_pemchgrppwd procedure calls to set up the initial host password for a new user.

The TRS administrator coordinates host security setup for new users with the mainframe external security administrator:

- The TRS administrator uses the sgw\_addlog or sgw\_addtrngrp procedure to set up an individual or group user ID and initial host password at the TRS security level.
- The mainframe external security administrator implements the assigned user ID and host password at the mainframe security level.

After initial setup is complete, the new user should log in to the system and change the administrator-assigned password to a private one using the sqw pemchpwd procedure call.

For more information about setting up new users, see ["Adding a login"](#page-120-1) about using sgw\_addlog.

For more information about setting up new transaction groups, see ["Adding a](#page-129-1)  [transaction group"](#page-129-1) in Chapter 4 about using sgw\_addtrngrp.

# CHAPTER 7 **Controlling a TRS**

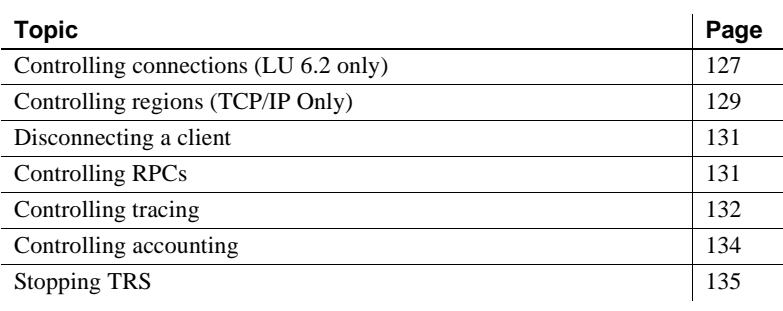

**Note** If you are enforcing security at TRS, the procedures described in this chapter require administration permissions. See ["Adding a login" on](#page-120-1)  [page 105](#page-120-1) for information about TRS administration permissions.

# <span id="page-142-0"></span>**Controlling connections (LU 6.2 only)**

If you are using LU 6.2, this section describes how to start a single connection and all connections, how to prevent inactive connections, and how to stop a connection gradually and abruptly.

### **Activating connections**

To reactivate a single connection or restart all inactive connections, use one of the procedures described in this section.

By default, connections are active as a result of defining them. Connections may require reactivation if they have been made inactive, either as a result of using the sgw\_deactcon RPC or a problem on the SNA network while the sgw\_deactcon property is set to yes.

#### **Activating a single connection**

To activate a single connection:

exec sgw\_actcon "*con\_number"*

where *"con\_number"* is the number of the connection you intend to start. This is the *connect number* with the value displayed in the sgw\_status connections procedure. Enclose numeric parameter values in quotation marks.

Example To activate connection number "1":

exec sgw\_actcon "1" go

#### **Restarting all connections**

To restart all connections:

exec sgw\_actcon all

where the all option activates all connections, allowing you to recover when your SNA support stops or connections become inactive for any reason.

#### **Marking connections as inactive**

To have TRS mark a connection as "inactive" if it receives an unrecoverable error when trying to use the connection, set DeactCon=yes. When the error that caused the connection to be marked "inactive" is corrected, reactivate the connection.

#### **Preventing inactive connections**

To prevent TRS from marking connections "inactive," you can set the TRS DeactCon=non. Sybase recommends this option for remote sites that run unattended.

### **Deactivating a connection**

To deactivate a connection, use either one of these procedures:

exec sgw\_deactcon *"con\_number"*

*or*
exec sgw\_deactcon *"con\_number"*, force

where:

- *"con\_number"* is the number of the connection you intend to deactivate that is displayed in the sgw\_status connection procedure. Enclose numeric parameter values in quotation marks.
- force is optional. If you use the force option, the connection you specify ends, even if it is currently executing. However, on some TRS platforms, even a forced deactivate allows the current request to complete before deactivating the connection.

If you do not use the force option, TRS allows any transactions in progress to complete before it deactivates the connection. While these transactions finish processing, the connection is considered to be "draining."

Example To deactivate connection number "1":

exec sgw\_deactcon "1", force go

The force option causes connection number "1" to deactivate even if it is currently executing.

#### **Deactivating LU 6.2 connections**

This section describes how to deactivate connections in an LU 6.2 environment before you disconnect clients.

If you need to disconnect a client that is waiting for transaction results, you or your system programmer can use one of these methods to deactivate the connection before you disconnect the client:

Using VTAM:

VARY NET,INACT,ID=*lu\_name*,FORCE

Using isql:

```
exec sgw_deactcon "con_number", force
```
# **Controlling regions (TCP/IP Only)**

This section describes how to activate a single region or all regions in a TCP/IP environment and how to deactivate a region.

### **Activating a region**

To activate a single region or to restart all inactive regions, use one of the following procedures.

#### **Restarting all regions**

To restart all regions:

exec sgw\_actregion all

where the all option activates all regions, allowing you to recover when your TCP/IP support stops or regions become inactive for any reason.

#### **Activating a single region**

To activate a single region:

exec sgw\_actregion *region*

where *region* is the name of the region you intend to activate. This is the name you assigned to the region in the sgw\_addregion procedure.

Example To activate the region named "TESTREG":

exec sgw\_actregion TESTREG go

## **Deactivating a region**

Deactivating a region prevents users from using that region. To deactivate a region:

exec sgw\_deactregion *region*

where *region* is the name of the region you intend to deactivate. This is the name you assigned to the region in the sgw\_addregion procedure.

Example To deactivate the region named "TESTREG":

exec sgw\_deactregion TESTREG go

## **Disconnecting a client**

You can force a particular client to disconnect. Generally, you use this command when you want to disconnect idle clients or clients having network problems. To disconnect a client:

exec sgw\_disclient *"client\_number"*

where *"client\_number"* is the number of the client you intend to disconnect. Obtain the client number from the sgw\_status clients procedure. Enclose numeric parameter values in quotation marks.

If you disconnect a client that invoked a long running transaction before the transaction ends, TRS deallocates the conversation and disconnects the client.

Example To disconnect client number "7":

exec sgw\_disclient "7" go

If a transaction is in process, this command disconnects clients that are actively reading and processing results.

# **Controlling RPCs**

You can take an RPC out of service by declaring it inactive. TRS rejects any client call to an inactive RPC name. A typical reason to deactivate an RPC is when the associated mainframe transaction is temporarily off line.

### **Activating an RPC**

To make a defined RPC available (activate):

exec sgw\_actrpc *rpc\_name*

where *rpc\_name* is the name of the RPC you intend to activate.

Example To activate the SYV2 RPC:

exec sgw\_actrpc SYV2 go

### **Deactivating an RPC**

To make a defined RPC unavailable (deactivate):

exec sgw\_deactrpc *rpc\_name* where *rpc name* is the name of the RPC.

Example To deactivate the SYV2 RPC:

exec sgw\_deactrpc SYV2 go

# **Controlling tracing**

The TRS tracing facility provides *entry/exit* tracing, tracing of the TRS interface with the back-end transport protocol, and TDS header and data tracing. When you enable tracing, tracing information is written to a set of error logs.

Ordinarily, you do not need to trace TRS activity. The tracing facility is provided to help Sybase Technical Support assist you if you call about certain errors. Tracing can also be useful for diagnosing local area network (LAN) and client application problems. For more information about tracing, see the sections describing the TRS TraceTRS, TraceProtocol, ProtocolTraceFile, and TDSTraceFile configuration properties in [Chapter 2, "Creating a TRS Library."](#page-26-0)

Mainframe-based tracing is described in the Mainframe Connect Server Option *Programmers Reference* guides. COBOL and PL/1 versions of this guide are available.

To enable or disable *entry/exit* tracing, set the server's TraceEntryExit property. TRS entry/exit tracing accesses the following file:

For UNIX:

/<install\_dir>/DC-15\_0/*srvname*/log/*srvname*.trc

For Windows:

C:\<install\_dir>\DC-15\_0\*srvname*/log\*srvname*.trc

To enable or disable TDS tracing before TRS starts running, set the appropriate properties in the TRS configuration file. See the sections describing the TRS TraceTRS and TDSTraceFile configuration properties in [Chapter 2, "Creating a](#page-26-0)  [TRS Library".](#page-26-0)

To enable or disable protocol tracing before TRS starts running, set the appropriate properties in the TRS configuration file. See the sections describing the TRS TraceProtocol and ProtocolTraceFile configuration properties in [Chapter 2, "Creating a TRS Library."](#page-26-0)

You can also use DirectConnect Manager to enable and disable tracing while TRS runs.

### **Starting tracing**

To start *TDS* tracing:

exec sgw\_starttrace *TDS*

where *TDS* activates TDS tracing. TDS tracing accesses the following directory:

/*<install\_dir>*/DC-15\_0/*srvname*/log

To start *protocol* tracing:

exec sgw\_starttrace *PROT*

where *PROT* activates tracing of the DirectConnect interface with the backend transport protocol layer, for either TCP/IP or LU 6.2.

• On Windows, back-end TCP/IP tracing goes into:

C:\<*install\_dir*>\DC-15\_0\*srvname*\log\trstcp.ngtcp

• On UNIX, back-end TCP/IP tracing goes into:

/<*install\_dir*>/DC-15\_0/*srvname*/log/ngtcp.trstcp

• On Windows, back-end LU 6.2 tracing goes into:

C:\<*install\_dir*>\DC-15\_0\*srvname*\log\trslu62.nglu62

- On UNIX, back-end LU 6.2 tracing goes into:
- /<*install\_dir*>/DC-15\_0/*srvname*/log/nglu62.trslu62

If no parameter is entered, the default is *TDS*.

### **Stopping tracing**

To stop TDS tracing:

exec sgw\_stoptrace *TDS*

where *TDS* tracing is disabled.

To stop protocol tracing, use the following procedure:

exec sgw\_stoptrace *PROT*

where *PROT* tracing is disabled for either LU 6.2 or TCP/IP.

If no parameter is entered, the default is *TDS*.

# **Controlling accounting**

TRS allows you to record accounting information. This section describes how to record accounting at TRS. Mainframe-based accounting is explained in the Mainframe Connect Server Option documentation.

The TRS accounting facility records the following information:

- The name by which TRS is known.
- The RPC the named client calls.
- The connection name or mainframe name relevant to this RPC.
- The date and time that TRS sent the request to the transaction processing region.
- The time elapsed since the request was sent.

The time elapsed count starts when TRS receives the request and continues until the final result row is sent to the client. Some applications, such as Data Workbench, read a few rows at a time, and then request more rows as the user requests them to be displayed, allowing the user to read the results. This time is included in the total duration.

- The total number of bytes sent and received with this RPC.
- The total number of Sybase TDS packets sent and received with this RPC. A packet is 512 bytes or less.

To turn on accounting before TRS starts running, set the appropriate properties in the TRS configuration file. See the sections describing the Accounting and AccountFile configuration properties in [Chapter 3, "Configuring a TRS."](#page-54-0)

**Note** You can also use DirectConnect Manager to enable and disable accounting while TRS is running.

### **Activating and deactivating accounting**

To start and stop the TRS accounting facility while TRS is running:

exec sgw\_startact exec sgw\_stopact

Executing these procedures is equivalent to setting Accounting=no.

### **Reading the accounting log**

When you activate accounting, TRS writes the accounting records to the accounting log. See the AccountFile configuration property for the name of the accounting log file.

To display the accounting log:

exec sgw\_dspact

Each accounting log record is returned in a row.

## **Stopping TRS**

Generally, TRS runs continuously. If you need to deactivate TRS, use this procedure to disconnect each client and allow conversations in progress to finish first:

```
exec sgw_shutdown
```
Use this procedure to disconnect each client immediately without waiting for conversations in progress to finish:

```
exec sgw_shutdown now
```
With the preceding procedure, TRS does not accept any new client requests.

When you are ready to start TRS again, set the configuration properties described in [Chapter 3, "Configuring a TRS."](#page-54-0)

# CHAPTER 8 **Monitoring a TRS**

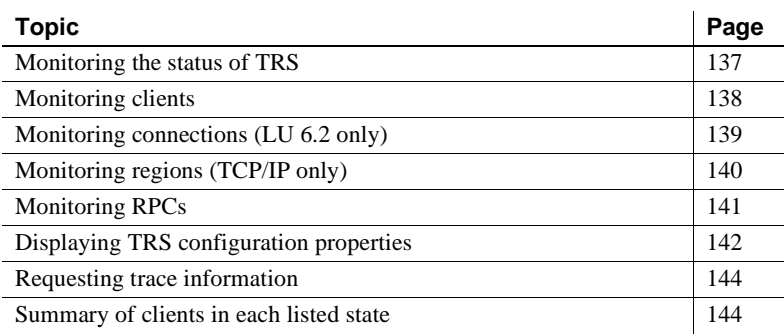

# <span id="page-152-0"></span>**Monitoring the status of TRS**

You can use the sgw\_status procedure to query the status of TRS. The status procedures show:

- The clients logged in to TRS
- The system on which they are running
- Remote procedure calls (RPCs) they call
- Connections they use
- Accounting information

The following command queries the status of TRS:

exec sgw\_status *options*

The following are values for *options* in the sgw\_status procedure, which is described in this chapter:

- clients
- connections (LU 6.2 only)
- regions (TCP/IP only)
- rpc
- parameters
- trace
- sum

# <span id="page-153-0"></span>**Monitoring clients**

To query the status of clients:

exec sgw\_status clients

[Table 8-1](#page-153-1) shows the information this procedure displays for all active clients:

| Field                                 | <b>Description</b>                                                                                                    |  |
|---------------------------------------|----------------------------------------------------------------------------------------------------|--|
| Login                                 | The login name of the user.                                                                                                    |  |
| Client_Number                         | TRS issues a unique client number each time a user logs in. A user logged in more<br>than once has the same <i>Login</i> and a different <i>Client_Number</i> for each connection to<br>TRS. |  |
|                                       | <b>Note</b> For LU 6.2, this number identifies the user's logins in the connections status<br>display.                                                                                       |  |
| RPC_Name                              | The RPC called by the client:                                                                                                    |  |
|                                       | If the request is a direct call from an Open Client DB-Library application, this field<br>contains the RPC name specified in the dbrpcinit statement.                                        |  |
|                                       | If the request is an indirect call from a Adaptive Server stored procedure, this is the<br>$\bullet$<br>RPC name that the stored procedure used when it called TRS.                          |  |
| Host_Tran                             | The name of the mainframe (host) transaction being invoked. This is the mainframe<br>transaction associated with the RPC name. If a transaction is not in progress, this field<br>is blank.  |  |
| Client_Machine                        | The name of the machine on which the client program is running.                                                                                                    |  |
| Con Number<br>$(LU 6.2 \text{ only})$ | The connection number. TRS uses this number to represent the client's current SNA<br>connection. If the client is not using any connections, this field is blank.                            |  |

<span id="page-153-1"></span>*Table 8-1: Description of sgw\_status clients results* 

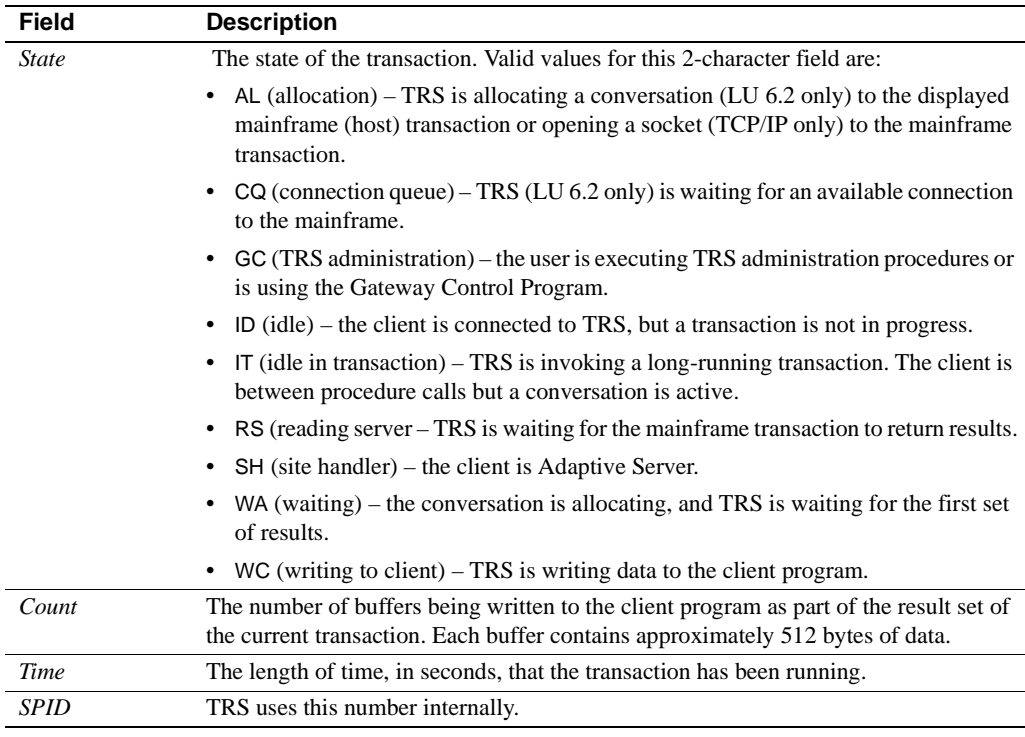

You may find an entry in this screen with SH listed under the State field but without an associated Login field. This entry represents the site handler for a remote Adaptive Server.

To display the name of the remote server in the Login field, add this configuration command at Adaptive Server, and then restart Adaptive Server:

sp\_addserver servers/*srvname*, local

Replace *srvname* with the name of the remote Adaptive Server.

# <span id="page-154-0"></span>**Monitoring connections (LU 6.2 only)**

To query the status of the connections that TRS uses:

exec sgw\_status connections

This procedure displays the defined connections currently known to TRS and the status of each.

| <b>Field</b>  | <b>Description</b>                                                                                                    |
|---------------|----------------------------------------------------------------------------------------------------|
| Con Number    | This number represents the connection being described.                                                                                                    |
| <b>Status</b> | The connection availability, which indicates whether the<br>connection is currently available for use. Valid values are:                                                                                                    |
|               | $A (active)$ – the connection is available.                                                                                                    |
|               | $\frac{1}{2}$ (inactive) – the connection is not available.                                                                                                    |
|               | $D$ (draining) – the connection is not available.                                                                                                    |
|               | A connection is considered to be "draining" if you deactivated it<br>while it was in use. It remains in draining status until the request<br>completes, then becomes inactive.                                                        |
| Connection    | The name of the SNA connection as defined in the sgw_addcon<br>procedure.                                                                                                    |
| Mode          | The name of the mode used with this connection as defined in the<br>sgw_addcon procedure.                                                                                                    |
| Destsys       | The name of the transaction processing region accessed by the<br>connection as defined in the sgw_addcon procedure.                                                                                                    |
| Host_Tran     | The name of the mainframe transaction being invoked as defined<br>in the sgw_addrpc procedure. If a transaction is not being<br>invoked, this field value is Null.                                                                    |
| Client Number | The client currently using this connection. This is the same<br>number used to identify the login of each client in the result of the<br>sgw_status clients command. If the client is not using a<br>connection, this field is blank. |

[Table 8-2](#page-155-1) shows the connection information that returns:

<span id="page-155-1"></span>*Table 8-2: Description of sgw\_status connections results* 

# <span id="page-155-0"></span>**Monitoring regions (TCP/IP only)**

To query the status of the regions that TRS uses:

exec sgw\_status *region*

[Table 8-3](#page-156-1) displays status information that is displayed:.

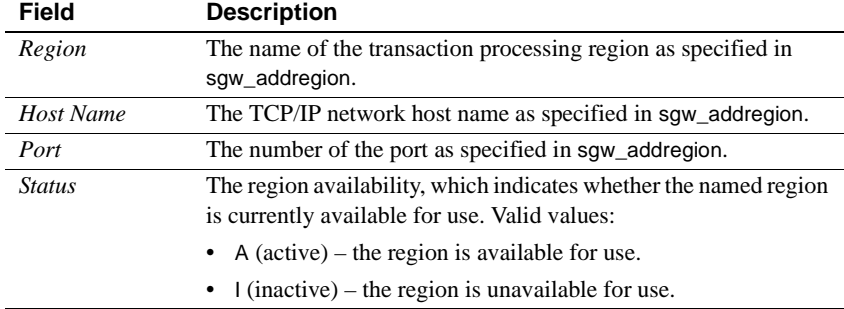

<span id="page-156-1"></span>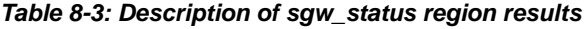

# <span id="page-156-0"></span>**Monitoring RPCs**

To see if an RPC is defined, as well as the transaction processing region (destination subsystem) it is associated with, use this command. (To see the RPCs in use, use the sgw\_status clients procedure.) This statement displays the defined RPCs in TRS:

exec sgw\_status *rpc*

[Table 8-4](#page-157-1) shows the information displayed:

| Field           | <b>Description</b>                                                                                                    |  |
|-----------------|----------------------------------------------------------------------------------------------------|--|
| <b>RPC</b>      | The name of the RPC being called.                                                                                                    |  |
| <b>Status</b>   | The availability of the RPC, which indicates whether the named<br>RPC is currently available for use. Valid values are:                                                    |  |
|                 | A (active $-$ the RPC is available for use.                                                                                                    |  |
|                 | $\frac{1}{2}$ (inactive) – the RPC is unavailable for use.                                                                                                    |  |
| Host_Tran       | The name of the mainframe transaction to be invoked.                                                                                                    |  |
| Security_Fields | The mainframe access permission requirements. This field<br>specifies the administration procedure parameter values that TRS<br>passes to the mainframe. Valid values are: |  |
|                 | $U$ (login ID) – the login ID is passed to the mainframe.                                                                                                    |  |
|                 | $B (both) - both the ID and password are passed to the$<br>٠<br>mainframe.                                                                                                 |  |
|                 | $N$ (none) – login information is not passed to the mainframe.                                                                                                    |  |
| Destsys         | The name of the transaction processing region with which this<br>RPC is associated as defined in the sgw_addrpc procedure.                                                 |  |

<span id="page-157-1"></span>*Table 8-4: Description of sgw\_status rpc results* 

# <span id="page-157-0"></span>**Displaying TRS configuration properties**

To display the current property settings in the TRS configuration file:

exec sgw\_status parameters

**Note** See [Chapter 3, "Configuring a TRS,"](#page-54-0) for complete information about setting up the TRS configuration file.

[Table 8-5](#page-157-2) describes the results:

| Field                       | <b>Description</b>                                                                                                    |
|-----------------------------|----------------------------------------------------------------------------------------------------|
| Version                     | The version/release level of the current TRS and the platform and<br>operating system on which it is running.               |
| Server name                 | The name of the DirectConnect server.                                                                                       |
| Protocol type               | The network protocol used by this TRS, either LU 6.2 or TCP/IP.                                                             |
| <b>National</b><br>language | The default language for TRS. (This is also set at the mainframe<br>in SYGWMCST, which is the global customization module.) |

<span id="page-157-2"></span>*Table 8-5: Description of sgw\_status parameters results* 

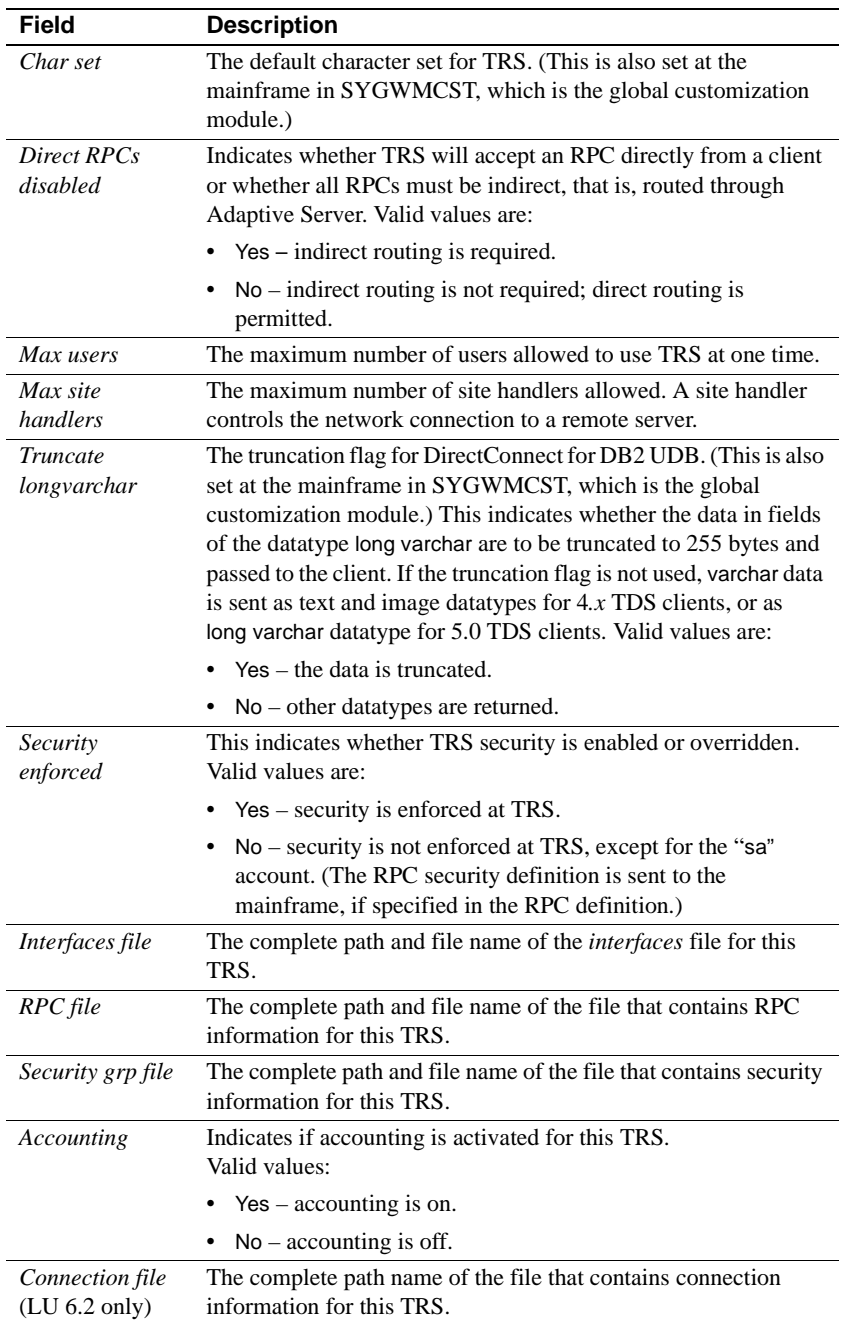

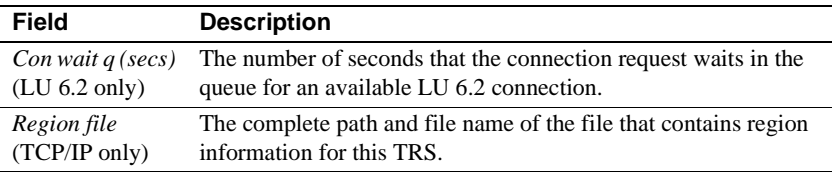

# <span id="page-159-0"></span>**Requesting trace information**

The TRS tracing facility provides TDS header and data tracing. When you enable tracing, TRS writes tracing information to the trace file name specified in the TDSTraceFile configuration property.

Usually, you do not trace TRS activity. The tracing facility is provided to help Sybase Technical Support understand what occurred if you have to call about specific errors.

To request information about the status of the trace facility:

exec sgw\_status trace

[Table 8-6](#page-159-2) shows the information that the procedure displays:

<span id="page-159-2"></span>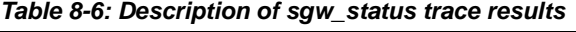

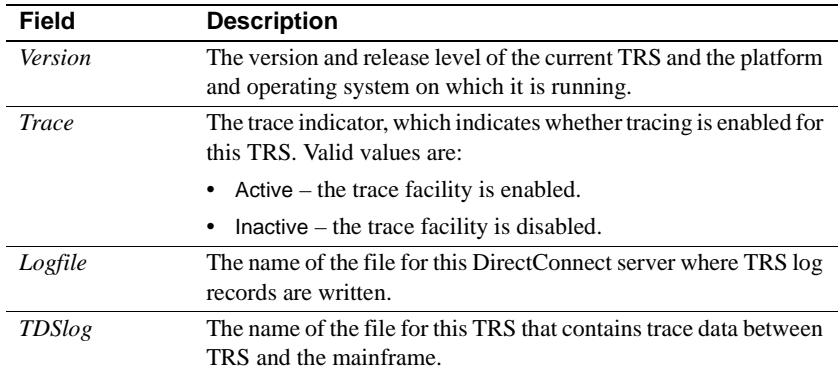

# <span id="page-159-1"></span>**Summary of clients in each listed state**

To request the summary of all clients and their current state:

exec sgw\_status summary

[Table 8-7](#page-160-0) lists shows how this command tabulates the number of clients in each state:

| State | Count    | <b>Description</b>          |  |
|-------|----------|-----------------------------|--|
| ID.   | 0        | Connected; no transactions  |  |
| AL.   | 0        | Allocating conversation     |  |
| WA    | 0        | Waiting for first results   |  |
| RS    | 0        | Reading from host           |  |
| WC    | 0        | Writing to client           |  |
| SН    | 0        | Site handler                |  |
| GC    | 1        | Gateway control             |  |
| CQ    | $\Omega$ | Queued; awaiting connection |  |
| IТ    | 0        | Idle; transaction active    |  |
|       |          |                             |  |

<span id="page-160-0"></span>*Table 8-7: Summary of clients and their current state* **State Count Descriptive** 

# APPENDIX A **Sending Requests to TRS**

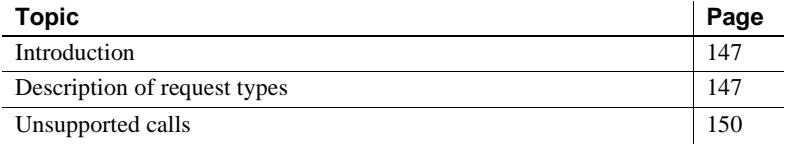

# <span id="page-162-1"></span>**Introduction**

Clients using Sybase Mainframe Connect options (see page [7](#page-22-0)) can send requests to TRS to access mainframe data. TRS forwards the requests to the mainframe and returns results in the same format as the results that ASE returns. Communication between TRS and the mainframe is transparent to the client.

## <span id="page-162-0"></span>**Description of request types**

Clients can send two types of requests to TRS:

- SQL language requests
- Remote procedure calls (RPCs)

Requests can be sent to TRS two ways:

- *Direct* requests are RPCs or SQL language statements that access TRS without an intermediary server.
- *Indirect* requests invoke an RPC on Adaptive Server, ASE/CIS or Replication Server, which then sends a request to TRS.

If you are using the Mainframe Connect DB2 UDB Option, TRS directs requests to the AMD2 transaction at the mainframe. If you are using Mainframe Connect DB2 UDB for CICS and IMS, TRS directs requests to the SYRT transaction at the mainframe. (See ["Configuring a default SQL language](#page-70-0)  [handler for TRS" on page 55](#page-70-0).)

Clients can send SQL language requests and RPCs to the AMD2 transaction. TRS handles any request sent indirectly (that is, through Adaptive Server) as an RPC. Long-running transactions cannot be sent through Adaptive Server because Adaptive Server logs out of TRS after each request. This is not true for ASE/CIS.

### **Size of requests to AMD2**

The AMD2 transaction can process language requests up to 32K. RPC parameters submitted to AMD2 must be *CHAR* parameters. The transaction concatenates multiple RPC parameters into one SQL statement for DB2 UDB. (Include sufficient blanks in each parameter to make a valid statement for DB2 UDB.)

## **Sending SQL statements to DB2 UDB**

When sending SQL language requests to DB2 UDB, the client can send only SQL statements that are understood by DB2 UDB. See the Mainframe Connect DB2 UDB Option *Installation and Administration Guide* for CICS and IMS for information about SQL compatibility.

## **Accessing DB2 UDB data**

Clients can send SQL statements that access DB2 UDB data to TRS directly or indirectly. TRS sends SQL language requests to the AMD2 mainframe transaction, which submits the SQL statements to DB2 using DB2's dynamic SQL facility. AMD2 performs the requested actions and returns results to TRS, which forwards them to the client.

### **Sending RPCs to TRS**

As described in [Chapter 3, "Configuring a TRS,"](#page-54-0) TRS maps RPCs to mainframe transactions. If your site uses the Mainframe Connect DB2 UDB Option, RPCs are mapped either to AMD2 or to the Catalog RPCs, which retrieve specific catalog information about DB2 UDB system tables.

Clients can use any of the following methods to send an RPC to TRS:

- Using isql or another SQL utility, send the RPC using the execute command.
- Include the RPC in an Open Client application, and send the RPC directly to TRS.
- Send an RPC indirectly. A client can call a stored procedure in Adaptive Server that in turn sends an RPC to TRS. (Do not use this method for longrunning transactions unless you are using the functionality of ASE/CIS.)

#### **Sending RPCs directly to TRS**

To send RPCs directly to TRS, use the execute command, which is described in this section. See the Sybase Adaptive Server Enterprise *Reference Manual: Commands* for detailed information about the execute command.

The syntax for the exec command is:

exec *procedure\_name* [[*@parameter\_name=value*] [,[*@parameter\_name=value*...]]]

where:

- *procedure\_name* is the name by which the RPC is defined to TRS.
- *@parameter\_name*=*value* is the value assigned to one of the RPC parameters. Repeat this argument for each of the RPC parameters. The name is optional.

*@parameter\_name=value* allows you to enter the parameters in any order, as long as the mainframe program can recognize parameters by name. If you use this form for any parameter, you must use it for all parameters in the same exec statement.

#### **Sending RPCs indirectly to the mainframe**

To send an indirect request to the mainframe, a client application issues an RPC that resides on Adaptive Server.

After parsing and pre-processing the request, Adaptive Server sends the request and parameters to TRS for forwarding to a mainframe transaction. When the results return, they follow the same route in reverse.

If you set the TRS DirectPrevent configuration property to yes, TRS rejects all direct calls from client applications, requiring all requests to be sent indirectly. Routing all requests through Adaptive Server allows you to use additional front-end tools and provide additional security checks. Do not use this method if the client submits long-running transactions.

#### **Stored procedures that call TRS**

When Adaptive Server calls TRS, it follows the same procedure it does for any other call to a remote server. The stored procedure uses the exec statement to call the remote procedure and forward the parameters.

For an example of a stored procedure, see [Chapter 3, "Configuring a TRS."](#page-54-0)

# <span id="page-165-0"></span>**Unsupported calls**

This section lists the Sybase Open Client DB-Library and CT-Library calls that are not supported in this release.

### **DB-Library calls**

Routines designed to process results of COMPUTE calls:

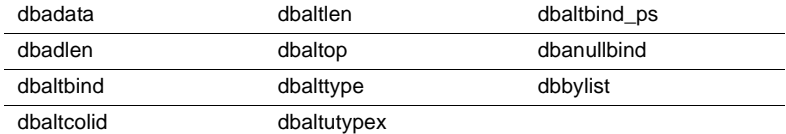

Browse mode routines:

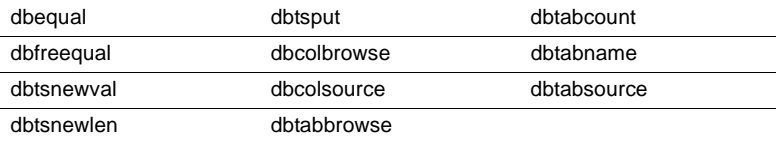

Registered procedure routines:

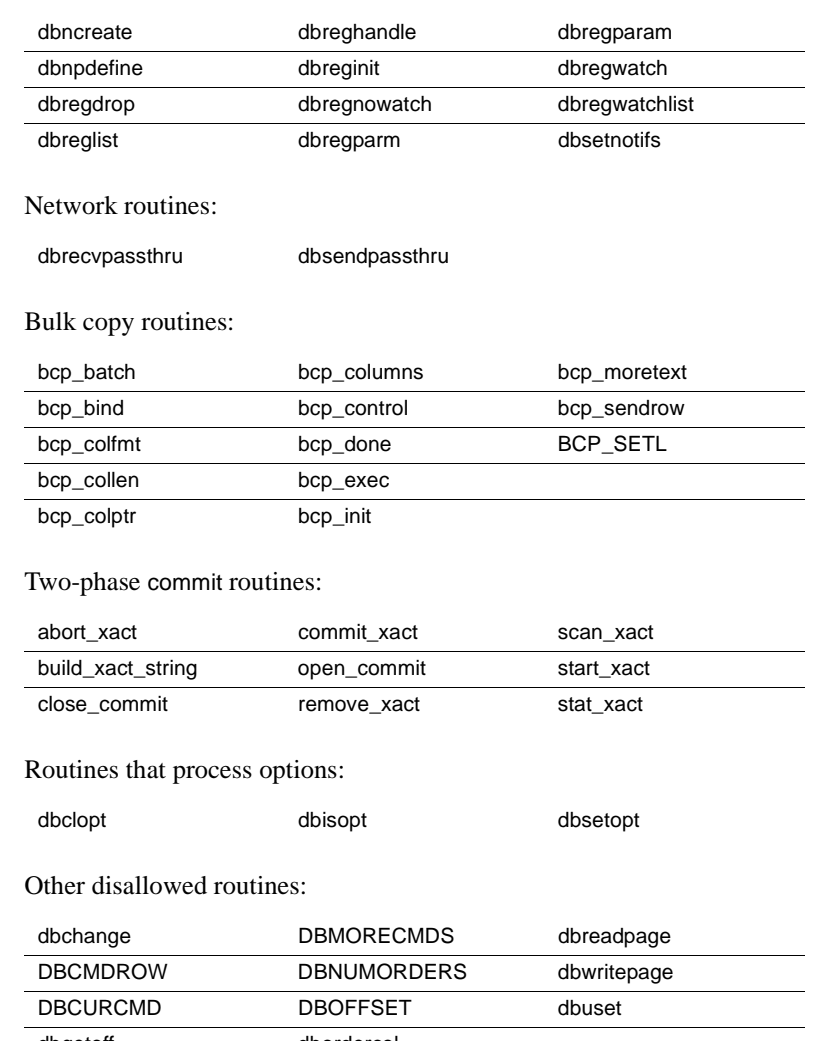

#### dbgetoff dbordercol

## **Client-Library calls**

Routines designed to process results of COMPUTE calls:

ct\_compute\_info

Browse mode routines:

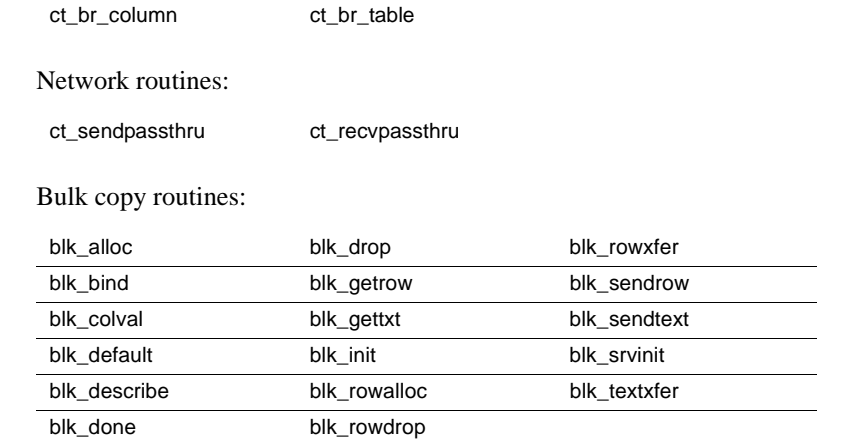

# APPENDIX B **Testing a TRS Installation with Sample Programs**

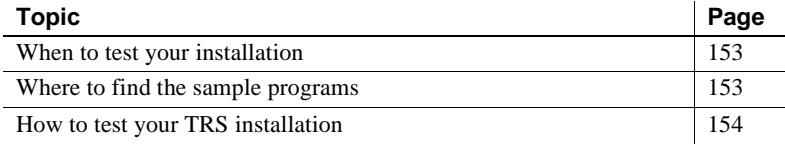

**Note** This appendix describes the steps required to define a sample connection or region and RPC *for testing only*. The administration procedures for defining regions and RPCs to TRS are described in detail in [Chapter 3, "Configuring a TRS."](#page-54-0) Also, see the ["Configuration quick](#page-60-0)[start" on page 45.](#page-60-0)

## <span id="page-168-0"></span>**When to test your installation**

Use the instructions in this appendix after all of the mainframe access product components are installed at the workstation and at the mainframe.

# <span id="page-168-1"></span>**Where to find the sample programs**

Sample programs are located in these directories:

- For Windows: *C:\<install\_dir>\DC-15\_0\sample\trs*
- For UNIX: */<install\_dir>*/*DC-15\_0/sample/trs*

**Note** The samples require Open Client DB-Library on the workstation.

# <span id="page-169-0"></span>**How to test your TRS installation**

Follow the steps in this section to ensure that TRS is installed correctly. This section describes how to define a single region and RPC, and how to test them before you define other regions.

## **Starting TRS**

Start DirectConnect for z/OS Option with TRS enabled. Run the samples with security disabled by setting the TRS Security=no.

### **Defining the connection for Windows (LU 6.2 only)**

#### ❖ **To define the test connection**

1 Log in to TRS as "sa" using isql or your preferred dynamic SQL utility, for example:

isql -S*service\_name* -Usa -P

where *service name* is the unique name of this TRS.

2 At the prompt, enter a command similar to the following, replacing the parameter values shown here with values that are appropriate for your installation.

```
exec sgw_addcon con_name, region, mode,
"max_sessions"
```
where:

- *con name* is the name assigned to this connection and the name by which the connection is known to your SNA support. For different platforms, this parameter corresponds to different values. See the Mainframe Connect DirectConnect for z/OS Option *Installation Guide* for specific information about connection name parameter values.
- *region* specifies the remote LU name of the mainframe transaction processing region in this parameter. This is the Virtual Telecommunications Access Method (VTAM) APPLID name to which this connection is bound. An entry in this field is required.

All RPCs that use this connection to access the mainframe must have this same value specified as the *region* in their RPC definitions. (See ["Adding an RPC" on page 52](#page-67-0).)

- *mode* needs to match this value to the name of the mode defined to the mainframe and to the local SNA support for this connection (up to 8 characters). For different platforms, this parameter corresponds to different values. See the Mainframe Connect DirectConnect for z/OS Option *Installation Guide* for specific information about the mode name parameter value.
- *"max\_sessions"* is the maximum number of sessions that can run concurrently over this connection. If you use parallel sessions, enter a value between 2 and 254. If you do not use parallel sessions, this value can only be 1. Enclose numeric parameter values in quotation marks.

**Note** Check with your SNA System Administrator to make sure this number is not larger than the maximum number of sessions (for this mode) defined to the SNA subsystem.

Example In this isql example, "SYBLU01" is the connection name, "CICSQA" is the region name, "SYBMODE" is the mode name, and "1" is the number of maximum sessions:

```
exec sqw addcon SYBLU01, CICSOA, SYBMODE, "1"
go
```
## **Defining the test region (TCP/IP only)**

#### ❖ **To define the test region**

1 Log in to TRS as "sa" using isql or your preferred dynamic SQL utility:

```
isql -Sservice_name -Usa -P
```
where *service name* is the unique name of this TRS.

2 At the isql prompt, enter a command similar to the following, replacing the parameter values shown here with values that are appropriate for your installation.

> exec sgw\_addregion *region*, *hostname*, *portnumber*, *regiontype*

where:

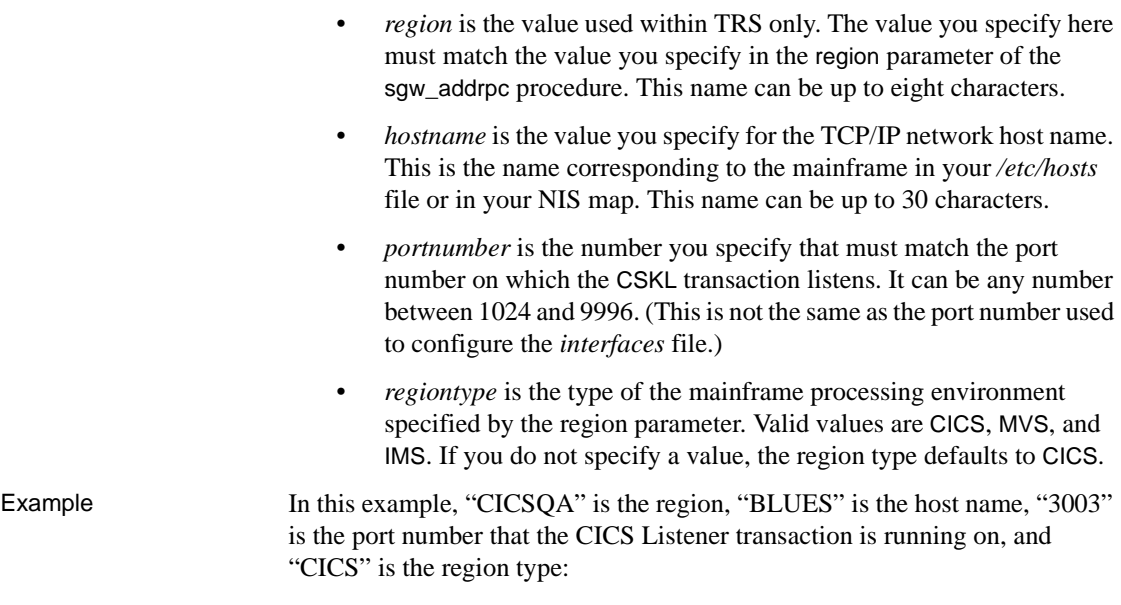

exec sqw addregion CICSQA, BLUES, "3003", CICS

## <span id="page-171-0"></span>**Defining the test RPC**

Define an RPC to execute in the specified region. The SYM2 transaction is a simple CICS transaction that fabricates data and does not require external resources such as DB2 UDB.

• At the prompt, enter a command similar to the one shown below.

```
exec sgw_addrpc rpc_name, tran_id, region,
 security
```
where:

- *rpc\_name* is the name of the remote procedure that the client uses to call this RPC. The name can be up to 30 characters.
- *tran id* is the name of the associated mainframe transaction that is called when a client requests the named procedure. The value of this field must be in uppercase. For CICS, use 4 characters. For IMS, use up to 8 characters.

• *region* (*LU 6.2 only*) specifies the remote LU name of the region in this parameter. Set this value to match the VTAM APPLID of the CICS or IMS region (the destination subsystem) in which the transaction (specified in tran\_id) executes.

At least one defined connection must have this value specified as its region. See also ["Adding a connection configuration" on page 48.](#page-63-0) An entry in this field is required.

- *region* (*TCP/IP only*) is used within TRS only to represent the CICS region name. It must match the value you specify for the region parameter in the sgw\_addregion procedure. See ["Defining regions to TRS" on page](#page-65-0)  [50](#page-65-0). An entry in this field is required.
- security specifies the type of user login information to be passed to the transaction processing region:
	- Using LU 6.2, the information is passed in the conversation-level security fields of the SNA LU 6.2 Function Management Header 5 (FMH-5).
	- Using TCP/IP, these fields are sent to the CICS Listener Transaction when the CICS transaction is started.

The security parameter can have any of the following values to specify which information is sent:

- none do not send login information to the mainframe.
- userid  $-$  send only the user ID to the mainframe.
- both send both the user ID and the password to the mainframe.

For example, if you use native CICS security, the none value corresponds to the CICS security option NONE, userid corresponds to IDENTIFY, and both corresponds to the security option VERIFY.

Example exec sqw addrpc SYM2, SYM2, CICSQA, none

where:

- SYM2 (first entry) is the RPC name.
- SYM2 (second entry) is the transaction ID at the mainframe.
- *CICSQA* is the CICS region name.
- none indicates that user IDs are not passed to the mainframe.

The CICS region name (CICSQA in the preceding example) must match the following:

- For TCP/IP, the *region* name given in the sgw\_addregion procedure
- For LU 6.2, the *region* parameter in the sgw\_addcon procedure

### **Running the sample**

At the dynamic SQL utility prompt, enter the following to run the SYM2 sample:

exec SYM2 a, 4

The output should look like this:

TESTDATA

---------------------------------------------------

U6T42P01

aaaaaaaaaaaaaaaaaaaaaaaaaaaaaaaaaaaaaaaaaaaaaaaaaaa

U6T42P01

aaaaaaaaaaaaaaaaaaaaaaaaaaaaaaaaaaaaaaaaaaaaaaaaaaa

U6T42P01

aaaaaaaaaaaaaaaaaaaaaaaaaaaaaaaaaaaaaaaaaaaaaaaaaaa

U6T42P01

aaaaaaaaaaaaaaaaaaaaaaaaaaaaaaaaaaaaaaaaaaaaaaaaaaa

 $(4$  rows affected, return status = 0)

### **Checking for error messages**

The TRS request can return any of several types of error messages. Some messages are written to the error log at TRS, and others are returned to the client.

### **Looking at additional sample programs**

After you successfully run the SYM2 sample, continue with some of the other samples provided in the following directories and in the *README* file in that directory:

- For Windows:  $C$ *:* $\langle$ *install\_dir* $\rangle$ *DC-15\_0\sample\TRS\sym2*
- For UNIX: */<install\_dir>/DC-15\_0/sample/TRS/sym2*

Define the samples to TRS using the administration procedures described previously.

#### **SYVn transactions**

The SYVn transactions read a VSAM file and return the records. The SYVn RPC passes two parameters: a starting and an ending byte offset.

Add the RPC using the sgw\_addrpc procedure described in ["Defining the test](#page-171-0)  [RPC" on page 156.](#page-171-0) These transactions call the following programs:

- SYV1 calls the PL/I program, SYCASAV1.
- SYV2 calls a COBOL program, SYCASAV2.
- SYV3 calls an assembler program, SYCASAV3, which is supplied on the mainframe.

To execute the SYVn RPC you defined, do *one* of the following:

Enter the following command at the dynamic SQL utility prompt. (Replace *SYVn* with SYV1, SYV2, or SYV3.)

exec *SYVn* 0,9999

If the directory containing the samples is on the search path, enter this command at the server console prompt:

*SYVn* 0,9999

Output should look like this:

```
SYGWLSA1
 ---------------------------------------------------
  sample vsam rpc data rec 0 sample vsam rpc data rec 0
  sample vsam rpc data rec 1 sample vsam rpc data rec 1
  sample vsam rpc data rec 2 sample vsam rpc data rec 2
 .
 .
 .
  (10 rows affected, return status = 0)
```
#### **SYDn transactions**

SYD*n* transactions execute a static DB2 UDB query to one of the DB2 UDB sample tables. The parameter is the department number. Add the RPC using the sgw\_addrpc procedure described in ["Defining the test RPC" on page 156.](#page-171-0)

To execute the SYDn RPC, do *one* of the following:

• Enter this command at the isql prompt (replace *SYDn* with SYD1 or SYD2):

```
exec SYDn D11
go
```
• If the directory containing the samples is on the search path, enter this command at the server console prompt:

*SYDn* D11

Output should look like this:

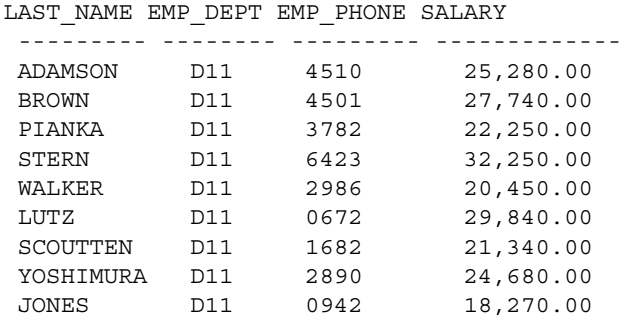

(9 rows affected, return status = 0)

The rest of the sample transactions demonstrate the Open ServerConnect programming techniques.

### **Looking at catalog RPC scripts**

If you plan to use the Catalog RPCs, see the appropriate section in this guide for instructions on running the *addcat* installation script.

You can find the scripts that install, test, and delete the Catalog RPCs in the following directories:

- For Windows: *C:\<install\_dir>\DC-15\_0\scripts*
- For UNIX: *<install\_dir>/DC-15\_0/scripts*

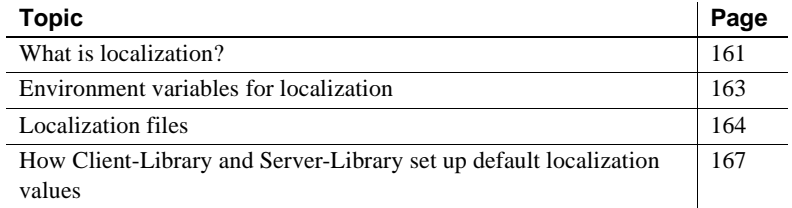

## <span id="page-176-0"></span>**What is localization?**

Localization is the process of setting up an application to run in a particular national language environment. A localized application:

- Generates messages in a local language and character set
- Uses local datetime formats

A *locale* name is a character string that represents a language, character set, and sort order combination. For example, the *locale* name "fr" might represent the following language, character set, and sort order combination:

```
french/iso_1/binary
```
Sybase predefines *locale* names, which are listed in the *locales* file.

### **How servers handle conversions**

When a localized client application connects to TRS, Adaptive Server, or Open Server, the server checks to see if it supports the client's language and character set. If it does, then the server:

- Automatically handles all character set translation
- Issues server messages in the client's language and character set

If TRS does not support the language or character set sort of the client, it issues a warning message to this effect, and Client-Library fails the connection. However, DB-Library accepts the connection.

[Table C-1](#page-177-0) describes these client and server behaviors:

| Does server<br>support<br>client | <b>Does</b><br>server<br>support |                                                                                                    |                                                                                        |                                                                             |                                                                                     |
|----------------------------------|----------------------------------|----------------------------------------------------------------------------------------------------|----------------------------------------------------------------------------------------|-----------------------------------------------------------------------------|-------------------------------------------------------------------------------------|
| character<br>set?                | client<br>language?              | <b>ASE server</b><br>behavior                                                                                                    | <b>Open Server</b><br>behavior                                                         | <b>Client-Library</b><br>behavior                                           | <b>DB-Library</b><br>behavior                                                       |
| yes                              | yes                              | Performs all<br>necessary<br>message<br>translation and<br>character set<br>conversion                                                                   | Performs all<br>necessary<br>message<br>translation and<br>character set<br>conversion | Operates<br>normally                                                        | Operates<br>normally                                                                |
| no                               | yes                              | $N/A$ for<br>Adaptive<br>Server, because<br>when Adaptive<br>Server supports<br>a language, it<br>supports all<br>character sets<br>for that<br>language | Uses the<br>language and<br>character set of<br>the Open Server<br>application         | $N/A$ for<br>Adaptive<br>Server; fails the<br>connection for<br>Open Server | $N/A$ for<br>Adaptive<br>Server:<br>accepts the<br>connection<br>for Open<br>Server |
| yes                              | no                               | Uses the<br>language<br>us_english and<br>the client's<br>character set                                                                                  | Uses the<br>language and<br>character set of<br>the Open Server<br>application         | Fails the<br>connection                                                     | Accepts the<br>connection                                                           |
| no                               | no                               | Uses the<br>language<br>us_english and<br>the character<br>set ascii_7                                                                                   | Uses the<br>language and<br>character set of<br>the Open Server<br>application         | Fails the<br>connection                                                     | Accepts the<br>connection                                                           |

<span id="page-177-0"></span>*Table C-1: Localization translation behaviors*

# <span id="page-178-0"></span>**Environment variables for localization**

TRS examines environment variables when determining which language, character set, sort order, and datetime formats to use for an application.

TRS uses standard POSIX localization environment variables.

Some systems automatically set environment variables when a user logs in. If your system does this, either reset the variables after logging in or make sure that their automatic values correspond to an entry in the Sybase *locales* file.

[Table C-2](#page-178-1) lists the environment variables that are related to TRS localization:

| <b>Environment</b> |                                                                                                    |                                                                                                    |  |
|--------------------|----------------------------------------------------------------------------------------------------|----------------------------------------------------------------------------------------------------|--|
| variable           | <b>Definition</b>                                                                                                    | When                                                                                                    |  |
| LC ALL             | Indicates which language and<br>character set to use for messages,<br>datatype conversions, and<br>datetime formats.    | The application calls cs_ctx_alloc.<br>The application calls cs_locale<br>with type as CS_LC_ALL and<br>buffer as NULL.                             |  |
| LC_CTYPE           | Indicates which character set to<br>use for data type conversions.                                                      | The application calls cs_locale with<br>type as CS_LC_CTYPE and buffer as<br>NULL.                                                                  |  |
| LC_COLLATE         | Indicates which collating<br>sequence (sort order) to use when<br>sorting and comparing character<br>data.              | The application calls cs_locale with<br>type as CS_LC_COLLATE and buffer<br>as NULL.                                                                |  |
| LC_MESSAGE         | Indicates which language and<br>character set to use for messages.                                                      | The application calls cs_locale with<br>type as CS_LC_MESSAGE and buffer<br>as NULL.                                                                |  |
| LC_TIME            | Indicates which language to use<br>when converting between<br>datetime and character datatypes.<br>LC_TIME controls the | The application calls cs_locale with<br>type as CS_LC_TIME and buffer as<br>NULL.                                                                   |  |
|                    | following:                                                                                                    | When an application calls cs_locale,<br>Client-Library examines LANG if the<br>cs locale buffer is NULL and the<br>LC_ALL variable corresponding to |  |
|                    | Month names and<br>abbreviations                                                                                        |                                                                                                    |  |
|                    | Datepart ordering<br>٠                                                                                                  | type is not defined.                                                                                                    |  |
|                    | Whether the "am/pm" string is<br>used                                                                                   |                                                                                                    |  |

<span id="page-178-1"></span>*Table C-2: TRS localization environment variables*

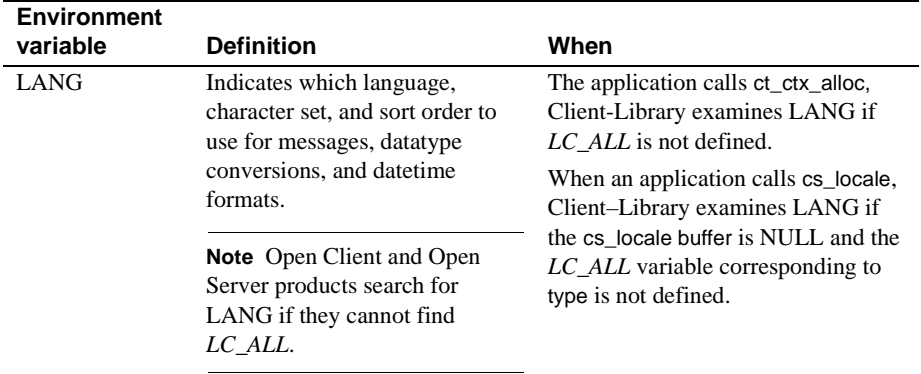

# <span id="page-179-0"></span>**Localization files**

This section contains information on Sybase files that are related to localization.

**Note** The directories shown in this appendix are for a Windows platform. For UNIX platforms, the directory path is *<install\_dir>/DC-15\_0/connectivity/locales* or *<install\_dir>/DC-15\_0/connectivity/charsets*.

## **Where localization files come from**

Open Client and Open Server products, including TRS, come with the files to support one language and one or more character sets and sort orders.

At installation time, these files are automatically loaded into the *C:\<install\_dir>\DC-15\_0\connectivity* directory tree, in the locations illustrated in [Table C-3.](#page-180-0)

The files to support additional languages are packaged as "Language Modules for Connectivity."

When you install a language module, the language, character set, and sort order files to support the new language are automatically loaded into the *C:\<install\_dir>\DC-15\_0\connectivity* directory tree in the correct locations.
## **Location of localization files**

Two directories in the *C*:\ <*install\_dir* >\*DC-15\_0\connectivity* directory tree contain files related to localization:

- *C:\<install\_dir>\DC-15\_0\connectivity\locales*, which contains the *locales* file (*locales.dat*) and a subdirectory for each available language.
- *C:\<install\_dir>\DC-15\_0\connectivity\charsets*, which contains a subdirectory for each available character set.

[Table C-3](#page-180-0) shows where localization files are located in the *C:\<install\_dir>\DC-15\_0\connectivity* directory tree:

| charsets | charset_name  | binary.srt     |             |
|----------|---------------|----------------|-------------|
|          |               | charset.loc    |             |
|          |               | dictionary.srt |             |
|          |               | noaccents.srt  |             |
|          |               | nocase.srt     |             |
|          |               | nocasepref.srt |             |
| locales  | language_name | charset_name   | blklib.loc  |
|          |               |                | ctlib.loc   |
|          |               |                | common.loc  |
|          |               |                | cslib.loc   |
|          |               |                | oslib.loc   |
|          |               |                | trslu62.loc |
|          |               |                | trdtcp.loc  |
|          |               |                | trstcp.loc  |
|          |               |                |             |

<span id="page-180-0"></span>*Table C-3: Location of localization files in the C:\<install\_dir>\DC-15\_0\connectivity directory*

[Table C-4](#page-180-1) shows information about some localization files:

<span id="page-180-1"></span>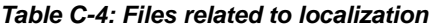

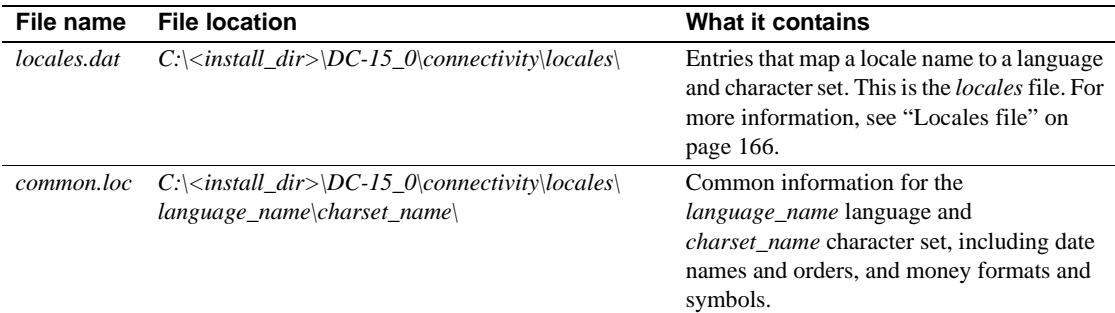

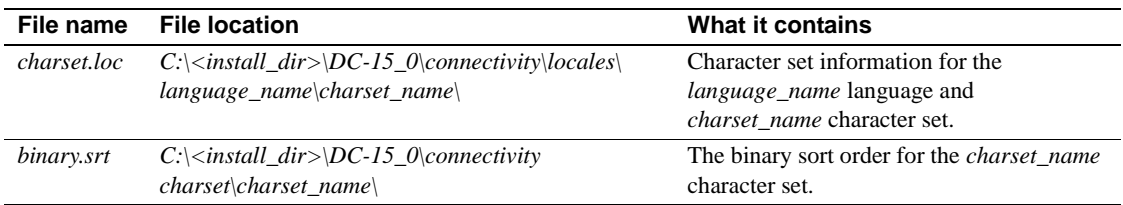

### <span id="page-181-2"></span>**\*.loc files**

The *C:\<install\_dir>\DC-*

*15\_0\connectivity\locales\language\_name\charset\_name\\*.loc* files contain product error messages in the language and character set specified by their parent directories.

These files allow TRS to report errors in a specific language and character set.

### <span id="page-181-3"></span>**Character set files**

<span id="page-181-4"></span>The *C:\<install\_dir>\DC-15\_0\connectivity\charsets\charset\_name\\** files contain information related to a particular character set, including sort order, case, and accent information.

### <span id="page-181-5"></span><span id="page-181-0"></span>**Locales file**

The *locales* file associates *locale* names with languages, character sets, and sort orders. TRS uses the *locales* file when loading localization information.

<span id="page-181-1"></span>The *locales* file, called *locales.dat*, is located in the *C:\<install\_dir>\DC-15\_0\connectivity\locales* directory.

The *locales* file directs TRS to language, character set, and sort order names, but it does not contain actual localized messages or character set information.

### **Format of locales file entries**

The *locales* file has platform-specific sections. An entry defines a locale as the combination of a language, character set, and sort order:

locale = *locale\_name*, *language\_name*, *charset\_name* [,*sort\_order\_name*]

If the sort order is not specified, it is "binary."

When the locale being defined is the default for the site, the locale name is "default." For example, this entry defines the default *locale* as us\_english with the iso\_1 character set and binary sort order:

<span id="page-182-1"></span>locale = default, us english, iso 1

# **How Client-Library and Server-Library set up default localization values**

When a Client-Library or Server-Library application calls the CS-Library routine cs\_ctx\_alloc to allocate a context structure, CS-Library loads default localization information into the new context structure.

To load default localization information, CS-Library follows these steps:

- 1 CS-Library looks for a *locale* name, searching for the LC\_ALL and LANG. environment variables, in order:
	- If LC\_ALL is defined, CS-Library uses its value as the *locale* name. If LC\_ALL is not defined but LANG is defined, CS-Library uses its value as the *locale* name.
	- If neither LC\_ALL nor LANG is defined, CS-Library uses a *locale* name of "default."
- 2 CS-Library looks up the *locale* name in the *locales* file to determine which language and character set are associated with it.
- 3 CS-Library loads localized messages and character set information appropriate to the language and character set determined in step 2.

<span id="page-182-0"></span>This process provides the new context structure with all of the localization information that it needs.

# APPENDIX D **TRS Process User Exits**

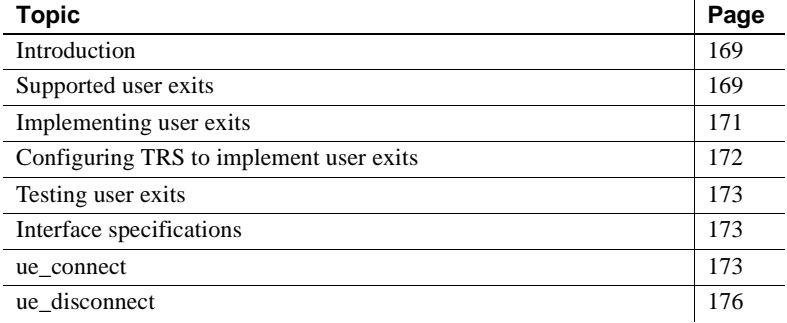

# <span id="page-184-1"></span>**Introduction**

This appendix describes the steps to implement and use the TRS process user exits for both LU 6.2 and TCP/IP. TRS allows you to create user exits that are invoked from the TRS application prior to executing the actual event.

## <span id="page-184-0"></span>**Supported user exits**

TRS supports user exits corresponding to Open Server-defined Connect and Disconnect events. Within user exits, you are able to manipulate user ID and user password information prior to the event being executed by TRS. It is not necessary to modify any of this information to implement user exits; however, you may need to manipulate the password for security reasons for an application. For example, a user's password may be modified to become a time-restricted password for interpretation by an authentication server.

These are the Open Server-defined events for which *user exits* are supported:

- **Connect**
- Disconnect

**Note** The directories shown in this appendix are for UNIX platforms. For Windows platforms, the variable *C:\<install\_dir>\DC-15\_0* is used.

### **Connect**

The Connect user exit provides the ability to override both the user ID and user password. The user exit is called at the end of all DirectConnect connection processing but *prior to* the TRS connection processing. This allows the user ID and user password to remain intact for Open Client and Open Server connections and change for connections from TRS to DB2 UDB.

The TRS connection handler will query the length of the user exits returned user ID and password string buffers to determine data content. When data is present, it will be transferred to the TRS User ID and Password buffers.

Refer to this directory for an implementation example:

/<*install\_dir*>/DC-15\_0/*srvname*/sample/trs/ue/ue\_connect.cpp

### **Disconnect**

The Disconnect user exit is called only when the client disconnects from TRS. All parameters are passed as constants and cannot be modified.

Refer to this directory for an implementation example:

/<*install\_dir*>/DC-15\_0/*srvname*/sample/trs/ue/ue\_disconnect.cpp

## <span id="page-186-1"></span><span id="page-186-0"></span>**Implementing user exits**

TRS user exits for Open Server Connect and Disconnect events should be written and tested using the sample exits and test harness provided at */<install\_dir>/DC-15\_0/srvname/sample/trs/ue*. Following is a description of the source, header, *makefiles*, libraries and executable files, many of which are dependent on your platform.

The source files:

- *ue\_connect.cpp* connection event sample user exit code.
- *ue\_disconnect.cpp* disconnect event sample user exit code.
- *ue\_test.cpp* test harness to invoke the Connect and Disconnect user exits.

The header files, depending on your platform:

- *ue\_platform.h* platform required header for implementing user exits where <platform> is one of: aix, hpux, sol, nt.
- *ue\_classes.h* required by *ue\_test.cpp*.
- *ue\_global.h* required user exit definitions.

The *makefiles*, depending on your platform:

• *makeexe*.*platform*

where *platform* is aix, hpux, sol, or nt.

Generates *ue\_test <platform>*, the *user exit* test harness.

• *makefile.platform*

where *platform* is aix, hpux, sol, or nt.

Generates required library *libtrsue*\_*platform*.*ext*

where *ext* is .so for AIX and Sun Solaris, .sl for HP-UX, and dll for Windows.

These libraries, depending on your platform:

• *libue\_platform.a*

Required library for testing user exits with *ue\_test*.*platform*,

where *platform* is: aix, hpux, sol, or nt.

• *libtrsue*\_*platform.ext*

Library containing user exits generated by *makefile*.*platform*

where:

- *platform* is aix, hpux, sol, or nt.
- *ext* is .so for AIX and Sun Solaris, .sl for HP-UX, and .dll for Windows

These executables, depending on your platform:

• *ue\_test*.*platform*

where *platform* is aix, hpux, sol, or nt.

Test harness produced from *makeexe*.*platform*:

One parameter is required by *ue\_test*.*platform* which specifies the dynamic library to be loaded, for example:

ue test.<platform> ./libtrsue <platform><ext>

where:

- *platform* is aix, hpux, sol, or nt
- *ext* is .so for AIX and Sun Solaris, .sl for HP-UX, and .dll for Windows.

## <span id="page-187-0"></span>**Configuring TRS to implement user exits**

To implement TRS user exits, use these properties:

• ProcessExitEnabled

Set to yes to enable the use of user exits. Only the exits that you have defined and added to your user exit library will be invoked.

• ProcessExitFile

Full path and name of the user exit-shared library that you have created. From the sample code, *libtrsue platform.ext* is its equivalent.

• TraceProcessUserExits

Traces entry/exit points of function call to each of the user exits that you have defined. Normal setting is no; however, a setting of yes will help you determine execution through your exits.

## <span id="page-188-0"></span>**Testing user exits**

To test the provided samples:

```
execute makefile.platform
```
followed by:

makeexe.*platform*

Continue by executing this:

ue\_test.*platform* ./libtrsue *platform*.*ext*

For example, on Solaris this is required:

make -f makefile.sol make -f makeexe.sol ue test.sol ./libtrsue.sol.so

**Note** Although exits other than Connect and Disconnect are provided in the sample */<install\_dir>/DC-15\_0/servers/srvname/sample/trs/ue*, these exits are not supported at this time.

## <span id="page-188-3"></span><span id="page-188-1"></span>**Interface specifications**

Following are the required interfaces and their descriptions for implementing the Connect and Disconnect user exits.

## <span id="page-188-2"></span>**ue\_connect**

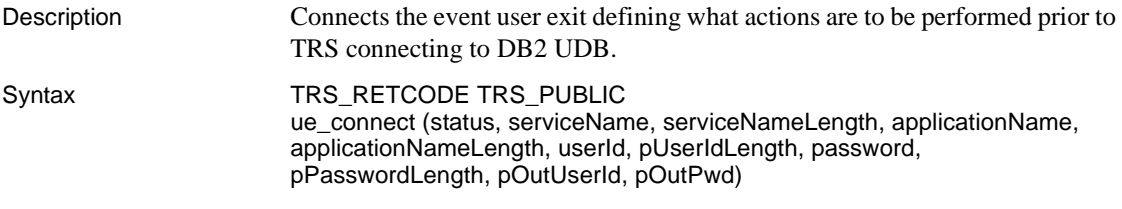

TRS\_STATUS status;

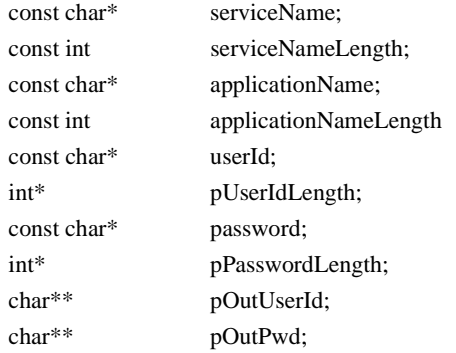

### *Table D-1: TRS\_RETCODE values*

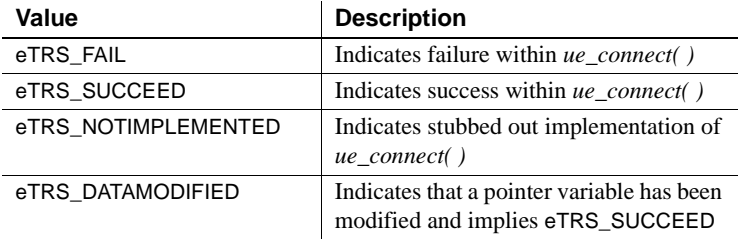

### Parameters *status*

The state of the Service Library invoking *ue\_connect( )*. [Table D-2](#page-189-0) describes the legal value for status:

### <span id="page-189-0"></span>*Table D-2: Legal status values*

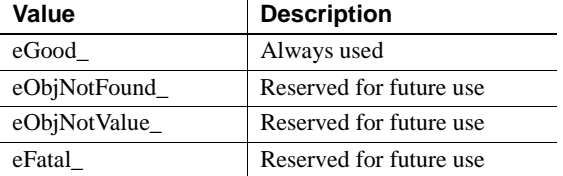

### *serviceName*

Name of the service to which the connection was made.

### *serviceNameLength*

Length of the *serviceName*.

### *applicationNam*e

Name of the application from which the connection was made.

### *applicationNameLength*

Length of the *applicationName*.

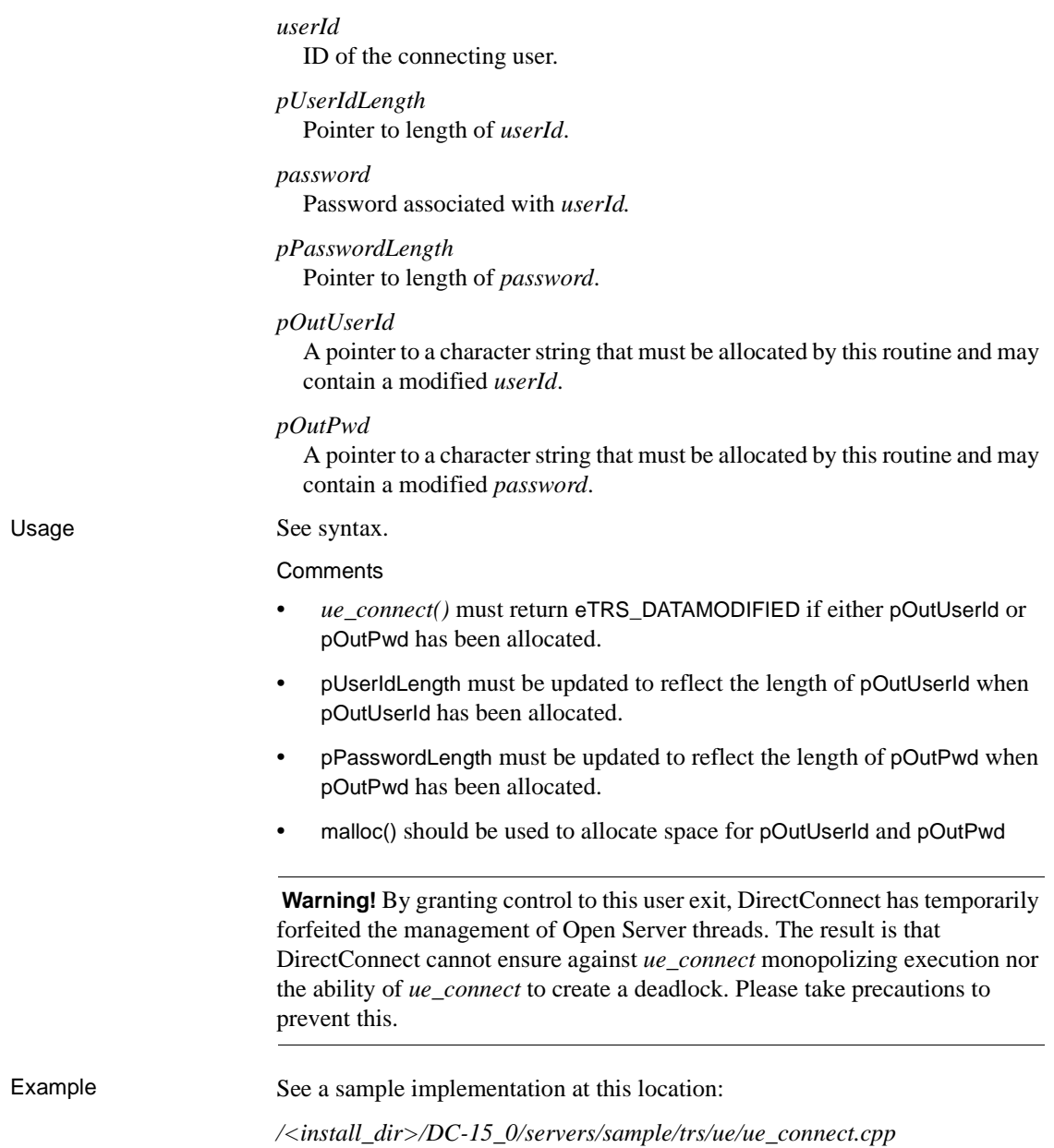

## <span id="page-191-0"></span>**ue\_disconnect**

Description Defines what actions are to be performed prior to a client disconnecting from TRS.

Syntax TRS\_RETCODE TRS\_PUBLIC

ue\_disconnect (status, serviceName, serviceNameLength, applicationName, applicationNameLength, userId, pUserIdLength)

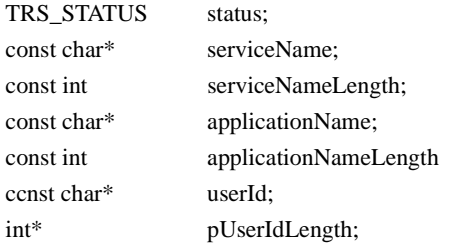

### *Table D-3: TRS\_RETCODE values*

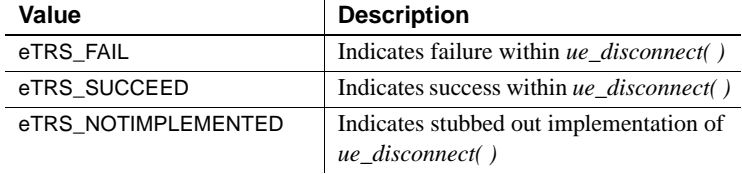

### Parameters *status*

The state of the Service Library invoking *ue\_disconnect( )*. [Table D-4](#page-191-1) describes the legal value for status:

### <span id="page-191-1"></span>*Table D-4: Legal status values*

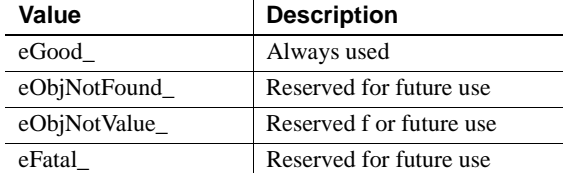

### *serviceName*

Name of the service to which the connection was made.

### *serviceNameLength*

Length of the *serviceName*.

### *applicationNam*e

Name of the application from which the connection was made.

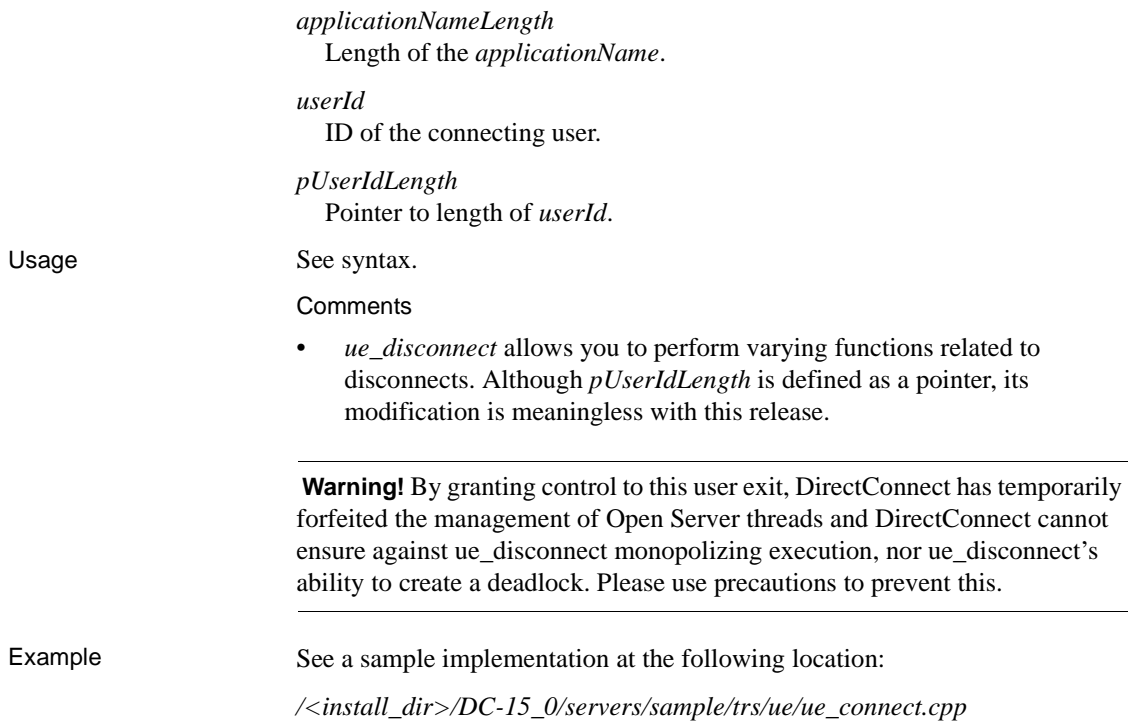

# **Glossary**

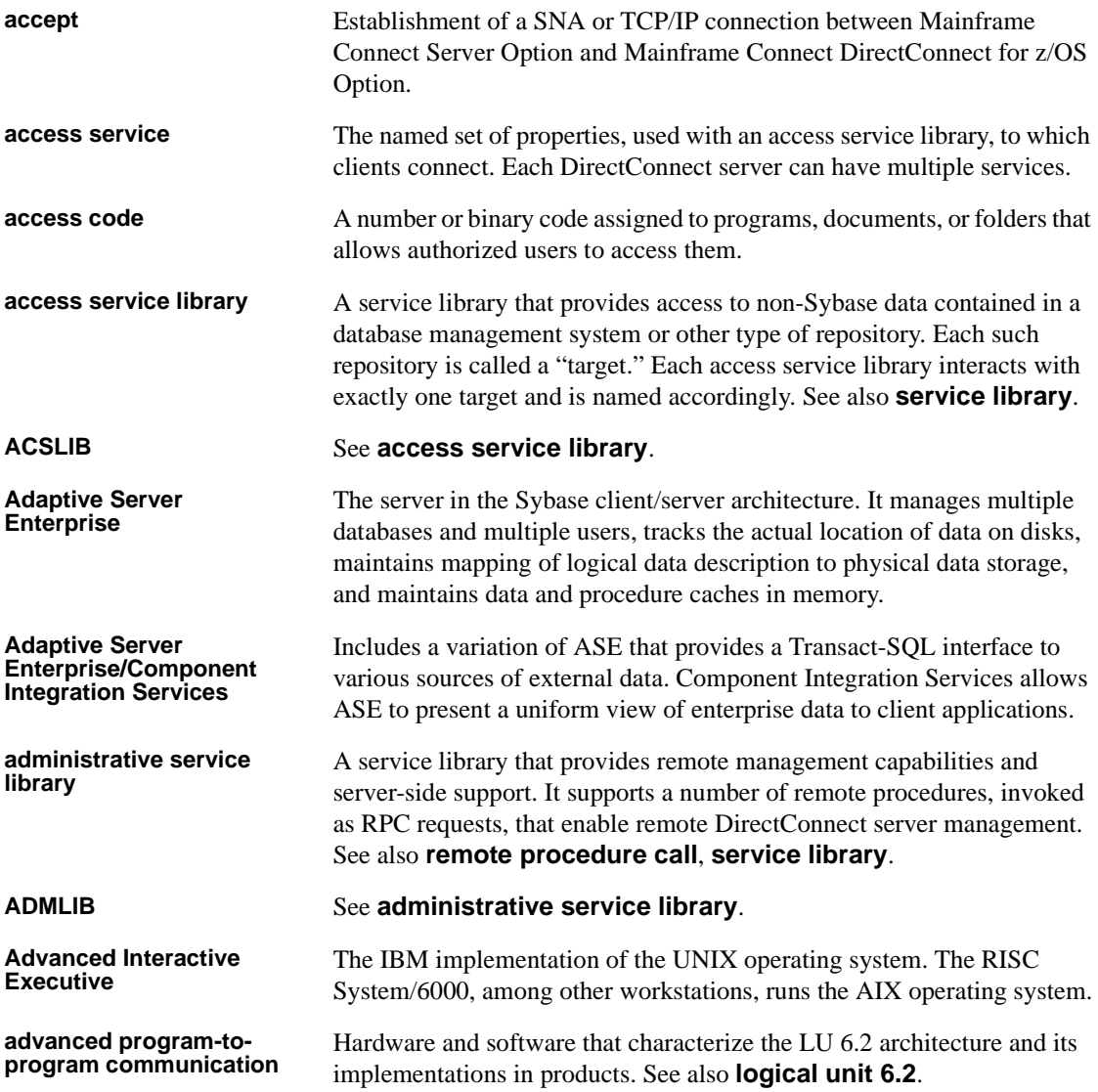

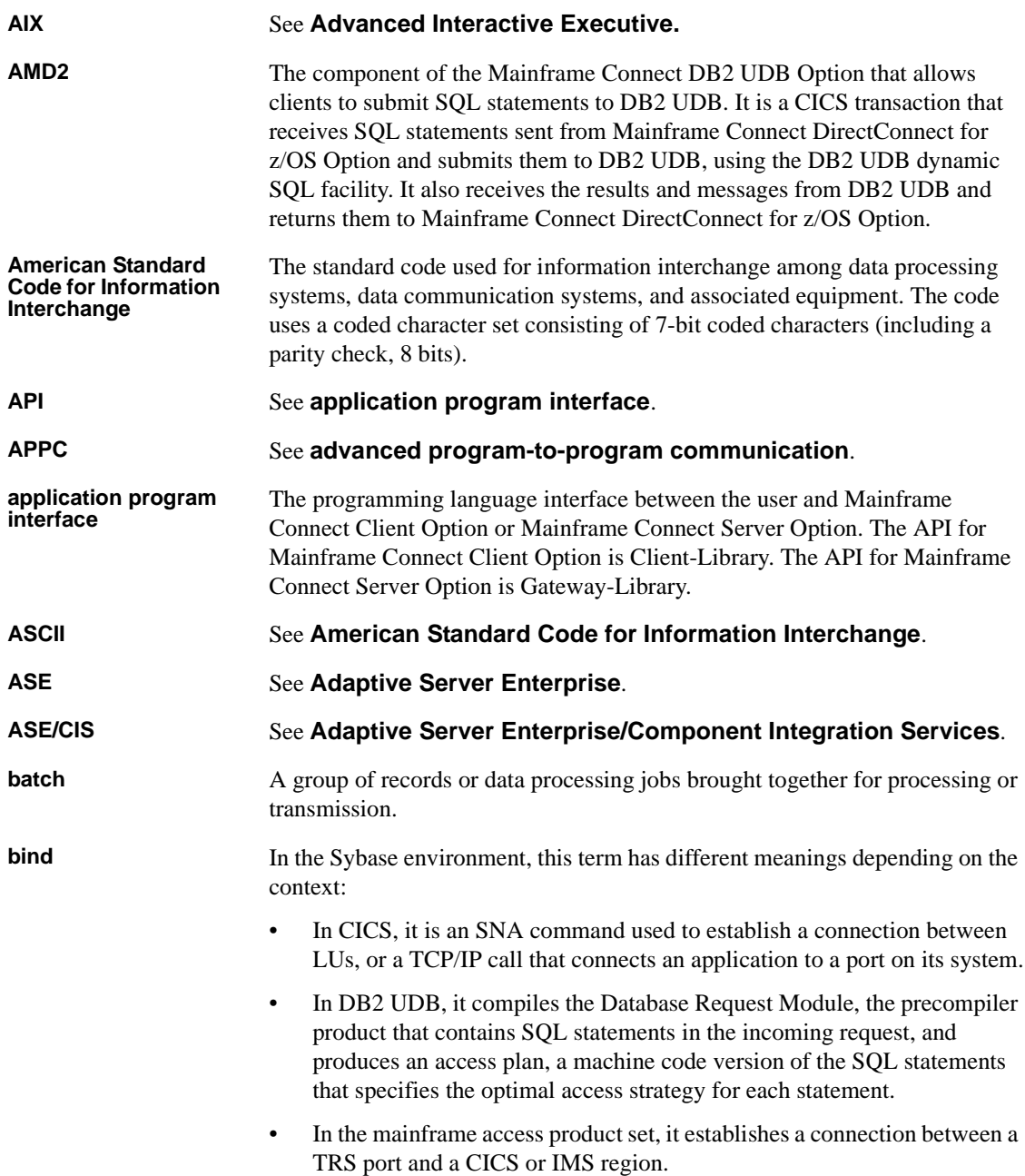

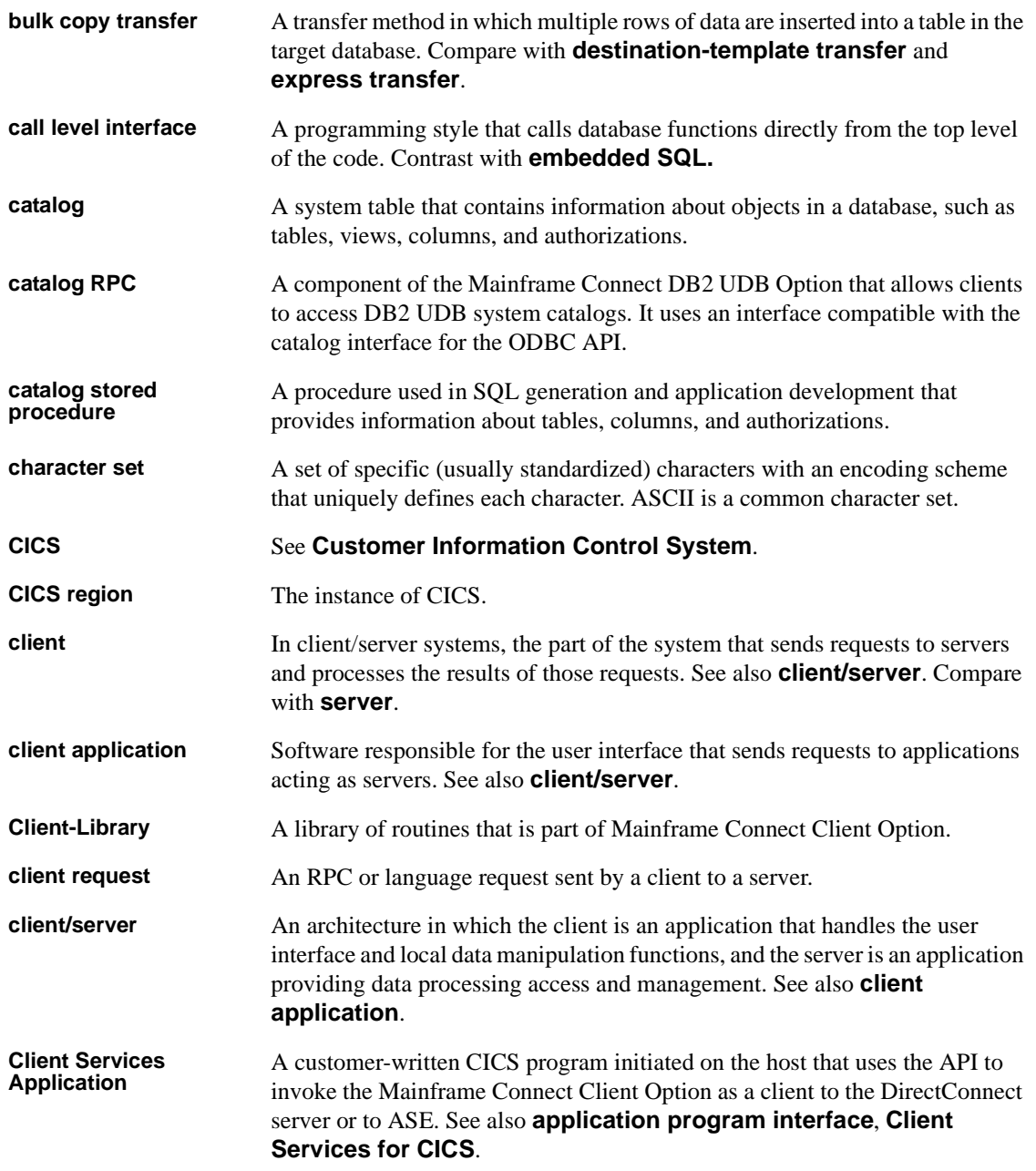

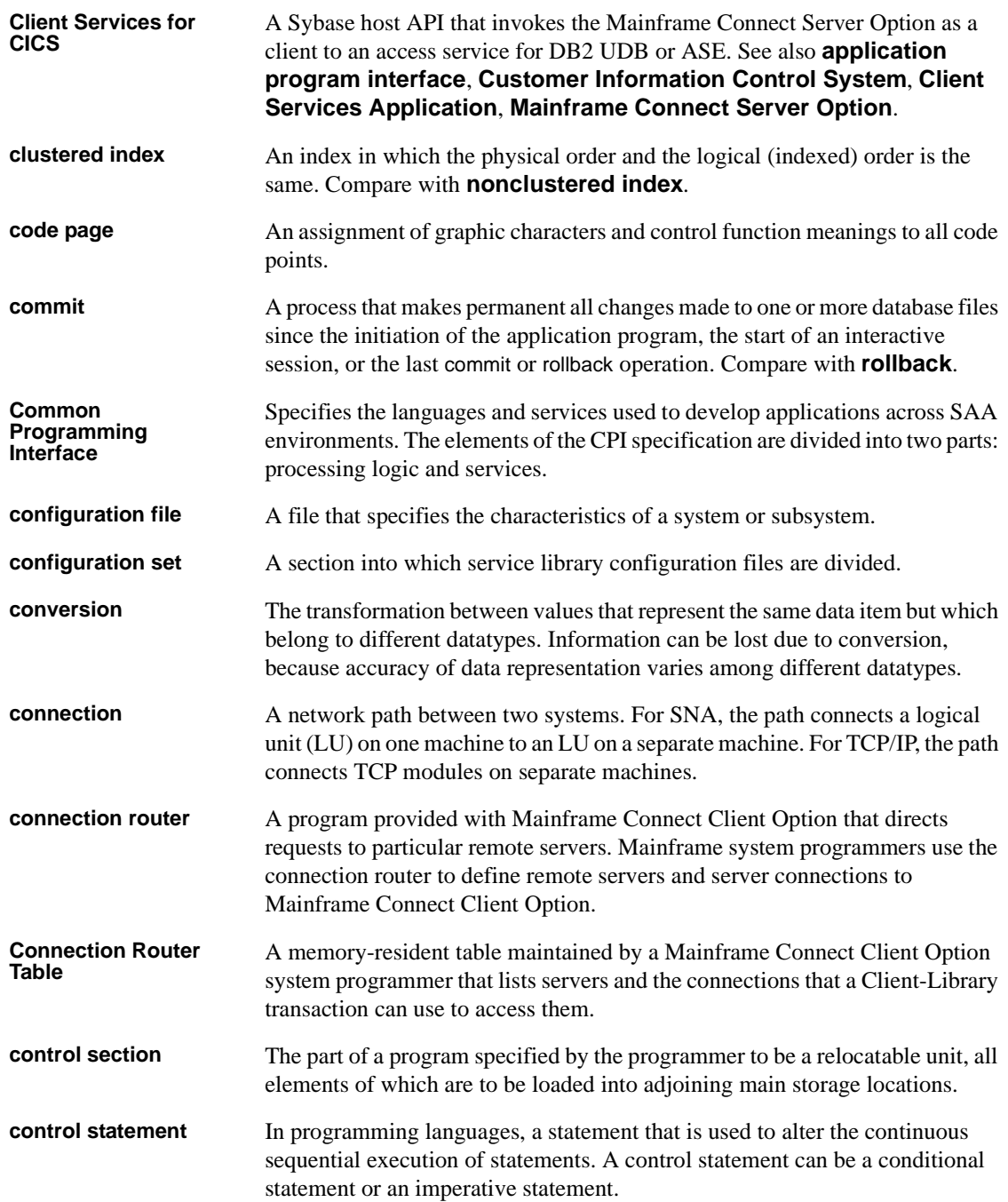

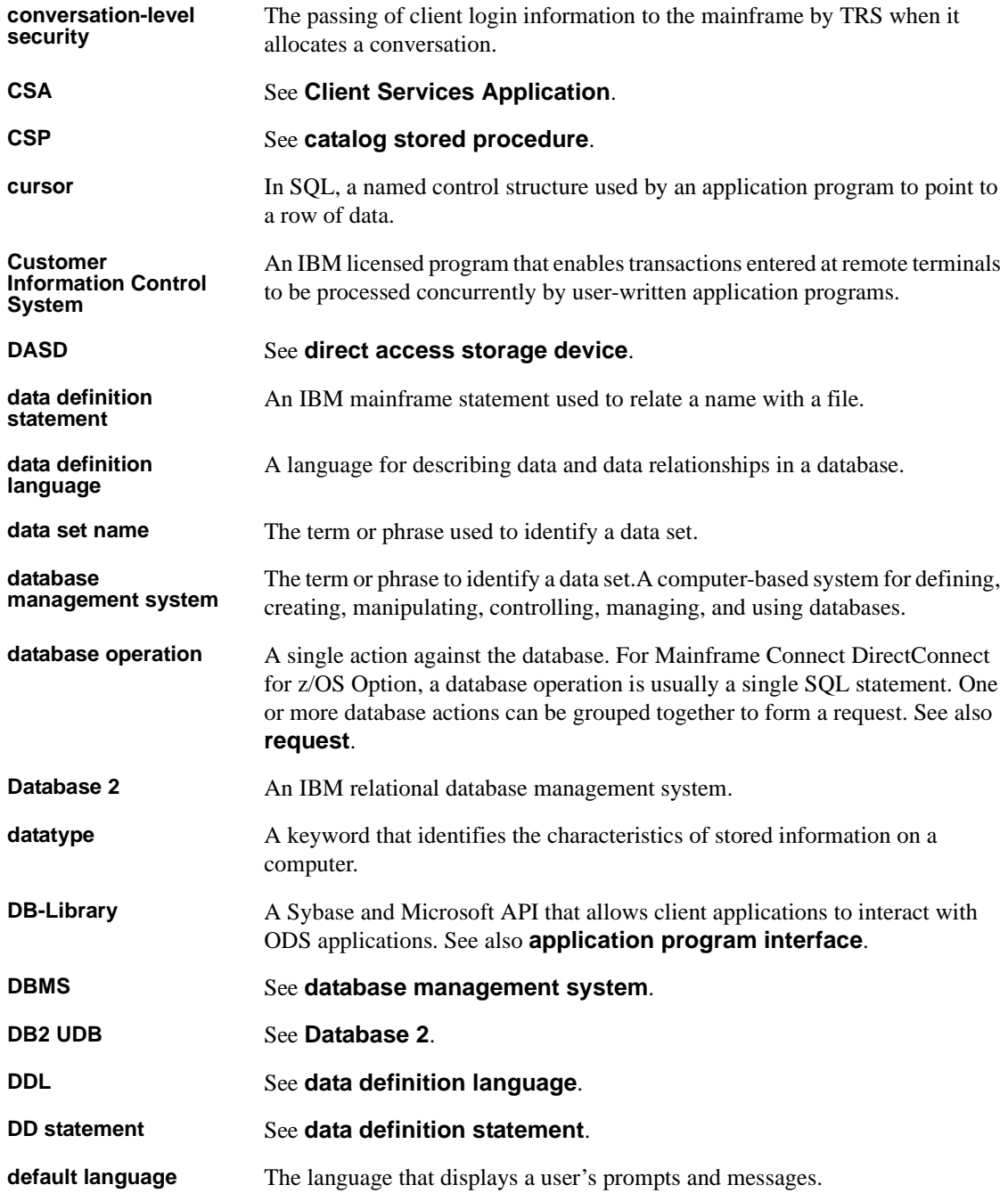

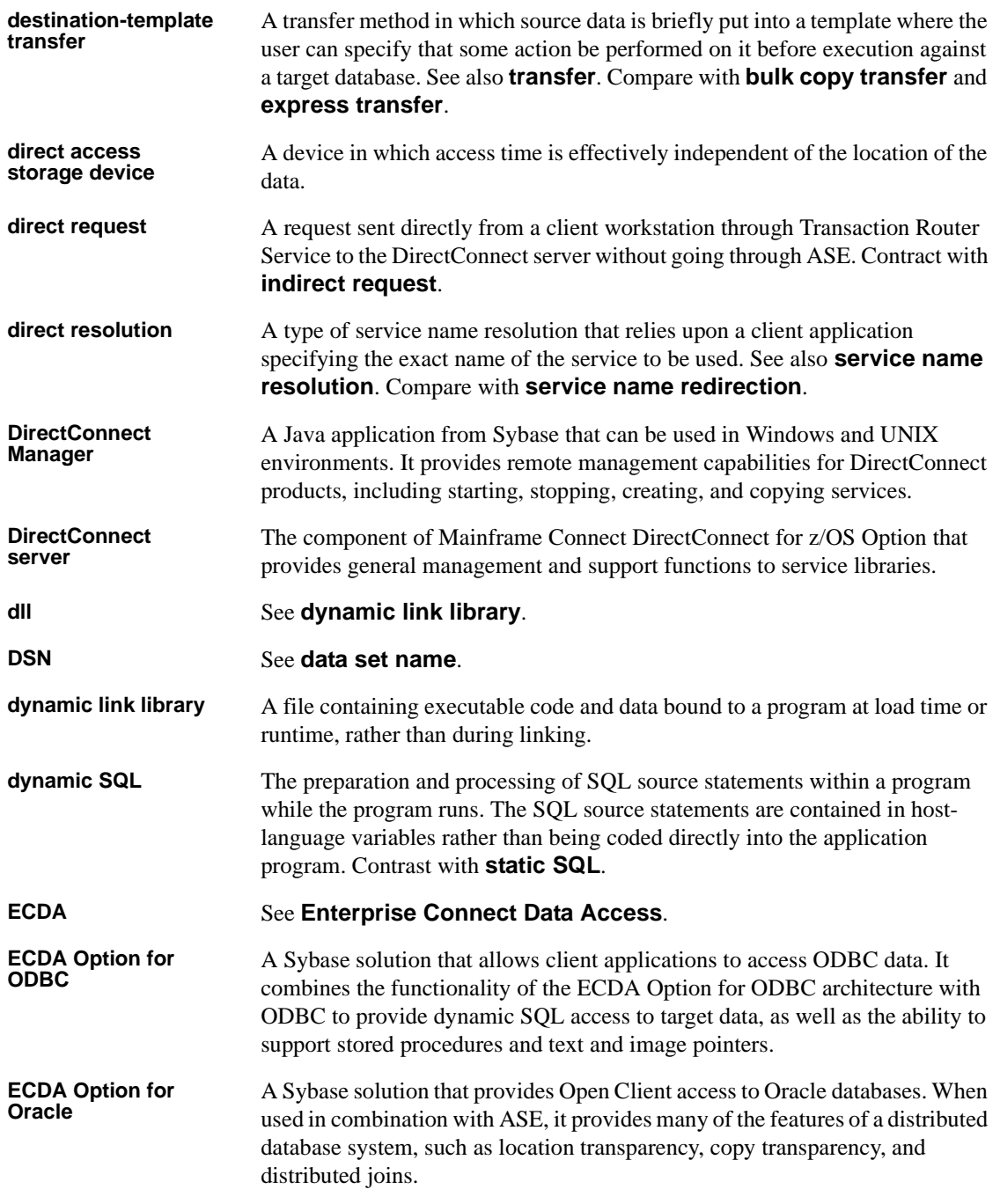

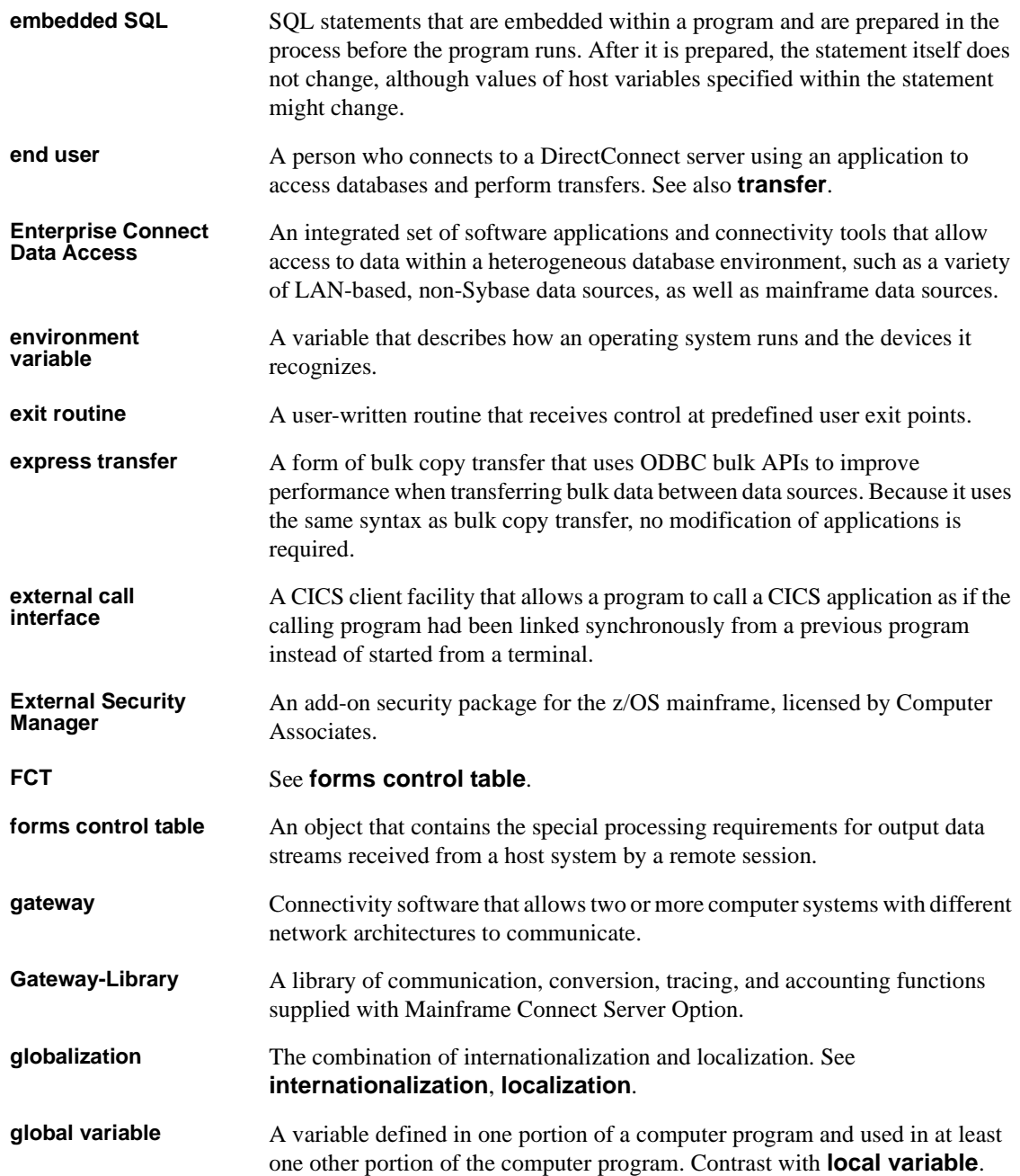

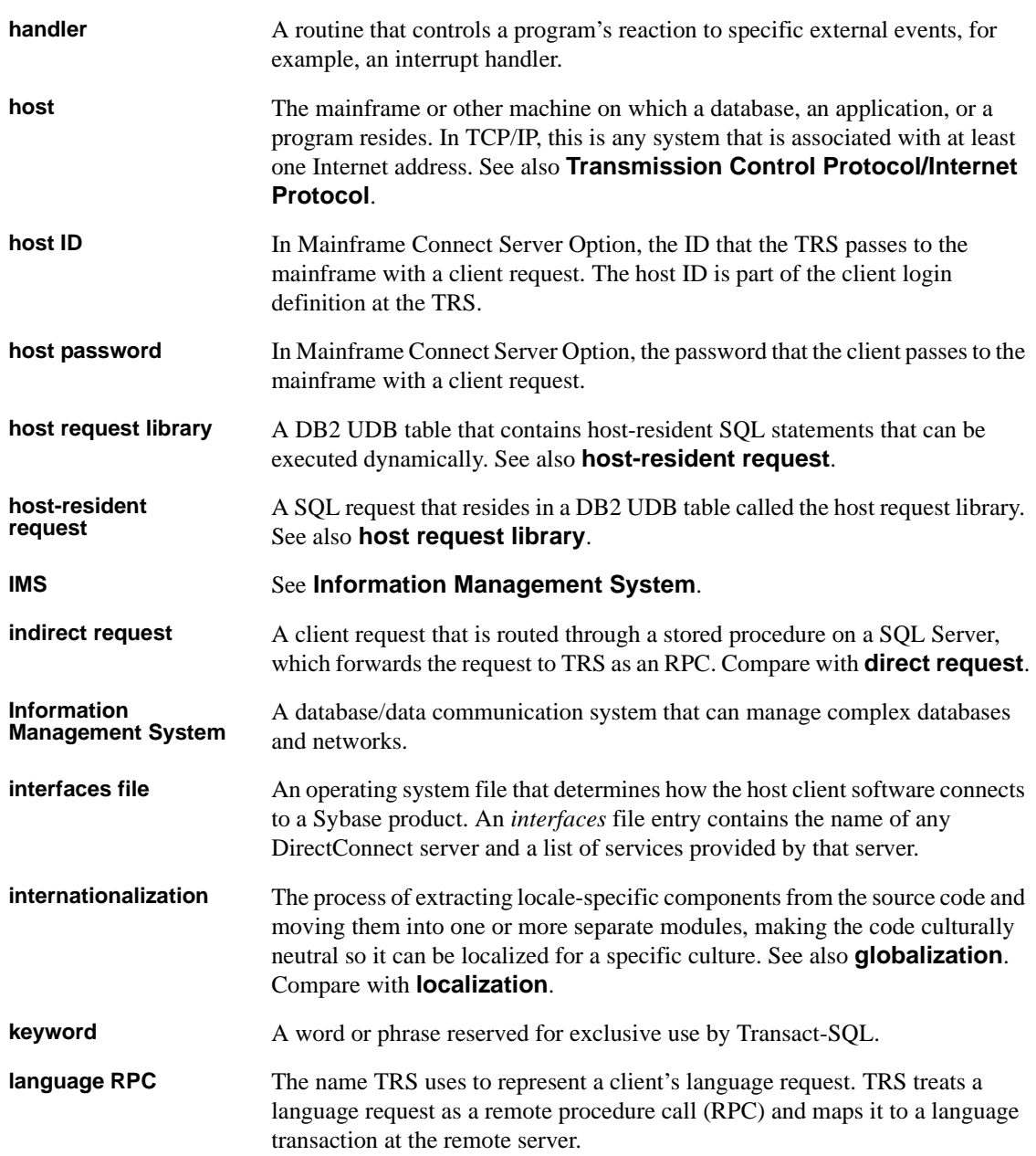

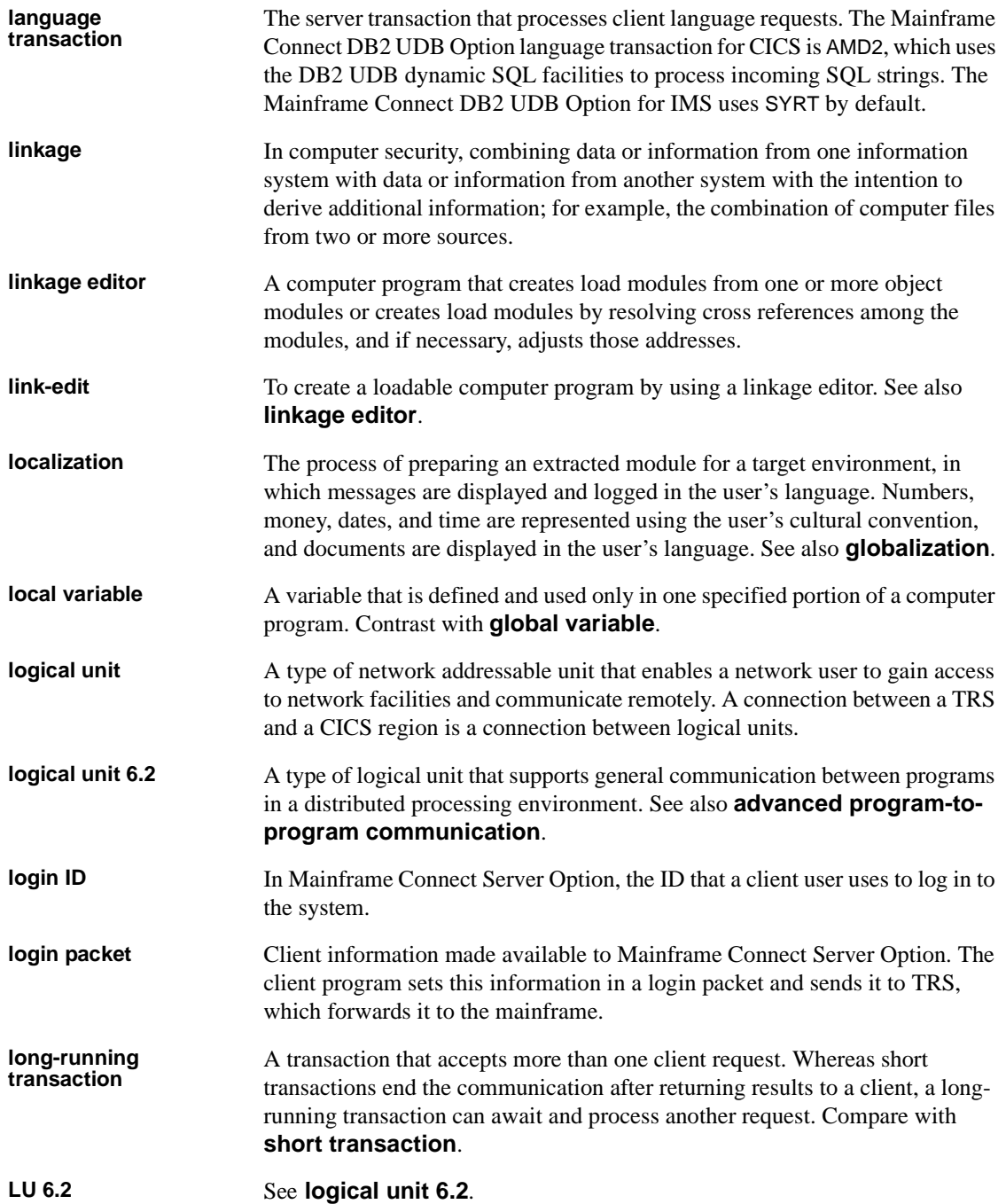

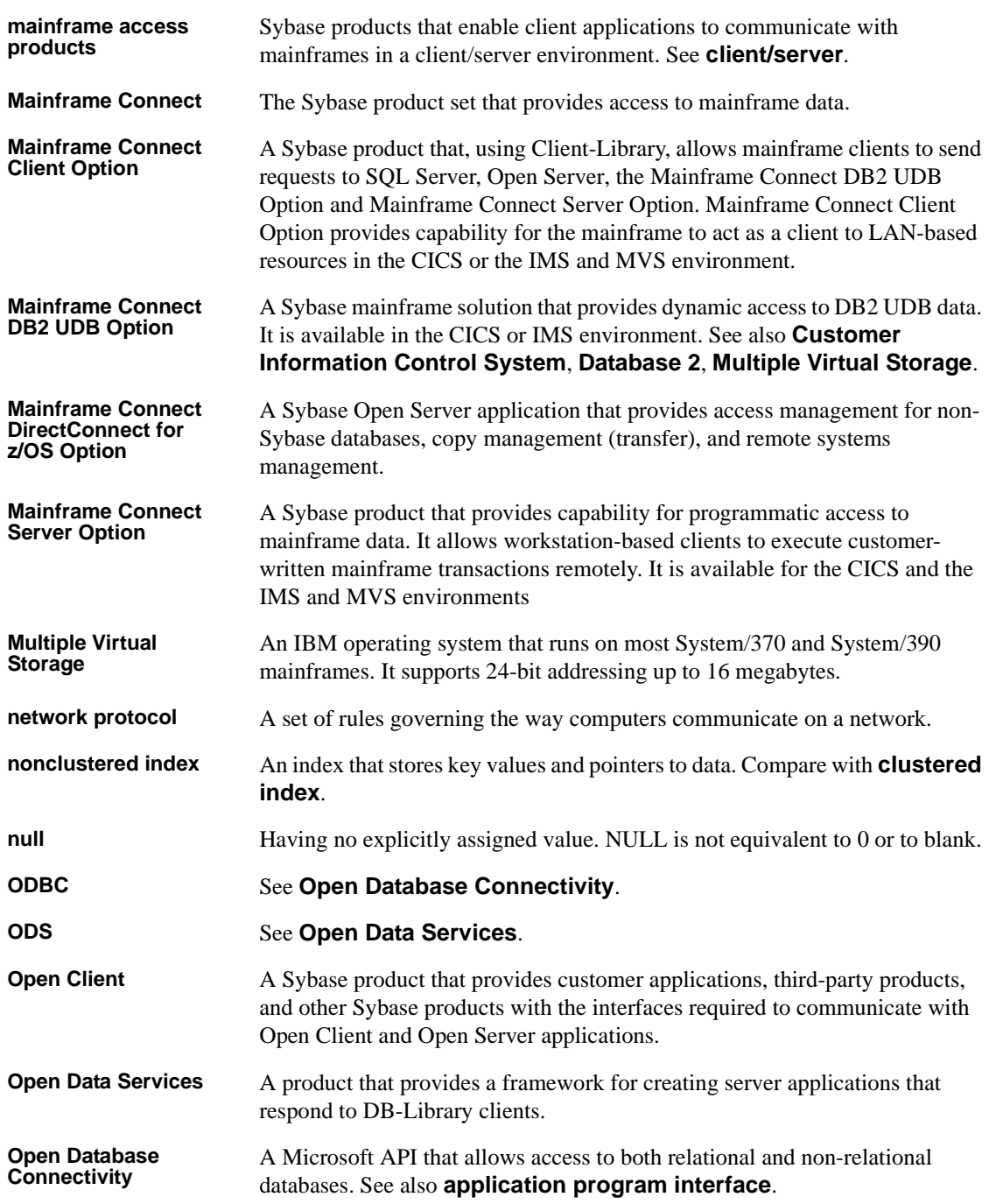

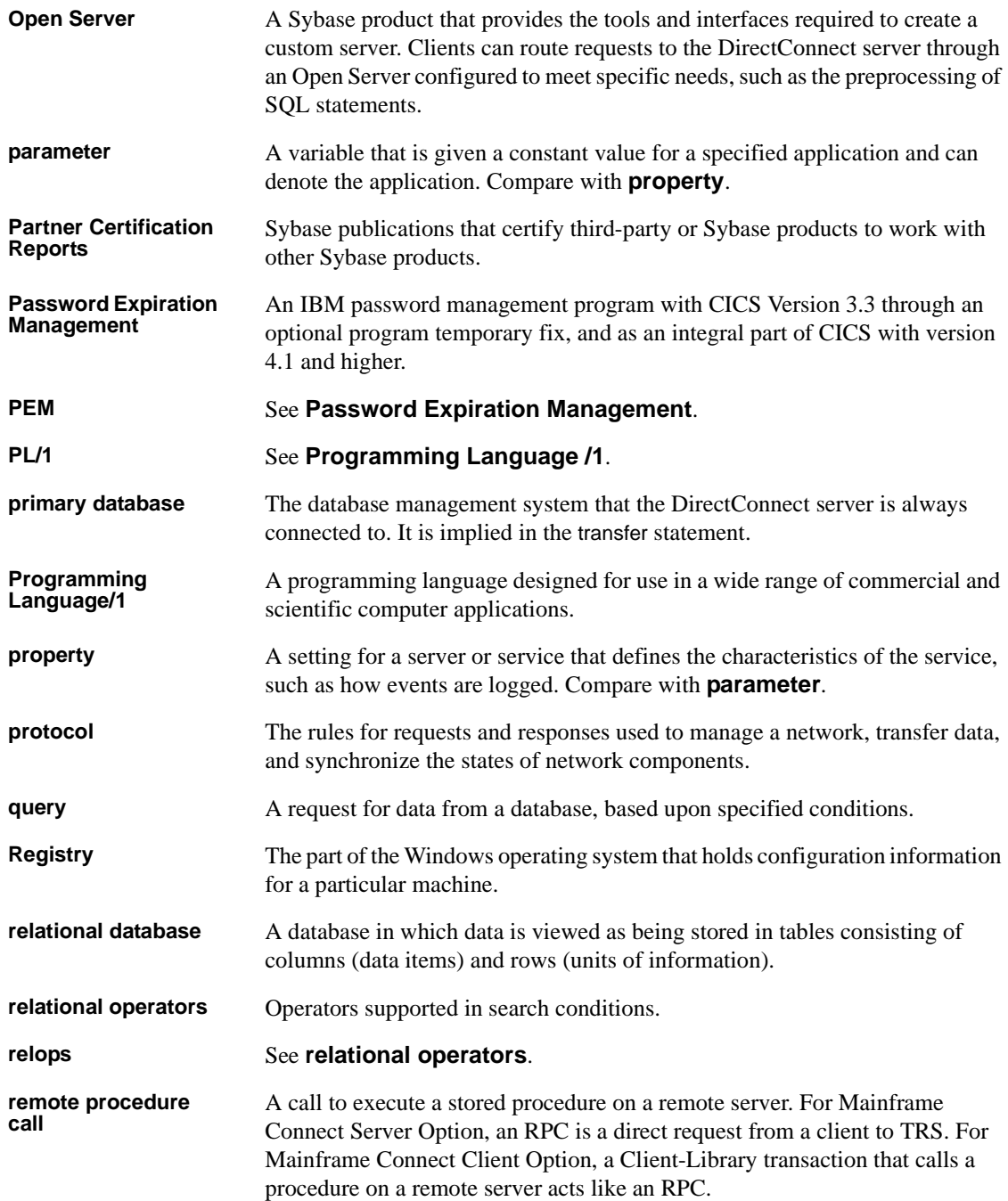

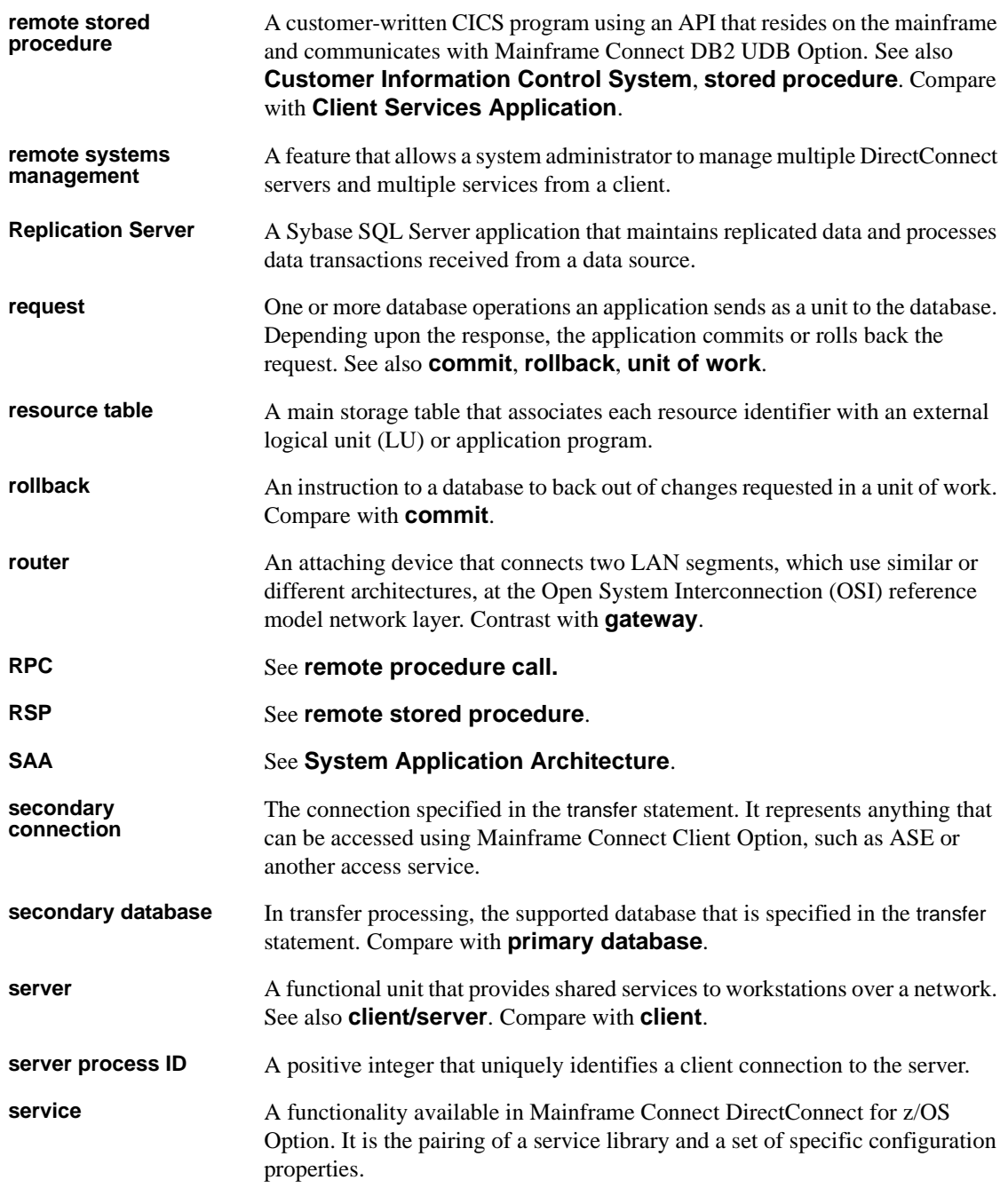

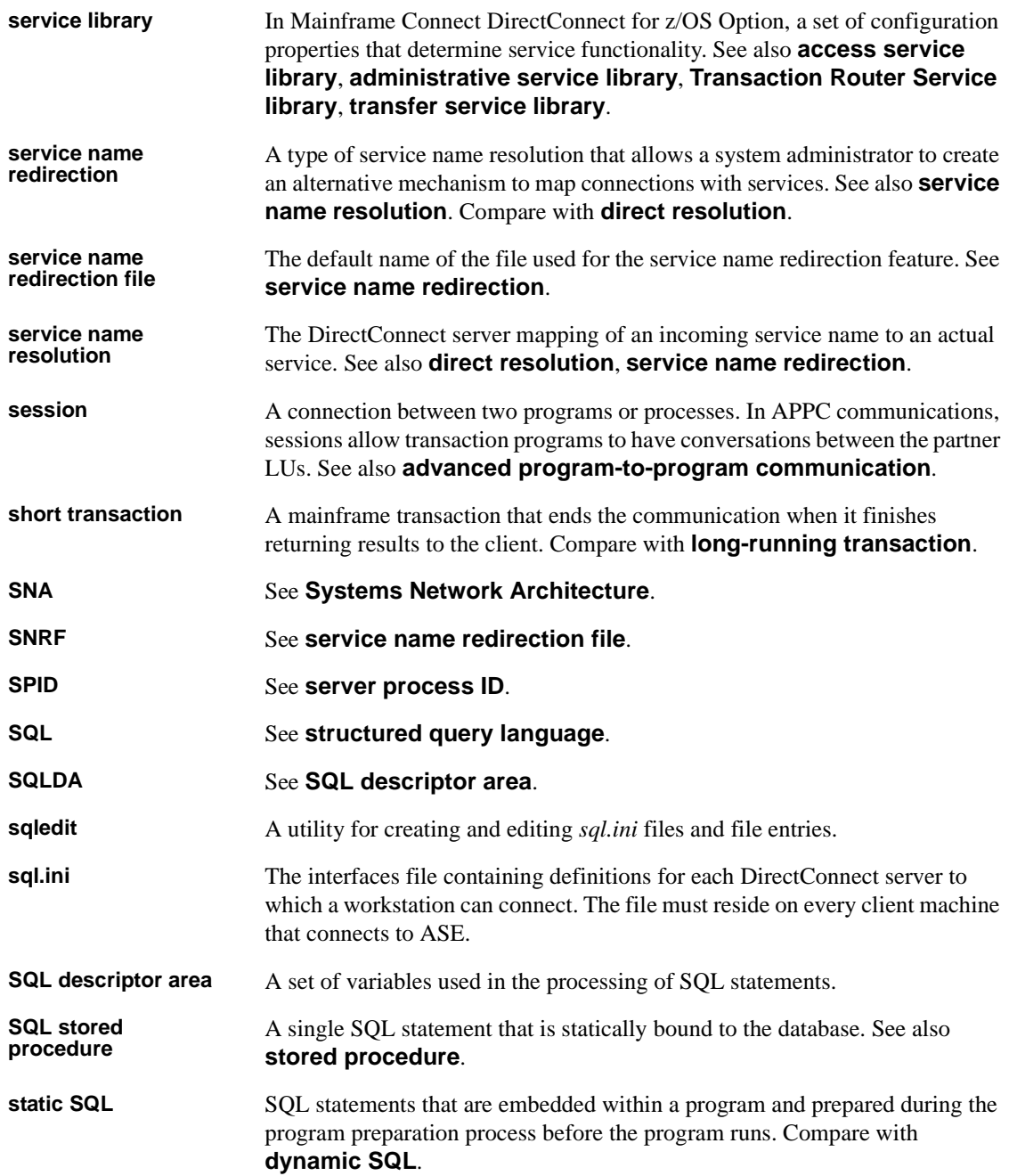

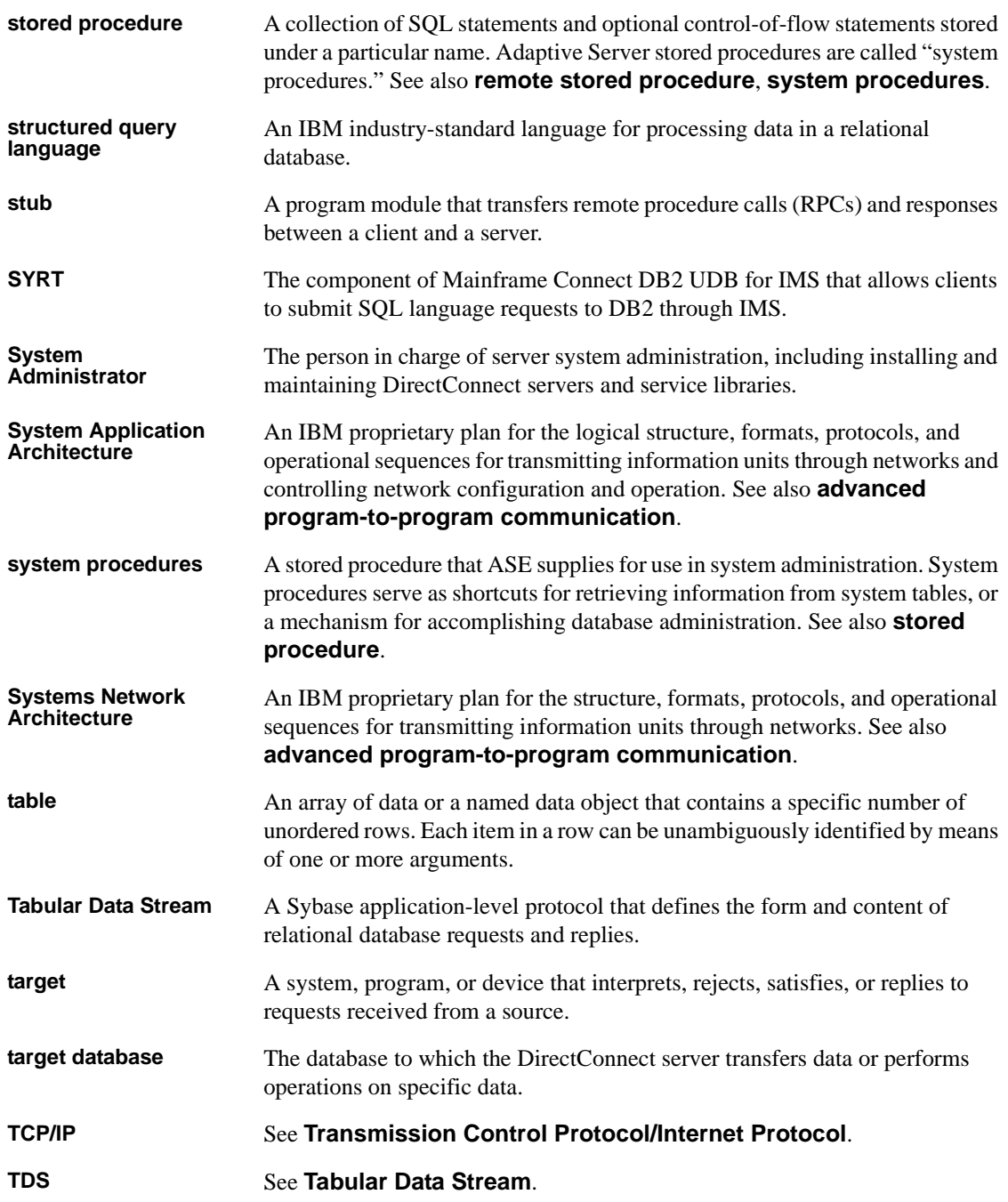

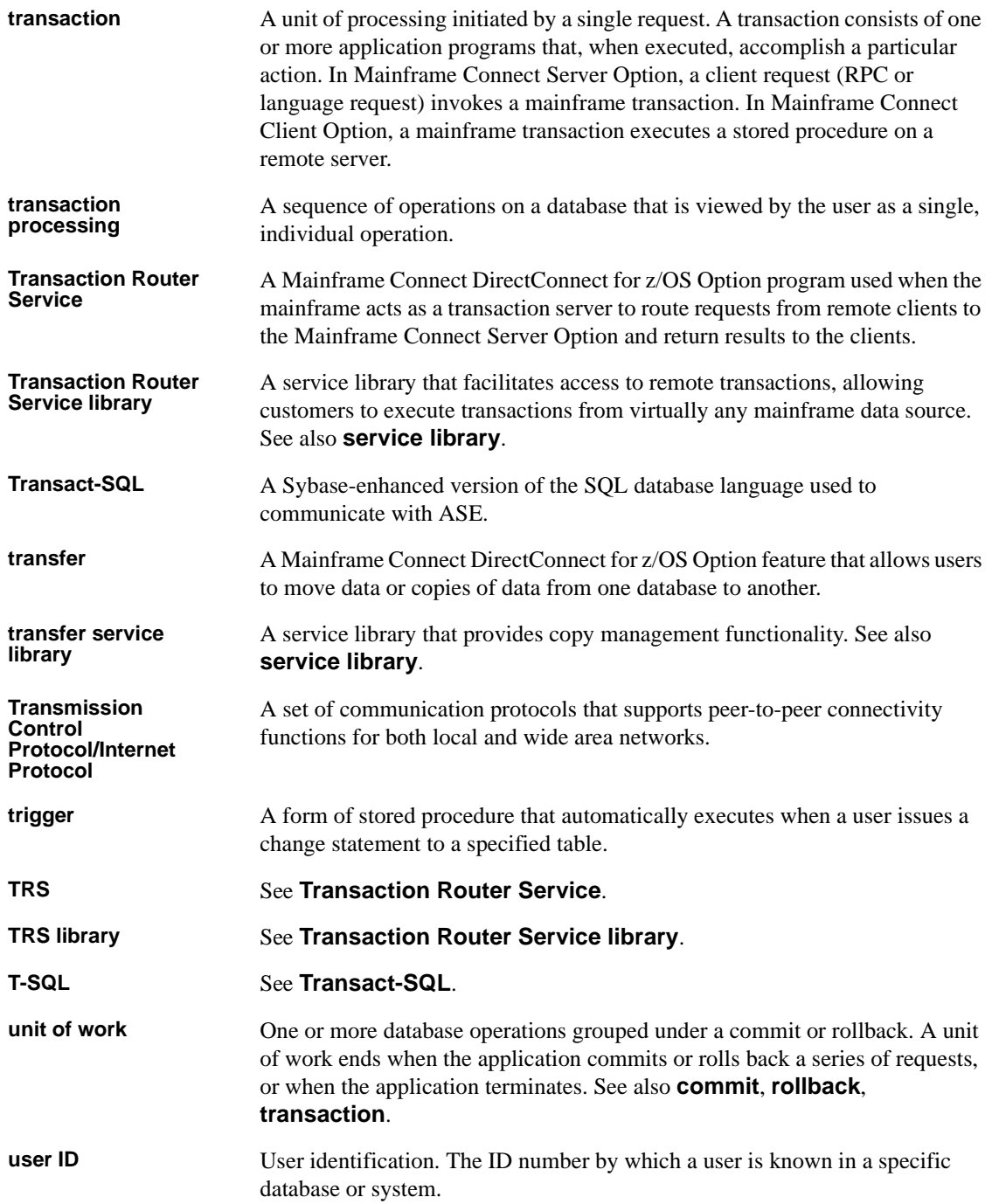

### *Glossary*

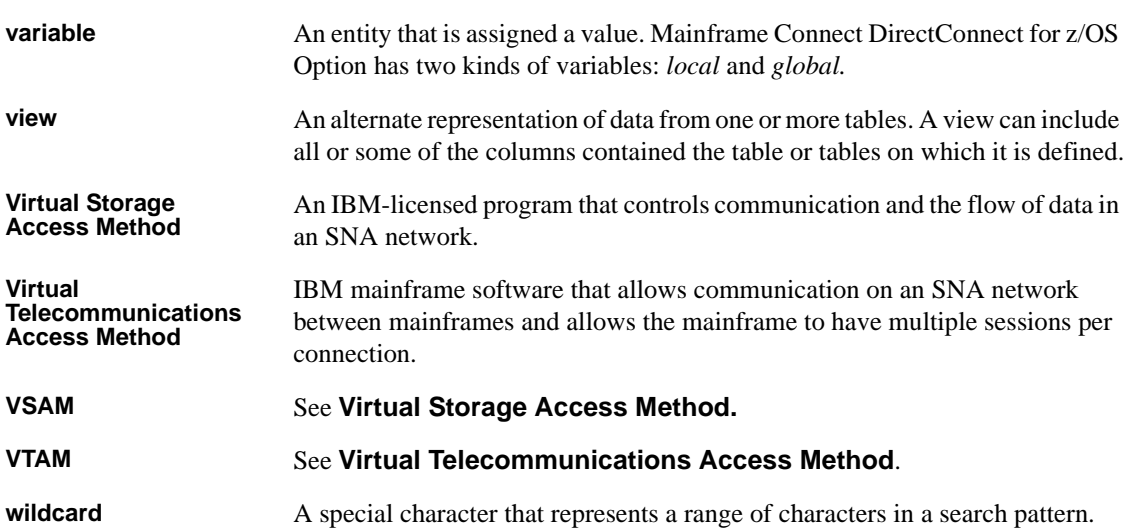

# **Index**

## **Symbols**

[% \(percent sign\) as a wildcard 66](#page-81-0) (double quotes) [with parameter values 64](#page-79-0) @ (at symbol) [for named parameters 65](#page-80-0) [for escape character 67](#page-82-0)

# **A**

AccountFile [configuration property 22](#page-37-0) accounting [activating 135](#page-150-0) [reading the log 135](#page-150-1) [status of 143](#page-158-0) activate [accounting 135](#page-150-0) [connection 128](#page-143-0) [region 130](#page-145-0) [RPC 131](#page-146-0) [tracing 133](#page-148-0) add [an LU 6.2 connection 49](#page-64-0) [catalog RPCs 60](#page-75-0) [connection 48](#page-63-0) [connection group 109](#page-124-0) [region 50](#page-65-0) [RPC 52](#page-67-0) [RPC to transaction group 115](#page-130-0) [task table 41](#page-56-0) [transaction group 114](#page-129-0) administration [permission 105](#page-120-0) aggregate [handling 70](#page-85-0) AL [transaction status 139](#page-154-0)

all option [restarting all regions 130](#page-145-1) [restarting connections 128](#page-143-1) [allocation 139](#page-154-1) AMD2 transaction [description 55](#page-70-0) [request size 148](#page-163-0) [AND predicates 70](#page-85-0) API [Mainframe Connect Client Option 8](#page-23-0) APPLID [name 48](#page-63-1) at symbol (@) [for escape character 67](#page-82-0) [for named parameters 65](#page-80-0) availability [connection 140](#page-155-0) [RPC 142](#page-157-0)

## **B**

batch administration commands [TRS 39](#page-54-0) [buffer count 139](#page-154-2) [bulk insert handling 70](#page-85-1)

# **C**

[CASE support 71](#page-86-0) [catalog stored procedures 63,](#page-78-0) [96](#page-111-0) [adding 60](#page-75-1) [coding 64,](#page-79-1) [67](#page-82-1) [coding examples 65](#page-80-1) [CSP parameters and DB2 65](#page-80-2) [dropping 61](#page-76-0) [escape character 67](#page-82-0) [installing 60](#page-75-0) [overview 63](#page-78-1)

[parameters 64](#page-79-2) [scripts 59](#page-74-0) sp column privileges 71 [sp\\_columns 73](#page-88-0) [sp\\_databases 77](#page-92-0) sp datatype info 78 [sp\\_fkeys 80](#page-95-0) [sp\\_pkeys 82](#page-97-0) sp server info 84 [sp\\_special\\_columns 85](#page-100-0) [sp\\_sproc\\_columns 87](#page-102-0) [sp\\_statistics 89](#page-104-0) [sp\\_stored\\_procedures 91](#page-106-0) [sp\\_table\\_privileges 92](#page-107-0) sp tables 94 [supported CSPs 67](#page-82-2) [syntax 64](#page-79-3) table name parameter 65 [table\\_owner parameter 65](#page-80-3) [table\\_qualifier parameter 65](#page-80-3) [testing 60](#page-75-2) [wildcards 66](#page-81-0) change [task table 43](#page-58-0) [transaction group 117](#page-132-0) char set [data flag 143](#page-158-1) [character set 161](#page-176-0) [character truncation 71](#page-86-2) **CICS** [listener 156,](#page-171-0) [157](#page-172-0) [security example 53,](#page-68-0) [157](#page-172-1) client [deleting definition 107](#page-122-0) [deleting login 107](#page-122-0) [disconnect 130](#page-145-2) [login to transaction group 112](#page-127-0) [machine name 138](#page-153-0) [maximum number 143](#page-158-2) [number 138,](#page-153-1) [140](#page-155-1) [requesting the transaction called 52](#page-67-1) [requesting through SQL Server 99](#page-114-0) [status of TRS 138](#page-153-2) client login [information file 25](#page-40-0) [client\\_number parameter 131](#page-146-1)

ClientIdleTimeout [configuration property 35](#page-50-0) [client-level security 104](#page-119-0) Client-Library [calls not supported 151,](#page-166-0) [152](#page-167-0) command conventions [TRS 39,](#page-54-1) [40](#page-55-0) command line [procedures 39](#page-54-2) commands [sgw\\_help 41](#page-56-1) commas [TRS 40](#page-55-1) [TRS security 103](#page-118-0) [con\\_group parameter 105](#page-120-1) con\_name parameter [addcontogrp procedure 110](#page-125-0) sgw addcon procedure 48, [154](#page-169-0) [sgw\\_dropconfromgrp procedure 111](#page-126-0) [con\\_number parameter 128](#page-143-2) configuration file [editing 11](#page-26-0) [format 13](#page-28-0) [sample 12](#page-27-0) configuration property [AccountFile 22](#page-37-0) [ClientIdleTimeout 35](#page-50-0) [ConnInfoFile 23](#page-38-0) [ConQTimeout 24](#page-39-0) [DeactCon 24](#page-39-1) [description 25,](#page-40-1) [36](#page-51-0) [DirectPrevent 25,](#page-40-2) [99](#page-114-1) [displaying TRS Library settings 142](#page-157-1) [EnableAtStartup 36](#page-51-1) [LogInfoFile 25](#page-40-3) [LogTRS 26](#page-41-0) [MaxConnections 26](#page-41-1) [PEMDest 27](#page-42-0) [reference 20](#page-35-0) [RegionInfoFile 29](#page-44-0) [RPCInfoFile 29](#page-44-1) [security 30](#page-45-0) [Send5701 30](#page-45-1) [TDSTraceFile 31](#page-46-0) [TraceTRS 32](#page-47-0) [TruncateLV 32](#page-47-1)

[UpgradePassword 33](#page-48-0) [UpperCase 33](#page-48-1) [UseDBRPC 34](#page-49-0) [XNL 36](#page-51-2) [XNLVarChar 37](#page-52-0) configuring [TRS 11,](#page-26-0) [54](#page-69-0) connection [activating 127](#page-142-0) [adding to TRS 48](#page-63-0) [availability 140](#page-155-2) [deactivating 128](#page-143-3) [dedicating 47](#page-62-0) [defining 47](#page-62-1) [deleting 49](#page-64-1) [deleting from connection group 111](#page-126-1) [dropping 49](#page-64-1) [file name 143](#page-158-3) [inactive 128](#page-143-4) [name 140](#page-155-3) [number 138,](#page-153-3) [140](#page-155-4) [region 52,](#page-67-2) [157](#page-172-2) [restarting 127](#page-142-0) [seconds in queue 144](#page-159-0) [status 139,](#page-154-3) [140](#page-155-5) [testing TRS for LU 6.2 154](#page-169-1) [testing TRS for TCP/IP 155](#page-170-0) connection group [adding 109](#page-124-0) [assigning a user 105](#page-120-2) [assigning login 102](#page-117-0) [connection-level security 109](#page-124-0) [conversation-level security 109](#page-124-0) [defining 109](#page-124-0) [defining to user 105](#page-120-3) [deleting 111](#page-126-2) [deleting connection 111](#page-126-3) connection queue [mainframe 139](#page-154-4) [connection-level security 109](#page-124-1) ConnInfoFile [configuration property 23](#page-38-0) **ConOTimeout** [configuration property 24](#page-39-0) contention winner [parallel sessions 48](#page-63-3)

control [permission 105](#page-120-0) [conversation allocated 139](#page-154-5) [conversation-level security 108](#page-123-0) [count buffers 139](#page-154-6) [CQ transaction status 139](#page-154-7) [CSKL transaction 156](#page-171-1) [CSP.](#page-78-2) *See* catalog stored procedures

## **D**

[data truncation setting 143](#page-158-4) datatype [long varchar 32](#page-47-1) [date functions 71](#page-86-2) D<sub>B2</sub> [accessing 148](#page-163-1) DB-Library [unsupported calls 150,](#page-165-0) [151](#page-166-1) dbrpcinit statement [RPC name 138](#page-153-4) DeactCon [configuration property 24](#page-39-1) deactivate [accounting 135](#page-150-0) [connection 128](#page-143-5) [region 130](#page-145-3) [RPC 132](#page-147-0) define [connection 48](#page-63-0) [connection group 109](#page-124-0) [login information 105](#page-120-4) [region 50](#page-65-0) [RPC 52](#page-67-0) [user 104](#page-119-1) delete [connection 49](#page-64-2) [connection from connection group 111](#page-126-4) [connection group 111](#page-126-2) [region 51](#page-66-0) [RPC 54](#page-69-1) [RPC from transaction group 117](#page-132-1) [user 107](#page-122-0) [destination subsystem.](#page-54-2) See region [Destination\\_Service\\_Library parameter 17](#page-32-0)

### *Index*

direct access to TRS [preventing 25](#page-40-2) direct requests [preventing 25](#page-40-4) [sending RPCs 149](#page-164-0) [direct RPCs 143](#page-158-5) DirectConnect Manager [description 10](#page-25-0) directory structure [locales 17](#page-32-1) [DirectPrevent configuration property 25,](#page-40-2) [99](#page-114-1) disconnect [idle clients 131](#page-146-2) display [connection group 109](#page-124-0) [login information 104](#page-119-2) [task table 43](#page-58-1) [TRS command results 40](#page-55-0) [distinct option 70](#page-85-2) draining [connection 140](#page-155-6) drop [catalog RPCs 61](#page-76-1) [connection 49](#page-64-3) [region 51](#page-66-0) [RPC 54](#page-69-2) [task table 41](#page-56-0) [transaction group 118](#page-133-0) dropcat script [catalog RPCs 61](#page-76-2)

## **E**

EnableAtStartup [configuration property 36](#page-51-1) environment variables [LC\\_ALL 163](#page-178-0) [LC\\_CTYPE 163](#page-178-1) [LC\\_MESSAGE 163](#page-178-2) [LC\\_TIME 163](#page-178-3) error files [TRS 32](#page-47-2) [error log 132](#page-147-1) examples [activating a connection \(LU 6.2\) 128](#page-143-6)

[activating a single region 130](#page-145-4) [activating an RPC 131](#page-146-3) [add an RPC 54](#page-69-3) [adding a login definition to TRS 105](#page-120-5) [adding a user to an LU 6.2 TRS 106](#page-121-0) [adding an LU 6.2 connection 49](#page-64-0) [adding RPCs to a tran\\_group 57](#page-72-0) [changing passwords 107](#page-122-1) [creating a transaction group 115](#page-130-1) [deactivating a connection \(LU 6.2\) 129](#page-144-0) [deactivating a region \(TCP/IP\) 130](#page-145-5) [deactivating an RPC 132](#page-147-2) [defining the connection \(LU 6.2 only\) for Windows](#page-170-1)  NT 155 [defining the test region \(TCP/IP only\) 156](#page-171-2) [defining the test RPCs 157](#page-172-3) [deleting a transaction group 118](#page-133-1) [deleting RPC names from a transaction group 117](#page-132-2) [disconnecting a client 131](#page-146-4) [displaying existing logins 104](#page-119-3) [displaying one transaction group 114](#page-129-1) [dropping a region 51](#page-66-1) [dropping an RPC 54](#page-69-4) [dropping connections from a connection group](#page-126-5)  111 [dropping CSPs 61](#page-76-3) [modifying a transaction group 118](#page-133-2) [output from running the test RPC 158](#page-173-0) [removing a user from the TRS login list 107](#page-122-2) [specifying IDs for the mainframe 116](#page-131-0) testing  $CSPs \t 60$ [TRS configuration file 12](#page-27-0) execute administration procedure [TRS 39](#page-54-3) execute command [catalog stored procedures and system procedures](#page-79-4)  64 [syntax 149](#page-164-1) [TRS 39](#page-54-4) [expression handling 71](#page-86-2)

### **F**

[FMH-5 99](#page-114-2) force option

[deactivating connection 129](#page-144-1) [Function Management Header 5 53,](#page-68-1) [99,](#page-114-2) [157](#page-172-4)

## **G**

[gateway control permission 105](#page-120-0) [gateway parameter 103](#page-118-1) [GC transaction status 139](#page-154-8) [group by 70](#page-85-1) [group connection 105](#page-120-3) [adding 109](#page-124-0) [assigning a user 105](#page-120-2) [assigning login 102](#page-117-0) [connection-level security 109](#page-124-0) [conversation-level security 109](#page-124-0) [defining connection 109](#page-124-0) [ID 103](#page-118-2) group parameter value [RPC 116](#page-131-1) [GROUP\\_LOGIN parameter 115](#page-130-2) group\_name parameter [sgw\\_addcongrp procedure 110](#page-125-1) [sgw\\_dropconfromgrp procedure 111](#page-126-6) [sgw\\_dropcongrp procedure 111](#page-126-7) [sgw\\_dspcongrp procedure 109](#page-124-0) GROUP\_PWD parameter [sgw\\_addtrngrp procedure 115](#page-130-3) [gwctrl parameter 105](#page-120-6)

# **H**

help [sgw\\_help command 41](#page-56-1) host [TCP/IP name 51,](#page-66-2) [141,](#page-156-0) [156](#page-171-3) [transaction name 138,](#page-153-5) [140](#page-155-7) Host Name [status field 142](#page-157-2) [HOST\\_LOGIN parameter 105](#page-120-7) HOST\_PWD parameter [sgw\\_addlog procedure 105](#page-120-8) [sgw\\_chpwd procedure 107](#page-122-3) Host\_Tran [status field 142](#page-157-3)

hostname [parameter 51,](#page-66-3) [156](#page-171-4)

## **I**

[ID transaction status 139](#page-154-9) [IDENTIFY, CICS 53,](#page-68-2) [157](#page-172-5) [idle connection 35](#page-50-0) [idle transaction status 139](#page-154-10) [IN/NOT IN support 71](#page-86-0) inactive connection [dropping 49](#page-64-4) [preventing 128](#page-143-7) indirect access to TRS [routing through SQL server 25](#page-40-2) [indirect RPCs 143](#page-158-5) initializing [user exit 171](#page-186-1) [insert/select handling 71](#page-86-0) installation [catalog RPCs 60](#page-75-4) [test for TRS 154](#page-169-2) installing [user exit handlers 173](#page-188-3) [interfaces file 14](#page-29-0) [name 143](#page-158-6) [service name 14](#page-29-1) isql commands [TRS administration procedures 39](#page-54-5) [IT transaction status 139](#page-154-11)

## **J**

[join handling 70](#page-85-3)

## **L**

[langpwdlevel parameter 115](#page-130-4) [langrpc parameter 115](#page-130-5) language [defining RPCs 112](#page-127-1) [displaying password source 114](#page-129-2) [displaying the handler 114](#page-129-3)

[login level for RPC 115](#page-130-6) [maximum request size 147](#page-162-0) [national 142](#page-157-4) [RPC request name 115](#page-130-7) [transaction 112](#page-127-2) [language events 71](#page-86-2) level [login ID 112](#page-127-3) [transaction login ID 116](#page-131-2) library calls [unsupported 150,](#page-165-1) [152](#page-167-1) [LIKE predicates 70](#page-85-1) [Listener Transaction 53](#page-68-3) loading [user exit 171](#page-186-1) [locale name 161](#page-176-0) locales [directory 17](#page-32-1) [file 161](#page-176-0) [locales.dat 166](#page-181-1) localization [.loc files 166](#page-181-2) [character set files 166](#page-181-3) [Client-Library or Server-Library 167](#page-182-0) [conversion between client and server 161,](#page-176-1) [162](#page-177-0) [default values 167](#page-182-1) [defined 161](#page-176-2) [files 164,](#page-179-0) [166](#page-181-4) [locales file 166](#page-181-5) [locales name 161](#page-176-0) login [adding TRS 105](#page-120-2) [changing 107](#page-122-4) [client 104](#page-119-4) [client name 138](#page-153-6) [defining name to TRS 105](#page-120-2) [definition 102,](#page-117-1) [104](#page-119-5) [deleting 107](#page-122-5) [displaying 104](#page-119-3) [region 115](#page-130-8) [RPC 53,](#page-68-4) [157](#page-172-6) [system administrator 103](#page-118-3) [transaction group 108,](#page-123-1) [112,](#page-127-4) [113,](#page-128-0) [115](#page-130-9) login level parameter value [group 115](#page-130-10) [none 115](#page-130-11)

[user 115](#page-130-12) login parameter sgw addlog procedure 105 [sgw\\_chpwd procedure 103,](#page-118-4) [106](#page-121-1) [sgw\\_droplog procedure 107](#page-122-6) LogInfoFile [configuration property 25](#page-40-3) LogTRS [configuration property 26](#page-41-0) long varchar datatype [truncating 32](#page-47-1) [truncation flag 143](#page-158-7) long-running transaction [client disconnect 131](#page-146-5) LU [remote connection definition 48,](#page-63-4) [154](#page-169-3) LU 6.2 [connections per application 47](#page-62-0) [security role 99](#page-114-3)

## **M**

[machine name for client 138](#page-153-0) mainframe [access permission 142](#page-157-5) [TCP/IP name 51,](#page-66-4) [141,](#page-156-0) [156](#page-171-5) [transaction name 138,](#page-153-5) [140,](#page-155-7) [142](#page-157-2) Mainframe Connect [description 7](#page-22-0) [overview 1](#page-16-0) [requests 147,](#page-162-1) [150](#page-165-2) Mainframe Connect Client Option [description 8](#page-23-1) Mainframe Connect Server Option [APIs 7](#page-22-1) [description 7](#page-22-1) [migration information 8](#page-23-2) [predecessors 8](#page-23-2) [RSPs 7](#page-22-1) [math functions 71](#page-86-2) [max\\_sessions parameter 49,](#page-64-5) [155](#page-170-2) [MaxConnections configuration property 26](#page-41-1) maximum [sessions 49,](#page-64-6) [155](#page-170-3) [maximum bytes 148](#page-163-0)
mode [define to connection 49,](#page-64-0) [155](#page-170-0) [name 140](#page-155-0) [parameter 155](#page-170-0) modify [passwords 106](#page-121-0) [transaction group 117](#page-132-0)

# **N**

N RPC [security field value 142](#page-157-0) name [displaying login 105](#page-120-0) [language RPC 112](#page-127-0) [region 51,](#page-66-0) [53](#page-68-0) [RPC 142,](#page-157-1) [156](#page-171-0) [TRS 142](#page-157-2) [national language 142](#page-157-3) [net password encryption 70](#page-85-0) [NIS map 51](#page-66-1) null administration procedures [TRS 40](#page-55-0) [number connection 138,](#page-153-0) [140](#page-155-1) numerical values [TRS 39](#page-54-0)

## **O**

[object case sensitivity 70](#page-85-0) ODBC [datatypes 75](#page-90-0) Open Client [Mainframe Connect Client Option 8](#page-23-0) Open Server [Mainframe Connect Server Option 7](#page-22-0) [OR predicates 70](#page-85-1) [order by option 70](#page-85-0) [override TRS security 143](#page-158-0)

### **P**

parallel sessions

[maximum sessions 155](#page-170-1) [shared connection 48](#page-63-0) parameters [CSPs and system procedures 64](#page-79-0) [RPC 148](#page-163-0) [stored procedure for choosing multiple DB2s 58](#page-73-0) [TRS administration procedures 39](#page-54-1) passthrough security [overriding 102](#page-117-0) password [changing client 106](#page-121-1) [defining client 104](#page-119-0) [defining host 105](#page-120-1) [group 103](#page-118-0) [RPC 54](#page-69-0) [system administrator' s account 103](#page-118-1) [user 105](#page-120-2) PEM RPCs [sgw\\_addlog 122,](#page-137-0) [125](#page-140-0) [sgw\\_addtmgrp 124,](#page-139-0) [125](#page-140-1) [sgw\\_pemchgrppwd 123,](#page-138-0) [124,](#page-139-1) [125](#page-140-2) [sgw\\_pemchpwd 122,](#page-137-1) [123,](#page-138-1) [125](#page-140-3) [sgw\\_peminfogrppwd 122](#page-137-2) [sgw\\_peminfopwd 122](#page-137-3) PEMDest [configuration property 27](#page-42-0) percent sign  $(\%)$  as a wildcard 66 permission [administration 105](#page-120-3) [connection 109](#page-124-0) [mainframe requirements 142](#page-157-4) [transaction 111](#page-126-0) port [status field 141](#page-156-0) portnumber [parameter 51,](#page-66-2) [156](#page-171-1) [TRS 51,](#page-66-3) [156](#page-171-2) POSIX localization [environment variables 163](#page-178-0) procedures [TRS administration 39](#page-54-2) property values [modifying 14](#page-29-0) [protocol type 142](#page-157-5) [pwd parameter 105,](#page-120-4) [106](#page-121-2)

queue [connection 139](#page-154-0) [connection wait 144](#page-159-0) [quick-start to configuring TRS 45](#page-60-0) quotation marks [TRS numerical values 39](#page-54-3)

# **R**

**20**<br> **202** <br> **202** <br> **202** <br> **202** <br> **202** <br> **202** <br> **202** <br> **202** <br> **202** <br> **202** <br> **202** <br> **202** <br> **202 202**<br> **202**<br> **202**<br> **202**<br> **202**<br> **202**<br> **202**<br> **202**<br> **202**<br> **202**<br> **202**<br> **202**<br> **202**<br> **202**<br> **202**<br> **202**<br> [reading server transaction status 139](#page-154-1) [record accounting information 134](#page-149-0) recover [connections 128](#page-143-0) [regions 130](#page-145-0) region [activating 129](#page-144-0) [availability 141](#page-156-1) [connection status 140](#page-155-2) [deactivating 130](#page-145-1) [defining 50](#page-65-0) [dropping 51](#page-66-4) [file name 144](#page-159-1) [parameter 52,](#page-67-0) [53,](#page-68-1) [154](#page-169-0) [restarting 129](#page-144-0) [RPC status 142](#page-157-6) [status 140,](#page-155-3) [141](#page-156-2) [region parameter 48](#page-63-1) [sgw\\_addcon procedure 48,](#page-63-2) [154](#page-169-1) sgw addrpc procedure 157 RegionInfoFile [configuration property 29](#page-44-0) Remote LU [connection definition 48,](#page-63-3) [154](#page-169-2) [REMOTE\\_DATATYPE value 77](#page-92-0) requests [direct 25](#page-40-0) [indirect 149](#page-164-0) [sending to TRS 147](#page-162-0) results [TRS administration procedures 40](#page-55-1) [TRS waiting 139](#page-154-2) [routing RPCs 99,](#page-114-0) [143](#page-158-1) RPC [activate 131](#page-146-0)

[addcat script 60](#page-75-0) [adding 52](#page-67-1) [adding to transaction group 115](#page-130-0) [deactivating 131](#page-146-1) [defining 108](#page-123-0) [defining to transaction group 111](#page-126-1) [defining to TRS 52](#page-67-1) [deleting 54](#page-69-1) [deleting from transaction group 117](#page-132-1) [direct or indirect 143](#page-158-2) [displaying password level 114](#page-129-0) [displaying transaction group 114](#page-129-1) [examples 54](#page-69-2) [name 138,](#page-153-1) [142](#page-157-1) [parameter size 148](#page-163-1) [routing through SQL Server 99](#page-114-0) [security 53,](#page-68-2) [54,](#page-69-3) [157](#page-172-1) [security field value 142](#page-157-7) [security status 142](#page-157-8) [sending 149](#page-164-1) [sending to mainframe 148,](#page-163-2) [150](#page-165-0) [status 141,](#page-156-3) [142](#page-157-9) [status field 142](#page-157-1) [test for TRS 156](#page-171-3) [transaction group for language 115](#page-130-1) RPC parameter value [both 53,](#page-68-3) [157](#page-172-2) [none 53,](#page-68-4) [116,](#page-131-0) [157](#page-172-3) [userid 53,](#page-68-5) [157](#page-172-4) rpc name parameter  $52$ , [116,](#page-131-1) [156](#page-171-4) RPCInfoFile [configuration property 29](#page-44-1) [rpcpwdlevel parameter 116](#page-131-2) [RS transaction status 139](#page-154-3)

### **S**

[sa account 103](#page-118-2) samples [Transaction Router 158,](#page-173-0) [160](#page-175-0) scripts [catalog RPCs 59](#page-74-0) security [configuration property 30](#page-45-0) [connection-level 109](#page-124-1)

[conversation-level 108](#page-123-1) [enforced at TRS 143](#page-158-3) [fields 142](#page-157-10) [file name 143](#page-158-4) [mainframe 99](#page-114-1) [not enforced at TRS 97,](#page-112-0) [102,](#page-117-1) [112,](#page-127-1) [143](#page-158-5) [override 30](#page-45-1) [overview 97,](#page-112-1) [104](#page-119-1) [RPC definition 53,](#page-68-6) [157](#page-172-5) [sa privileges 103](#page-118-3) [source RPC 53,](#page-68-7) [54](#page-69-4) SOL Server 99 [status 143](#page-158-6) [transaction-level 111](#page-126-2) [TRS configuration property 98](#page-113-0) [user-level 104](#page-119-2) security group [information file 25](#page-40-1) security parameter [RPC definition 53,](#page-68-2) [108,](#page-123-0) [157](#page-172-1) security passthrough [overriding 102](#page-117-0) select statement [multiple DB2s 57](#page-72-0) [Send5701 configuration property 30](#page-45-2) server name [TRS 142](#page-157-2) [service library name 13](#page-28-0) services [creating additional 15](#page-30-0) sessions [maximum per connection 49,](#page-64-1) [155](#page-170-2) [multiple per independent LU 49,](#page-64-2) [50](#page-65-1) [sgw prefix 39](#page-54-4) [sgw\\_actcon procedure 128](#page-143-1) [sgw\\_actregion procedure 130](#page-145-2) [sgw\\_actrpc procedure 131](#page-146-2) [sgw\\_add procedure 52](#page-67-0) [sgw\\_addcon procedure 48,](#page-63-4) [154](#page-169-3) [con\\_name parameter 48](#page-63-5) [region parameter 48](#page-63-2) [sgw\\_addcongrp procedure 110](#page-125-0) sgw addcontogrp procedure 110 [sgw\\_addlog 122,](#page-137-0) [125](#page-140-0) [sgw\\_addlog procedure 105](#page-120-5) sgw addregion procedure 50, [155,](#page-170-3) [156](#page-171-5)

sgw addrpc procedure 52, [53,](#page-68-1) [156](#page-171-6) [sgw\\_addrpctogrp procedure 116](#page-131-3) [sgw\\_addtmgrp 124,](#page-139-0) [125](#page-140-1) sgw addtrngrp procedure 114 [sgw\\_chpwd procedure 106](#page-121-3) [sgw\\_deactcon procedure 128,](#page-143-2) [129](#page-144-1) [sgw\\_deactregion procedure 130](#page-145-3) [sgw\\_deactrpc procedure 132](#page-147-0) [sgw\\_disclient procedure 131](#page-146-3) [sgw\\_dropcon procedure 49](#page-64-3) [sgw\\_dropconfromgrp procedure 111](#page-126-3) [sgw\\_dropcongrp procedure 111](#page-126-4) [sgw\\_droplog procedure 107](#page-122-0) [sgw\\_dropregion procedure 51](#page-66-5) [sgw\\_droprpc procedure 54](#page-69-5) [sgw\\_droprpcfromgrp procedure 117](#page-132-2) [sgw\\_droptrngrp procedure 118](#page-133-0) [sgw\\_dspact procedure 135](#page-150-0) [sgw\\_dspcongrp procedure 109](#page-124-0) [sgw\\_dsplog procedure 104](#page-119-3) [sgw\\_dsptrngrp procedure 113](#page-128-0) [sgw\\_help command 41](#page-56-0) [sgw\\_modtrngrp procedure 117](#page-132-3) [sgw\\_pemchgrppwd 123,](#page-138-0) [124,](#page-139-1) [125](#page-140-2) [sgw\\_pemchpwd 122,](#page-137-1) [123,](#page-138-1) [125](#page-140-3) [sgw\\_peminfogrppwd 122](#page-137-2) [sgw\\_peminfopwd 122](#page-137-3) [sgw\\_shutdown parameter 135](#page-150-1) sgw\_status [clients procedure 138](#page-153-2) [connections procedure 139](#page-154-4) [parameters procedure 142](#page-157-11) [region procedure 140](#page-155-4) [rpc procedure 141](#page-156-4) [trace procedure 144](#page-159-2) [sgw\\_stopact procedure 135](#page-150-2) [sgw\\_stoptrace procedure 134](#page-149-1) [SH transaction status 139](#page-154-5) shutdown [TRS 135](#page-150-3) site handler [maximum allowed 143](#page-158-7) [transaction status 139](#page-154-6) SNA network [connection name 140](#page-155-5) [passing login information 53](#page-68-8)

#### *Index*

[recovering the connection 128](#page-143-3) [recovering the region 130](#page-145-4) [socket allocated 139](#page-154-7) Softlink [options 17](#page-32-0) Source DirectConnect parameter 17 [Source\\_Service\\_Library parameter 17](#page-32-1) [sp\\_addserver procedure 139](#page-154-8) sp capabilities 68 [result set 69](#page-84-0) sp\_capabilities system procedure [information 69,](#page-84-0) [70](#page-85-2) sp\_char\_length [system procedure 173,](#page-188-0) [176](#page-191-0) [sp\\_column\\_privileges catalog stored procedure 71](#page-86-0) [result set 73](#page-88-0) [sp\\_columns catalog stored procedure 73](#page-88-1) [ODBC datatypes 75](#page-90-0) [REMOTE\\_DATATYPE column 77](#page-92-0) [result set 75](#page-90-1) [sp\\_databases catalog stored procedure 77](#page-92-1) [result set 78](#page-93-0) [sp\\_datatype\\_info catalog stored procedure 78](#page-93-1) [result set 79](#page-94-0) [sp\\_fkeys catalog stored procedure 80](#page-95-0) [result set 82](#page-97-0) sp pkeys catalog stored procedure 82 [result set 84](#page-99-0) [sp\\_server\\_info catalog stored procedure 84](#page-99-1) [result set 85](#page-100-0) [sp\\_special\\_columns catalog stored procedure 85](#page-100-1) [result set 86](#page-101-0) sp sproc\_columns catalog stored procedure 87 [result set 88](#page-103-0) [sp\\_statistics catalog stored procedure 89](#page-104-0) [result set 90](#page-105-0) [sp\\_stored\\_procedures catalog stored procedure 91](#page-106-0) [result set 92](#page-107-0) sp table privileges catalog stored procedure 92 [result set 93](#page-108-0) [sp\\_tables catalog stored procedure 94](#page-109-0) [result set 96](#page-111-0) [sp\\_thread\\_props system procedure 96](#page-111-1) [SPID status field 139](#page-154-9) [SQL compatibility 148](#page-163-3) SQL Server

[client 139](#page-154-10) [routing requests 99,](#page-114-0) [143,](#page-158-8) [147](#page-162-1) [RPC name for stored procedure 138](#page-153-3) [security 99](#page-114-0) [sending requests 25](#page-40-2) [site handler 139](#page-154-11) [SQL syntax capability with sp\\_capabilities 70](#page-85-3) [SQLColumnPrivileges 72](#page-87-0) [SQLColumns 74](#page-89-0) [SQLForeignKeys 81](#page-96-0) [SQLGetInfo 84](#page-99-2) [SQLGetTypeInfo 78](#page-93-2) [SQLPrimaryKeys 83](#page-98-0) [SQLProcedureColumns 87](#page-102-1) SOLProcedures 91 [SQLSpecialColumns 85](#page-100-2) SOLStatistics 89 SOLTablePrivileges 93 SOLTables 95 start [accounting 135](#page-150-4) [connection 127](#page-142-0) [tracing 133](#page-148-0) state [transaction status 139](#page-154-12) status [connection 139,](#page-154-13) [140](#page-155-6) [field 141](#page-156-5) [region 140,](#page-155-3) [141](#page-156-2) [RPC 141,](#page-156-3) [142](#page-157-9) [task table 43](#page-58-0) [trace 144](#page-159-3) [TRS 137,](#page-152-0) [144](#page-159-4) stop [accounting 135](#page-150-5) [tracing 133](#page-148-1) [TRS 135](#page-150-6) [stored procedure 58](#page-73-1) [string functions 70](#page-85-4) [subquery handling 71](#page-86-1) syntax [executing catalog stored procedures and system](#page-79-1)  procedures 64 [SYRT 55](#page-70-0) [system administrator account 103](#page-118-4) system procedures

[coding 64,](#page-79-2) [67](#page-82-0) [coding examples 65](#page-80-0) [escape character 67](#page-82-1) [parameters 64](#page-79-0) [property\\_name parameter 96](#page-111-2) [property\\_value parameter 96](#page-111-3) sp capabilities 68 [sp\\_char\\_length 173,](#page-188-0) [176](#page-191-0) [sp\\_thread\\_props 96](#page-111-1) [syntax 64](#page-79-1) [wildcards 66](#page-81-0)

# **T**

[table\\_name CSP parameter 65](#page-80-1) [table\\_owner CSP parameter 65](#page-80-2) [table\\_qualifier parameter 65](#page-80-3) TCP/IP [network host name 51,](#page-66-6) [156](#page-171-7) [security role 99](#page-114-2) [TCP/IP listener 51](#page-66-7) TDS [tracing 22](#page-37-0) TDSTraceFile [configuration property 31](#page-46-0) testcat script [catalog RPCs 60](#page-75-1) testing [TRS samples 160](#page-175-0) [testing TRS samples 158](#page-173-0) [text and image handling 70](#page-85-0) [text pattern handling 70](#page-85-0) trace [activating 133](#page-148-0) [status 144](#page-159-3) TraceTRS [configuration property 32](#page-47-0) tran\_group parameter [sgw\\_addlog procedure 105](#page-120-6) sgw addrpctogrp procedure 116 [sgw\\_addtrngrp procedure 114](#page-129-3) [sgw\\_dsptrngrp procedure 114](#page-129-4) tran id parameter 52, [156](#page-171-8) transaction [client disconnect 131](#page-146-4)

[handling 70](#page-85-0) [idle long-running 139](#page-154-14) [language handler 112](#page-127-2) [long-running 131](#page-146-4) [state 139](#page-154-12) [time running 139](#page-154-15) transaction group [adding 114](#page-129-5) [adding RPCs to 116](#page-131-5) [assigning to a user 105](#page-120-7) [changing 117](#page-132-4) [defining 114](#page-129-6) [deleting 118](#page-133-1) [deleting RPCs 117](#page-132-5) [listing RPCs 102](#page-117-2) [login 112](#page-127-3) [transaction-level security 113](#page-128-1) [transaction ID 52,](#page-67-5) [156](#page-171-9) [transaction name 138](#page-153-4) transaction processing region [alternate login 115](#page-130-2) [defining connection 47](#page-62-0) [Transaction Router samples 153,](#page-168-0) [160](#page-175-1) [transaction status 139](#page-154-16) **TRS** [administration procedures 39](#page-54-2) [batch administration commands 39](#page-54-5) [command conventions 39,](#page-54-6) [40](#page-55-2) [commas 40](#page-55-3) [configure for quick-start 45](#page-60-0) [configuring for MainframeConnect 55](#page-70-1) [controlling 127](#page-142-1) [creating additional 15](#page-30-0) [description 5](#page-20-0) [error files 32](#page-47-1) [execute administration procedure 39](#page-54-7) [execute command 39](#page-54-8) [null administration procedures 40](#page-55-0) [numerical values 39](#page-54-0) [quick reference administration procedures 41](#page-56-1) [scroll administration procedure results 40](#page-55-4) [security 97,](#page-112-2) [118](#page-133-2) [stopping 135](#page-150-6) [task tables for procedures 41,](#page-56-2) [44](#page-59-0) [view command results 40](#page-55-2) [TRS administration procedures 39](#page-54-9)

### *Index*

[isql commands 39](#page-54-10) [parameters 39](#page-54-1) [results 40](#page-55-1) TRS library [configuration file format 13](#page-28-1) [configuration file sample 12](#page-27-0) [configuration properties 20](#page-35-0) [modifying configuration file values 14](#page-29-0) [trscopy utility 15](#page-30-1) [truncate longvarchar data flag 143](#page-158-9) [TruncateLV configuration property 32](#page-47-2) T-SQL [convert functions 71](#page-86-2) [delete/update 71](#page-86-2)

# **U**

[-U flag, isql 105](#page-120-8) U RPC [security field value 142](#page-157-12) [unattended TRS 128](#page-143-4) [union handling 70](#page-85-4) [unsupported calls 150](#page-165-0) UpgradePassword [configuration property 33](#page-48-0) UpperCase [configuration property 33](#page-48-1) UseDBRPC [configuration property 34](#page-49-0) user [client number 138](#page-153-5) [defining 104](#page-119-4) [deleting 107](#page-122-1) [login name for transaction group 112](#page-127-4) [maximum allowed 143](#page-158-10) user ID [defining 105](#page-120-9) [RPC value 54](#page-69-6) user parameter value [RPC 116](#page-131-6) utilities [trscopy 15](#page-30-1)

### **V**

[VERIFY, CICS security option 53,](#page-68-9) [157](#page-172-6) version [TRS 142](#page-157-13) view command results [TRS 40](#page-55-2) VTAM [APPLID region parameter 48,](#page-63-6) [154,](#page-169-4) [157](#page-172-7) [deactivate connection 129](#page-144-2)

### **W**

[WA transaction status 139](#page-154-17) [waiting transaction status 139](#page-154-18) [WC transaction status 139](#page-154-16) wildcard [escape 70](#page-85-4) [examples 67](#page-82-2) [writing transaction status 139](#page-154-19)